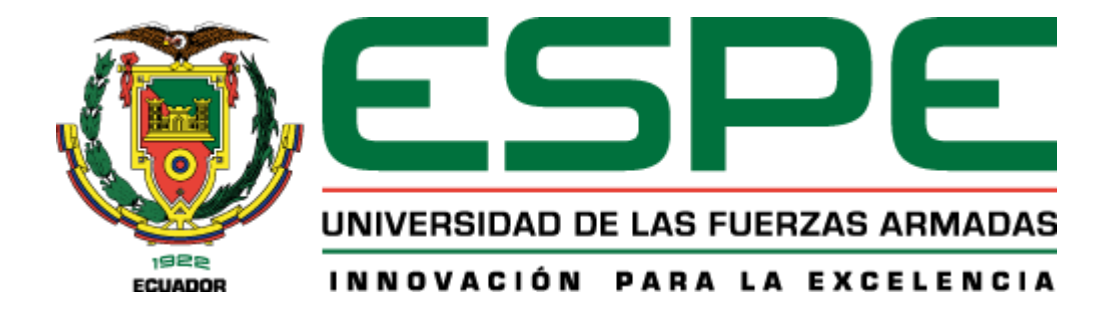

# **Análisis de la Dinámica Temporal de cultivos de ciclo corto y de ciclo largo aplicando Tecnologías de Información Geoespacial en la agricultura de precisión, en un área piloto en el cantón Latacunga**

Báez Guanochanga, Michelle Patricia; Medina Valencia, Sergio Alejandro; Paucar Hidalgo,

Lizbeth Alexandra y Ramírez Campoverde, Angie Estefanía

Departamento de Ciencias de la Tierra y de la Construcción

Carrera de Ingeniería Geoespacial

Trabajo de integración curricular previo a la obtención del título de Ingeniero Geoespacial

Ing. Kirby Powney, Eduardo Patricio Mgtr

28 de febrero del 2023

<span id="page-1-0"></span>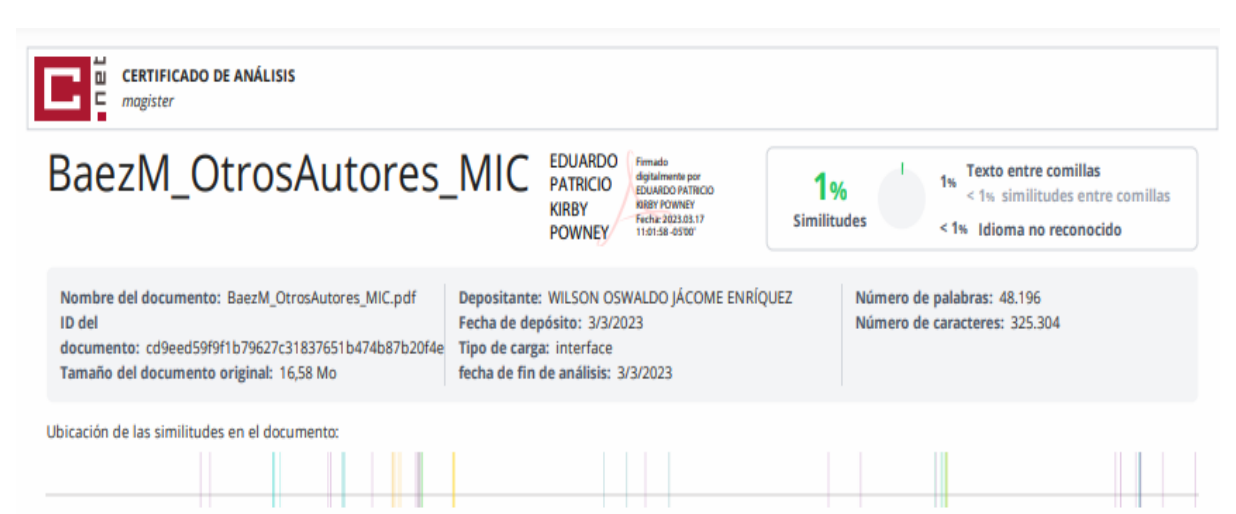

## ≡ Fuentes

#### **Fuentes principales detectadas**

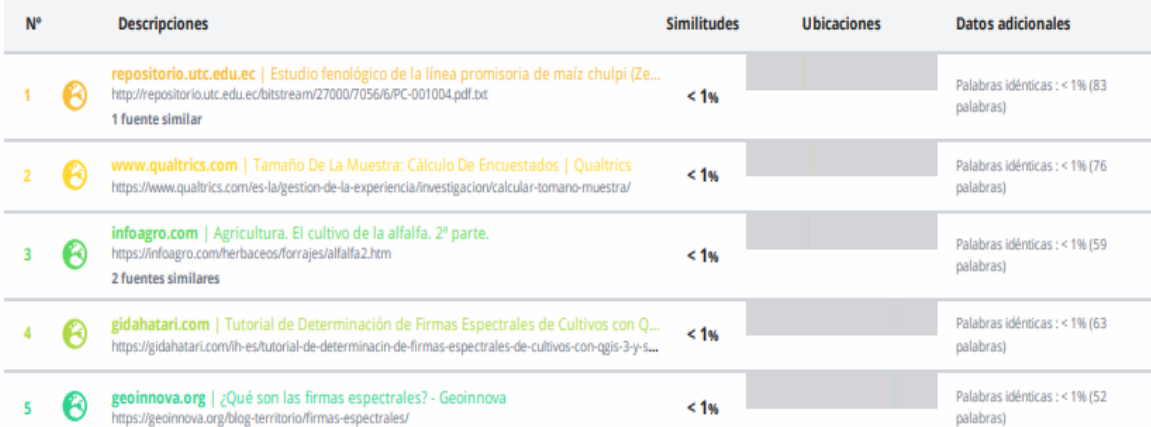

#### **Fuentes con similitudes fortuitas**

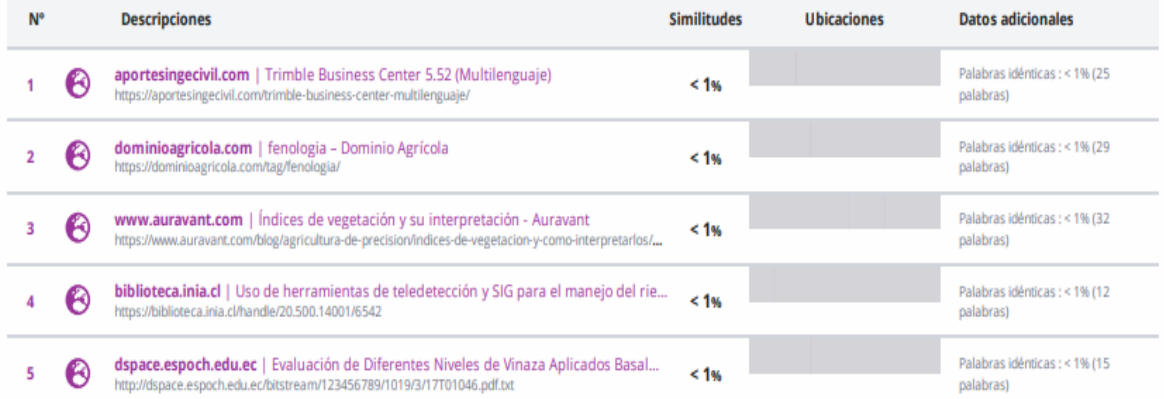

<span id="page-2-0"></span>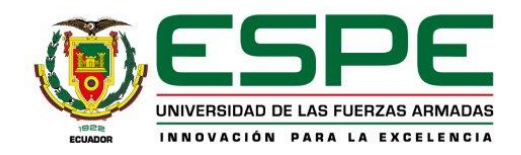

# Departamento de Ciencias de la Tierra y de la Construcción

Carrera de Ingeniería Geoespacial

#### Certificación

Certifico que el trabajo de integración curricular, "Análisis de la Dinámica Temporal de cultivos de ciclo corto y de ciclo largo aplicando Tecnologías de Información Geoespacial en la Agricultura de Precisión, en un área piloto en el cantón Latacunga.", fue realizado por los estudiantes Báez Guanochanga, Michelle Patricia; Medina Valencia, Sergio Alejandro; Paucar Hidalgo, Lizbeth Alexandra y Ramírez Campoverde, Angie Estefanía, el mismo que ha sido revisado en su totalidad por la herramienta de verificación de similitud de contenido, por lo tanto cumple con los requisitos teóricos, científicos, técnicos, metodológicos y legales establecidos por la Universidad de las Fuerzas Armadas ESPE, razón por la cual me permito acreditar y autorizar para que lo sustente públicamente.

Sangolquí, 17 de marzo de 2023

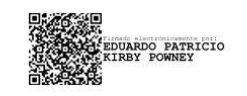

Ing. Eduardo Patricio Kirby Powney, Mgtr

C. C. 0102611811

<span id="page-3-0"></span>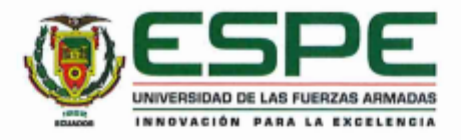

Departamento de Ciencias de la Tierra y de la Construcción Carrera de Ingeniería Geoespacial Responsabilidad de Autoría

Nosotros, Báez Guanochanga, Michelle Patricia; Medina Valencia, Sergio Alejandro; Paucar Hidalgo, Lizbeth Alexandra y Ramírez Campoverde, Angie Estefanía, con cédula de identidad nº 1719225755, 1751184746, 1723954309 y 1105152605, declaramos que el contenido, ideas y criterios de trabajo de Integración Curricular "Análisis de la Dinámica Temporal de cultivos de ciclo corto y de ciclo largo aplicando Tecnologías de Información Geoespacial en la Agricultura de Precisión, en un área piloto en el cantón Latacunga." es de nuestra autoría y responsabilidad cumpliendo con los requisitos teóricos, científicos, técnicos, metodológicos y legales establecidos por la Universidad de las Fuerzas Armadas ESPE, respetando los derechos intelectuales de terceros y referenciando las citas bibliográficas.

Sangolquí, 17 de marzo de 2023

Báez Guanochanga,

**Michelle Patricia** C.C: 1719225755

Medina Valencia, Sergio Alejandro C.C: 1751184746

Paucar Hidalgo, **Lizbeth Alexandra** C.C: 1723954309

*riche* Rannez

Ramírez Campoverde, Angie Estefanía C.C: 1105152605

<span id="page-4-0"></span>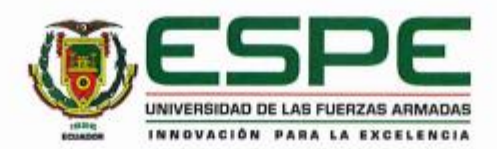

Departamento de Ciencias de la Tierra y de la Construcción Carrera de Ingeniería Geoespacial Autorización de Publicación

Nosotros, Báez Guanochanga, Michelle Patricia; Medina Valencia, Sergio Alejandro; Paucar Hidalgo, Lizbeth Alexandra y Ramírez Campoverde, Angie Estefanía, con cédula de identidad nº 1719225755, 1751184746, 1723954309 y 1105152605, autorizamos a la Universidad de las Fuerzas Armadas ESPE publicar el trabajo de Integración Curricular "Análisis de la Dinámica Temporal de cultivos de ciclo corto y de ciclo largo aplicando Tecnologías de Información Geoespacial en la Agricultura de Precisión, en un área piloto en el cantón Latacunga." en el Repositorio Institucional, cuyo contenido, ideas y criterios son de nuestra responsabilidad.

Sangolquí, 17 de marzo de 2023

Báez Guanochanga, **Michelle Patricia** C.C: 1719225755

Medina Valencia, Sergio Alejandro C.C: 1751184746

Paucar Hidalgo, **Lizbeth Alexandra** C.C: 1723954309

me kun

Ramírez Campoverde, Angie Estefanía C.C: 1105152605

## **Dedicatoria**

<span id="page-5-0"></span>A mi hermana, Silvana, compañera de vida, con altos y bajos, risas y lágrimas, quiero dedicarte mi primer sueño cumplido. Mamá (+) y papá (+), todo esfuerzo es en su honor, siempre estuvieron presentes en mi corazón, desde el cielo han sido mi inspiración diaria. A mis compañeros del proyecto, por todo el esfuerzo y dedicación entregada.

## *Michelle Báez*

A mi familia, de manera especial a mis padres, hermana y abuela, por ser pilar fundamental en mi vida y que me brindaron su apoyo incondicional, a mis amigos y coautores con quienes compartí alegrías y tristezas a lo largo de la carrera.

## *Sergio Medina*

A mi familia, especialmente a mis padres, hermana y hermano por todo su apoyo a lo largo de esta trayectoria universitaria, a mis amigos y coautores de este proyecto por todo su esfuerzo y empeño puesto.

## *Lizbeth Paucar*

A mi madre, que ha sido mi principal fuente de motivación y superación en este camino. A mi padre y hermanos, que me han apoyado incondicionalmente. A mis compañeros de universidad y coautores del proyecto, que con esfuerzo logramos salir adelante y culminarlo con éxito.

## *Angie Ramirez*

## **Agradecimientos**

<span id="page-6-0"></span>Agradecemos primero a Dios porque nos dio el don de la perseverancia para alcanzar esta tan anhelada meta.

A nuestras familias, por brindarnos su amor y apoyo incondicional.

A la Universidad de las Fuerzas Armadas – ESPE, que nos abrió sus puertas para ser grandes profesionales.

A nuestro mentor y director de proyecto, Ing. Eduardo Kirby Msc., por la confianza, dedicación y paciencia brindada, también por todos sus saberes transmitidos.

Al Arq. David Villalba, por su generosidad al permitirnos realizar este proyecto en su propiedad.

A todos los docentes que con el pasar de los años se convirtieron en nuestro ejemplo a seguir.

A nuestra querida amiga Mishell Catucuamba, por todo su apoyo incondicional a la elaboración de este proyecto.

# Índice de Contenidos

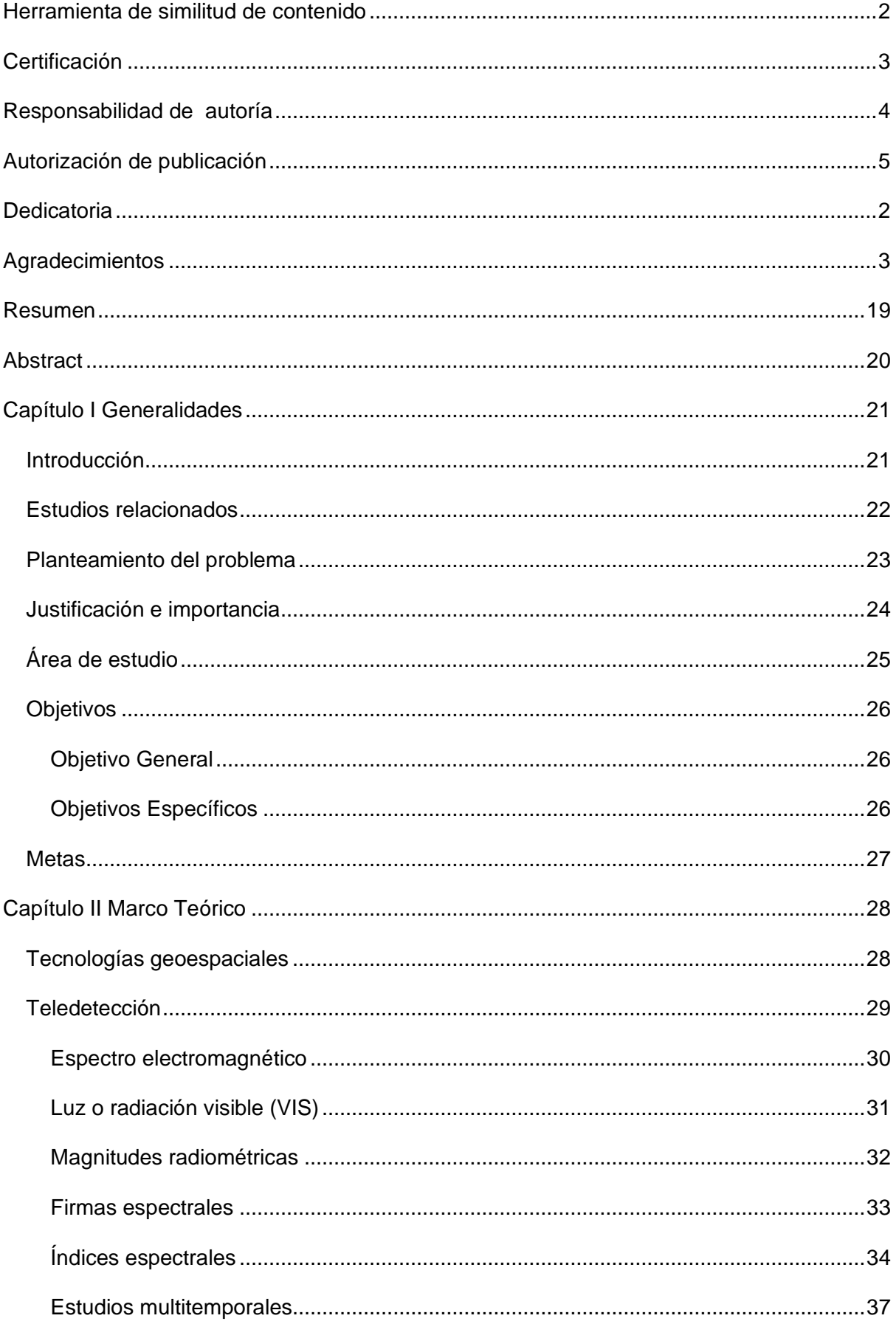

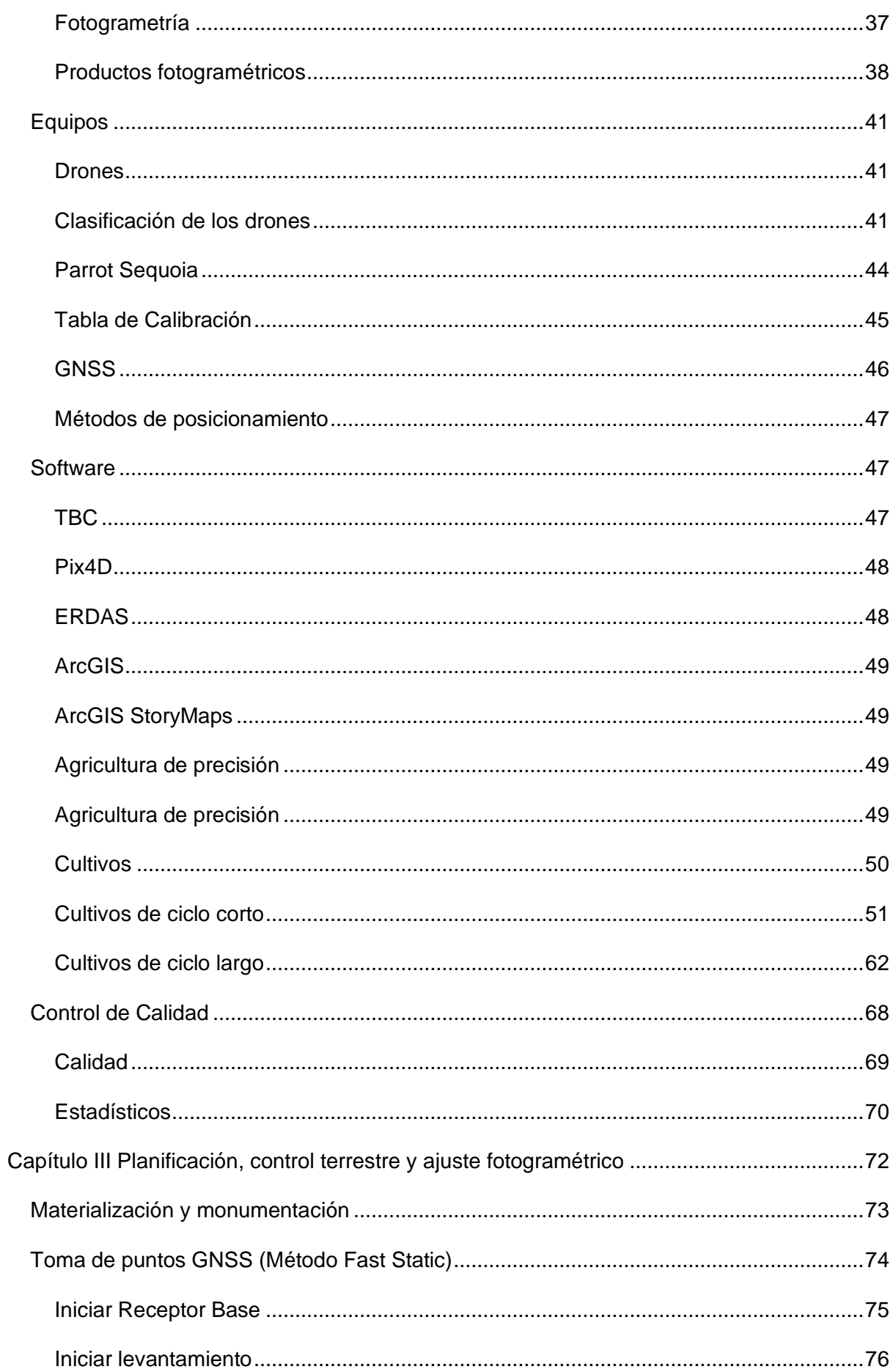

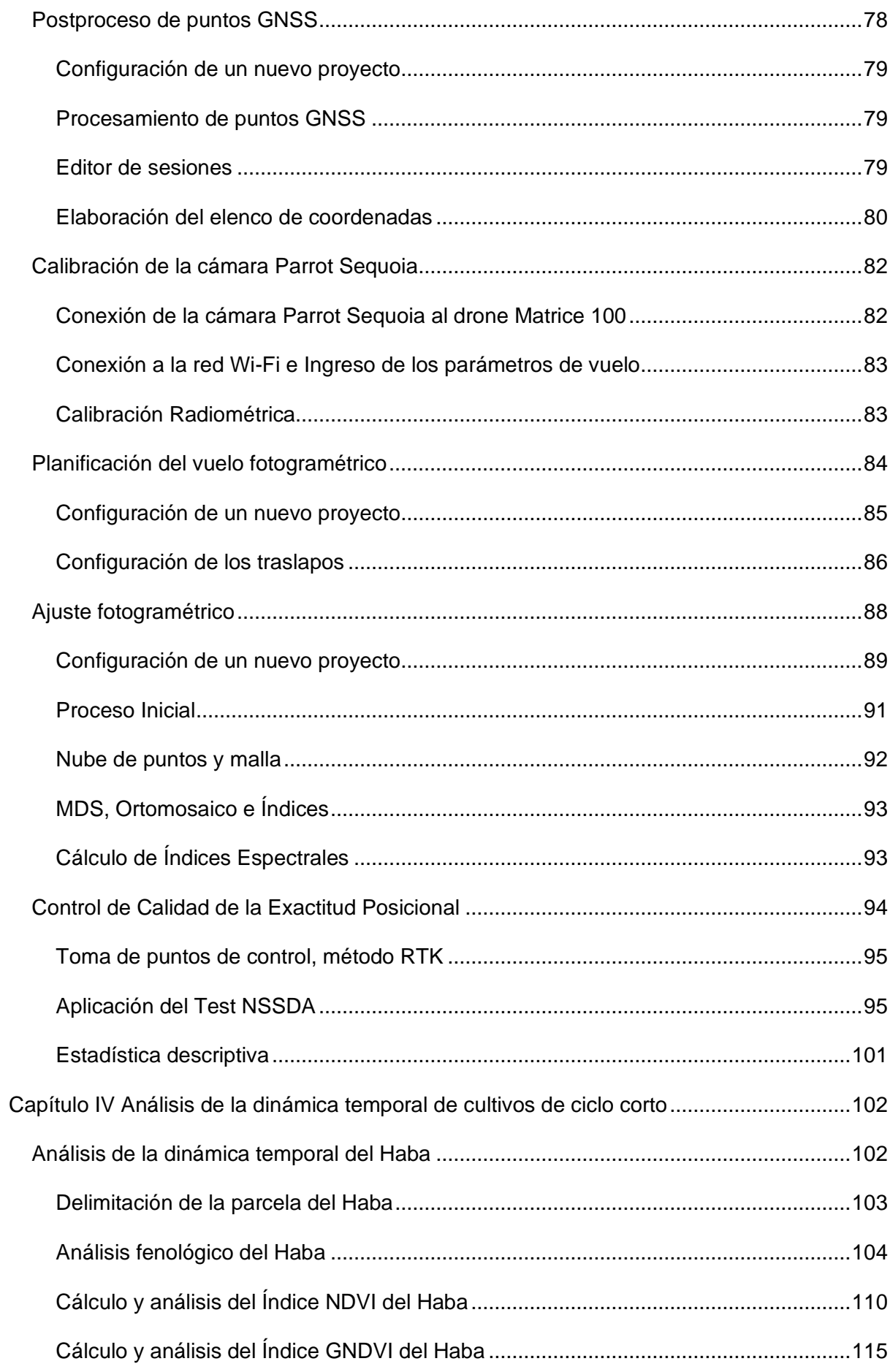

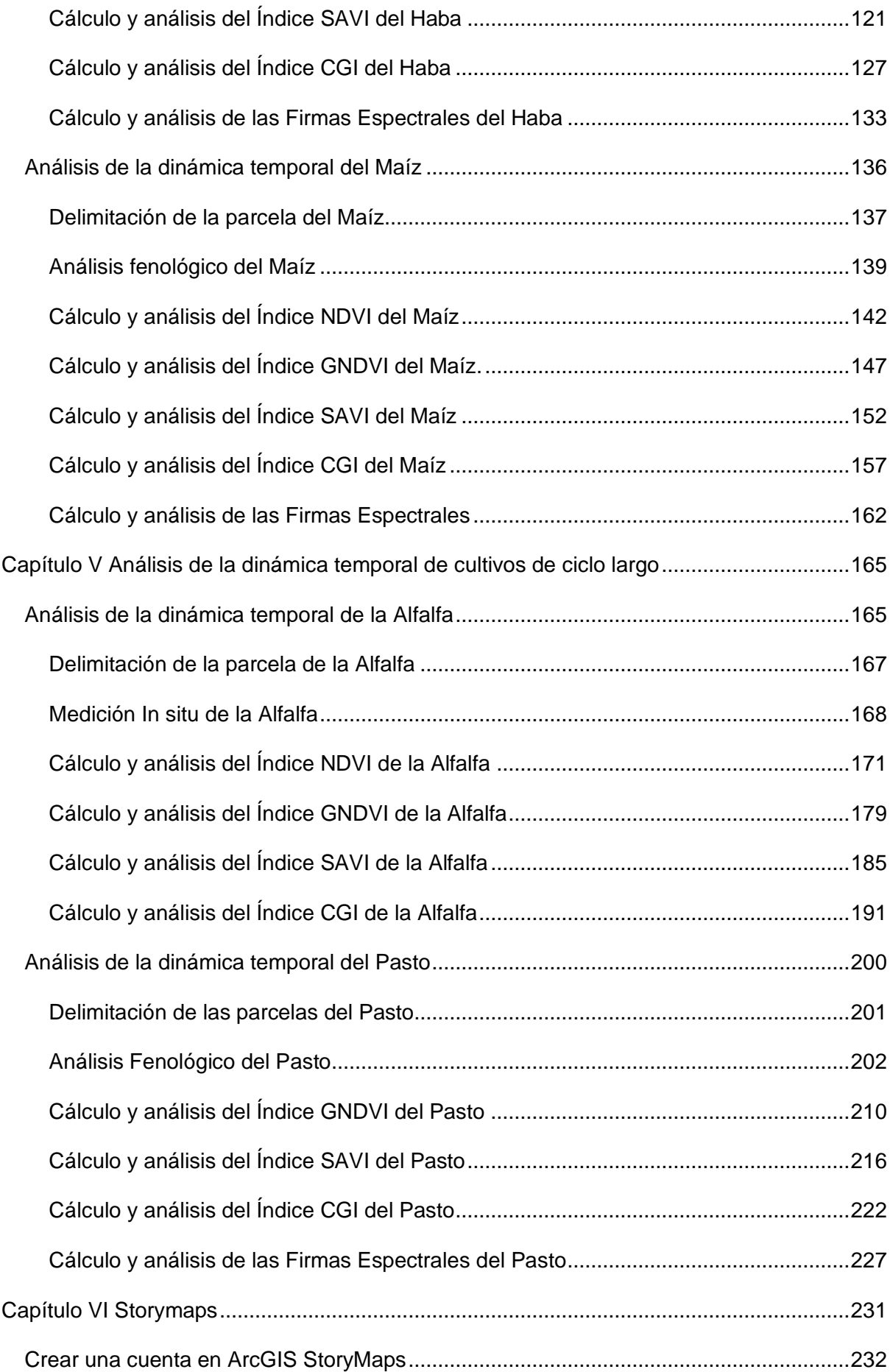

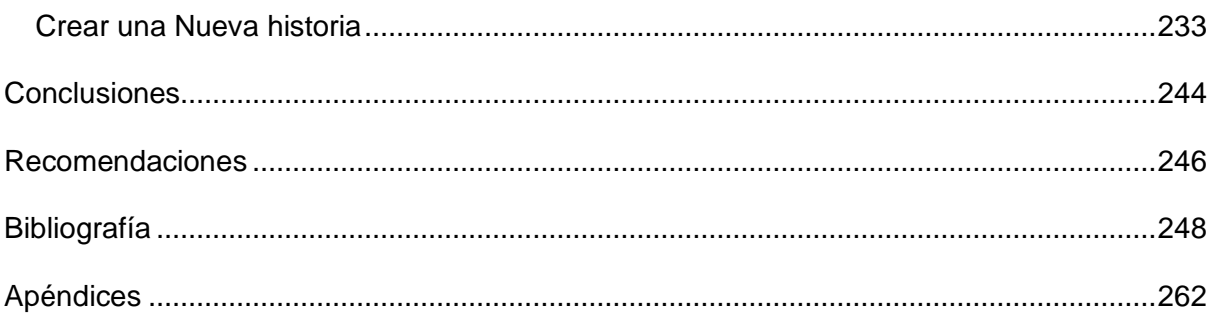

# **Índice de Tablas**

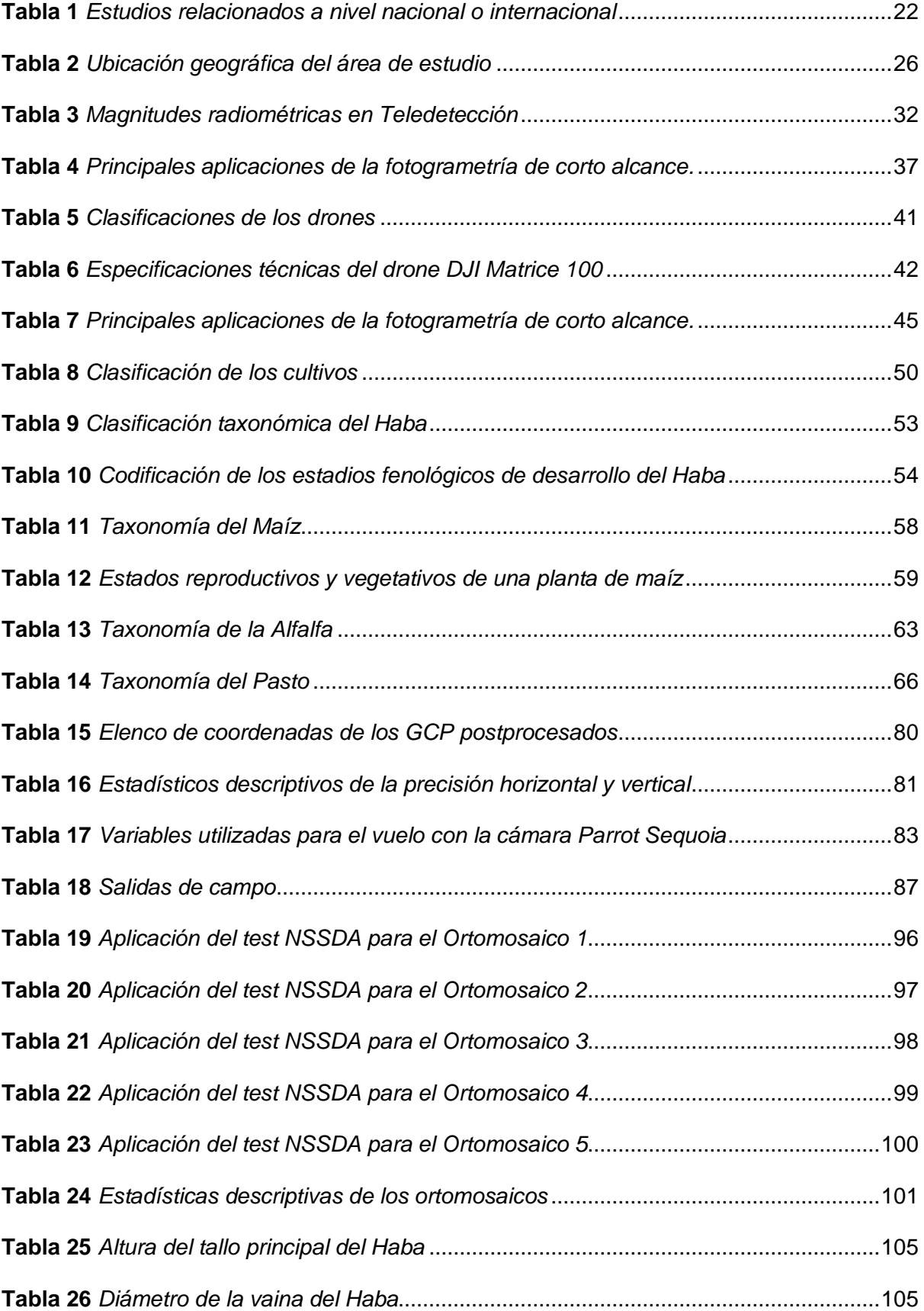

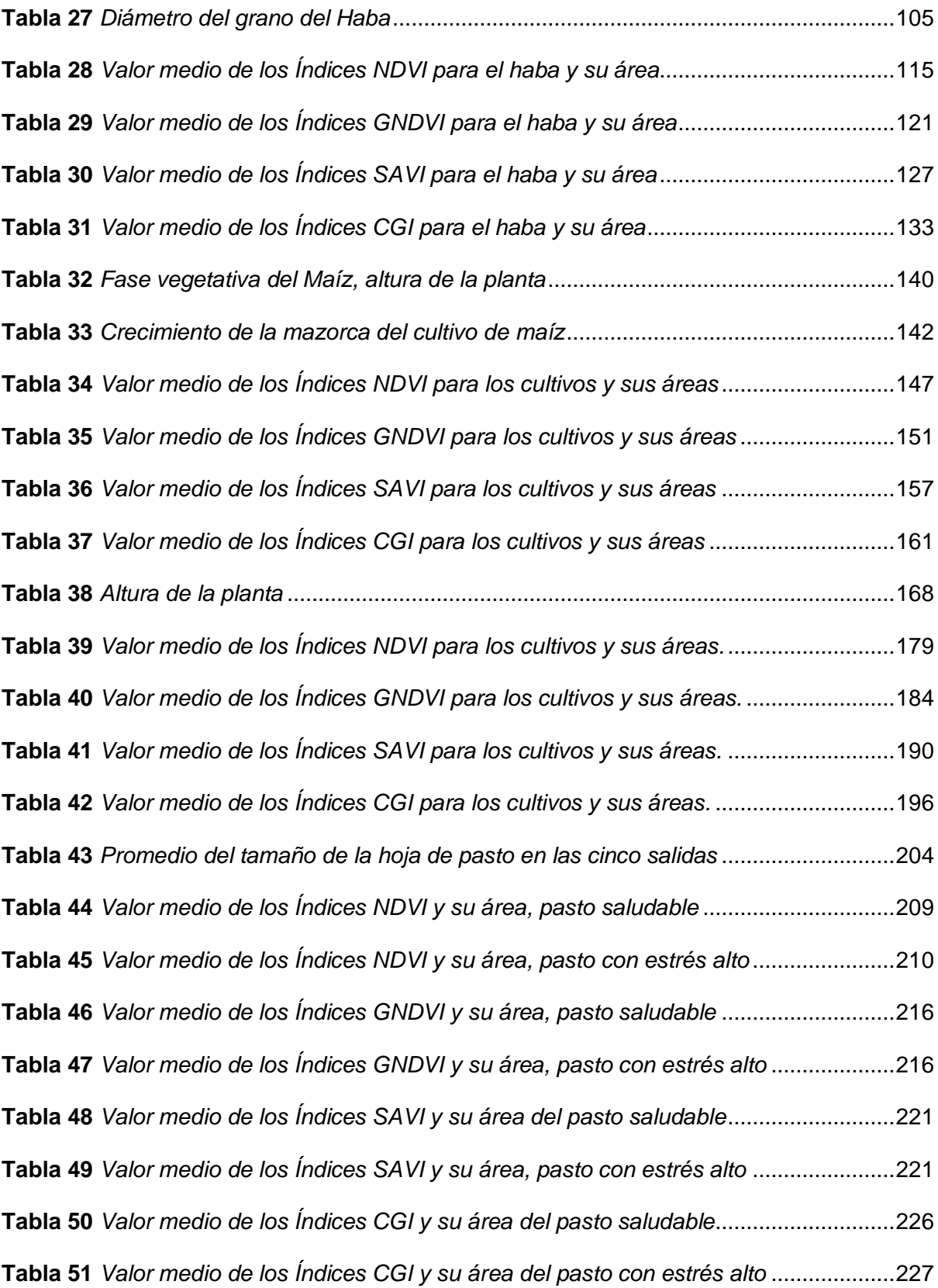

# **Índice de Figuras**

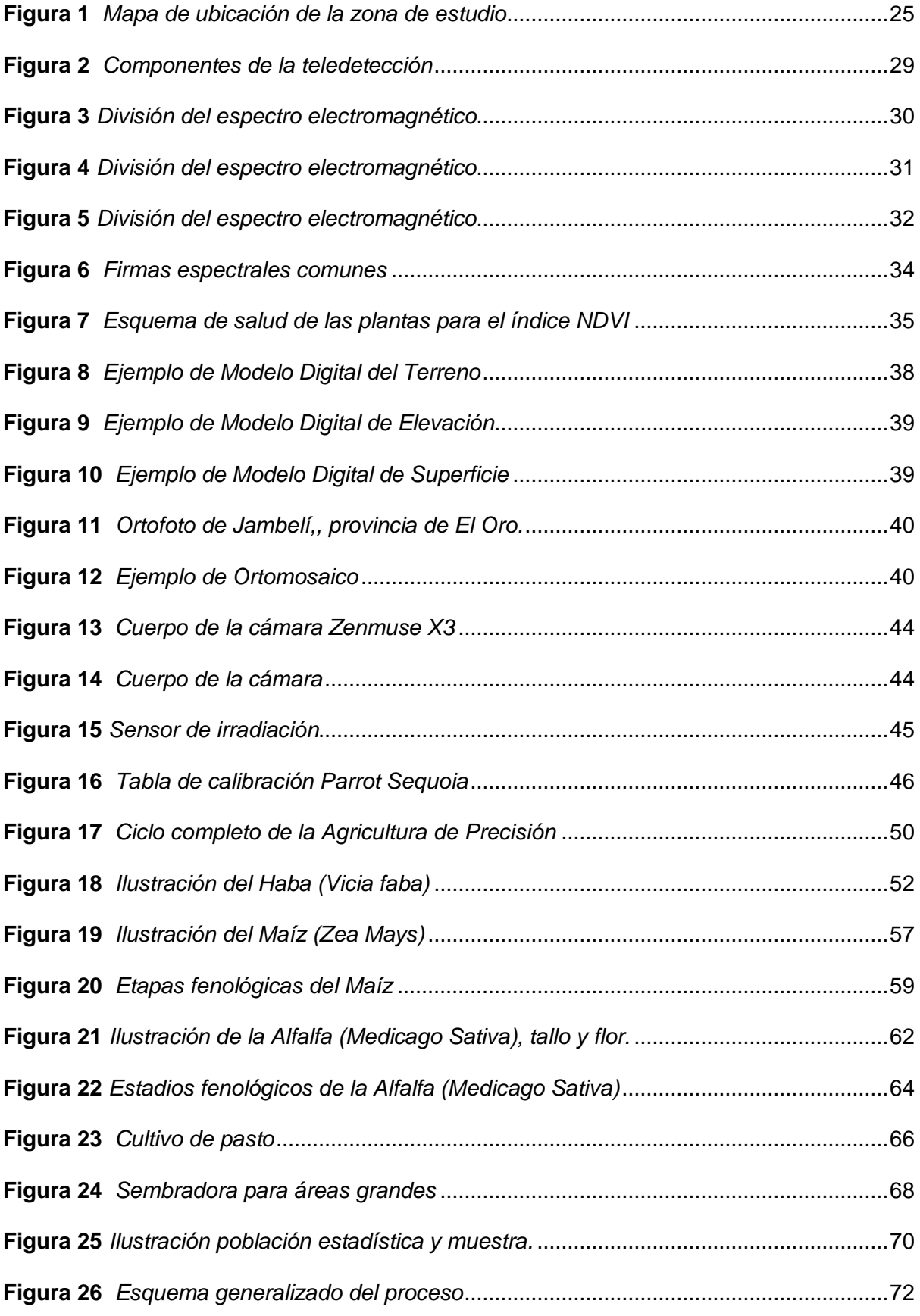

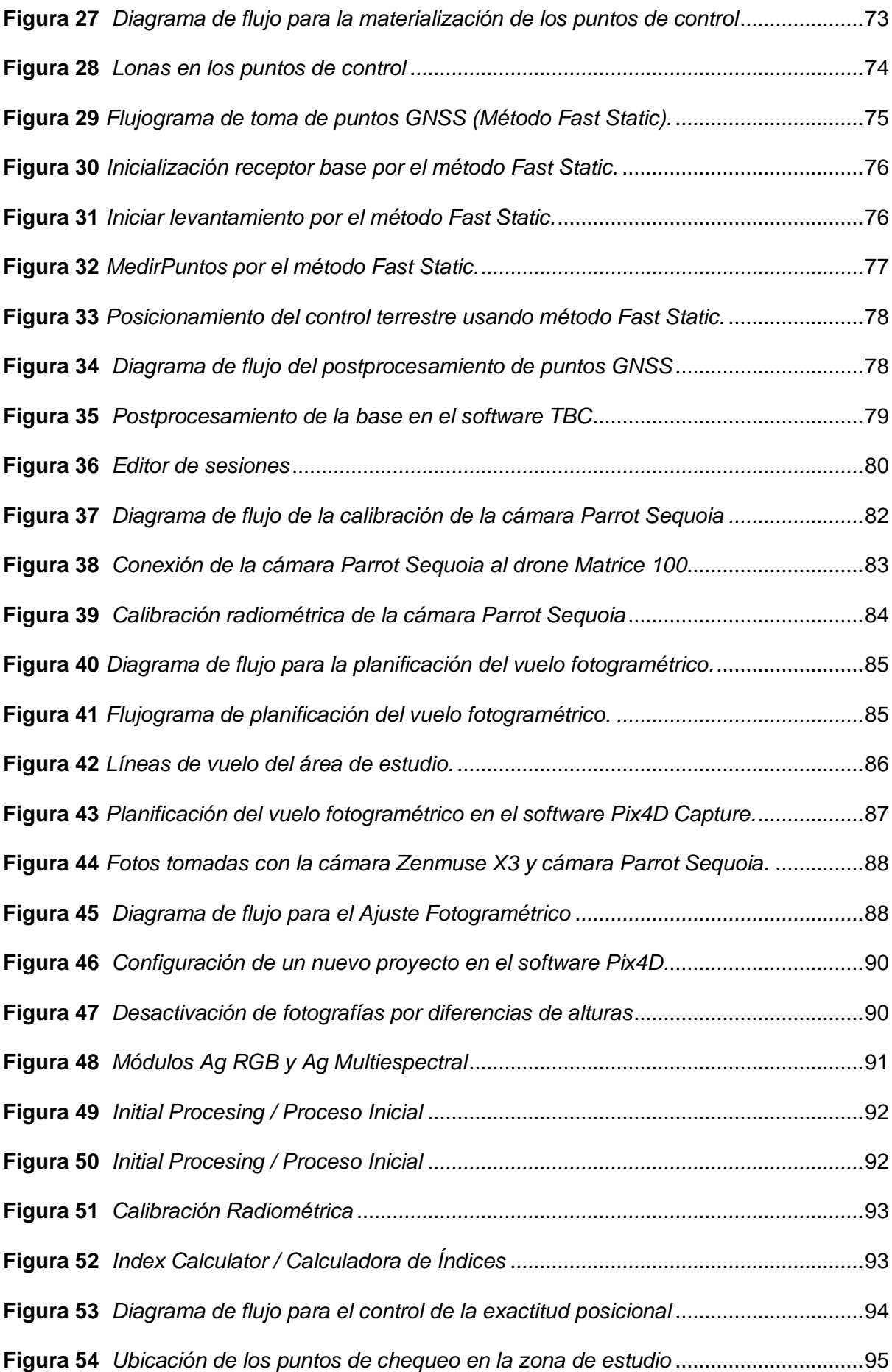

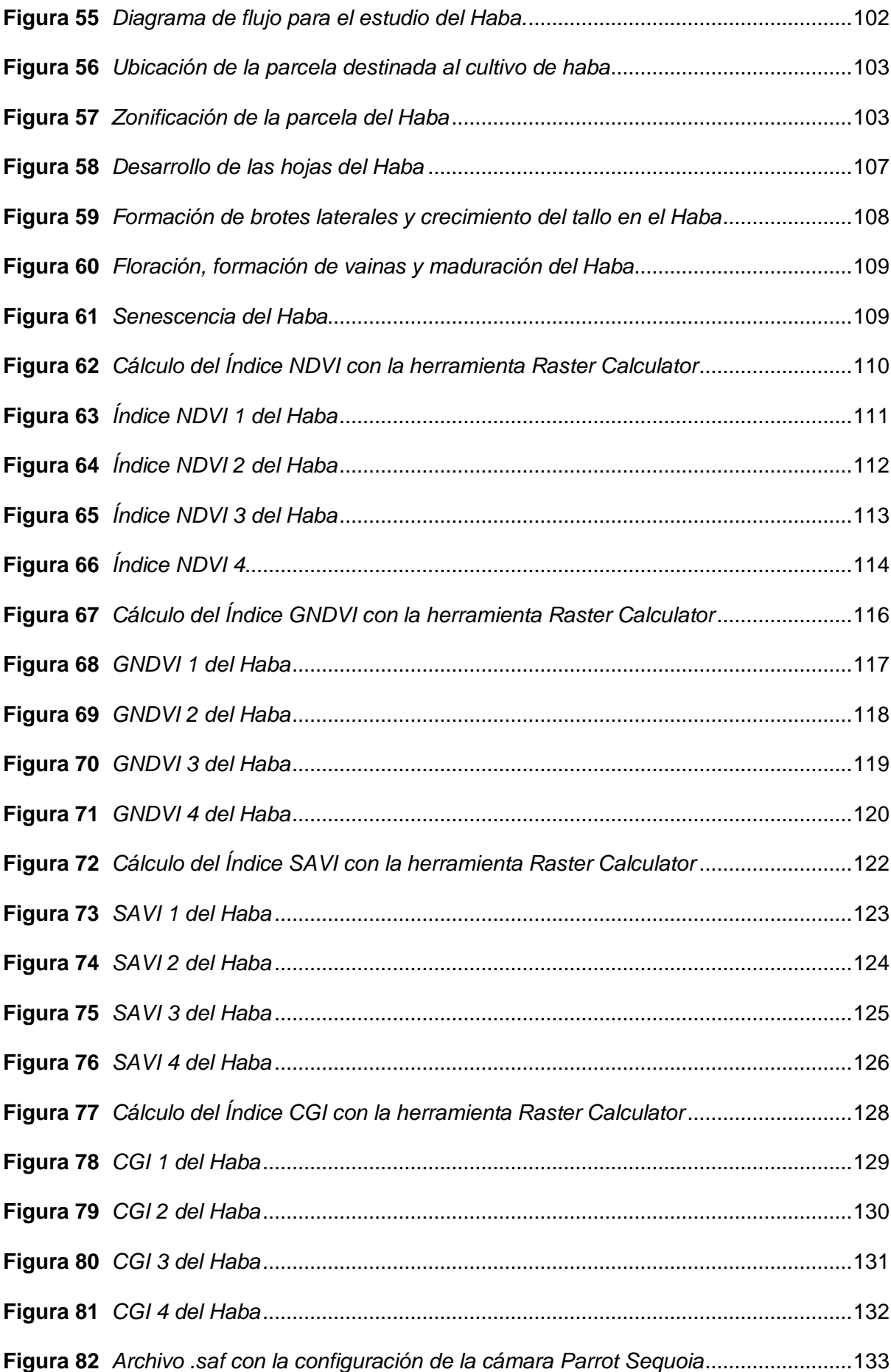

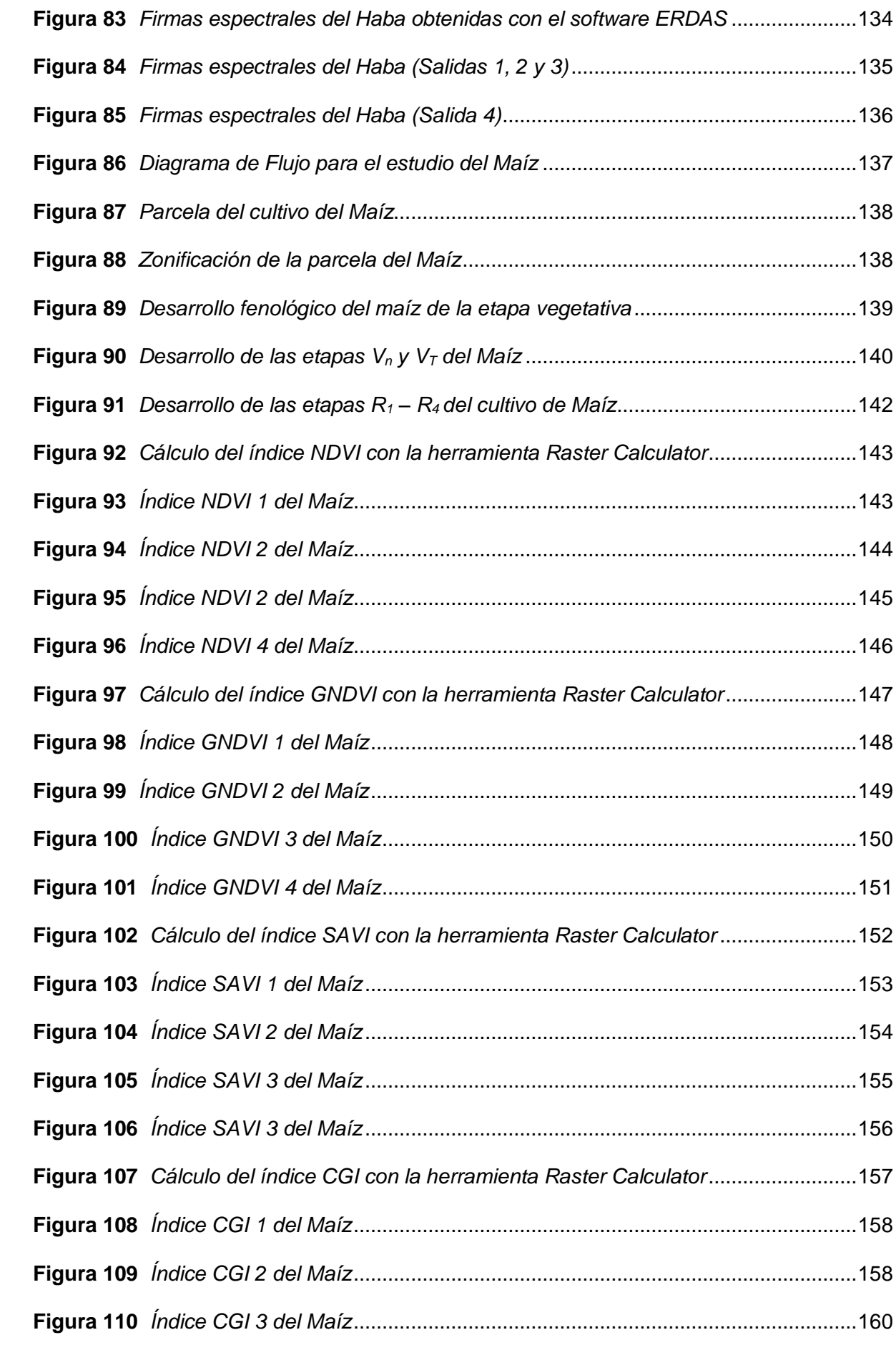

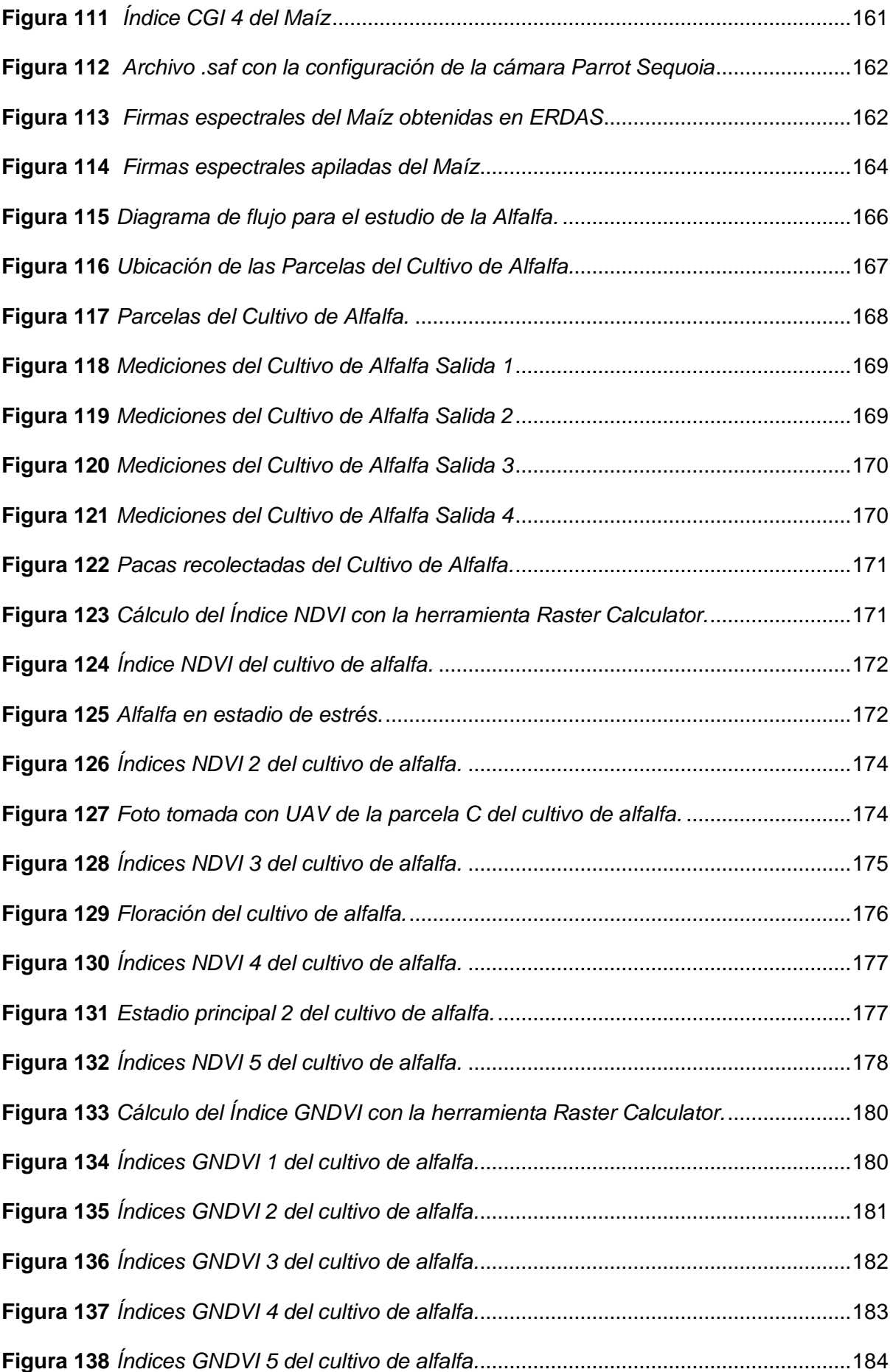

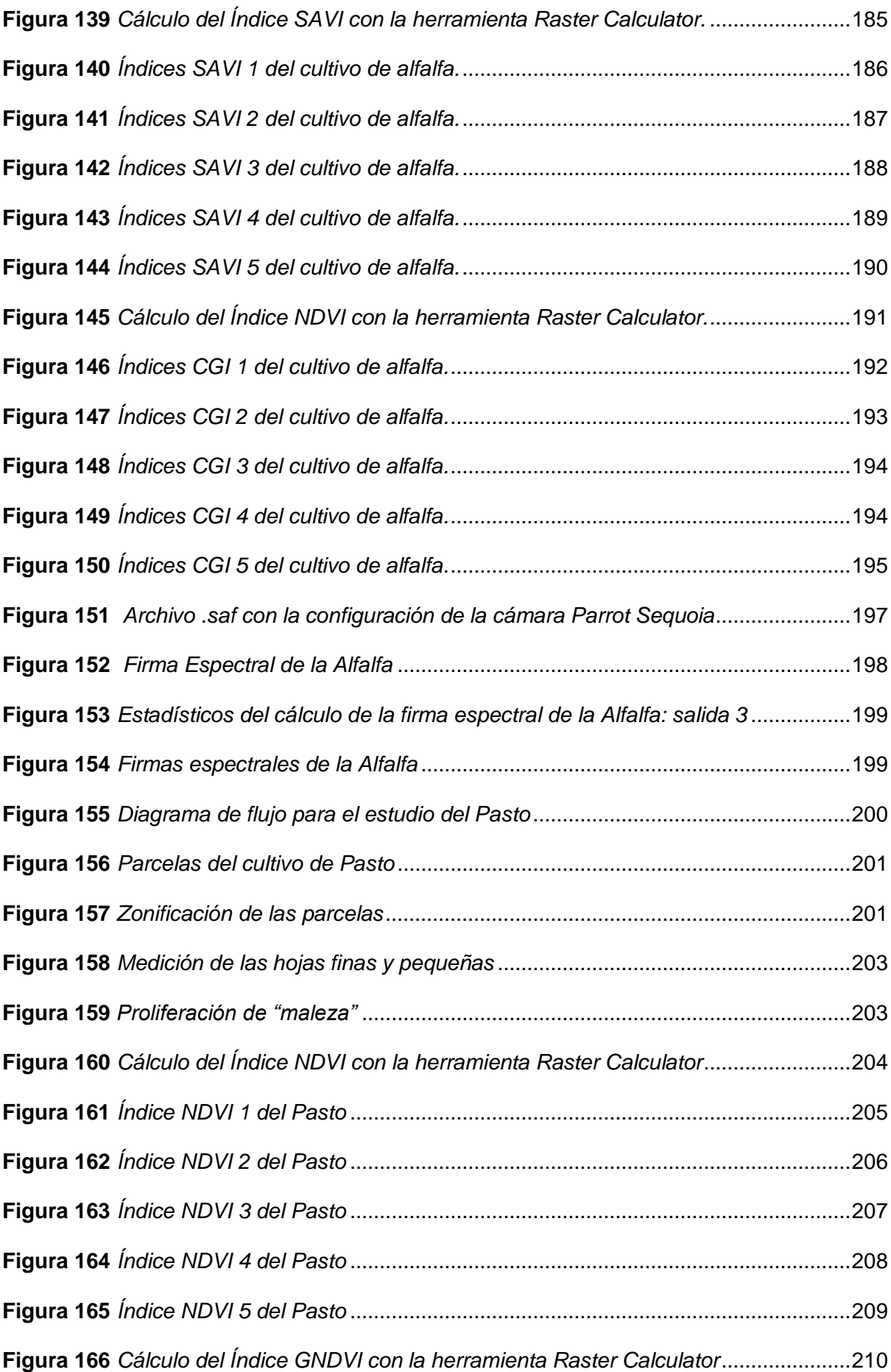

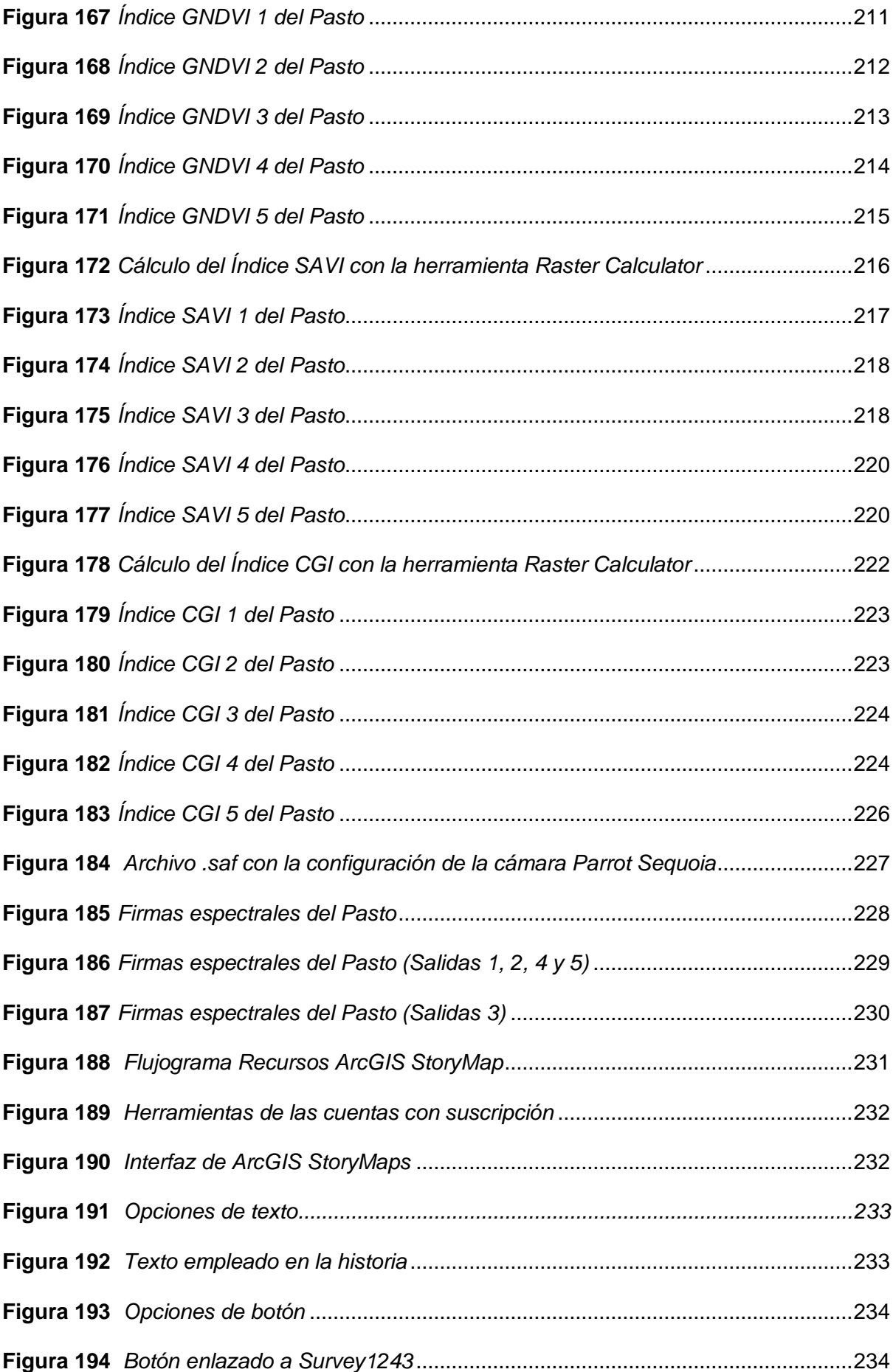

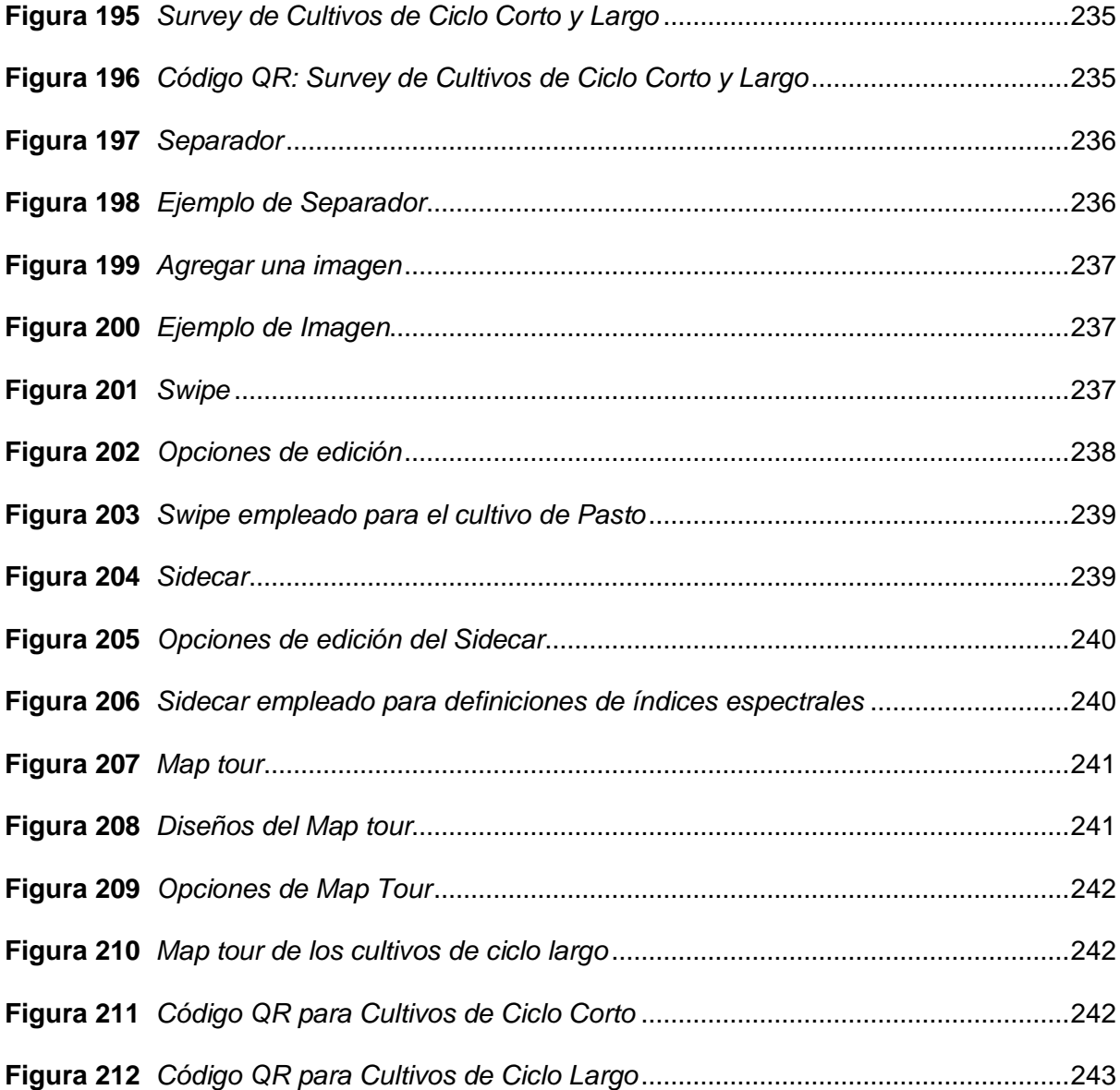

#### **Resumen**

<span id="page-22-0"></span>A través del uso de tecnologías geoespaciales (TIG), el presente proyecto, busca mejorar el conocimiento en el campo de la agricultura de precisión con la aplicación de los recursos tecnológicos con los que cuenta la Universidad; en este sentido, se realizó el análisis de la dinámica temporal en cultivos de ciclos cortos y largos mediante índices espectrales y valores de reflectancia durante sus diferentes etapas fenológicas en un área piloto en el cantón Latacunga, provincia de Cotopaxi, Hacienda Rumipamba. Se aplicarán diferentes tecnologías de la información geoespacial como: GNSS, Sensores Remotos, Fotogrametría y SIG; al respecto, se tomaron y materializaron puntos de apoyo fotogramétrico (GCP) en el área total del terreno, delimitando las parcelas de ciclo corto Haba, Maíz y ciclo largo, Alfalfa y Pasto, con al menos cuatro puntos de control (GCP), que se utilizó en la georreferenciación de los lotes y en el ajuste fotogramétrico para la obtención de los productos derivados a escala 1:1000; a partir de la configuración y sincronizarán las cámaras RGB (Zenmuse X3) y Multiespectral (Parrot Sequoia), de esta manera se consiguieron los de irradiancia que se aplicarán para obtener las imágenes en valores de reflectancia; en el análisis fenológico de los cultivos y la obtención de los productos mejorados, se realizarán mediciones mensuales de comprobación in situ y se realizaron tomas y ajustes fotogramétricos. A partir de los productos y datos calibrados se realizaron los cálculos de cuatro índices espectrales: NDVI, CGI, GNDVI y SAVI, y los análisis de la variación de reflectancias en los cultivos de ciclo corto y largo; se busca que los resultados se puedan difundir por medios digitales, para visualizar la información en una aplicación Web de uso académico y público; finalmente; con los indicadores obtenidos y las evidencias de campo se analizó la existencia de cambios como la degradación o afectación en la homogeneidad del crecimiento de los cultivos de estudio con la finalidad de aportar a los dueños de la Hacienda con datos, evidencias, descubrimiento, productos y conocimientos geoespaciales para la mejora del estudio fenológico de los cultivos de interés.

*Palabras clave:* índice de vegetación, firma espectral, cámara multiespectral.

#### **Abstract**

<span id="page-23-0"></span>Through the use of geospatial technologies (GIT), this project seeks to improve knowledge in the field of precision agriculture with the application of technological resources available to the University; In this sense, the analysis of the temporal dynamics in short and long cycle crops was carried out through spectral indices and reflectance values during their different phenological stages in a pilot area in the Latacunga canton, Cotopaxi province, Hacienda Rumipamba. Different geospatial information technologies were applied such as: GNSS, Remote Sensing, Photogrammetry and GIS; in this regard, Ground Control Points (GCP) were taken and materialized in the total area of the land, delimiting the plots of short cycle Haba, Maíz and long cycle, Alfalfa and Pasto, with at least four control points (GCP), which they were used in the georeferencing of the batches and in the photogrammetric adjustment to obtain the derived products at a scale of 1:1000; from the configuration and synchronize the RGB (Zenmuse X3) and Multispectral (Parrot Sequoia) cameras, in this way the irradiance values that were applied to obtain the images in reflectance values were obtained; in the phenological analysis of the crops and the obtaining of the mentioned products, monthly verification measurements were made in situ and photogrammetric shots and adjustments were made. From the products and calibrated data, the calculations of four spectral indices were made: NDVI, CGI, GNDVI and SAVI, and the analyzes of the reflectance variation in short and long cycle crops; it is sought that the results can be disseminated through digital means, to visualize the information in a Web application for academic and public use; finally; With the indicators obtained and the field evidence, the existence of changes such as degradation or affectation in the homogeneity of the growth of the study crops was analyzed in order to provide the owners of the Hacienda with data, evidence, findings, products and Geospatial knowledge to improve the phenological study of crops of interest.

*Keywords:* vegetation index, spectral signature, multispectral camera.

#### **Capítulo I**

## **Generalidades**

## <span id="page-24-1"></span><span id="page-24-0"></span>**Introducción**

Las tecnologías geoespaciales se las define como el conjunto de herramientas, sistemas y datos que se correlacionan con la ubicación de un objeto bajo un sistema de coordenadas geográficas. Estas han evolucionado de manera desorbitante durante los últimos años, aunque su uso e importancia pase desapercibido, a pesar de que sus aplicaciones estén presentes en prácticamente cualquier área de estudio, industria, entre otros (Kogut, Tecnologías Geoespaciales Para Cambiar El Mundo, s.f.).

Dentro de estas tecnologías podemos encontrar a los SIG, imágenes satelitales, GPS, globos virtuales o la teledetección, está última es una técnica que permite la recolección de información sin la necesidad de estar en contacto con el objeto, a través de imágenes satélites de la superficie de la Tierra obtenidas de sensores montados en plataformas espaciales (Chuvieco, 1991, p. 27).

El uso de la teledetección como herramienta principal en el campo de la agricultura, permite mejorar notablemente la capacidad de observación del territorio, a través de la captura, almacenamiento y análisis de datos, así como también el nivel de detalle y la frecuencia de muestreo, condiciones imposibles de lograr con metodologías de recorridos en terreno, reduciendo significativamente los costos de producción (Balbontín y otros, 2016).

El sector agropecuario es uno de los principales pilares del desarrollo del país y juega un papel importante en su economía, ya que, es una importante fuente de generación de empleo y por lo tanto una fuente de alivio económica, además de garantizar la seguridad alimentaria de la población (Esri Ecuador, 2021).

La falta de investigación sobre el desarrollo fenológico de los cultivos en el país se considera uno de los principales problemas agrícolas debido al mal manejo y tratamiento de los suelos y cultivos, lo que genera pérdidas en todas las etapas del desarrollo de la producción agrícola. La tecnología conocida como agricultura de precisión busca mejorar

este aspecto, aumentando la eficiencia de algunos procedimientos y reduciendo el impacto ambiental generado (Moreano et al., 2020).

# <span id="page-25-0"></span>**Estudios relacionados**

En los últimos años, algunos investigadores han incursionado en temas relacionados con la agricultura de precisión apoyándose en técnicas de teledetección y fotogrametría aplicado a diversos cultivos para conocer sobre su estado fenológico. También existen estudios de cultivos de ciclo largo y ciclo corto, pero sin la aplicación de tecnologías geoespaciales. En la Tabla 1 se detallan aquellas investigaciones, desarrolladas en el país y otras realizadas a nivel internacional, que complementan y sustentan la presente investigación.

## <span id="page-25-1"></span>**Tabla 1**

## *Estudios relacionados a nivel nacional o internacional*

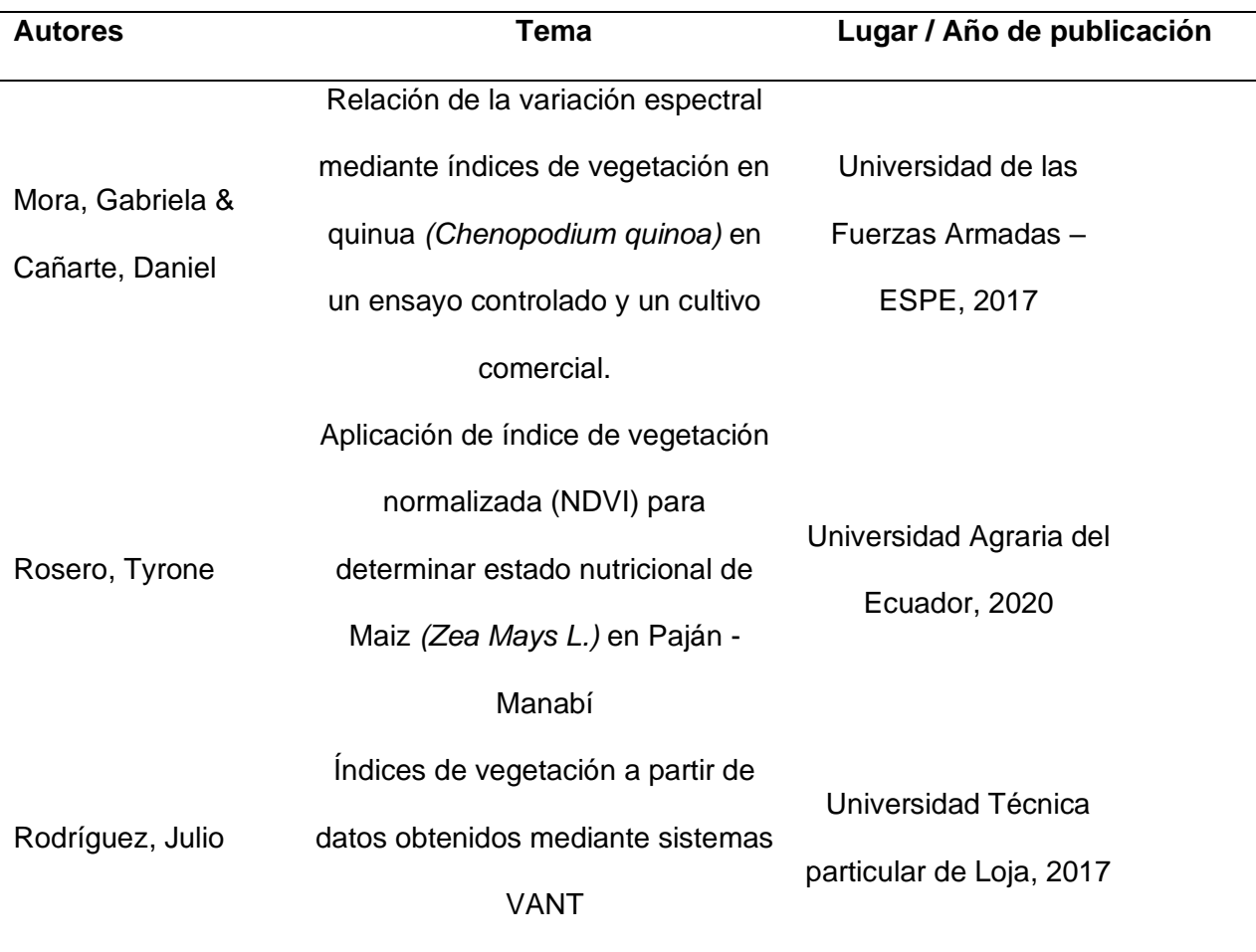

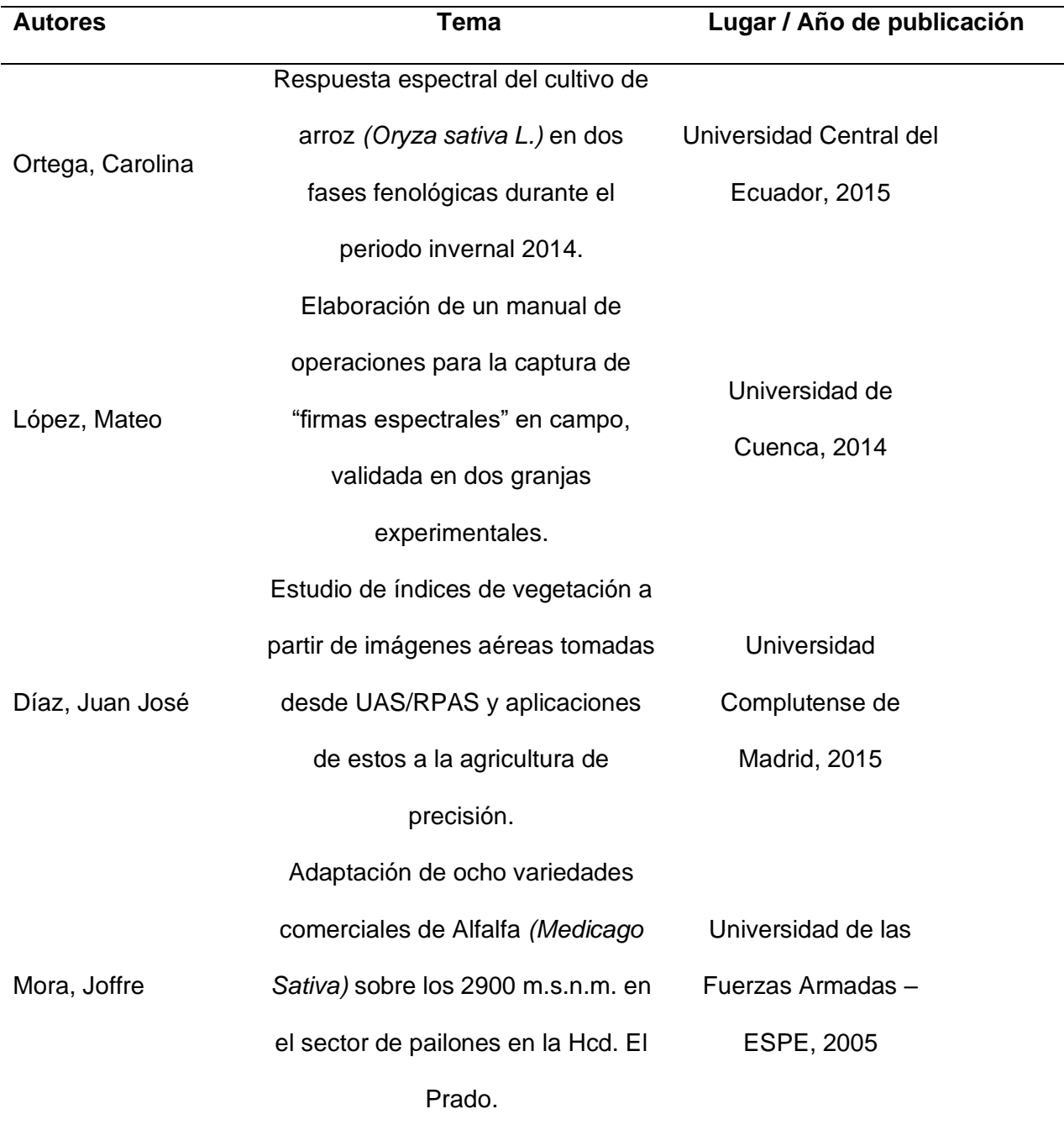

# <span id="page-26-0"></span>**Planteamiento del problema**

Ecuador tiene déficit en cuanto a la aplicación de nuevas tecnologías para maximizar los beneficios de la agricultura de precisión, como por ejemplo: minimizar el costo de materiales y recursos tales como semillas, agua, combustible, entre otros; mantener saludable el cultivo con el uso apropiado de pesticidas y fertilizantes; reducción de dependencia de la agricultura a las condiciones climáticas; potencializar al máximo la genética de los cultivos (LABOMERSA, s.f.).

A pesar del desarrollo de las investigaciones centradas en la agricultura de precisión, aún existe la falta de monitoreo continuo del desarrollo fenológico de los cultivos con la finalidad de mejorar su rendimiento a través de tecnologías como UAV, esto como consecuencia de que la mayoría de agricultores basan su trabajo en la agricultura tradicional y no una agricultura tecnificada, que permita aumentar el rendimiento y disminuir los costos de producción (Reinoso Villamil, 2012)

Las firmas espectrales revelan información acerca de sus propiedades físicas y químicas, como objeto de estudio estas signaturas serán utilizadas en el monitoreo de cultivos y su desarrollo fenológico. En cuanto a los Índices de Vegetación no se ha divulgado su uso, por lo que posteriormente permitirán conocer factores fundamentales como la vigorosidad y cobertura vegetativa de los cultivos y su actividad clorofílica (Reinoso Villamil, 2012).

## <span id="page-27-0"></span>**Justificación e importancia**

Con el crecimiento de las tecnologías geoespaciales, el aumento por el interés de la agricultura de precisión, el manejo de los UAV (Unmanned Aerial Vehicle en inglés, o Vehículos Aéreos no Tripulados, en español), y la implementación de los índices espectrales, los cuales son "el resultado de la transformación de dos o más bandas que contribuyen en la mejora del análisis de las propiedades de la vegetación" (Aponte & Ospina , 2019), de los cuales pueden ser los índices NDVI, GNDVI, CGI y SAVI, están asociados específicamente con el estudio de la vegetación, biomasa y suelo, respectivamente. Esto, resulta importante en el estudio y desarrollo de los cultivos en el país, ya que con el análisis de los índices mencionados anteriormente se pueden identificar cierto tipo de enfermedades o el desarrollo fenológico del cultivo.

Además, es importante mencionar, para tener cultivos con desarrollo sostenible la FAO (2022), promueve formas alternativas en la preparación del terreno y las operaciones de cultivo, los cuales tratan de reducir la necesidad de la mano de obra y la pesadez del trabajo, como una de las alternativas tenemos a la agricultura de precisión, ya que con un monitoreo aéreo se pueden analizar el desarrollo del cultivo, inclusive, con la ayuda de los

índices espectrales se pude identificar si el cultivo tiene alguna enfermedad. Entonces, el presente proyecto se basa en el uso y manejo de las tecnologías geoespaciales, en especial en el área de la teledetección, destinado al manejo de los índices espectrales, además de que implica más áreas de conocimiento como el de la agronomía.

## <span id="page-28-0"></span>**Área de estudio**

El estudio de los cultivos de ciclo corto y ciclo largo, se desarrolló en la Hacienda Rumipamba, ubicada en el cantón Latacunga, provincia de Cotopaxi, cuenta con una extensión de aproximadamente 8 ha. Su ubicación se puede apreciar en la Figura 1.

# <span id="page-28-1"></span>**Figura 1**

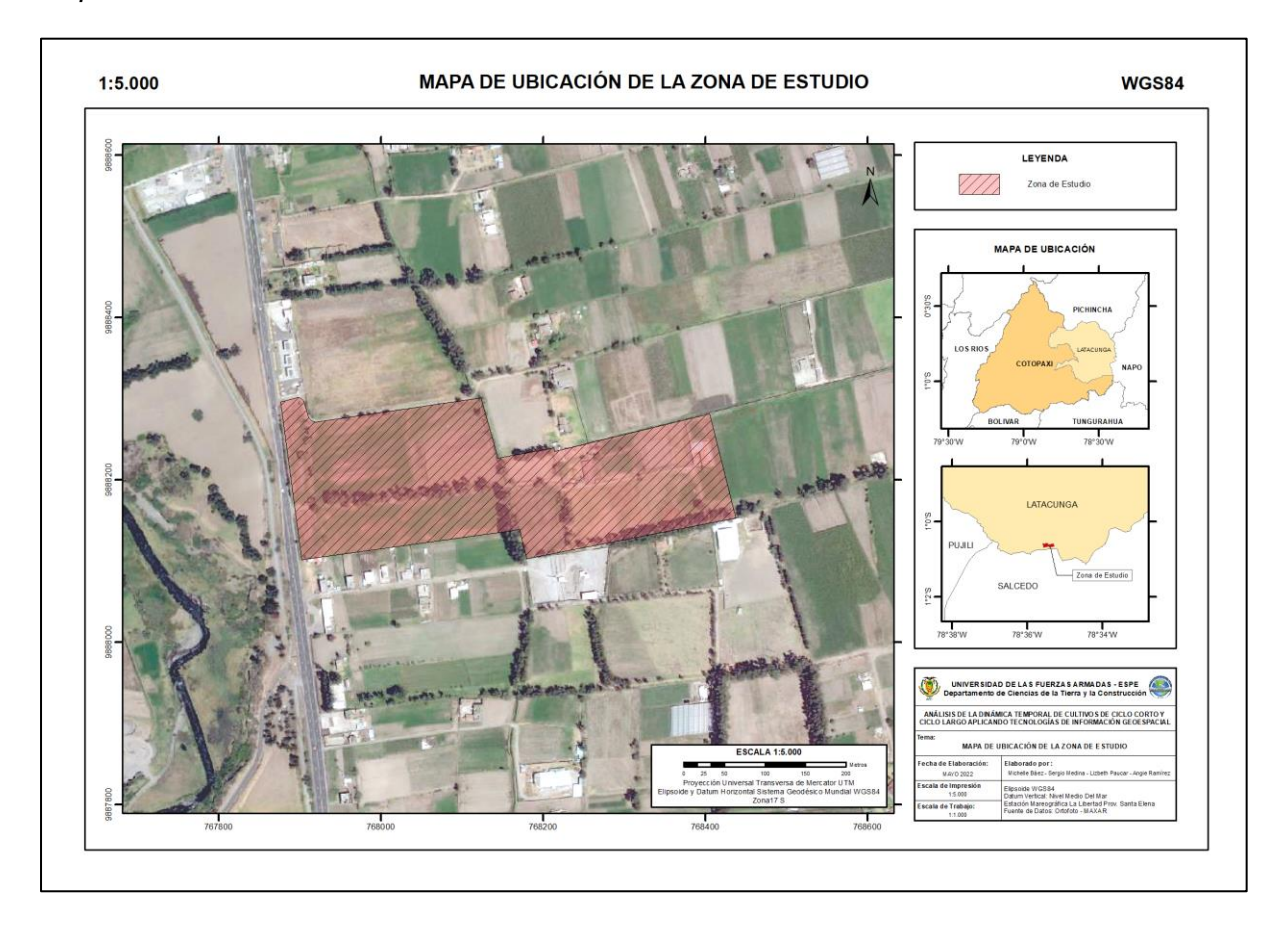

*Mapa de ubicación de la zona de estudio*

*Nota.* La figura representa el mapa de ubicación de la zona de estudio.

En la Tabla 2, se detallan las coordenadas de ubicación del área de estudio.

# <span id="page-29-3"></span>**Tabla 2**

*Ubicación geográfica del área de estudio*

| Lugar     | Descripción              |
|-----------|--------------------------|
| Provincia | Cotopaxi                 |
| Cantón    | Latacunga                |
| Parroquia | <b>Belisario Quevedo</b> |
| Altitud   | 2680 m.s.n.m             |
| Longitud  | 78°35'25.490"O           |
| Latitud   | 1°00'38.794"S            |
| Zona      | 17S                      |
| X         | 768136,80499             |
| Y         | 9888196,945792           |

# <span id="page-29-0"></span>**Objetivos**

## <span id="page-29-1"></span>*Objetivo General*

Analizar el estado fenológico de los cultivos de ciclo corto y ciclo largo a través de índices espectrales y variaciones de reflectancias aplicando tecnologías de información geoespacial en un área piloto del cantón Latacunga.

## <span id="page-29-2"></span>*Objetivos Específicos*

Calcular la variación espectral y fenológica en el maíz (*Zea mays*) y el haba (*Vicia faba*), cultivos de ciclo corto, a través del ajuste fotogramétrico de imágenes capturadas por drone (UAV), y cámaras RGB y multiespectral.

Identificar la degradación de la vigorosidad de la alfalfa (*Medicago sativa*) y pasto (*Cynodon dactylon*), cultivos de ciclo largo, a través del ajuste fotogramétrico de imágenes capturadas por drone, y cámaras RGB y multiespectral.

#### <span id="page-30-0"></span>**Metas**

Materializar, tomar y ajustar los puntos de control Terrestre (GCP) en los cultivos de ciclo corto.

Calibrar y configurar las cámaras Zenmuse X3 y Parrot Sequoia para la toma de los cultivos de ciclo corto.

Planificar y tomar fotografías aéreas a través de UAV en los cultivos de ciclo corto.

Mediciones y toma de fotografías in situ cada mes de los cultivos de ciclo corto.

Ajustar las fotografías aéreas para la generación de los productos derivados:

ortomosaicos, MDS, Índices espectrales e imágenes de reflectancia, del cultivo

correspondiente.

Calcular y analizar los índices espectrales y las variaciones de reflectancia de los cultivos de maíz y haba.

Story Map cultivos ciclo corto.

Materializar, tomar y ajustar los puntos de control Terrestre (GCP) en los cultivos de ciclo largo.

Calibrar y configurar las cámaras Zenmuse X3 y Parrot Sequoia para la toma de los cultivos de ciclo largo.

Planificar y tomar fotografías aéreas a través de UAV en los cultivos de ciclo largo.

Mediciones y toma de fotografías in situ cada mes de los cultivos de ciclo largo.

Ajustar las fotografías aéreas para la generación de los productos derivados:

ortomosaicos, MDS, Índices espectrales e imágenes de reflectancia, de los cultivos correspondientes

Calcular los índices espectrales y las variaciones de reflectancia de los cultivos alfalfa y pasto.

Story Map cultivos ciclo largo.

Analizar la existencia de algún cambio, degradación o afectación en la homogeneidad del crecimiento de los cultivos de estudio.

#### **Capítulo II**

## **Marco Teórico**

# <span id="page-31-1"></span><span id="page-31-0"></span>**Tecnologías geoespaciales**

Los avances en las nuevas tecnologías de la información, combinados con la generación y difusión de datos cartográficos, contribuyen a la creación de herramientas de visualización, análisis y difusión de información geográfica utilizando una variedad de programas y equipos de cómputo especializados ha revolucionado radicalmente la interconectividad del planeta, así como la importancia de mapas e imágenes (Cruz Bello et al., 2017).

La tecnología geoespacial es una innovación científica importante que ha llevado las capacidades humanas a un nivel completamente nuevo, son tecnologías de la información y comunicación que trabajan con datos espaciales georreferenciados, es decir correlaciona la posición de un objeto con sus coordenadas geográficas. La utilización de estas tecnologías en Ciencias de la Tierra permite ilustrar con ejemplos del mundo real la relación entre procesos geológicos y formas del relieve resultantes (Kogut & Ivanchuk, Tecnologías Geoespaciales: Ejemplos Y Posible Aplicaciones, 2021).

El empleo de los datos geoespaciales y las tecnologías de información geoespacial (TIG), en la actualidad, tiene que ser un insumo que beneficie la toma de decisiones ya que permite rastrear un objeto concreto y atribuirle una ubicación específica. Esta característica ayuda a las personas a completar tareas científicas y no científicas, gubernamentales y no gubernamentales, militares y civiles (Kogut & Ivanchuk, Tecnologías Geoespaciales: Ejemplos Y Posible Aplicaciones, 2021).

En los últimos años han aparecido herramientas tecnológicas que permiten interactuar directamente con datos geográficos ya procesados y listos para ser aprovechados, entre los que tenemos Google Earth, Google Maps, Bing Maps, ArcGIS online, etc. Sin embargo, no pueden denominarse SIG, puesto que no poseen algunos de los componentes principales que definen a un SIG. Así pues, se hace inevitable un nuevo término que dé cabida tanto a los clásicos SIG como a estas nuevas herramientas: este es el de Tecnologías Geoespaciales (Jiménez et al., 2014).

Podemos definir una Tecnología Geoespacial como cualquier tecnología de la información y comunicación en la que se trabaja con datos espaciales georreferenciados, es decir, datos que hacen referencia a ubicaciones concretas en la superficie terrestre (Jiménez et al., 2014).

# <span id="page-32-0"></span>**Teledetección**

La Teledetección es la técnica que permite obtener imágenes de la superficie terrestre con sensores que se encuentran en plataformas espaciales, esto se debe a que entre la tierra y el sensor existe una interacción energética, ya sea por reflexión de la energía solar o de un haz energético artificial, o por emisión propi (Chuvieco, Fundamentos de Teledetección Espacial, 1996) a. De este modo un sistema de teledetección debe contar con determinados componentes que permitan interpretar los resultados obtenidos, dichos componentes están representados en la Figura 2 (Moscuiy, 2021).

### <span id="page-32-1"></span>**Figura 2**

*Componentes de la teledetección*

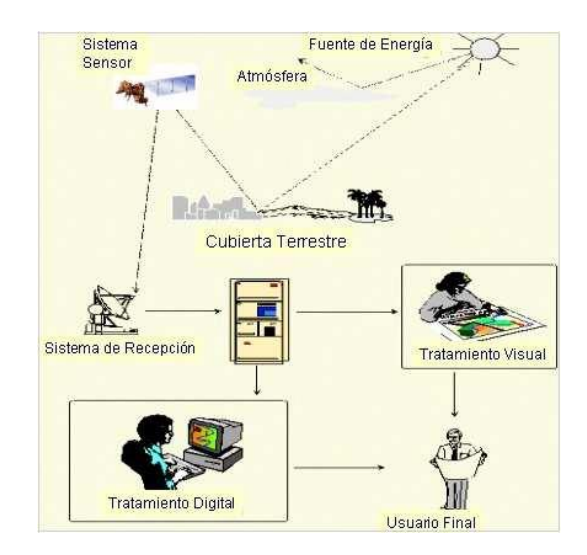

*Nota.* La figura muestra los componentes de la teledetección. Tomado de Fundamentos de Teledetección Espacial (Chuvieco, 1996).

#### <span id="page-33-0"></span>*Espectro electromagnético*

El flujo de energía necesario entre el sensor y el objeto observado, en un sistema de teledetección, constituye una forma de radiación electromagnética (Chuvieco, 1996).

El espectro electromagnético es el conjunto de radiaciones electromagnéticas que se propagan a través del espacio en forma de ondas. "El espectro electromagnético se extiende desde la radiación de menos longitud de onda, como los Rayos Gama, Rayos X, pasando por la Luz Ultravioleta, la Luz Visible y los rayos Infrarrojos (responsables de la sensación del calor y uso de cámaras de visión nocturna), microondas (usadas en el radar, telecomunicaciones y para calentar los alimentos), hasta las ondas electromagnéticas de mayor longitud de onda, como las ondas de radio" (Herrera et al., 2019).

Según Luque (2012) la clasificación más aceptada del espectro electromagnético con sus categorías de radiación electromagnética sería: Ondas de radio, ondas radioeléctricas, microondas, rayos t, rayos infrarrojos, luz visible, rayos ultravioletas, rayos x, rayos gamma, rayos cósmicos, como se puede ver en la Figura 3.

### <span id="page-33-1"></span>**Figura 3**

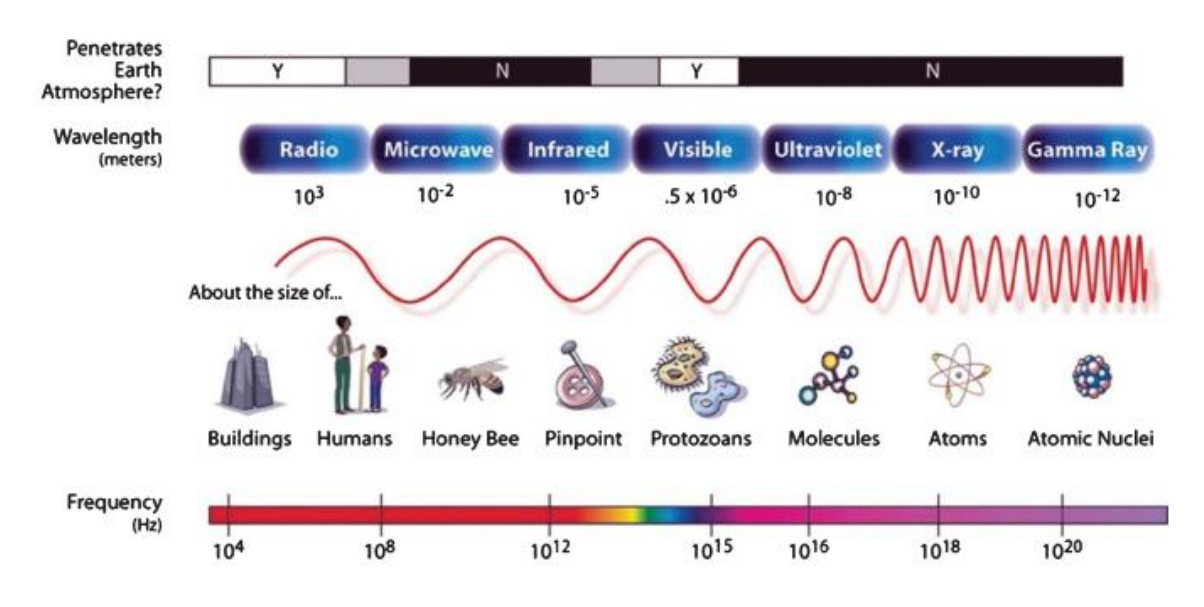

#### *División del espectro electromagnético*

*Nota.* Tomado de *The Evolution of Anatomic Pathology,* por Cohen & Coffman 2013, downloads.hindawi.com

### <span id="page-34-0"></span>*Luz o radiación visible (VIS)*

Se conoce como luz visible a la radiación electromagnética perteneciente a una región del espectro electromagnético en la cual el ojo humano es capaz de percibir los colores. En la actualidad, todavía no se definen los límites exactos de las longitudes de onda a las cuales responde el ojo humano, sin embargo, se estima que va desde 400 a 700nm, pero se puede asegurar que se encuentra entre la radiación infrarroja y la radiación ultravioleta (Khan Academy, 2018). Ver Figura 4.

### <span id="page-34-1"></span>**Figura 4**

*División del espectro electromagnético*

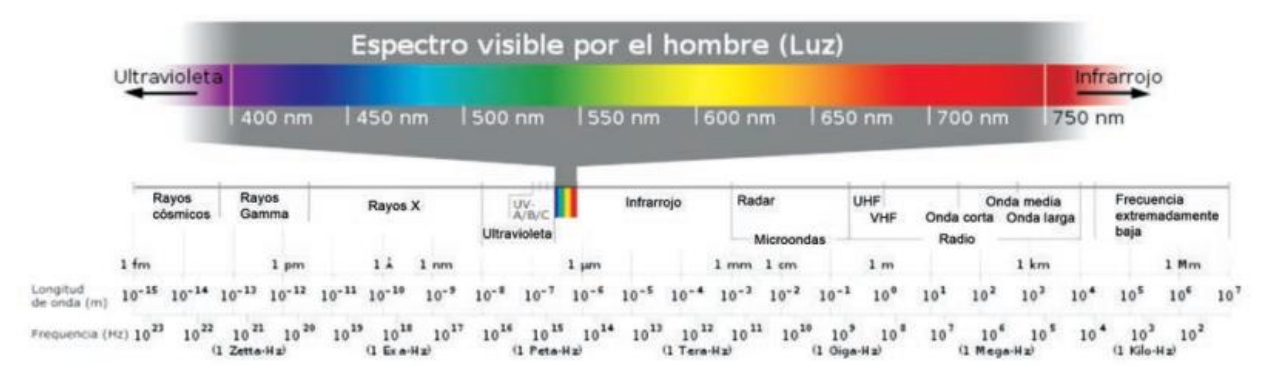

*Nota.* Tomado de *Espectro electromagnético y espectro radioeléctrico,* por Luque, 2012, Acta.es

# *Luz o radiación infrarroja (IR)*

La radiación infrarroja (IR) es una radiación electromagnética cuya longitud de onda comprende desde los 760-780 nm, limitando con el color rojo en la zona visible del espectro electromagnético, hasta los 10.000 o 15.000 nm, limitando con las microondas. Los IR se producen por los cuerpos calientes, por lo que también es denominada radiación térmica, además, longitud de onda a la que un cuerpo emite el máximo de radiación es inversamente proporcional a la temperatura del mismo cuerpo (Luque Ordoñez, 2012).

El sol es la principal fuente natural de radiación IR; constituye el 59% del espectro de emisión solar. Las fuentes artificiales de producción de IR son los emisores no luminosos. La radiación infrarroja es una radiación no ionizante, y se aprovecha en varias disciplinas,

como las radiocomunicaciones que es de muy corto alcance. Pero esta radiación no es conveniente cuando se habla de comunicaciones satelitales debido a que no atraviesa la atmósfera (Luque Ordoñez, 2012). Ver Figura 5.

# <span id="page-35-2"></span>**Figura 5**

# *División del espectro electromagnético*

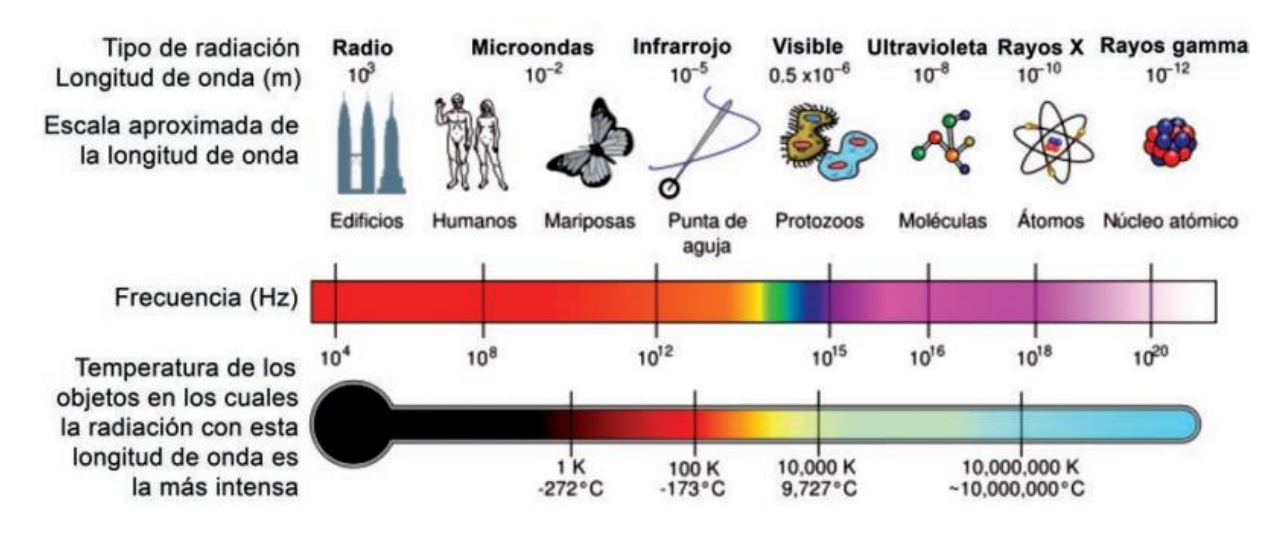

*Nota.* Tomado de *Espectro electromagnético y espectro radioeléctrico,* por Luque, 2012,

## Acta.es

## <span id="page-35-0"></span>*Magnitudes radiométricas*

Dentro de la teledetección, como lo explica Manzano (2004), existen ciertas magnitudes habituales a considerar, utilizadas para caracterizar la interacción entre la radiación electromagnética y la materia, como se lo puede visualizar en la Tabla 2, donde se presenta un resumen de las mismas con el símbolo, definición y la unidad de medida correspondiente.

## <span id="page-35-1"></span>**Tabla 3**

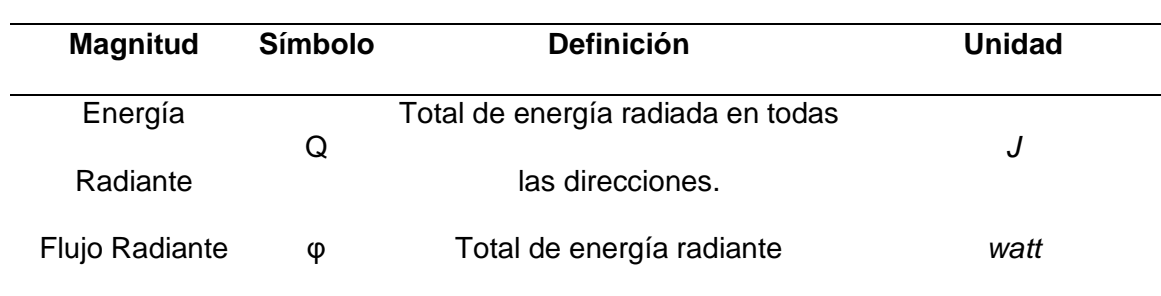

*Magnitudes radiométricas en Teledetección*
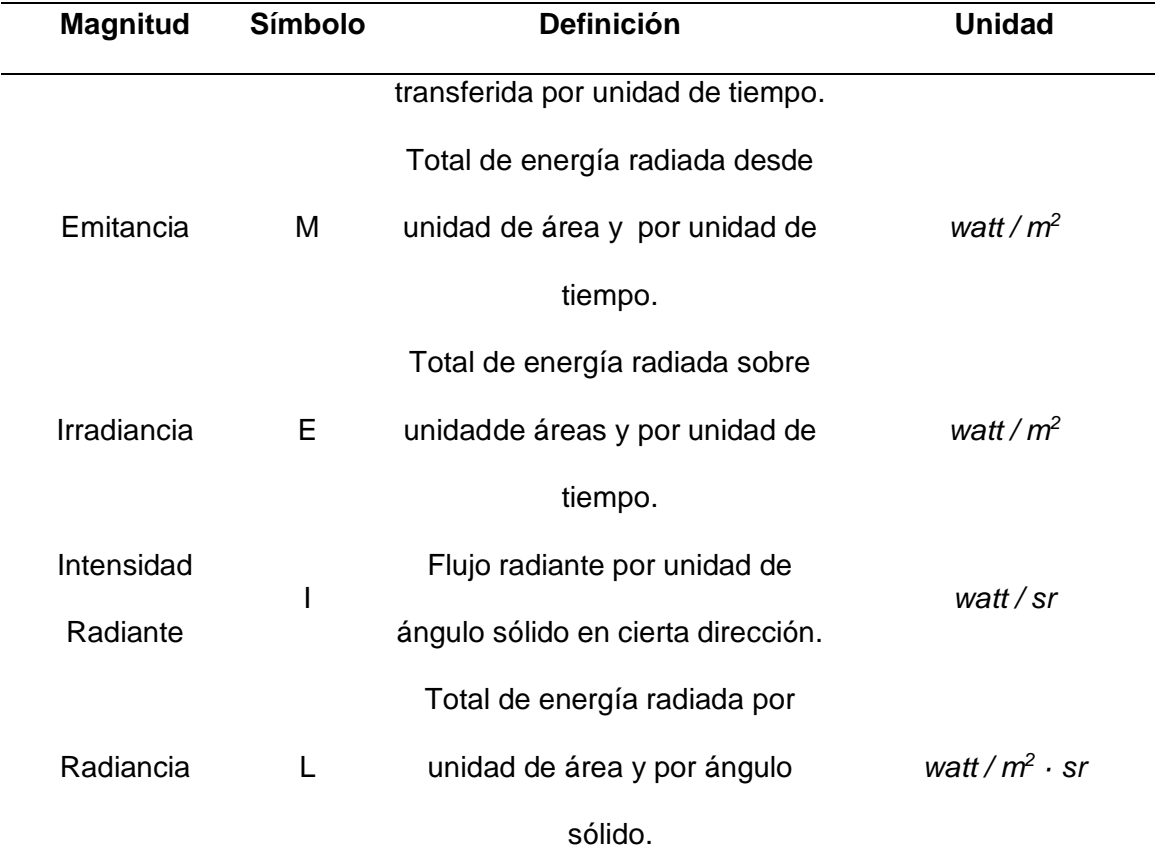

*Nota.* Tomado de *Principios Físicos De La Teledetección* por Manzano, 2004.

# *Firmas espectrales*

La interacción entre la energía electromagnética y la superficie terrestre con algún tipo de material sea este por reflexión, absorción o transmisión acorde a un patrón de respuesta espectral en particular, dicho comportamiento peculiar de cada tipo de material es utilizado en procesos de clasificación de imágenes, a esto se le denomina "firma espectral".

#### *Firmas espectrales comunes*

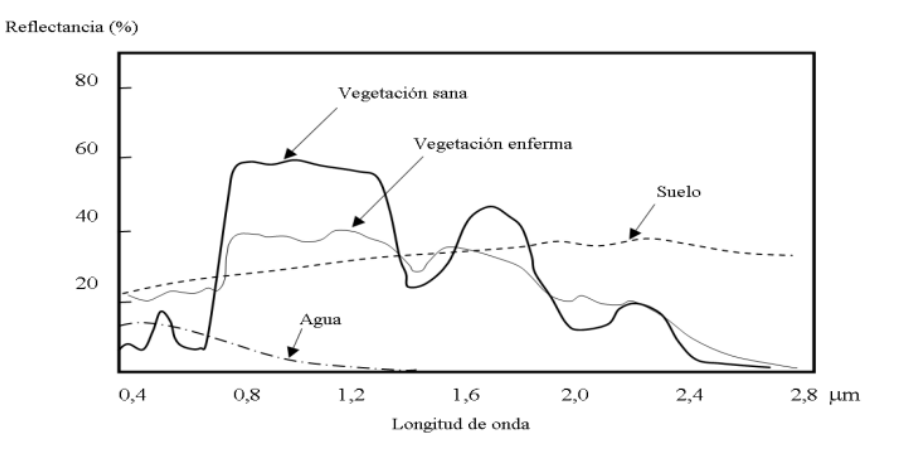

# *Nota.* La figura muestra las firmas espectrales comunes. Tomado de *Patrones de Respuesta Espectral* por Hernández & Montaner, 2007

Uno de los principales condicionantes que afecta la fenología de las plantas es el factor climático como la temperatura la cual puede ser detectada fácilmente en los datos fenológicos de una especie. Las condiciones ambientales no son favorables para todas las funciones de las plantas, pero a lo largo del año se producen cambios estacionales en el clima y por lo mismo la disponibilidad de los recursos, lo que fuerza a las plantas a crear mecanismos de cambio estacional en su morfología y fisiología para su supervivencia. Por tanto, la fenología se define como el estudio de la secuencia temporal de eventos biológicos reiterados cuyo propósito es interpretar las causas bióticas y abióticas de tales secuencias, en palabras más simples se la puede comprender como "una lectura del pulso de la vida" (Alvarado et al., 2002).

### *Índices espectrales*

Los índices espectrales de la vegetación "han sido utilizados en el campo de los sensores remotos desde los inicios de esta tecnología como una forma indirecta de estimar variables biofísicas de la vegetación" (Paz et al., 2014). Estos índices ya no necesariamente deben ser captados a través de un sensor remoto, sino que, con el avance tecnológico se han desarrollado sensores solares, como el que tiene la cámara Parrot Sequoia, de manera que, capta información continua de condiciones de luz, en las mismas bandas del espectro

que un sensor multiespectral. Los índices de vegetación, muestran un alto contraste entre la banda roja, e infrarrojo cercano de la vegetación las cuales ayudan a diferenciarse de otro tipo de objetos (Paz et al., 2014).

El NDVI "mide el verdor y la densidad de la vegetación" (EOS, 2022), razón por la cual es considerado como el índice de vegetación más utilizado, ya que con los datos que arroja el mismo se puede estudiar y analizar el estado de salud de las plantas, pues al ser un índice normalizado, sus valores van de -1 a 1, donde según Ariza y otros autores (2018), los valores de 0 a 0.1 identifican áreas con suelo desnudo o escaza vegetación; de 0.2 a 0.3 representan zonas con mediana vegetación, como arbustos o praderas; mientras que los valores que rodean de 0.6 a 0.9 son lugares con alta densidad de vegetación.

Para calcular este índice se lo puede hacer con la siguiente ecuación propuesta por Yates y otros autores (1984):

$$
NDVI = \frac{NIR - RED}{NIR + RED}
$$
 (1)

También es importante reconocer que cuando la vegetación ya se encuentra en su grado más alto de vigorosidad el índice NDVI puede identificar la salud de las plantas, como se muestra en la Figura 7 a continuación:

#### **Figura 7**

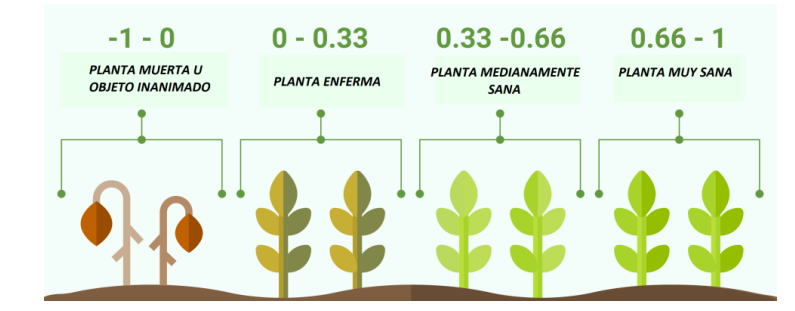

*Esquema de salud de las plantas para el índice NDVI*

*Nota.* Tomado de *Esquema de salud de las plantas para el índice NDVI,* por Grupo TYC GIS, 2019, TYC.

El índice GNDVI "es una modificación del NDVI que también utiliza el infrarrojo cercano, pero sustituye el verde visible por el rojo visible (540 a 570 nm)" (EOS, 2022). Además, mide el contenido de clorofila con mayor precisión que el NDVI. Comúnmente es usado para detectar cultivos marchitos o envejecidos y medir el contenido de nitrógeno en las hojas (CONAE, 2016), también ayuda a monitorizar la vegetación con copas densas o en las etapas de madurez.

Este índice se puede obtener con la siguiente ecuación:

$$
GNDVI = \frac{NIR - GREEN}{NIR + GREEN} \tag{2}
$$

Soil Adjusted Vegetation Index (SAVI) por sus siglas en inglés, es un índice que se recomienda su uso para el análisis de la vegetación en su etapa inicial de crecimiento, o bien en zonas donde la vegetación sea escasa, y según (Huete, 1988) este es un índice que su finalidad es corregir efectos externos del índice NDVI, de manera que este autor propone la siguiente ecuación para el cálculo del índice SAVI:

$$
SAVI = \frac{NIR - RED}{NIR + RED + L} * (1 + L)
$$
\n(3)

Donde L es la línea de suelo, el cual es un factor que evita la influencia del mismo sobre el resultado del cálculo, L puede tomar los valores de 0 a 1, siendo 0 escasa o nula vegetación y 1 abundante vegetación, sin embargo, varios autores, entre ellos (EOS, 2022), quienes recomiendan que L adopte un valor de 0.5, debido a que se ajusta a la mayoría de vegetaciones.

Chlorophyll Green Index (CGI), por sus siglas en inglés, es un índice que analiza el contenido de clorofila de las hojas de una planta, es por eso que es utilizado conjuntamente con el índice NDVI para el estudio de cultivos y su vigorosidad, ya que, "el contenido de clorofila refleja el estado fisiológico de la vegetación, el cual disminuye en las plantas estresadas, entonces, puede utilizarse como medida de la salud de la vegetación" (EOS, 2022). Con este índice también se puede conseguir una mejor predicción de la cantidad de clorofila con el índice de vegetación GCI si se utilizan sensores de satélite que tengan amplias longitudes de onda del infrarrojo cercano y verde (CONAE, 2016).

Este índice se puede obtener con la siguiente ecuación:

$$
CGI = \frac{NIR}{GREEN} - 1\tag{4}
$$

#### *Estudios multitemporales*

Los estudios multitemporales son análisis de tipo espacial realizados mediante comparación de las coberturas interpretadas en imágenes satelitales, fotografías aéreas o mapas de un mismo lugar de estudio, pero en periodos diferentes de tiempo. El análisis multitemporal permite identificar y evaluar cambios entre fechas distintas, evidenciando la evolución del medio natural y la influencia de la acción humana sobre el medio. (Chuvieco, 1996; Veloza, 2017).

### *Fotogrametría*

La fotogrametría se define como una técnica que permite definir con precisión la forma, dimensiones y posición en el espacio de un objeto en específico, a través del uso de medidas realizadas sobre una o varias fotografías (Quirós Rosado, 2014)

También denominada fotogrametría de objeto cercano asocia las aplicaciones que no tienen índole geodésico o topográfico, pero si es aplicado en solventar problemas más singulares y específicos (Garavito Caballero et al., 2016).

A continuación, en la Tabla 4 se describen las principales aplicaciones de la fotogrametría de corto alcance.

# **Tabla 4**

*Principales aplicaciones de la fotogrametría de corto alcance.*

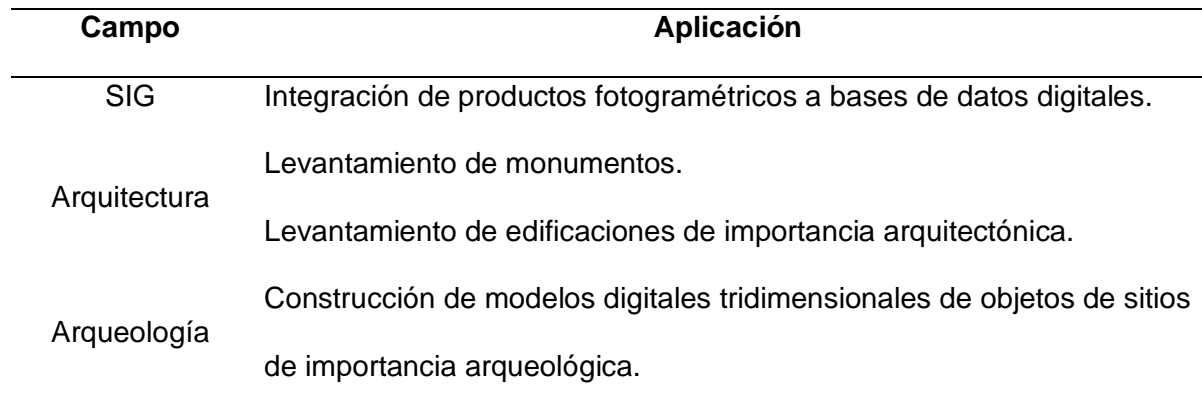

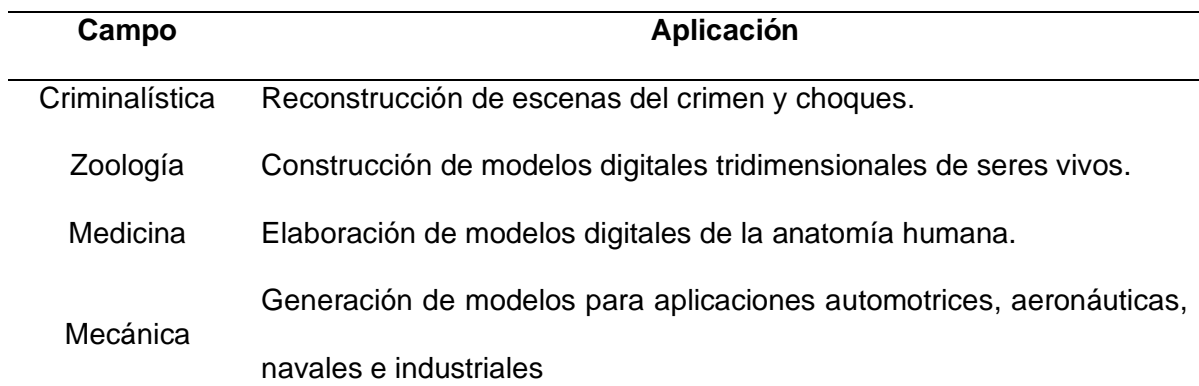

*Nota.* Tomado de *Uso de la técnica de fotogrametría para la difusión del patrimonio, por* Pérez, et al., 2019.

# *Productos fotogramétricos*

MDT (Modelo Digital del Terreno): este modelo proporciona información morfológica y de detalle, también permite sustraer datos del aspecto de laderas pendientes y perfiles del terreno; mediante el procesamiento digital posibilita la obtención de información de drenaje, lineamientos coeficientes de rugosidad, entre otros parámetros esenciales del modelamiento geomorfológico (Vergara Garzón, 2014). A continuación, en la Figura 8 se muestra un ejemplo del producto fotogramétrico.

# **Figura 8**

*Ejemplo de Modelo Digital del Terreno*

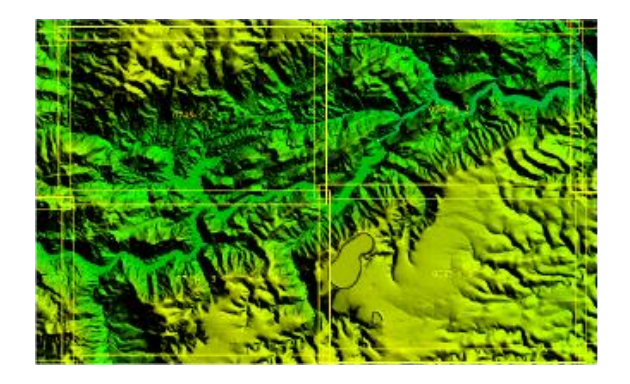

*Nota.* Tomado de *Modelo digital y sus características*, por IGN, s.f., pnoa.ign.es

MDE (Modelo Digital de Elevación): es una representación visual y matemática que enfatiza el concepto de medición de altura con respecto a un datum, caracterizando las formas del relieve y los elementos u objetos del mismo (Fallas, 2007). A continuación, en la Figura 9 se muestra un ejemplo del producto fotogramétrico.

*Ejemplo de Modelo Digital de Elevación*

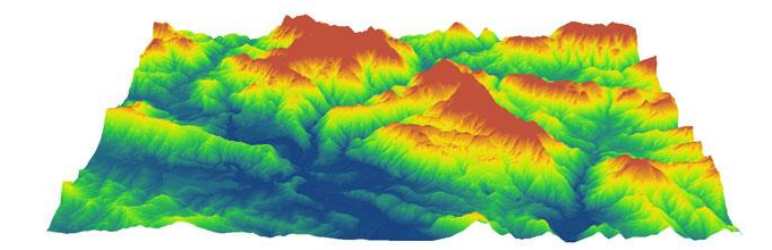

*Nota.* La figura muestra el ejemplo de modelo digital. Tomado de *Mapas de laderas, MDE y ortofotos en 3D*, GIS&Beers,2016, GIS&Beers.com

MDS (Modelo Digital de Superficie): representan todos los elementos existentes en la superficie de la tierra, tales como vegetación edificaciones, infraestructura y el terreno (Jiménez S. , 2020). A continuación, en la Figura 10 se muestra un ejemplo del producto fotogramétrico.

# **Figura 10**

*Ejemplo de Modelo Digital de Superficie*

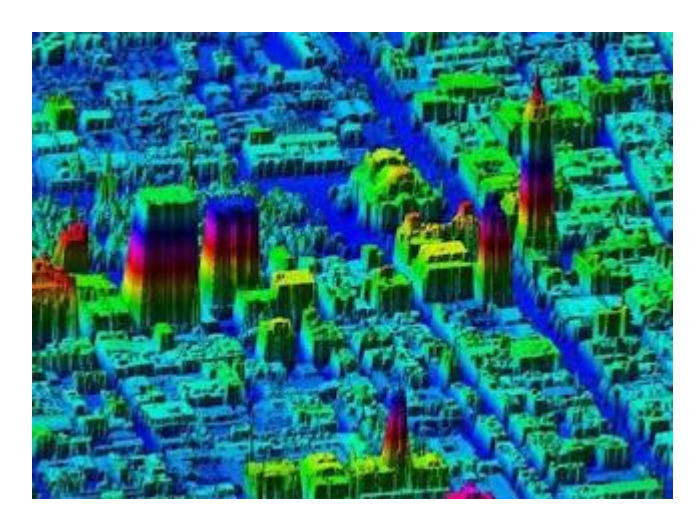

*Nota.* Modelos digitales de Superficie y de Terreno obtenidos con Drones, por Jiménez, 2020, hidraulicafacil.com.

Ortofoto: es generada a partir de varias fotografías aéreas que han sido rectificadas adaptando la forma del terreno con la finalidad que el punto de vista de la cámara no afecte la posición real de los objetos, tiene una escala constante y propiedades de una proyección ortogonal la cual ha sido formada a partir de una fotografía. A continuación, en la Figura 11 se muestra un ejemplo del producto fotogramétrico.

# **Figura 11**

*Ortofoto de Jambelí, provincia de El Oro.*

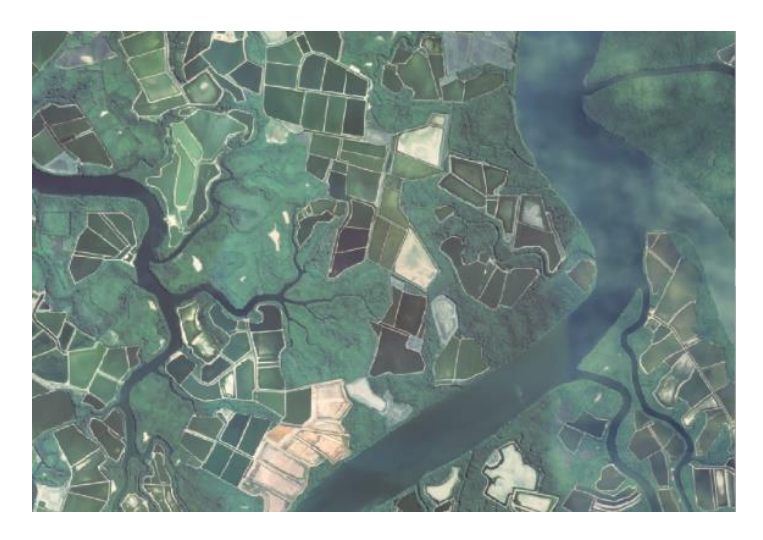

*Nota*. Tomado de *Fotografía Aérea y Ortofotos.* SIGTIERRAS,s.f. sigtierras.gob.ec

Ortomosaico: es un producto de imagen fotogramétricamente ortorectificado y organizado como mosaico a partir de un conjunto de imágenes en las que la distorsión geométrica ha sido corregida. A continuación, en la Figura 12 se muestra un ejemplo del producto fotogramétrico.

# **Figura 12**

*Ejemplo de Ortomosaico*

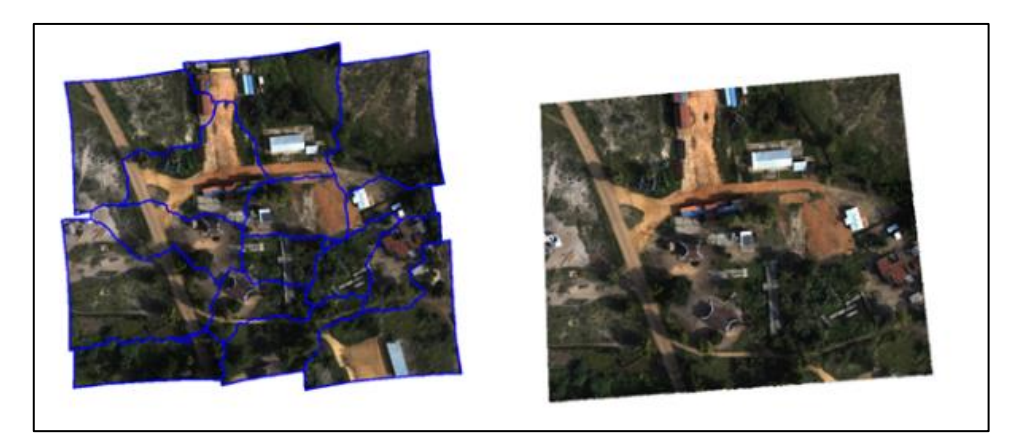

*Nota*. Tomado de *Generar un ortomosaico usando el asistente Ortomosaico*. ESRI,

s.f. pro.arcgis.com

#### **Equipos**

### *Drones*

Un Vehículo Aéreo No Tripulado, VANT o UAV, por sus siglas en inglés, son aeronaves que pueden volar sin la presencia de un piloto a bordo, esto puede ser a través de un plan de vuelo georreferenciado o controlado desde tierra por un operario (Watts et al., 2012). Los Sistemas Aéreos No Tripulados (UAS), en cambio hace referencia a la totalidad del equipo, lo que incluye: la aeronave, la estación de control y la unidad de transmisión de datos (Addati & Pérez Lance, 2014).

# *Clasificación de los drones*

El Departamento de Defensa de los Estados Unidos (USDOD), clasificaba a los drones considerando su peso, altitud y velocidad de operación, aunque su uso ha quedado obsoleto (ESYS, 2020), por lo que actualmente existen diferentes clasificaciones que se basan en parámetros como su forma de sustentación, método de control, uso, entre otros (UMILES, 2022). En la Tabla 5, se detallan algunas de las clasificaciones más frecuentes de los drones.

### **Tabla 5**

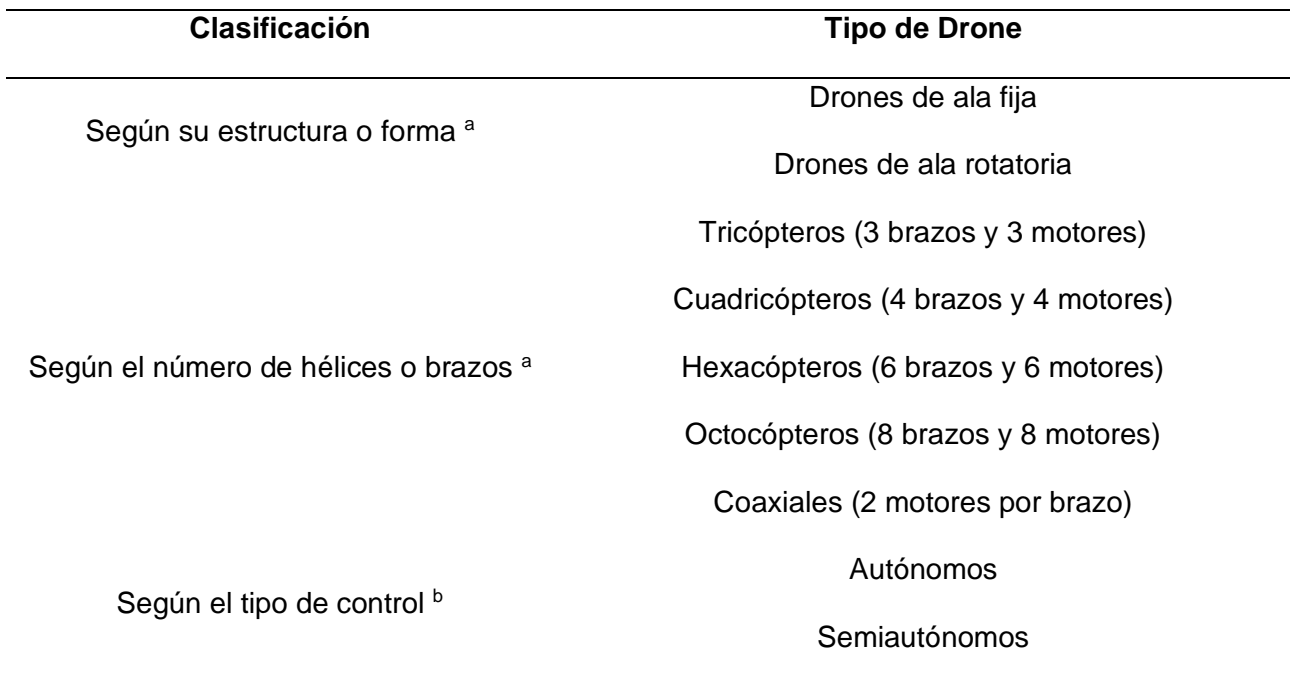

### *Clasificaciones de los drones*

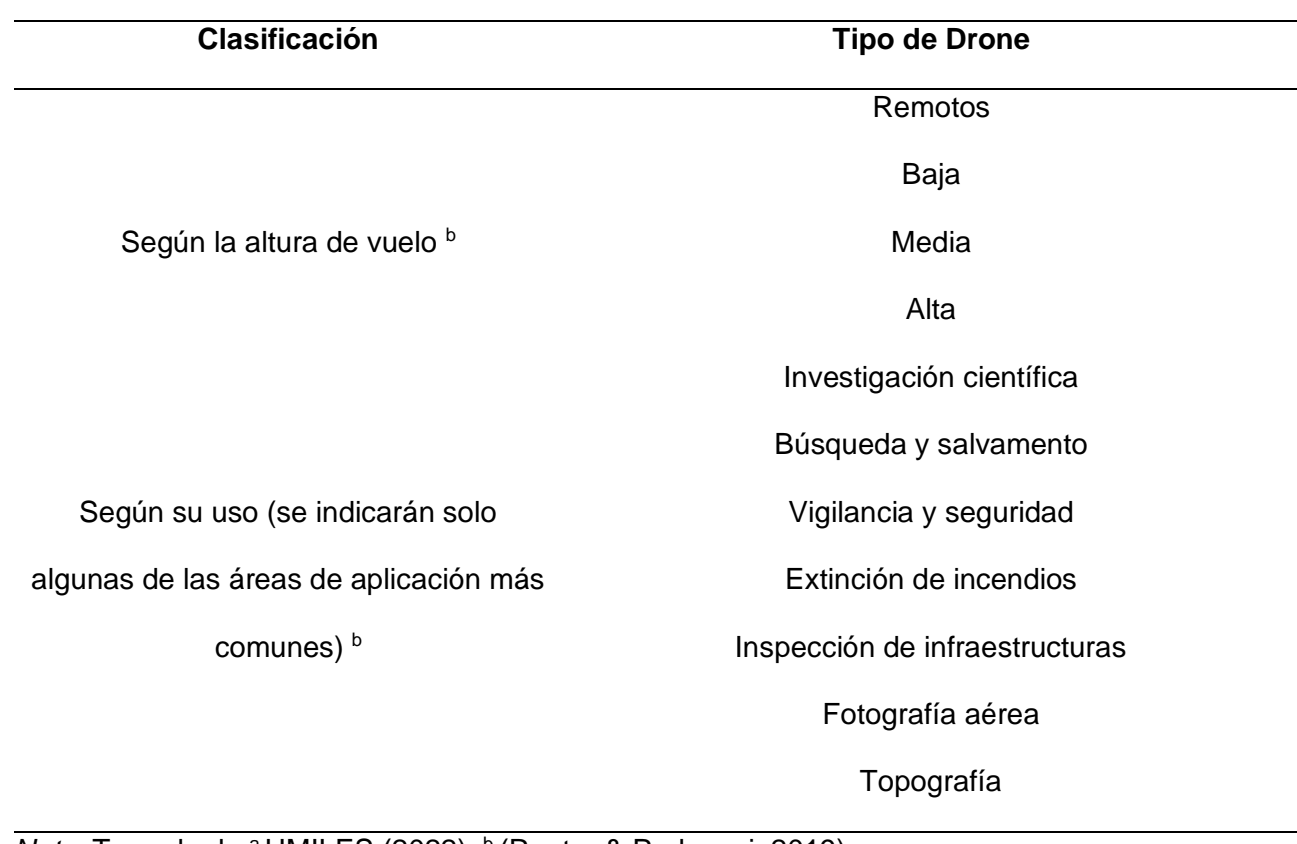

*Nota*. Tomado de <sup>a</sup> UMILES (2022). <sup>b</sup> (Reuter & Pedenovi, 2019).

# *DJI Matrice 100*

El drone cuadricóptero Matrice 100 de la empresa DJI, es una plataforma de vuelo

que permite una gran variedad de aplicaciones en diferentes áreas de estudio y ocio (DJI,

s.f.). Las especificaciones técnicas del drone se muestran en la Tabla 6.

# **Tabla 6**

*Especificaciones técnicas del drone DJI Matrice 100*

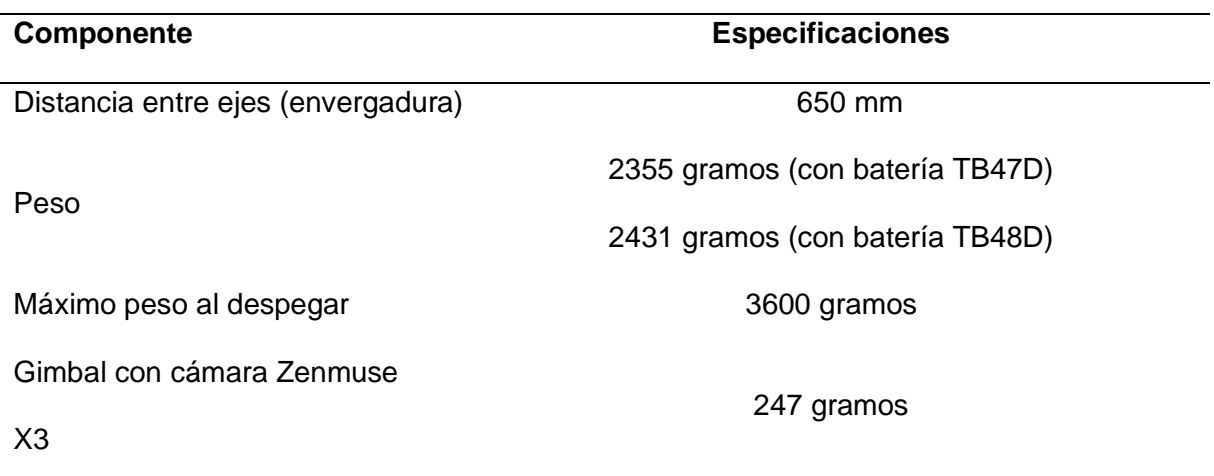

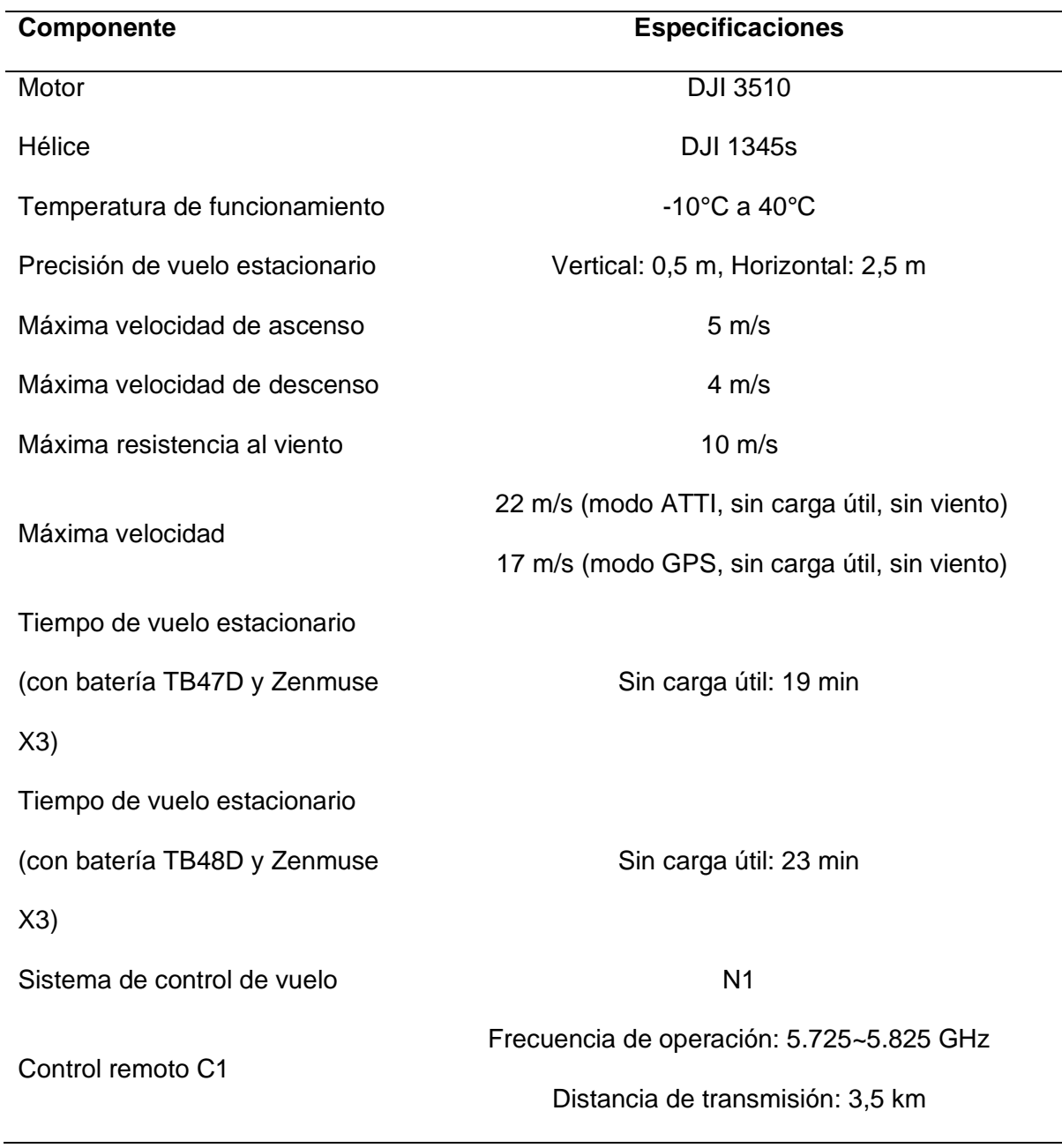

*Nota*. Tomado de *Matrice 100*, por DJI (s.f.).

# *Zenmuse X3*

La cámara Zenmuse X3 (ver Figura 13) posee un sensor de 6.17 x 4.55 mm, sus características ofrecen grabaciones aéreas de gran precisión y estabilidad gracias a su lente de 9 capas, además, está diseñada para eliminar la distorsión, su longitud focal de 20 mm abre las tomas a un ángulo considerablemente amplio eliminando el efecto ojo de pez. Posibilita grabar videos de alta calidad hasta 4k a 30fps o 1080p y fotografiar a 12 megapíxeles (Zabala Guzmán et al., 2018).

# *Cuerpo de la cámara Zenmuse X3*

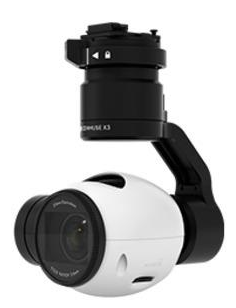

*Nota*. Tomado de *ZENMUSE X3* Specs. por DJI, s.f. dji.com

# *Parrot Sequoia*

El sensor se caracteriza por estar diseñado básicamente en favor de la agricultura, consta de dos módulos con características específicas: el cuerpo de la cámara posee 4 cámaras espectrales de 1.2 Mpx, una cámara RGB de 16 Mpx con obturador giratorio (ver Figura 14), su velocidad de captura está por encima de 1 FPS y tiene 64 GB de almacenamiento; el sensor de irradiación permite la autocalibración, posee cuatro sensores espectrales iguales (ver Figura 15), tiene sistema de posicionamiento global (GPS) y una abertura para SD Card (Guirola Menéndez, 2018).

# **Figura 14**

*Cuerpo de la cámara*

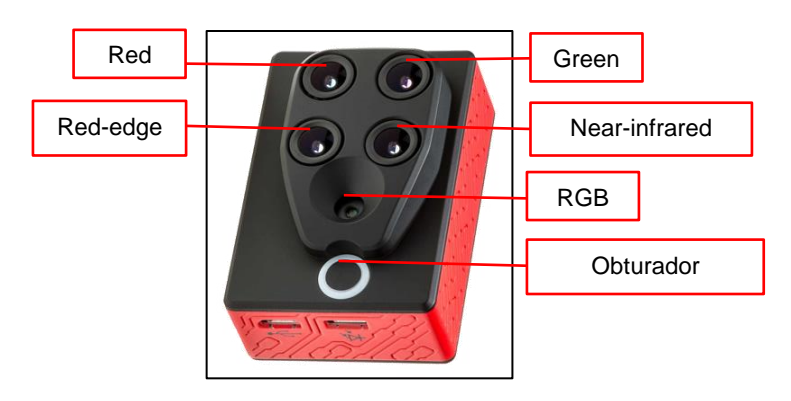

*Nota*. Tomado de *Parrot Sequoia+ El sensor multiespectral para mapeo agrícola de precisión*, por PIX4D, s.f. pix4d.com

*Sensor de irradiación*

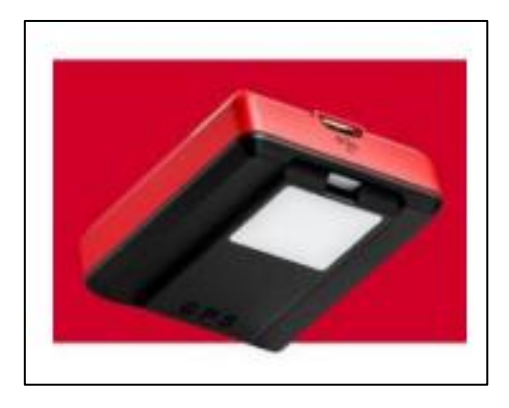

*Nota*. Tomado de *Parrot Sequoia+ El sensor multiespectral para mapeo agrícola de precisión*, por PIX4D, s.f. pix4d.com

Las fotos capturadas por el sensor multiespectral se guardan en la memoria interna o en la tarjeta SD con extensión GEOTIFF en las cuatro bandas espectrales y como JPG en la cámara RGB. Almacena un total de cinco imágenes por captura, una por cada banda multiespectral más la foto RGB (Guirola Menéndez, 2018).

# **Tabla 7**

*Principales aplicaciones de la fotogrametría de corto alcance.*

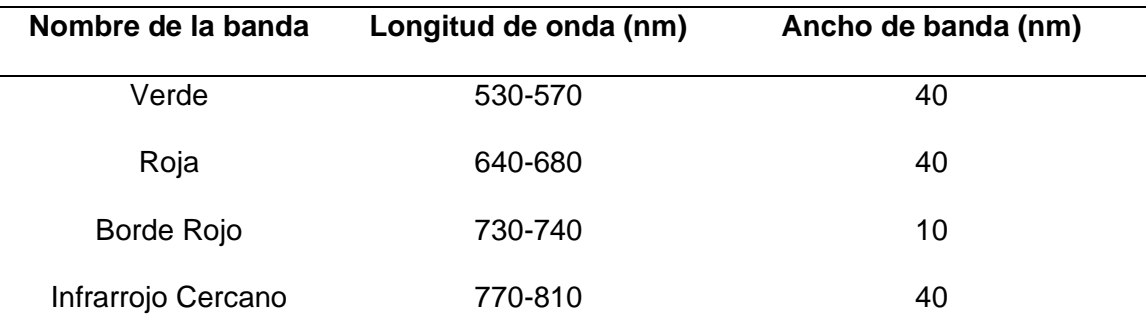

*Nota*. Tomado de *Parrot Sequoia+ El sensor multiespectral para mapeo agrícola de* 

*precisión*, por PIX4D, s.f. pix4d.com

# *Tabla de Calibración*

Como se observa en la Figura 16, es un rectángulo de 19 x 13.5 cm, que permite realizar la calibración radiométrica antes de la captura de imágenes (Quito Yanza, 2020).

#### *Tabla de calibración Parrot Sequoia*

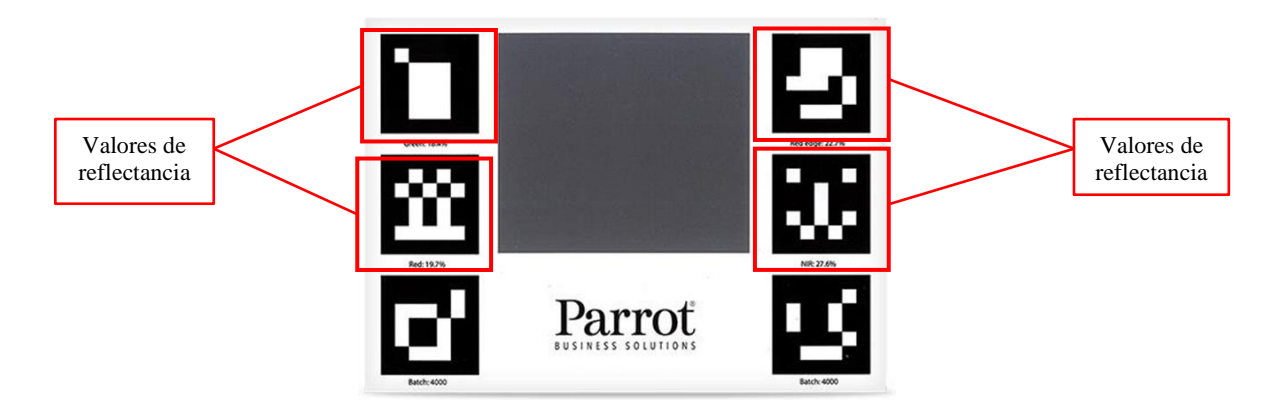

*Nota*. (Parrot, s.f.)

### *GNSS*

Los sistemas Global de Navegación por Satélite o por sus siglas en inglés GNSS surgen en los años 70 a partir del desarrollo militar estadounidense GPS (Global Positioning System) dirigido especialmente al guiado de misiles, localización de objetivos y tropas. Estos sistemas de navegación y posicionamiento determinan coordenadas de un punto con relativa exactitud sin importar el día, la hora o el clima. Con el fin de obtener mayor precisión se ayuda de ramas como la topografía, geodesia y geomática, además de aplicar una serie de correcciones encaminado hacia dicho objetivo (Gazpio, 2018).

Los satélites GNSS transmiten señales de navegación sobre la banda L, o también llamadas efemérides, estas bandas contienen los datos de navegación con lo cual el usuario calcula el tiempo de viaje desde el satélite al receptor, así también la posición o coordenadas del satélite (GPS Total, 2022).

Los receptores comparan el tiempo que tardó la señal en llegar a ellos, con la información del tiempo en que fue emitida en el satélite por lo cual, es indispensable la señal de mínimo cuatro satélites a fin de minimizar los errores del reloj de cuarzo del receptor y también, obtener la altura del objeto medido en tierra (López-Salcedo et al., s.f.).

#### *Métodos de posicionamiento*

Método Estático Relativo Estándar, este método de posicionamiento es el clásico utilizado en la medición de distancias de gran precisión; en el cual, dos o más receptores se ponen en estación y observan durante un periodo mínimo de una hora, y aumenta el tiempo según la redundancia y precisión necesarias, además también, toma en cuenta la configuración de la constelación local y distancia a observar. Principalmente se emplea este método con el fin de medir distancias mayores a 20 kilómetros, los resultados finales pueden alcanzar precisiones muy altas, hasta niveles milimétricos (5mm + 1ppm) (González, 2017).

Método Estático Relativo Rápido, este método es una variante del Método Estático Relativo Estándar, se diferencias en el tiempo de observación; en este caso, serán desde 5 hasta 20 minutos por estación, manteniendo los mismo ordenes de precisión que el método estático estándar (Ortega, 2019)

Utiliza un algoritmo para la resolución de ambigüedades, lo que permite la disminución de los tiempos de observación, y las distancias a medir son menores a 20 kilómetros con resultados de precisiones de (5mm-10mm + 1ppm). Se destaca por su rapidez, sencillez y eficiencia (González, 2017).

GPS en Tiempo Real (RTK), es un método diferencial o relativo, que se destaca por la obtención de coordenadas en tiempo real, con precisión centimétrica (1 ó 2 cm + 1ppm). El receptor fijo o base estará en modo estático en un punto con coordenadas conocidas, y mientras tanto el receptor móvil o rover será el encargado de receptar las coordenadas en tiempo real (González, 2017).

#### **Software**

# *TBC*

El TBC (Trimble Business Center) es un software CAD para topografía que permite obtener datos GNSS de alta exactitud, generar entregables CAD y la optimización de la trazabilidad total de los datos (Trimble, s.f.).

TBC ofrece una amplia gama de aplicaciones. En fotogrametría permite administrar todos los datos del levantamiento, junto a su flujo de trabajo simplificado, las velocidades de ajuste rápidas, los entregables de alta calidad y la integración con UAV permiten completar los proyectos de principio a fin. La trazabilidad de los datos le concede la capacidad de realizar una corrección y esta automáticamente se actualiza en todos los procesos y ajustes que se haya hecho. El ajuste de levantamientos utiliza cálculos confiables como los ajustes de mínimos cuadrados en el motor de procesamiento permitiendo hacer ajustes de poligonal y combinar todas las fuentes de datos, incluyendo GNSS y las medidas de estaciones totales y niveles (Trimble, s.f.).

#### *Pix4D*

Es un software completo y flexible, líder en fotogrametría y cartografía a partir de drones, incluye planificación del vuelo, adquisición de imágenes, procesamiento de datos en ordenador y en la nube que ofrece soluciones en topografía, geomática, seguridad pública, construcción, agricultura, entre otros, dando resultados muy precisos y eficientes, con mediciones intuitivas y análisis de proyectos. Ofrece resultados con precisión subcentimétrica gracias al análisis fotogramétrico, GSD de 1-2 pixeles en las direcciones X, Y y GSD de 1-3 pixeles en la dirección Z. Permite agregar puntos de control terrestre o editar nubes de puntos MDS, mallas y ortomosaicos, gracias a sus múltiples opciones de procesamiento (GeoSpatial, s.f.).

#### *ERDAS*

ERDAS Imagine es un software utilizado en el procesamiento de imágenes satelitales, fotografías aéreas, análisis de datos LIDAR y Radar incluyendo una capacidad de análisis vectorial. Soporta más de 200 formatos de imagen además de permitir una generación directa de formatos comprimidos de salida. Simplifica la clasificación y segmentación de imágenes, ortorectificación y georreferenciación, creación de mosaicos, corrección radiométrica, clasificación de imágenes, cálculo de diferentes índices y transformaciones, interpretación visual de imágenes, visualización de imágenes 2D y 3D,

además de trabajar con algoritmos como: K-Means, ISODATA, Machine Learning y Deep Learning Artificial Intelligence (Geoinnova, 2021).

### *ArcGIS*

ArcGIS es un sistema completo que permite recopilar, organizar, administrar, analizar, compartir y distribuir información geográfica que permite crear y utilizar sistemas de información geográfica, posibilita publicar la información geográfica a servicio de los sectores del gobierno, la ciencia, la educación y los medios con la finalidad que sea accesible para cualquier usuario alrededor del mundo que disponga de navegadores Web o dispositivos móviles como Smartphone y equipos de escritorio (ArcGIS Resources, s.f.).

#### *ArcGIS StoryMaps*

ArcGIS StoryMaps es una aplicación de creación de historias fundamentado en web que posibilita compartir sus mapas en el contexto de un texto narrativo y contenido multimedia. Las historias pueden incluir mapas, texto narrativo listas, imágenes, videos y elementos integrados. Es capaz de crear y publicar colecciones que incluyen historias y aplicaciones web de ArcGIS empaquetadas juntas con el fin de facilitar su uso compartido y presentación. Cada historia publicada tiene su propia URL que puede ser utilizada con el objetivo de compartir con varias organizaciones (ESRI, s.f.).

### *Agricultura de precisión*

### *Agricultura de precisión*

La Agricultura de Precisión (AP) consiste en aplicar la cantidad correcta de insumos, en el lugar y momento adecuado. Involucra la tecnología de la información en adaptar el manejo de suelos y cultivos a la variabilidad presente dentro de un lote. La AP implica el uso de sistemas GPS y otros medios con la finalidad de obtener datos de un cultivo en específico y además satisfacer una de las exigencias de la agricultura moderna: el manejo óptimo de grandes extensiones. Podrán analizarse el tipo y la dosis de fertilizantes a aplicar, la densidad de la semilla, su fenología, el espaciamiento entre hileras, entre otras (García & Flego, Agricultura de Precisión).

La AP proporciona la capacidad de recopilar, interpretar y aplicar información específica de las explotaciones, transformando datos e información en conocimiento y rentabilidad. Estos sistemas no sólo posibilitan una gestión agronómica más eficaz, sino que además permiten aumentar la precisión de las labores y la eficiencia de los equipos (ver Figura 17) (García & Flego, Agricultura de Precisión).

## **Figura 17**

*Ciclo completo de la Agricultura de Precisión*

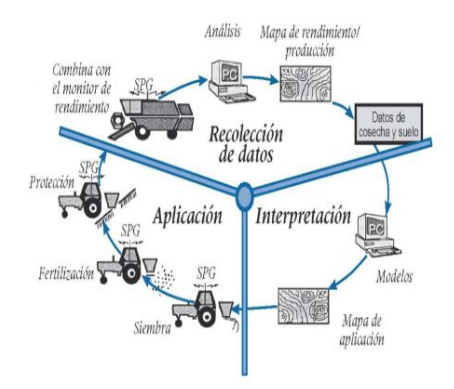

*Nota*. Tomado de *Modelo SCADA de un sistema de monitoreo del recurso hídrico aplicado a Smart Farming,* (Araque Gómez et al., 2019)

# *Cultivos*

En la agricultura, se entiende por cultivo, a la acción humana de sembrar un producto vegetal y aplicar labores de mantenimiento, con fines de lucro o subsistencia, a través de mejoras y transformaciones a la tierra (RKD , s.f.; Britannica, s.f.). En la Tabla 8, se detallan algunas de las clasificaciones de cultivos más utilizadas.

### **Tabla 8**

*Clasificación de los cultivos*

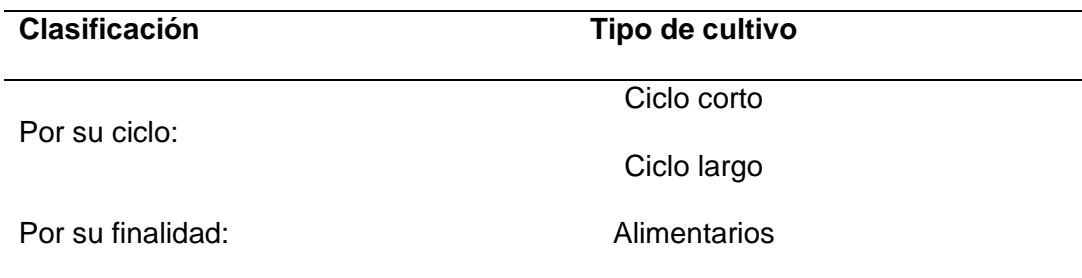

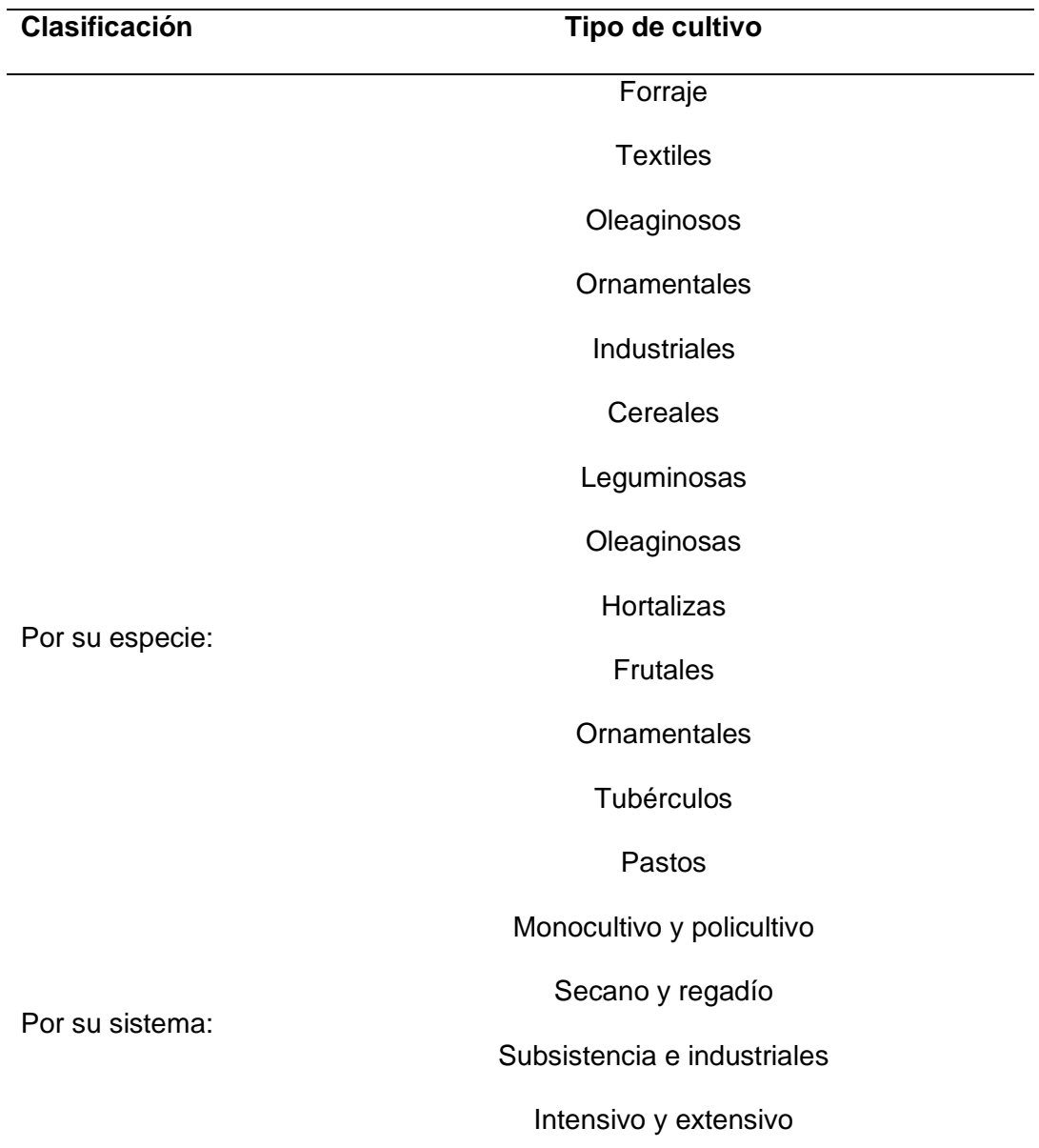

*Nota*. Tomado de *TIPOS DE CULTIVO | ¿CUÁLES SON Y CÓMO SE CLASIFICAN?* (RKD, s.f.). rkd.es

# *Cultivos de ciclo corto*

Son aquellos cultivos cuyo ciclo vegetativo o de producción es menor a un año y tienen como característica que, después de la cosecha es necesario volver a sembrar las plantas. En este grupo es común encontrar a los cereales, oleaginosas y hortalizas (Sifontes, 2015).

### *Haba*

El haba (*Vicia faba L.*) es un cultivo de ciclo corto, tradicional de zonas frías, cuya fecha de siembra influye en su rendimiento (Confalone, 2008); su importancia radica por su alto potencial económico y nutritivo en el consumo humano (Akibode & Maredia, 2011); además de ser la leguminosa más eficiente en la fijación de nitrógeno (N) (Jensen et al., 2010). Debe su nombre a los granos o semillas recolectados durante su etapa de cosecha (Espinoza, 2017).

### **Figura 18**

*Ilustración del Haba (Vicia faba)*

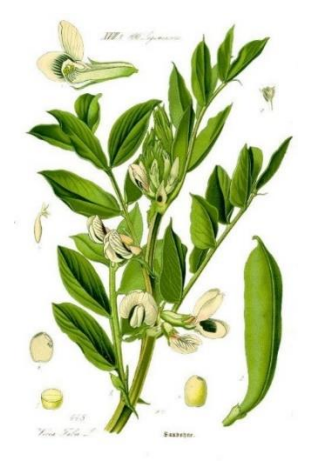

*Nota*. Tomado de *Flora von Deutschland Österreich und der Schweiz* (Thomé, 1885) Origen y distribución

Pese a que el cultivo del haba data desde los inicios de la agricultura, durante el Neolítico, la poca información de sus antepasados silvestres, hace que su origen sea debatible (Duc, 1997; Cubero, 1974), se considera originaria de Oriente Próximo, aunque algunos autores no descartan a la Cuenca del Mediterráneo, el Norte de África o el Continente Asiático como posible lugar de origen (Horque, 2004). Los granos más antiguos registrados tienen una edad aproximada de 11 000 años (9000 A.C.), encontrados en la Baja Galilea, Israel (Caracuta et al., 2015).

Su posible hábitat reducido, condujo a su completa domesticación, por lo cual su dispersión en el viejo mundo fue de forma indirecta, a través de la transmisión cultural y no de las semillas como tal (Cubero, 1974). Con el descubrimiento de América, algunas variedades fueron introducidas a América del Sur en el siglo XVI (Duc, 1997).

El haba es una de las leguminosas más cultivadas a nivel mundial, actualmente solo se la encuentra en campos cultivados, lo que ha generado diferentes variedades botánicas, difíciles de clasificar. Es posible encontrarla en Europa, América, Asia, África y Oceanía, en áreas templadas, en áreas subtropicales (durante la estación fría) o en áreas tropicales (sobre los 2000 m), ya que, las bajas temperaturas aumentan la formación de semillas (Kirk, 2004).

En el Ecuador, es un cultivo tradicional del callejón Interandino, su altitud ideal va desde los 2800 a 3400 msnm, con temperaturas entre los 8 y 14° C y una precipitación de 700 a 1.000 mm. Se puede sembrar en zonas con características sobre o hacia abajo de las mencionadas, pero el manejo del cultivo es más complejo (Peralta et al., 1993).

#### Taxonomía

A continuación, en la Tabla 9, se presenta la clasificación taxonómica del haba (*Vicia faba L.).*

#### **Tabla 9**

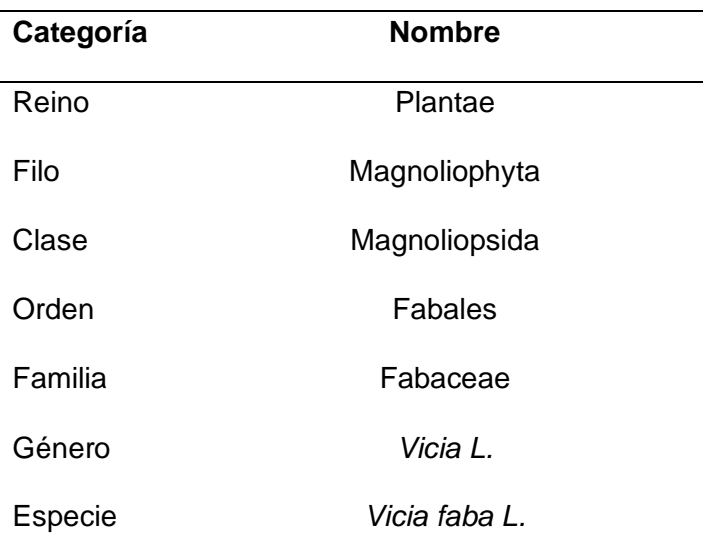

*Clasificación taxonómica del Haba*

*Nota*. Traducido de *Integrated Taxonomix Information System* (ITIS, 2022).

### Fenología

Existen numerosos trabajos que comparan el desarrollo fenológico del haba, los cuales se basan principalmente por la zona geográfica. Su cultivo es sencillo, capaz de adaptarse a diversas condiciones climáticas, altura y tipo de suelo, considerando solo que la planta no es resistente a eventos extremos como el agua excesiva o la sequía extrema (Confalone et al., 2011).

Al definir las etapas del desarrollo fenológico del haba, se utiliza la escala BBCH, un sistema uniforme de identificación fenológica para plantas mono y dicotiledóneas (Meier, 1996). En la Tabla 10 se indica la codificación BBCH de los estadios fenológicos de desarrollo del haba común (Vicia faba L.)

### **Tabla 10**

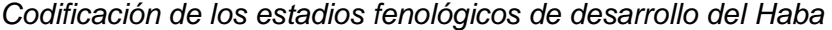

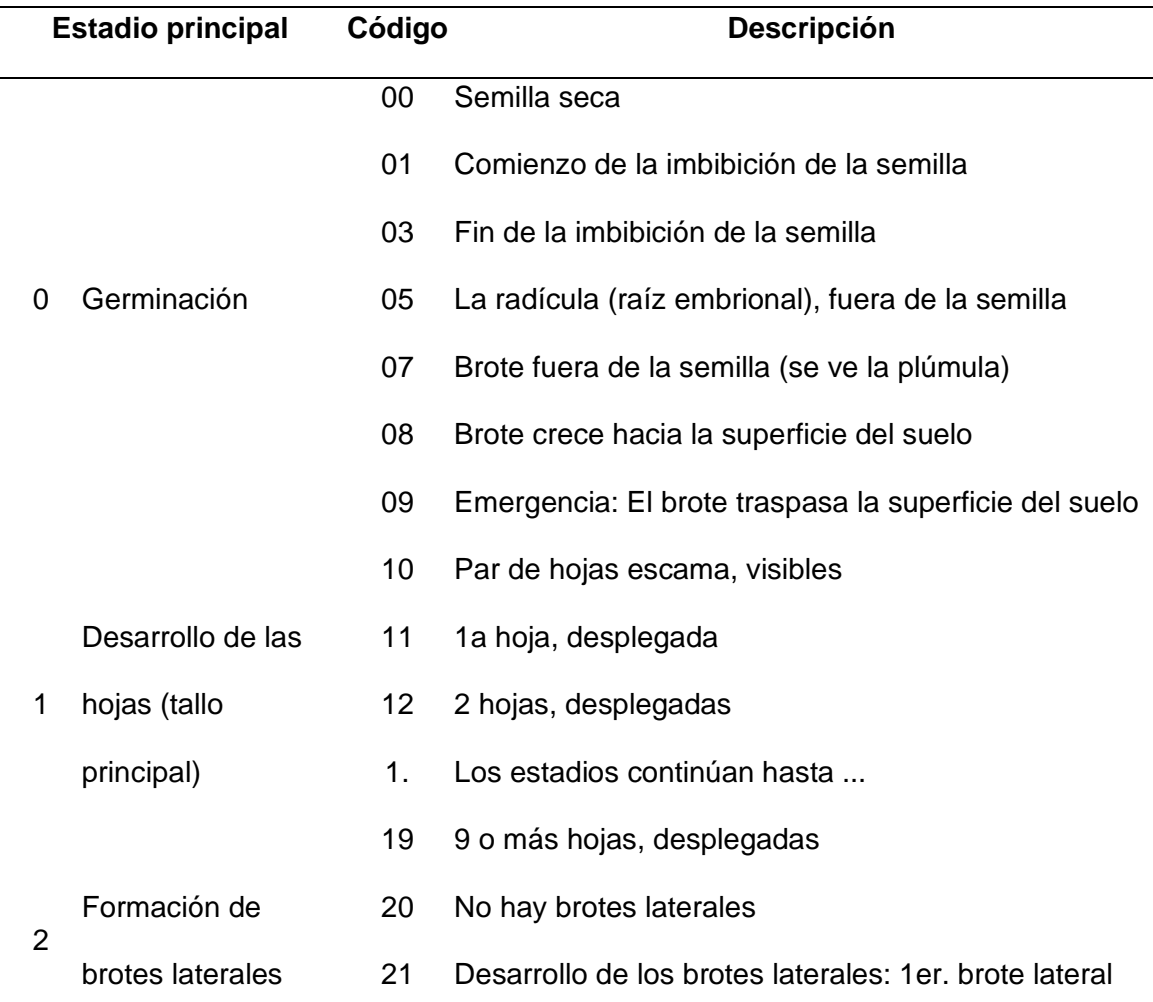

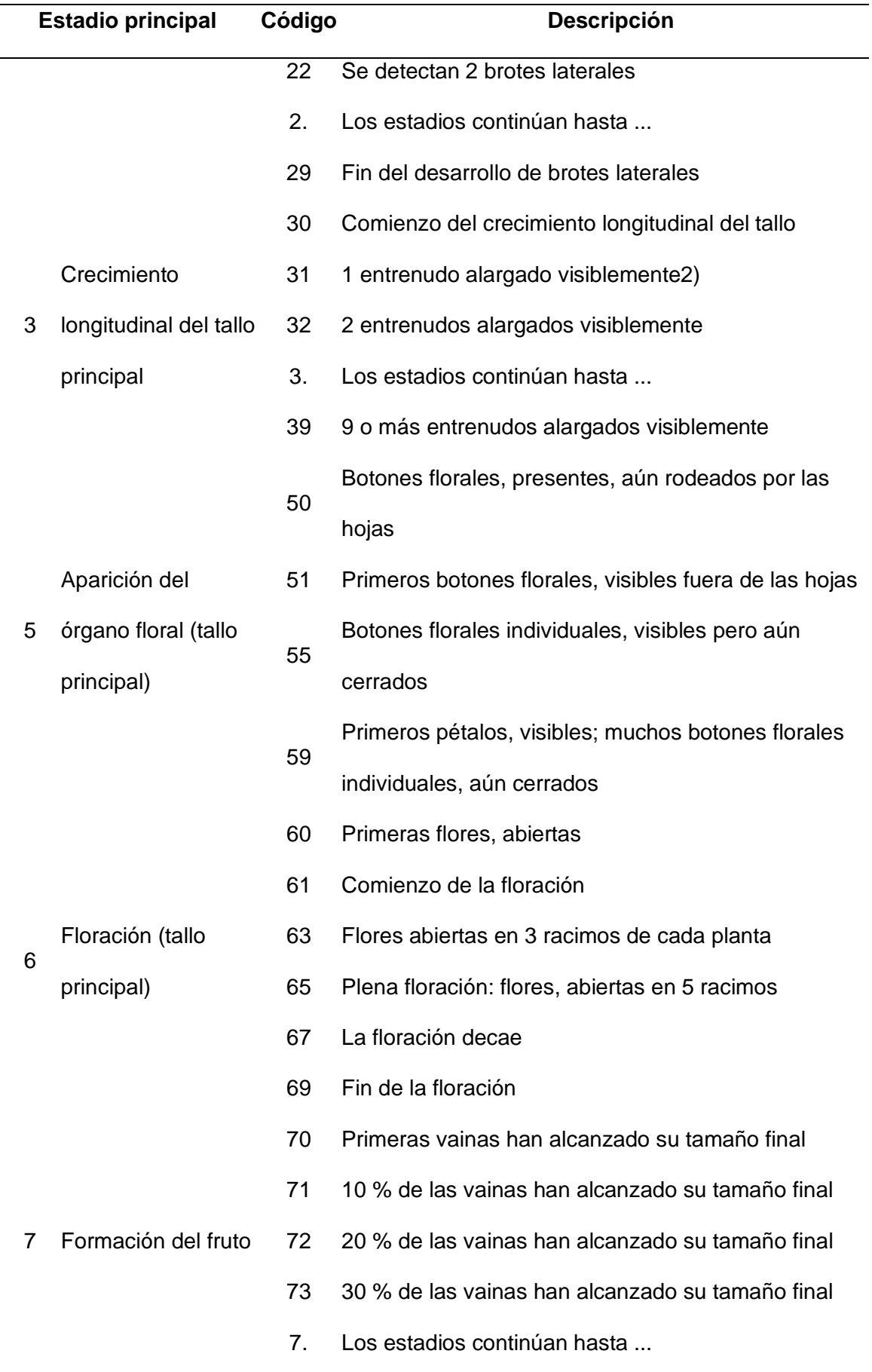

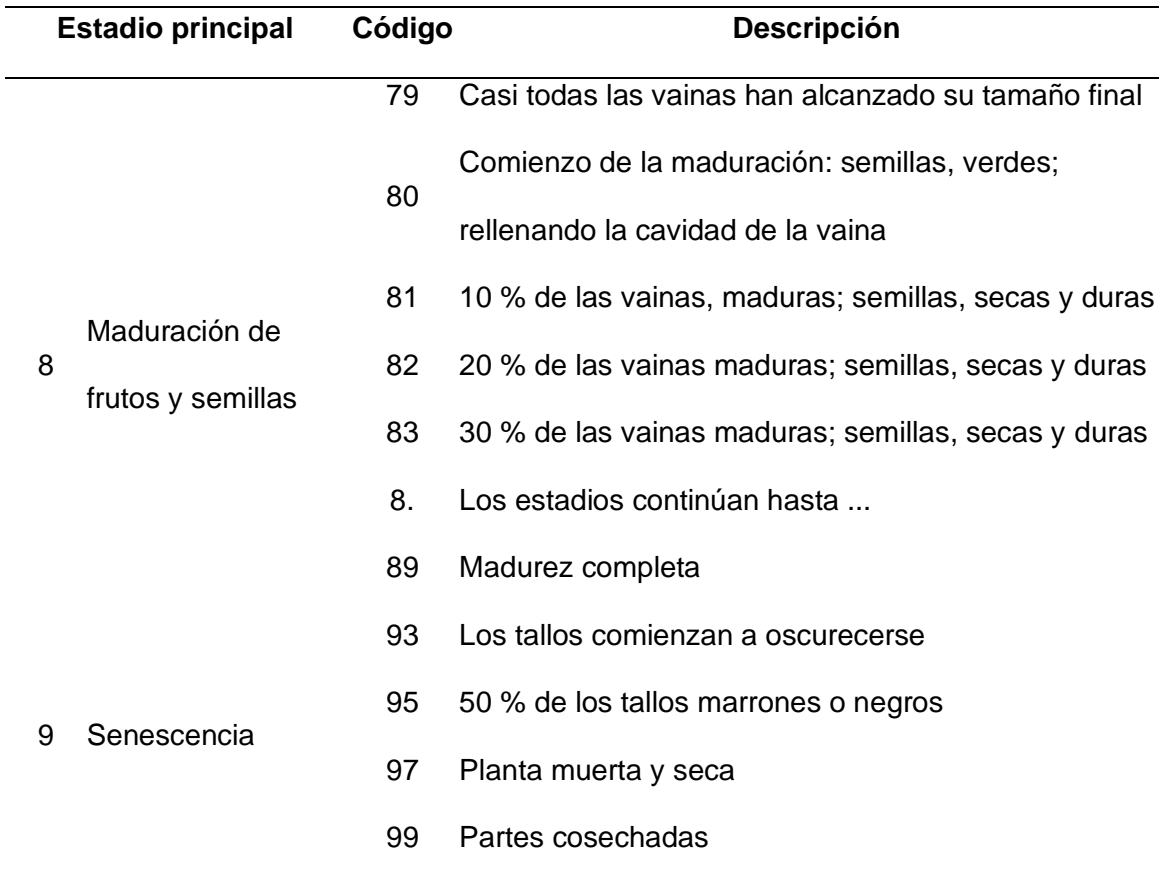

*Nota.* Tomado de *Compendio para la identificación de los estadios fenológicos de especies mono y dicotiledóneas cultivadas*, por Meier, 1996, BBCH.com.

La codificación general comprende 10 fases distinguibles en el desarrollo fenológico, que a su vez se dividen en subfases. En el haba solo se describen 9, quedando fuera el Estadio principal 4: Desarrollo de las partes vegetativas cosechables de la planta o de órganos vegetativos de propagación, ya que no es aplicable en su desarrollo (Meier, 1996).

Usos

El haba es un cultivo multipropósito e importante para muchos países, su uso principal es como alimento humano, por su alto valor nutricional en granos, vainas y hojas, sobre todo en países de Asia y América Latina, con China como el mayor productor (Duc, 1997). Tiene varios usos medicinales, uno de ellos, proviene de su capacidad de acumular levodopa, precursor metabólico de la dopamina, usado en el tratamiento de la enfermedad de Parkinson y el desequilibrio hormonal (Etemadi et al., 2019).

También es utilizado como alimento animal, abono y ensilaje. En Europa, su uso tradicional era como alimento del ganado equino, aunque ha disminuido considerablemente, en otras partes del mundo, se ha incorporado en la alimentación del ganado vacuno, ovino y porcino. Además, es un excelente fijador biológico de nitrógeno, por lo cual, su integración en diferentes sistemas de cultivo, mejora la fertilidad natural del suelo y reduce el uso de fertilizantes nitrogenados (Etemadi et al., 2019; Kirk, 2004; Caracuta et al., 2015; Duc, 1997).

### *Maíz*

*Zea mays L.*: con su nombre científico, o Maíz con su nombre vulgar, pertenece a la familia de las gramíneas. Acosta (2009), afirma que el maíz "es uno de los granos alimenticios más antiguos que se conocen", ya que ha sido el alimento principal en muchas culturas de América, donde se cree que fue su origen. La planta de maíz depende del cuidado del hombre, es decir que su cultivo no se puede dar de manera silvestre, además de que necesita de condiciones climáticas optimas, según la Univeridad Pública de Navarra, el maíz "no tolera el frío ni la sequía, es exigente en agua, se adapta a distintas condiciones edáficas, pero resiste mal el encharcamiento" (2005). La planta de maíz llega a tener una altura de hasta 3 m, y sus hojas un anho que rodea de los 2 – 10 cm, en la Figura 19, que se encuentra a continuación, se puede observar una ilustración de la planta de maíz.

## **Figura 19**

*Ilustración del Maíz (Zea Mays)*

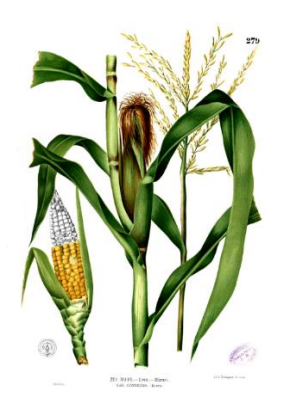

*Nota* Tomado de *Flora de Filipinas*, *Gran edición, Atlas II*, por Blanco, 2016. TFlores.com. Origen y distribución

El maíz posee de una amplia distribución geográfica, sobre todo en el continente americano, sin embargo, su origen todavía es incierto, no obstante, según Rios (2021) "lo sitúan en México desde hace aproximadamente 5000 a.C. ya que apunta como centro primario de origen, el Sur de México y Centroamérica, por otra parte, un origen secundario de diversidad genética proveniente de los valles altos de: Perú, Ecuador, Bolivia". En el país, se cree que el maíz aparece desde la cultura Las Vegas, la cual, se ubicaba en la península de Santa Elena alrededor de 6500 años, y se tiene evidencia de esto, considerando que, en investigaciones realizadas se han hallado muestras de fitolitos (Guacho, 2014), se sabe que el maíz es una especie vegetal que debe de ser cultivada y cuidada por el hombre.

Taxonomía

Según Cabrerizo (2012), la taxonomía del maíz está dada de la siguiente manera (ver Tabla 11):

### **Tabla 11**

*Taxonomía del Maíz*

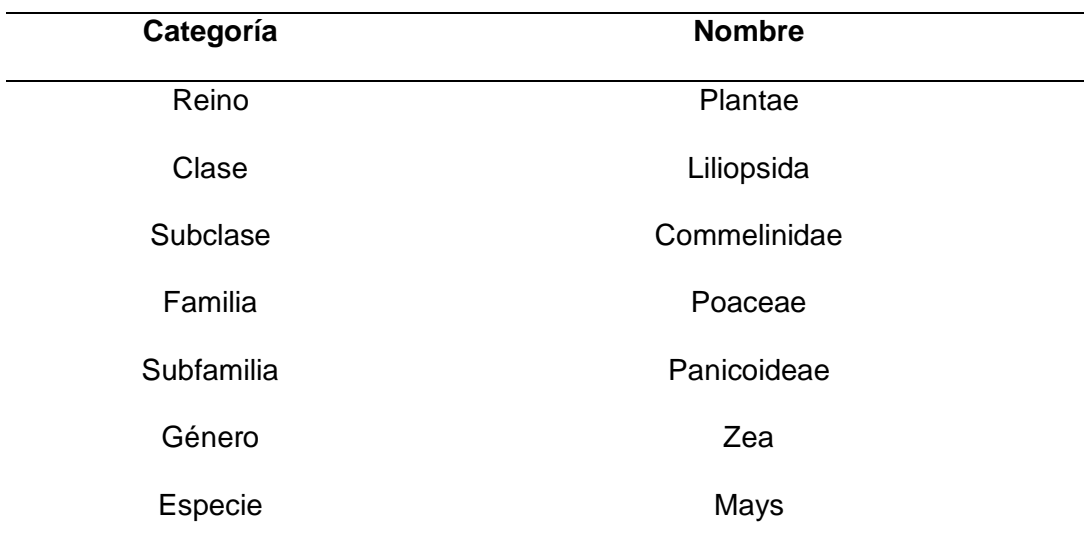

*Nota.* Tomado de *Maíz en la alimentación humana*, por Cabrerizo, 2012, Infoagro.com.

Fenología

Según (Fassio et al., 1998), la fenología del maíz está dada por dos fases, el desarrollo vegetativo, que va desde la germinación de la planta, hasta el panojamiento, estado en el que la planta alcanza su altura máxima; y el desarrollo reproductivo, el cual comprende la aparición de la mazorca, hasta cuando el grano de la misma está completamente seco, en tabla a continuación (Ver tabla 12) se detallan las fases del desarrollo fenológico del maíz.

# **Tabla 12**

*Estados reproductivos y vegetativos de una planta de maíz*

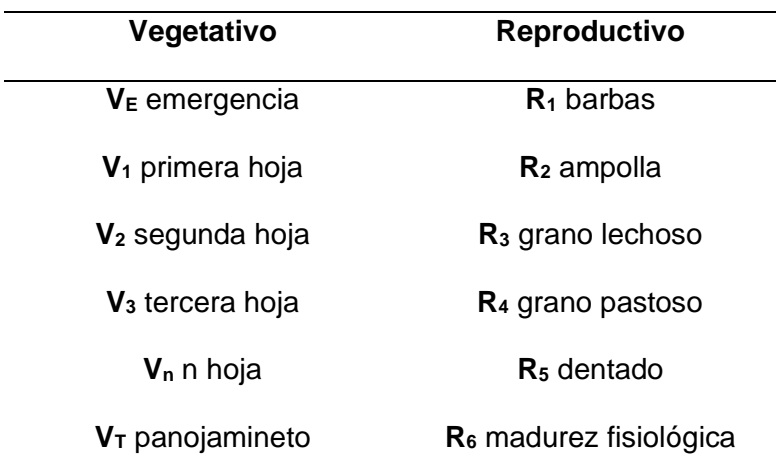

*Nota.* Tomado de *MAIZ: Aspectos sobre fenología.* (Fassio et al., 1998), *ainfo.inia.uy.*

Como se evidenció en la tabla anterior, y como se muestra en la Figura 20 el estado vegetativo es el que toma más tiempo de desarrollo, por lo cual se detallan sus etapas a continuación:

# **Figura 20**

*Etapas fenológicas del Maíz* 

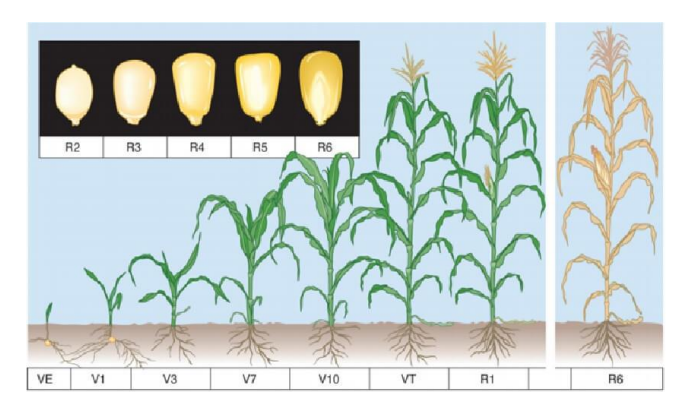

*Nota.* Tomado de *La Fenología del Maíz y su Relación con la Incidencia de Plagas (INTAGRI, 2016). intagri.com*

 $V<sub>E</sub>$  (emergencia), esta primera parte del desarrollo vegetativo es la más crucial, se da días después de la siembra del cultivo, se trata de la germinación de la semilla y crecimiento de la plántula, es aquí donde las raíces deben definirse y partir de este momento se establece el desarrollo de la planta (Granados & Sarabia, 2013).

V<sup>1</sup> (primera hoja), luego de la germinación aparece la primera hoja.

 $V<sub>2</sub>$  (segunda hoja), aparece la segunda hoja de la planta, formando el primer par de hojas verdes, además aquí se da el "inicio del proceso fotosintético, la planta comienza a depender del sistema radicular nodal, las raíces aumentan de tamaño y empiezan a formar pelo radical" (Rios, 2021).

V<sup>3</sup> (tercera hoja), aquí aparece en la planta la tercera hoja, según (Guzmán, 2017), "En este momento se inician todas las hojas y espigas que la planta podría eventualmente producir", razón por la cual se debe tener precaución con las condiciones climáticas que afecten directamente al cultivo, como las heladas, viento o granizadas, porque a pesar de que hay pocas repercusiones en el futuro de la planta, puede retrasar su crecimiento.

V<sup>n</sup> (enésima hoja), "la planta de maíz presenta en promedio, 14 hojas, 56 días después de la emergencia y 15 hojas a los 2 meses de la misma y está a 10 a 12 días de la etapa R1" (Guzmán, 2017), el cultivo se está acercando a la fase final del desarrollo vegetativo, desde aquí comienza la parte más importante que determinara el rendimiento del grano de maíz.

 $V<sub>T</sub>$  (panojamiento), las plantas del cultivo han llegado a su máximo crecimiento de hojas y tallo, este periodo "inicia aproximadamente 2-3 días antes de la emergencia de barbas, tiempo durante el cual la planta de maíz ha alcanza do su altura final y comienza la liberación del polen" (Fassio et al., 1998). El tiempo de finalización de la etapa vegetativa, e inicio de la reproductiva depende mucho del cuidado del cultivo y las condiciones ambientales presentes.

El estado reproductivo es de corta duración, en esta etapa se desarrolla la mazorca del maíz, y consta únicamente de 6 fases, las cuales se detallan a continuación:

 $R_1$  (barbas), aquí se realiza la fecundación y florecen los estigmas y aparecen los "blíster", se denomina de esa manera, ya que tiene semejanza con el envase transparente que contienen los productos farmacéuticos, pues aquí, el grano del maíz contiene al menos un 90% de humedad y sus granos son transparentosos, los óvulos o blíster no fertilizados mueren, además "el estrés ambiental en este momento afecta la polinización y cuaje, especialmente el estrés hídrico que deseca las sedas y los granos de polen" (Guacho, 2014).

R2 (ampolla), según (Fassio et al., 1998) "la mazorca está casi por alcanzar, o ya alcanzó, su tamaño completo. Las barbas, habiendo completado su función de floración, y comienzan a secarse", aquí la mazorca disminuye su porcentaje de humedad, se cree que rodea el 85%.

R3 (grano lechoso), como el nombre de su etapa lo dice, el grano tiene un contenido lechoso en su interior, sin embargo, el exterior comienza a tomar un color amarillo, "los granos presentan una rápida acumulación de materia seca y contiene aproximadamente 80% de humedad" (Fassio et al., 1998).

R4 (grano pastoso), aquí el grano comienza a presentar una especie de masa en su interior, se debe a la acumulación de almidón, según (Rios, 2021), el grano ha alcanzo al menos la mitad de su crecimiento.

R5 (dentado), en esa fase "los granos se secan comenzando por la parte superior donde aparece una capa dura de almidón de color blanco" (Fassio et al., 1998), los granos comienzan a tomar una forma dentada, está finalizando el secado del grano.

 $R_6$  (madurez fisiológica), finalmente la mazorca ha llegado a su punto máximo de maduración, los granos están completamente secos, (Fassio et al., 1998) analiza que el grano tiene una humedad del 30 -35% por lo que comienza a formar un punto negro en la mitad del grano.

### Usos

El principal uso del maíz es el consumo, humano y animal, según Tovar (2008), en países desarrollados el uso de maíz en el consumo animal alcanza el 90%, mientras que en países como México, el uso para el consumo humano rodea el 63%, y el resto es destinado al uso agrícola, lo mismo pasa en Ecuador, el uso del maíz en el consumo humano es mucho mayor que el consumo animal, u otros usos, (Instituto Nacional de Investigaciones

Agropecuarias, 2003), asegura que, en el país se consume al maíz en su estado fresco, es decir en su etapa  $R_3$  o  $R_4$  de su desarrollo reproductivo, se lo conoce como "choclo", y al grano seco se lo usa en elaboraciones como tostado, mote, humas, entre otro tipo de elaboraciones alimenticias.

### *Cultivos de ciclo largo*

Son aquellos cultivos cuyo ciclo de producción es mayor a un año, con una o más producciones periódicas, durante varias temporadas, tienen como característica que, después de la cosecha no es necesario volver a sembrar las plantas. A este grupo pertenecen varias especies frutales (Secretaría de Agricultura y Desarrollo Rural, 2016).

## *Alfalfa*

En el Ecuador la alfalfa es un pasto muy popular entre los agricultores, es una de las leguminosas más transcendentales, debido a su facilidad de adaptación a diversos ambientes y a su eficacia nutricional. León (2018), manifiesta que la alfalfa es una planta herbácea que logra alcanza hasta 100 cm de altura, su sistema radicular es bien definido. Es la reina de las plantas forrajeras, con un excelente desarrollo vegetativo, es una planta perenne, vivaz y de porte erecto. En este estudio fue participe una variedad de alfalfa de nombre Alfalfa de flor morada, en la Figura 21, se puede ver una ilustración del cultivo.

# **Figura 21**

*Ilustración de la Alfalfa (Medicago Sativa), tallo y flor.*

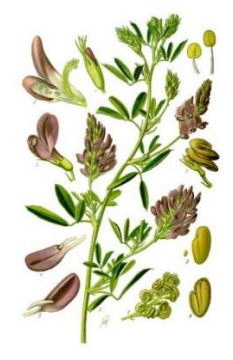

*Nota.* Tomado de *Flora von Deutschland Österreich und der Schweiz,* (Thomé, 1885).

Origen y distribución

La alfalfa, es la planta forrajera más antigua extendida por todo el mundo, además ha sido llamada la reina de las forrajeras ya que esta planta es fundamental en la alimentación del ganado, aunque se ha extendido por todo el mundo, su origen es en Asia Menor y Sur-Este del Caucaso, abarcando la zona geográfica de Turquía, Siria, Irán, Irak, Afganistán, parte occidental de Pakistán y Cachemira. En excavaciones arqueológicas realizadas en Turquía se hallaron pequeñas tablas de piedra que indican con claridad que hace más de 3.300 años, la alfalfa era utilizada especialmente con el fin de alimentar animales (Coro Guanoluisa, 2007).

A partir del descubrimiento de América y su colonización por el siglo XVI, los colonizadores españoles y portugueses introdujeron la alfalfa a México, Perú, Ecuador y Colombia. En 1775, la alfalfa prospero en estos nuevos ambientes y rápidamente se extendió a Chile, Argentina y Uruguay (Soriano Ortega, 2003).

Taxonomía

Según Salamanca (1990), la alfalfa tiene la siguiente clasificación taxonómica, mostrada en la Tabla 13:

### **Tabla 13**

*Taxonomía de la Alfalfa*

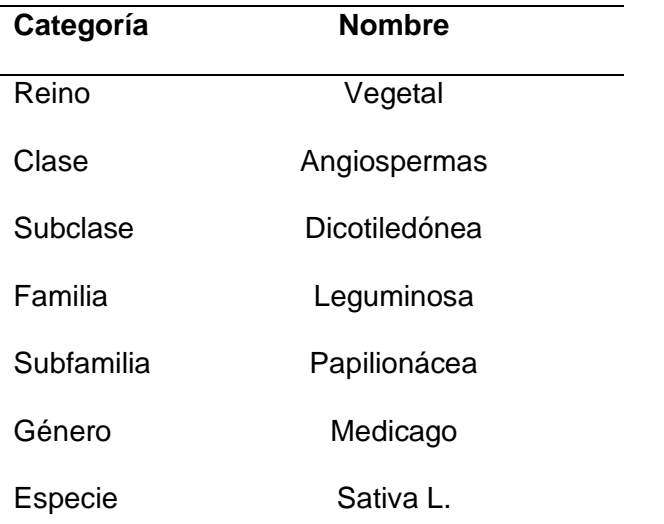

*Nota*. Traducido de *Integrated Taxonomix Information System* (ITIS, 2022).

### Fenología

Estadio principal 0: De emergencia. La duración de la etapa inicial del cultivo de alfalfa variante de flor morada es de 21 días aproximadamente. Fecha en que aparecen los cotiledones por encima de la superficie del suelo. Esta fase se observa solo durante el primer año de la plantación, posteriormente debe suplantarse por la observación de la fase de botón floral (Yzarra & López, 2012).

Estadio principal 1: Botón Floral. En la etapa de desarrollo del cultivo de alfalfa tiene una duración de 31 días aproximadamente, aparecen los primeros botones florales (Yzarra & López, 2012).

Estadio principal 2: Floración. La duración de la etapa fenológica intermedia de este cultivo fue de 40 días aproximadamente, Aparece la primera flor (Yzarra & López, 2012).

Estadio principal 3: Maduración. La alfalfa de uso forrajero se registra la fecha de corte; si el propósito es la producción de semilla, la madurez fisiológica se manifiesta por el oscurecimiento de las vainas, la alfalfa cortada alta deja en la planta tallos ramificados y yemas que permiten el rebrote continuado. (Yzarra & López, 2012).

En la Figura 22 se muestra una ilustración de los estadios fenológicos de la Alfalfa. **Figura 22**

*Estadios fenológicos de la Alfalfa (Medicago Sativa)*

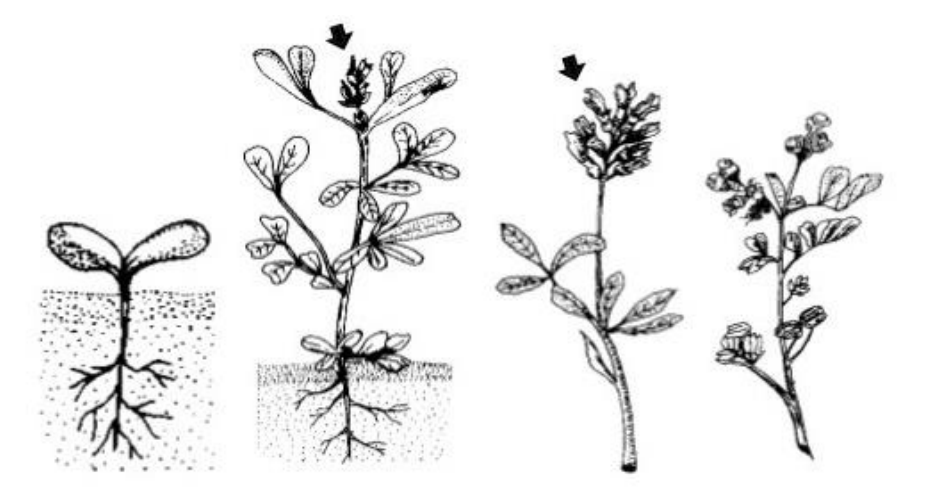

*Nota.* Tomado de SENAMHI, 2012. senamhi.gob.pe

#### Usos

En Verde, la alfalfa es el forraje más utilizado del mundo, se puede considerar una base de alta importancia en la alimentación animal, principalmente en ganado lechero donde su uso es muy extendido a nivel internacional. Por otro lado, la alfalfa deshidratada incrementa la calidad del forraje, economía del transporte y almacenamiento, permaneciendo sus características nutritivas casi intactas (Chariguamán Galarza, 2014).

El pastoreo es otra alternativa a su cultivo en zonas con dificultades de mecanización de las labores de siega y recolección, además de ser un sistema económico de aprovechamiento en la que se reducen los costes de la explotación ganadera. Los inconvenientes que limitan el pastoreo de la alfalfa son los daños del animal sobre la planta (reducen su producción y persistencia) (Chariguamán Galarza, 2014).

### *Pasto*

El Pasto Bermuda es una gramínea de clima tropical y subtropical que se extiende hasta zonas templadas a lo largo de las costas, crece desde los 2100 msnm con una precipitación anual que oscila entre 600 a 800 mm y temperaturas medias óptimas de crecimiento por encima de los 24°C. Crece en un amplio rango de suelos, tales como suelos ácidos como alcalinos; arenosos hasta arcillosos, pero tiene un mejor desarrollo en suelos húmedos drenados que van de medios a pesados (Hernández & Montaner, 2007). A continuación, en la Figura 23 se muestra el cultivo de pasto.

*Cultivo de pasto*

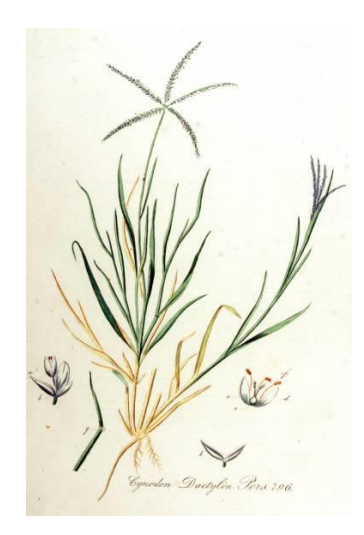

*Nota.* Tomado de *Cynodon dactylon Grama común,* por Rare palm seeds, s.f. rarepalmseeds.com

Origen y distribución

Según Hernández M. (s.f.) menciona que es probablemente originario de la India, dado que este género que crece en todas las regiones de ese país y ha sido usado en el pastoreo del ganado desde tiempos remotos.

El género Cynodon ocupa el segundo lugar por su distribución en el mundo como maleza y se puede encontrar en el Sur y Sur-Este de Asia, Oceanía, África Tropical y Subtropical, América del Norte, Islas de Caribe y algunos Países de América del Sur (Hernández M. , s.f.).

Taxonomía

A continuación, en la Tabla 14 se observa la clasificación taxonómica del pasto.

### **Tabla 14**

*Taxonomía del Pasto*

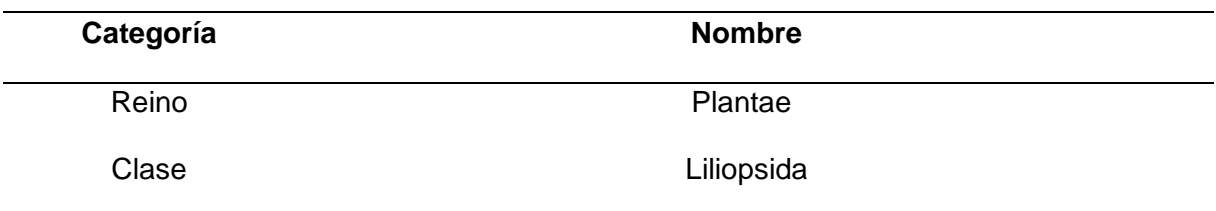

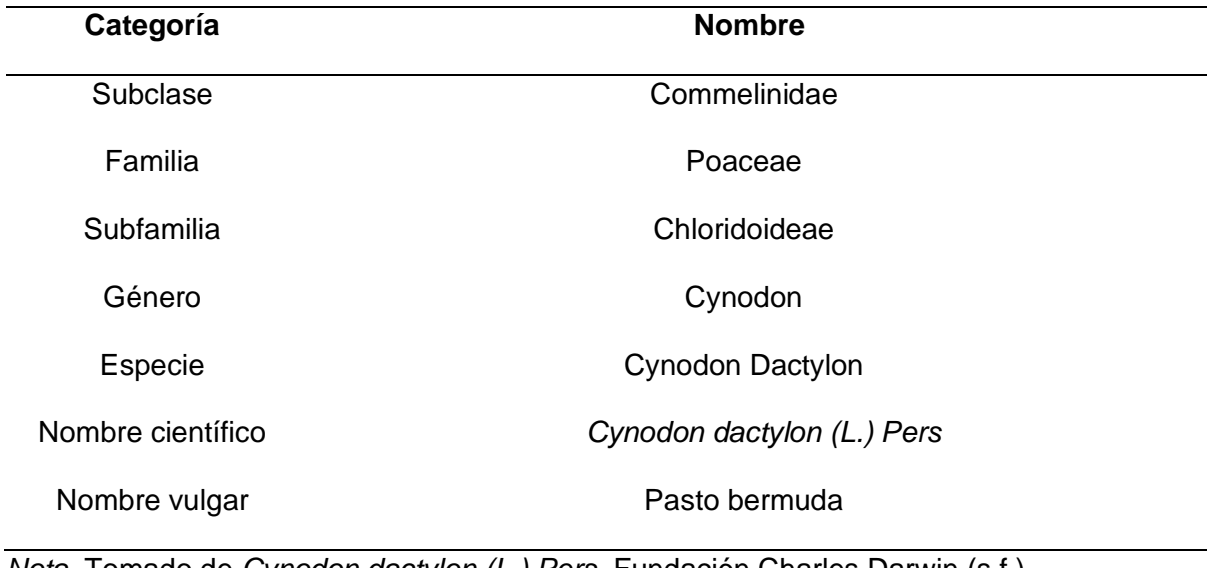

*Nota.* Tomado de *Cynodon dactylon (L.) Pers.* Fundación Charles Darwin (s.f.). darwinfoundation.org

Fenología

La pradera se establece mediante semillas o estolones que son tallos aéreos de poca altura que crecen paralelos al suelo y que cuando tocan con él, enraízan y producen nuevas plantas. La semilla tiene una ventaja superior, obteniendo un establecimiento de los 45 a 60 días y después del riego de germinación estará listo en su utilización, por otro lado, los estolones requieren de 6 a 10 meses hasta su primer uso. La fecha recomendable de siembra es cuando las temperaturas nocturnas sean superiores a los 16°C que ocurre a partir de marzo-abril en regiones más cálidas y en mayo-junio en regiones más frías. En siembras tardías se suscita el problema de malas hierbas y en siembras tempranas se corre el riesgo de muerte por plantas heladas (Pineda Martínez, 2016).

La densidad de siembra depende de la pureza y germinación que garantice la semilla, siendo recomendable aplicar de 7-10 Kg de semilla comercial por hectárea. Es factible en la distribución de la semilla en el terreno (ver Figura 24) (Pineda Martínez, 2016).

Es necesario aplicar fósforo una vez al año y estar al tanto de los riegos de la germinación ya que la nacencia viene por tandas y en 15 días se estabiliza la germinación, de ahí la importancia que los riegos sean de 4-5 días y una vez nacido el zacate en la pradera los riegos se harán de 10-15 días (Pineda Martínez, 2016).

*Sembradora para áreas grandes*

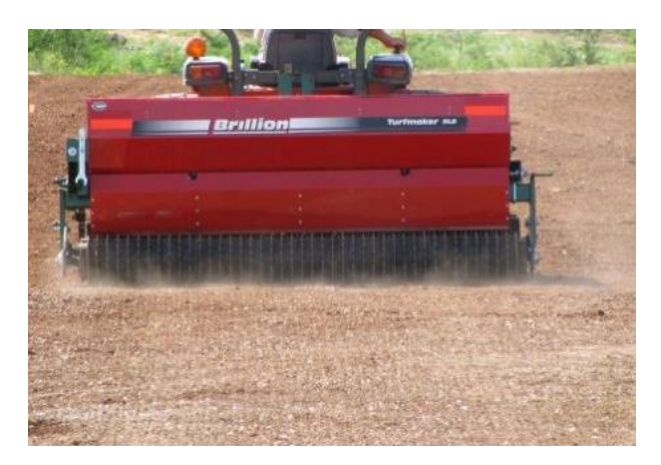

*. Nota.* Tomado de *Sembradora Brillion Turf Maker SLP 8*, por Difima, s.f. difima.com Usos

Es muy usado como forraje, heno, ensilaje y pasto si se mantiene verde durante los días calientes, pese a que no es considerado rico por sus nutrientes. Es una gramínea muy apetecida por caballos y vacunos con resultados excelentes en el engorde del ganado ya que producen un pasto nutritivo, este se asocia bien con leguminosas. También puede usarse como heno y ensilarse y es empleado en programas de conservación de suelos debido a sus largas carreras que enraízan en los nódulos y retienen la tierra. En la mayoría de casos es usado en jardines y prados (Feuchter Astiazarán, 2000).

Además, se tiene registros como remedio alternativo, anabólico, antiséptico, aperitivo, astringente, emoliente, purga, diurético, emoliente, sudorífico y medicamento para curar llagas y heridas. Se utiliza como remedio casero como cálculos, cáncer, convulsiones, tos, estreñimiento, diarrea, hidropesía, disentería, epilepsias, migraña, hemorragias, hipertensión, histeria, demencia, riñones, laxante, roña, rubiola, mordida de víbora, sarpullido, cálculo, tumor, desórdenes urogenitales, mataduras (caballos) y heridas (Feuchter Astiazarán, 2000).

# **Control de Calidad**

Según la norma ISO 9000, la Calidad se define como el grado con el que un conjunto de características inherentes cumple los requisitos. El IGM toma como referencias
normativas dirigidas al control de calidad la Norma ISO TC 19157, norma NTE INEN-ISO 2859-1:2009 y la norma National Standard for Spatial Data Accuracy (NSSDA) (Instituto Geográfico Militar, 2019).

El control de calidad aplica a toda la información geoespacial que es entregada por productores de información geográfica, este proceso se lo realiza con la finalidad de asegurar que dicha información cumple con los estándares mínimos de calidad antes de ser colocados a disposición de los usuarios (Instituto Nacional de Estadística y Geografía, 2015).

#### *Calidad*

La norma ISO 19157:2013 establece principios de la calidad de datos geográficos, define componentes y estructura el contenido de un registro para medidas, además describe procedimientos generales donde serán evaluados y posteriormente se utilizarán en informes, Es aplicable a los productores de datos que brindan información de calidad con el fin de describir y evaluar que tan bien un conjunto de datos se ajusta a la especificación de su producto y a los usuarios de datos que intentan determinar si los datos geográficos específicos tienen o no la calidad suficiente requerida en aplicación particular (GeoGrama GIS & Mapping Services, 2014).

El Estándar Nacional orientado a la Precisión de Datos Espaciales (NSSDA) establece una metodología estadística y de pruebas a fin de evaluar la exactitud posicional de datos geográficos digitales con respecto a posiciones reales georreferenciadas de mayor exactitud. La NSSDA utiliza el error cuadrático medio (RMSE) al estimar la precisión posicional (Federal Geographic Data Committee Secretariat, 1998).

La NSSDA presenta modelos con el fin de realizar la prueba de precisión, esta deberá tener la mayor precisión factible y practicable con el fin de evaluar la precisión del conjunto de datos. Este método permite obtener un índice de calidad posicional en unidades reales sobre el terreno, pero no dice si el mapa es aceptado o rechazado (Federal Geographic Data Committee Secretariat, 1998).

En la norma IGM, son algunos los factores que definen la calidad de la estimación y deben tener cuenta en la planificación del muestreo: método de selección de la muestra y tamaño (ISO 2859), distribución y nivel de confianza asignado a la estimación. Los componentes de la calidad se evalúan de acuerdo a la norma ISO 19157 y los errores encontrados serán descritos en un informe (Instituto Geográfico Militar, 2016).

La norma NTE INEN-ISO 2859-1:2009 permite establecer el tamaño de la muestra a revisar, con diferentes niveles de inspección, generalmente se usó el nivel de Inspección normal, a partir de este se determinará un criterio de aceptación con el propósito asegurar la calidad de los productos generados (Instituto Geográfico Militar, 2016).

#### *Estadísticos*

Población: Es aquel conjunto de elementos claramente definidos con características comunes, observable y medible en el espacio y el tiempo, y que además intervienen en el fenómeno a ser estudiado. Puedes ser poblaciones de personas, objetos, organismos, etc. (Instituto Nacional de Estadística e Informática, 2006).

Muestra: Es un subconjunto representativo, significativo y confiable de la población al cual se tiene acceso y sobre el cual se realizan las observaciones. En general, el tamaño de la muestra es menor al tamaño de la población. Ver Figura 25 (Instituto Nacional de Estadística e Informática, 2006).

#### **Figura 25**

*Ilustración población estadística y muestra.*

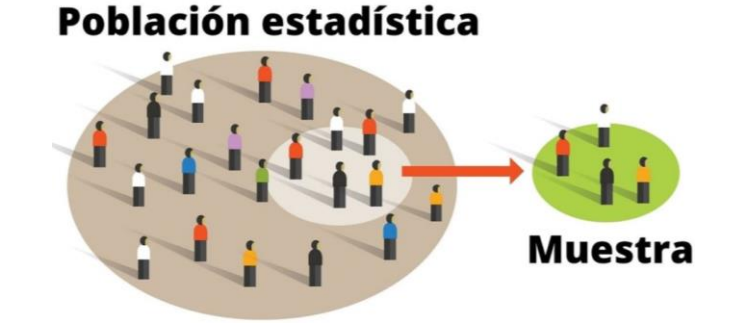

*Nota.* Tomado de Lifeder, 2019. lifeder.com

Media: Es una medida de tendencia central, se define como el promedio de un conjunto de datos. (Instituto Nacional de Estadística e Informática, 2006)

$$
\bar{x} = \frac{1}{N} * \sum_{i=1}^{N} x_i \tag{5}
$$

Desviación Estándar: Es una medida de dispersión y se calcula a partir de la raíz cuadrada de la varianza (Instituto Nacional de Estadística e Informática, 2006). Una desviación estándar baja significa que todos los valores se agruparán en torno a la media, mientras que una desviación estándar alta significa que se distribuirán en un rango mucho más amplio, con valores atípicos muy pequeños y muy grandes (Qualtrics XM, 2018)

$$
\bar{x} = \frac{1}{N} * \sum_{i=1}^{N} x_i
$$
\n(6)

Nivel de Confianza: Se refiere a cuánta confianza se desea tener en que la media real se encontrará dentro del margen de error, se lo expresa en porcentaje. Los intervalos de confianza más comunes son de un 90 %, un 95 % y un 99 % de confianza. (Arias, 2013)

Error cuadrático medio (RMSE): También se lo conoce como la raíz de la desviación cuadrática media, este mide la cantidad de error existente entre dos conjuntos de datos. En otras palabras, compara un valor predicho y un valor observado o conocido. El RMSE cuantifica cuán diferente es un conjunto de valores. Cuanto más pequeño es un valor RMSE, más cercanos son los valores predichos y observados (ArcGeek, 2018).

$$
RMSE = \sqrt{\frac{1}{N} \sum_{I=1}^{N} (real_i - estimado_i)^2}
$$
 (7)

#### **Capítulo III**

#### **Planificación, control terrestre y ajuste fotogramétrico**

En el presente proyecto se combinaron metodologías como: experimental, debido a que la incursión de las tecnologías geoespaciales en la agricultura está en auge y existen pocos estudios en el país; inductivo, pues todos los datos para el desarrollo del proyecto fueron recolectados directamente en campo; y por último, comparativo, ya que se han establecido relaciones y correlaciones entre índices de vegetación y los cultivos de ciclo corto y ciclo largo; así como también, la relación existentes en los índices NDVI, SAVI, CGI y GNDVI obtenidos a partir del ajuste fotogramétrico con las fotografías de la cámara multiespectral Parrot Sequoia.

En la Figura 26 se ilustra un esquema general del proceso. Los datos fueron recolectados durante los meses de junio del 2022 a diciembre del 2022, en la zona de estudio ubicada en la provincia de Cotopaxi, cantón Latacunga.

#### **Figura 26**

*Esquema generalizado del proceso*

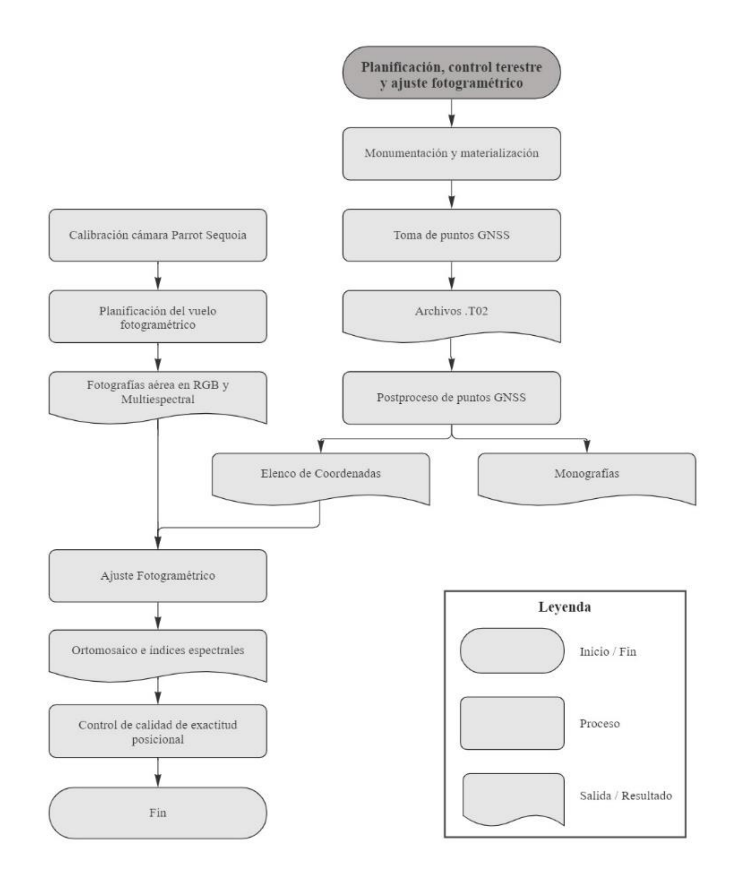

#### **Materialización y monumentación**

A continuación, en la Figura 27 se visualiza un esquema general del proceso

realizado en el proceso de la materialización y monumentación.

#### **Figura 27**

*Diagrama de flujo para la materialización de los puntos de control*

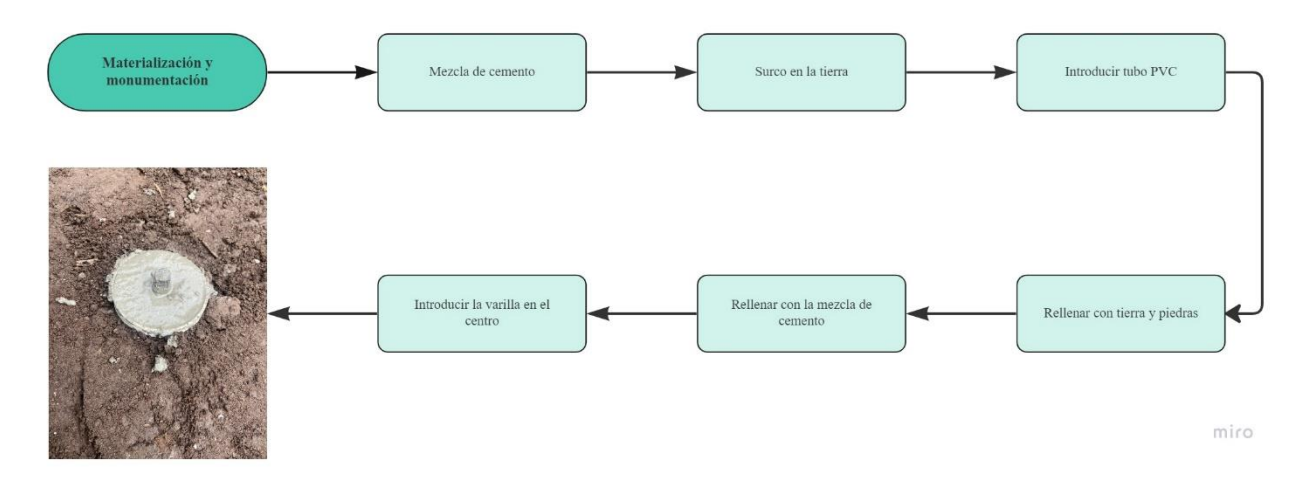

Previo a la materialización de los nuevos puntos de control, se realizó un reconocimiento del lugar en la que se verificó la accesibilidad del terreno, el lugar debe ser lo suficientemente amplio y libre de construcciones con techos metálicos, árboles de gran tamaño y en general cualquier tipo de obstáculos naturales o antrópicos que puedan crear interferencias, garantizando así el correcto y seguro uso de los equipos.

Una vez dispuestos todos los elementos y materiales necesarios (cemento de secado rápido, tubos PVC, varillas corrugadas, azadón, pala, agua, cubeta o balde) en la materialización y establecidos los 19 puntos de control, iniciamos con el proceso.

Con las siguientes dimensiones: tubo PVC: 15cm de largo y 2 pulgadas de ancho; varilla corrugada: 15cm de largo y media pulgada de ancho.

En un principio, se realiza la mezcla del cemento de secado rápido con agua en la cubeta. Una vez localizados los puntos se procede a cavar la tierra y realizar un surco en el que se pueda introducir el tubo PVC, se deja una capa previa de tierra y piedras para posterior rellenar el tubo con la mezcla de cemento y agua. En la parte central del tubo PVC se introduce la varilla dejando que sobresalga 2 cm de la misma permitiendo su

visualización al momento de colocar las lonas (ver Figura 28) y plantar los equipos. Este

proceso se explica a mayor detalle en el Anexo 1: Materialización y monumentación.

### **Figura 28**

*Lonas en los puntos de control*

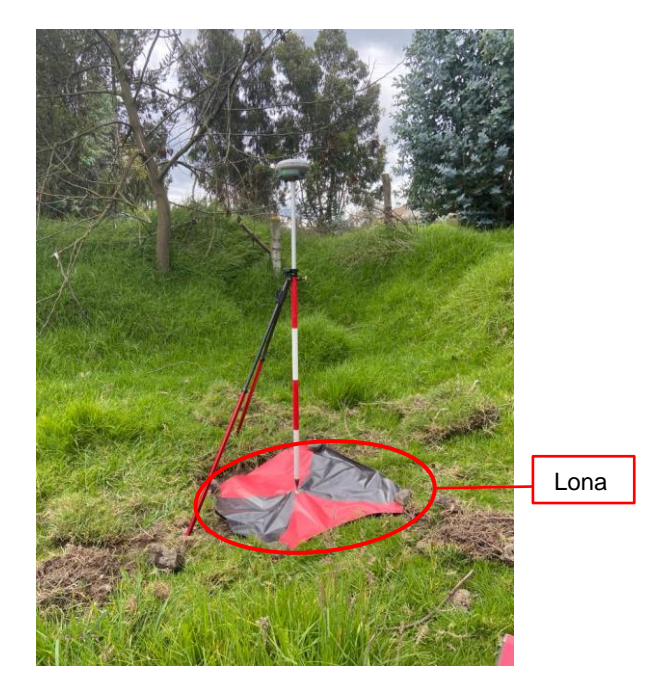

Nota. Fotografías tomadas el 11 de junio del 2022

### **Toma de puntos GNSS (Método Fast Static)**

En esta fase, se ejecuta la toma de puntos de apoyo fotogramétrico (GCP), con lo cual, se busca la mejor distribución de los puntos que intervienen en el ajuste fotogramétrico, como lo fue explicado en el apartado anterior, utilizando el método de posicionamiento GNSS estático rápido, método descrito brevemente en la Figura 29, se posicionaron 19 puntos en el área de estudio, para mayor detalle ver el Anexo 2: Manual Manejo de Equipos GNSS.

Los puntos de apoyo fotogramétrico (GCP) son tomados con el objetivo de que sirvan como insumo al realizar el proceso de ajuste fotogramétrico. En el posicionamiento se utilizó un receptor GNSS de doble frecuencia TRIMBLE R8s, la precisión en el método estático rápido, en horizontal es de 3mm  $\pm$  0.5 ppm y en vertical de 5 mm  $\pm$  0.5 pmm (Trimble, 2017).

*Flujograma de toma de puntos GNSS (Método Fast Static).*

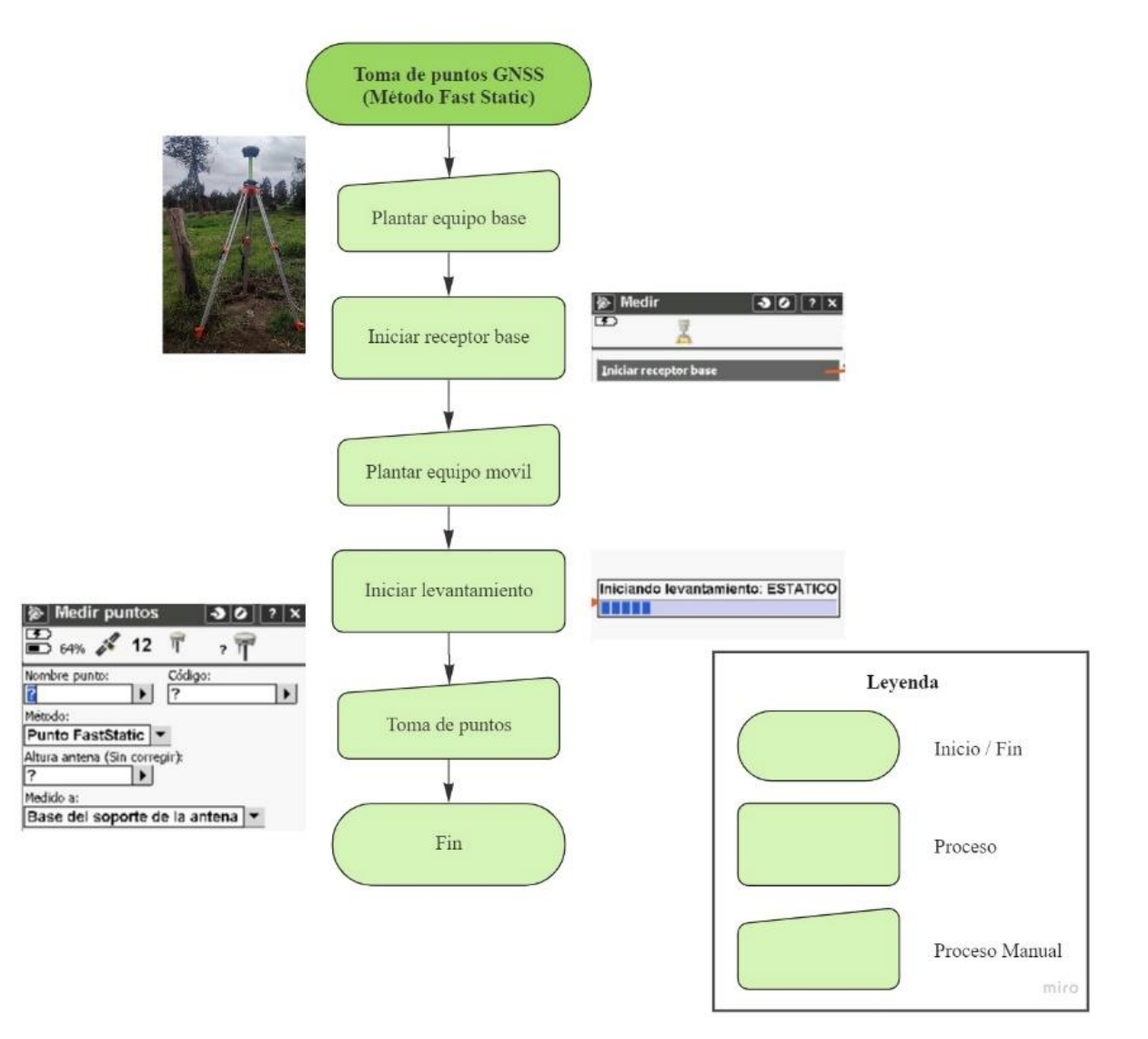

#### **Iniciar Receptor Base**

Previo a realizar la inicialización del receptor base, se debe plantar el equipo bien en un punto con coordenadas conocidas o en un punto fijo con el propósito de determinar de manera muy precisa y confiable la posición medida, además, es importante verificar que la precisión de los equipos concuerde con la precisión requerida en el proyecto.

Siguiendo con el proceso, se debe conectar la controladora al equipo base vía bluetooth por medio del software Trimble Acess, aquí se desarrollará todo el procedimiento para la toma de puntos GNSS. Posteriormente en la sección Estilos de levantamiento encontraremos el método estático, por medio de este iniciaremos el receptor base, en esta

sección nos pedirá ingresar las coordenadas del punto, la altura de la antena y la referencia hacia donde fue medida, como podemos observar en la Figura 30.

### **Figura 30**

*Inicialización receptor base por el método Fast Static.*

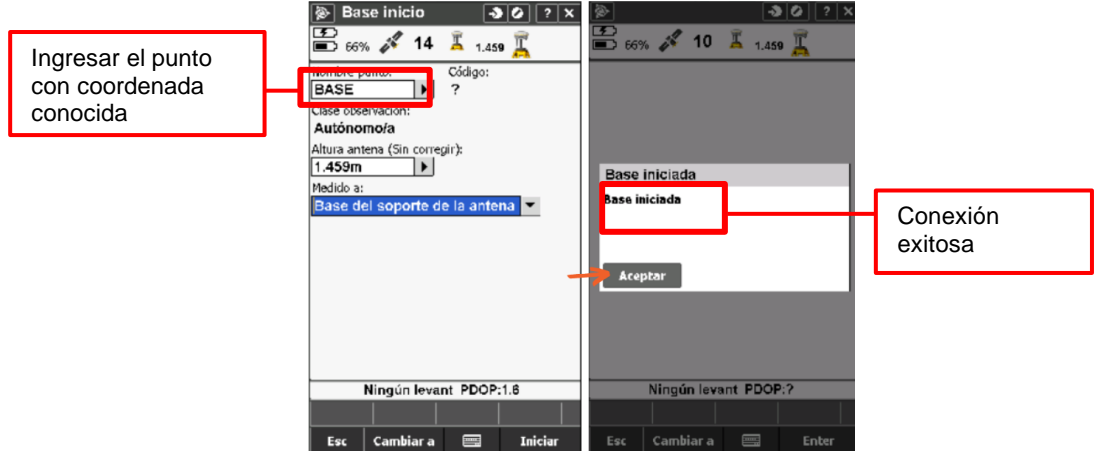

Nota. De izquierda a derecha; ingreso altura de la antena y mensaje de base iniciada.

### **Iniciar levantamiento**

Con el fin de iniciar el levantamiento debemos plantar el receptor móvil en el punto del cual deseamos obtener la posición, siguiendo con el proceso debemos conectar al receptor móvil con la controladora vía bluetooth utilizando la función Modo móvil ubicada dentro de las funciones GNSS del software Trimble Acess, en este apartado seleccionaremos la opción Iniciar Levantamiento por el método estático, como se muestra en la Figura 31.

### **Figura 31**

*Iniciar levantamiento por el método Fast Static.*

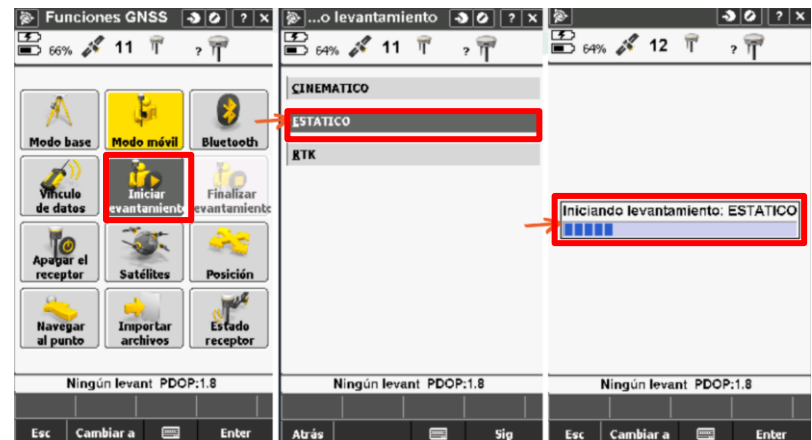

A continuación, se empezará a medir los puntos de los cuales se desea obtener las coordenadas, en la sección de medir puntos nos pedirá el software completar información, como el nombre del punto, código y la referencia de la altura de la antera, es de vital importancia asegurarse que el método de toma sea Punto FastStatic, como se observa en la Figura 32.

### **Figura 32**

*Medir Puntos por el método Fast Static.*

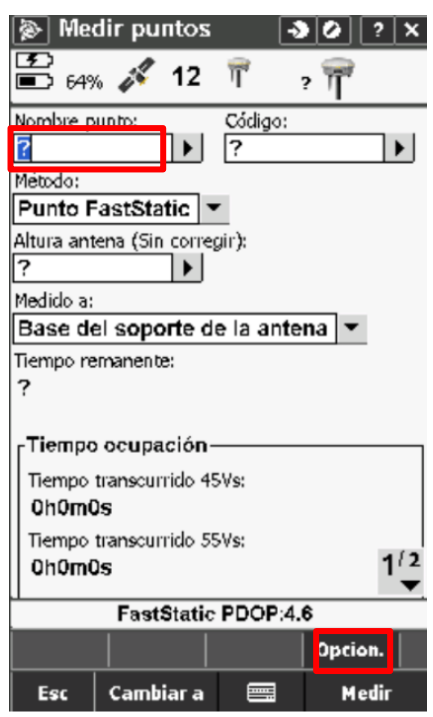

En la parte inferior de la pantalla, se encuentran las opciones con la que se puede configurar el tiempo de rastreo, en el proyecto este tiempo se configuro con 15 minutos por cada punto con un intervalo de registro de 5 segundos y una máscara de elevación de 15°. Al realizar la captura de puntos se debe movilizar por la zona de estudio y el tiempo de rastreo como la referencia de la altura del receptor se mantienen iguales a los configurados anteriormente, solo se debe cambiar el nombre del punto y el código, en la Figura 33 se puede observar el posicionamiento de control terrestre en diferentes puntos.

*Posicionamiento del control terrestre usando método Fast Static.*

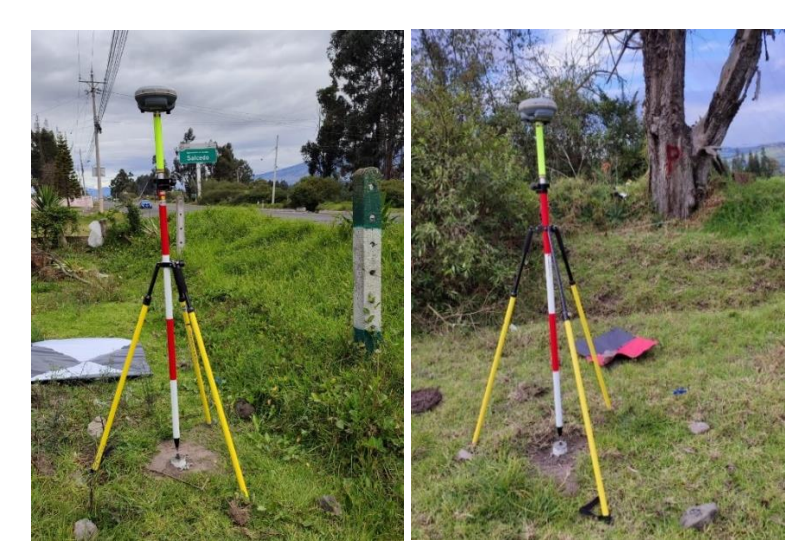

Nota. Fotografías tomadas el 09 de septiembre del 2022

### **Postproceso de puntos GNSS**

En la Figura 34, se puede apreciar la metodología utilizada en el postproceso de los

puntos GNSS.

### **Figura 34**

*Diagrama de flujo del postprocesamiento de puntos GNSS*

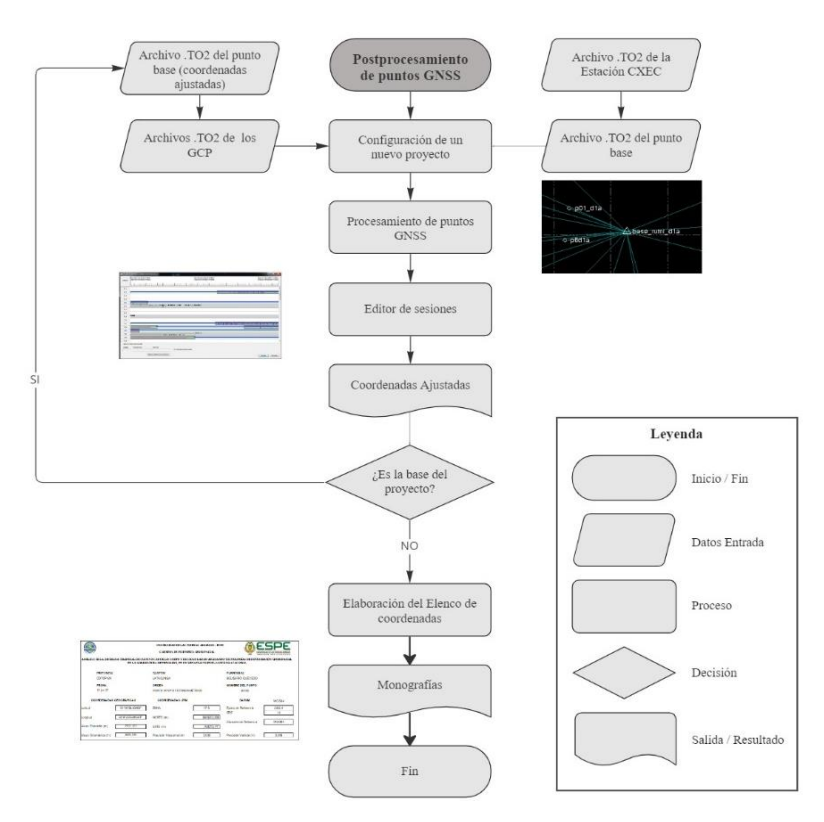

#### *Configuración de un nuevo proyecto*

Luego de descargar los datos guardados en los receptores GPS, se realiza el postproceso de los mismos, a través de software Trimble Business Center (TBC). Se realizó la configuración de un nuevo proyecto, donde se modificó la proyección y el sistema de coordenadas.

#### *Procesamiento de puntos GNSS*

El ajuste de la base, se realizó con el archivo .T02 de la semana GPS 2213, día 162, de la Estación CXEC de la Red GNSS de Monitoreo Continuo del Ecuador (REGME) (ver Figura 35), ubicada en la provincia de Cotopaxi. Se estableció como marco de referencia al ITRF2008.

#### **Figura 35**

*Postprocesamiento de la base en el software TBC*

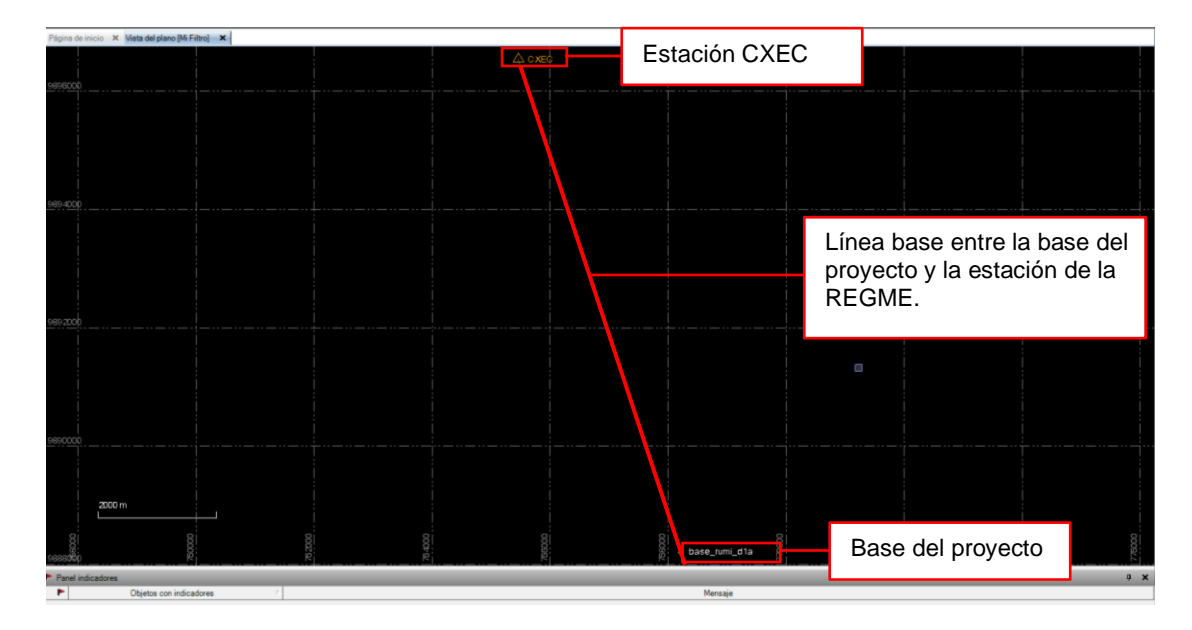

### *Editor de sesiones*

Desde el *Editor de sesiones,* se deshabilitaron y enmascararon las secciones con problemas de pérdida de señal, con la finalidad de mejorar la calidad de la línea base, una vez finalizado, se procedió con el ajuste de la base.

*Editor de sesiones*

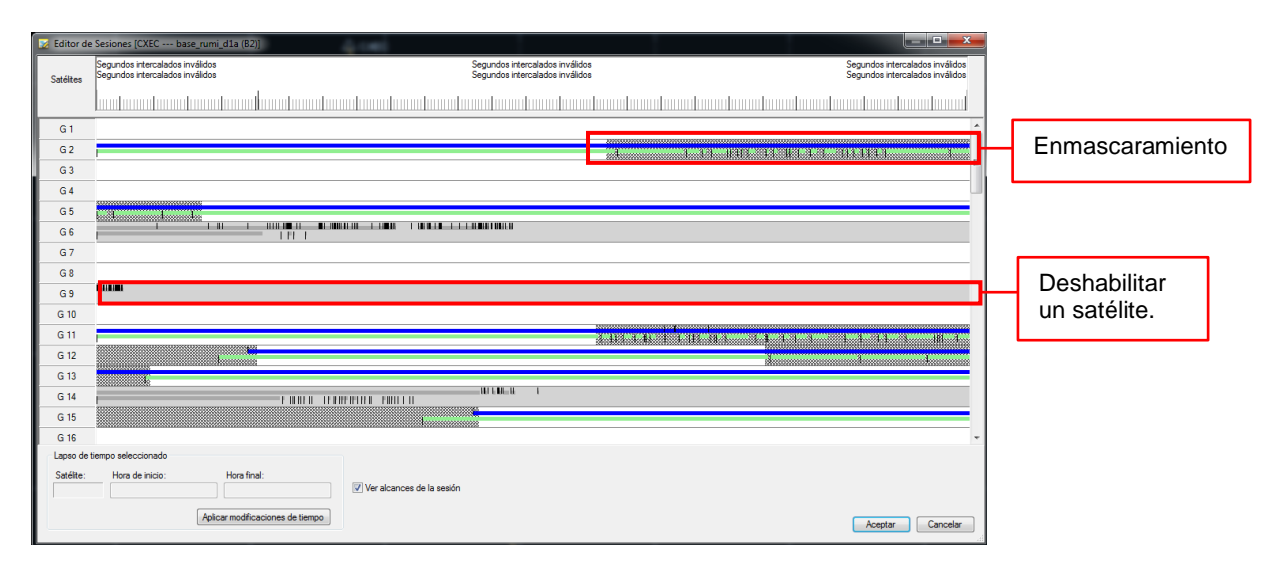

### *Elaboración del elenco de coordenadas*

La elaboración del elenco de coordenadas se realizó con los informes obtenidos luego de procesar los GCP con el punto base ajustado, repitiendo los pasos antes mencionados. Los resultados del ajuste de los puntos, con sus respectivas descripciones y ubicaciones, se encuentran en las monografías dentro del Anexo 4: Monografías. En la Tabla 15 se detallan las coordenadas ajustadas utilizadas durante el ajuste fotogramétrico.

#### **Tabla 15**

*Elenco de coordenadas de los GCP postprocesados* 

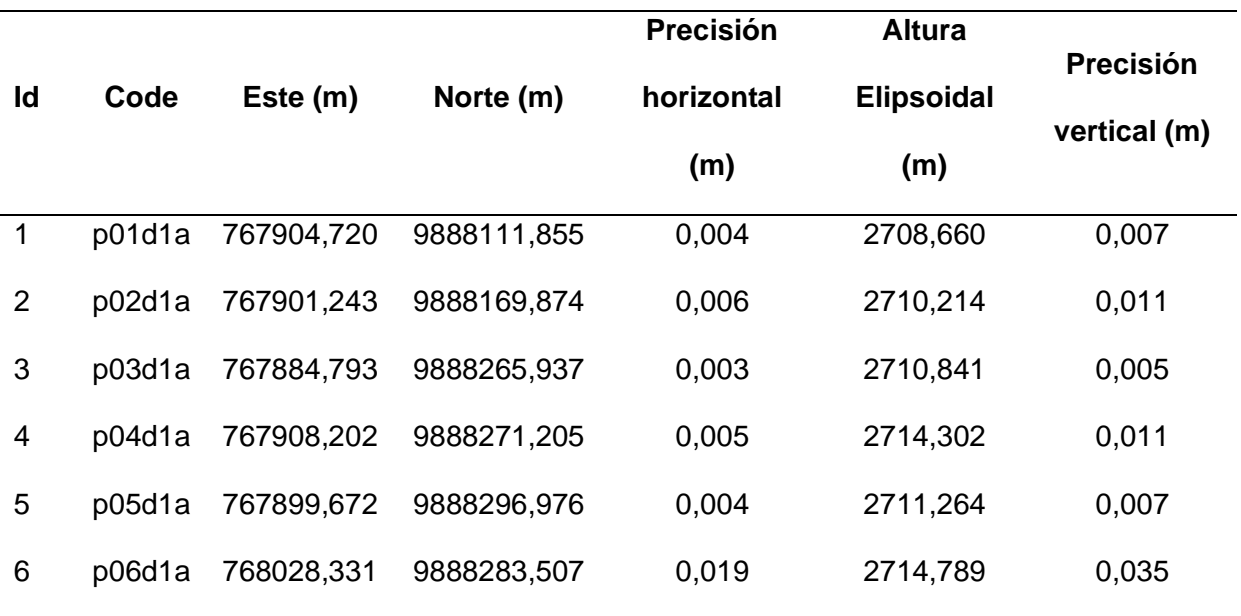

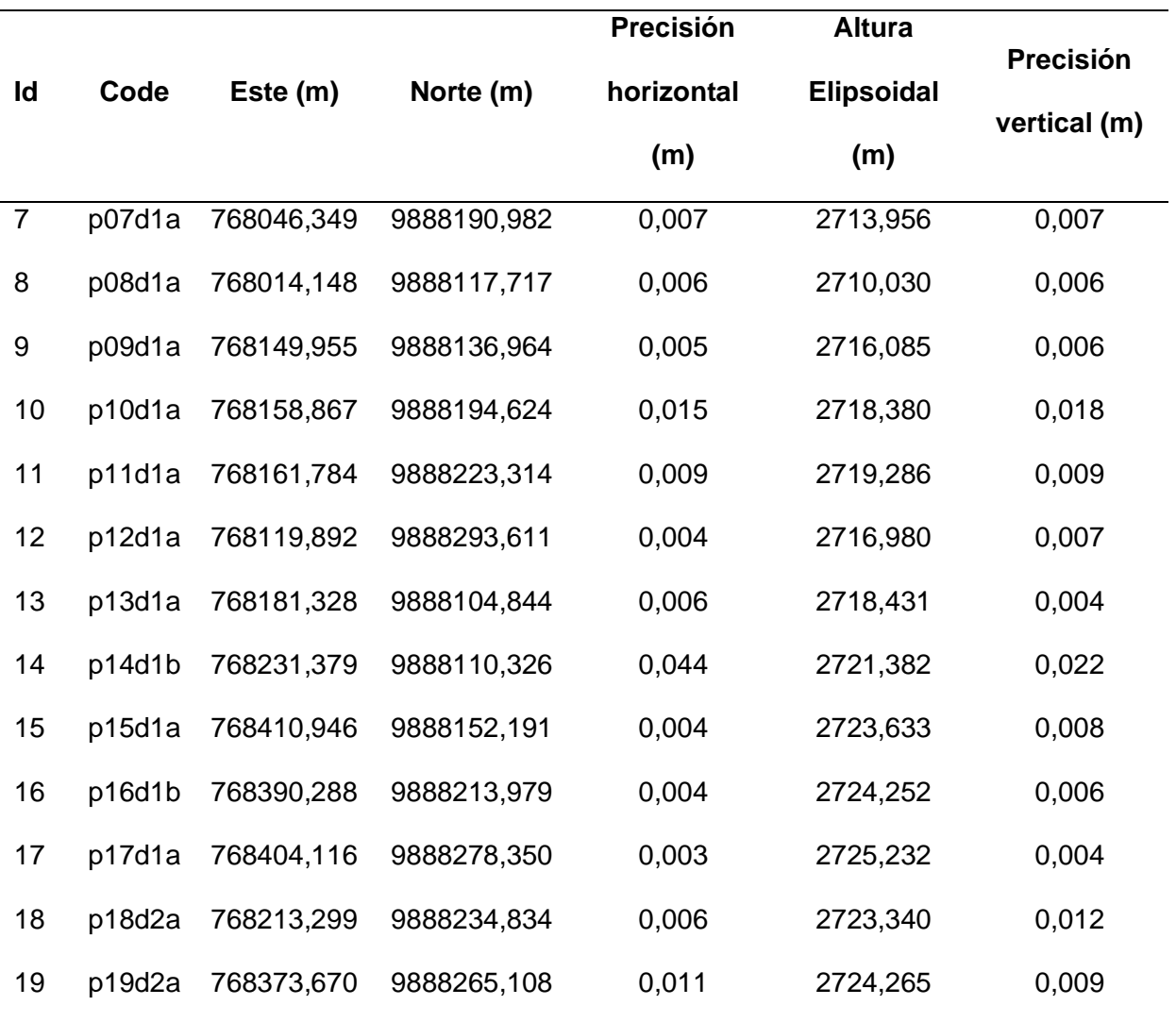

Los estadísticos descriptivos de la precisión horizontal y la precisión vertical en la zona de estudio se presentan en la Tabla 16.

### **Tabla 16**

*Estadísticos descriptivos de la precisión horizontal y vertical*

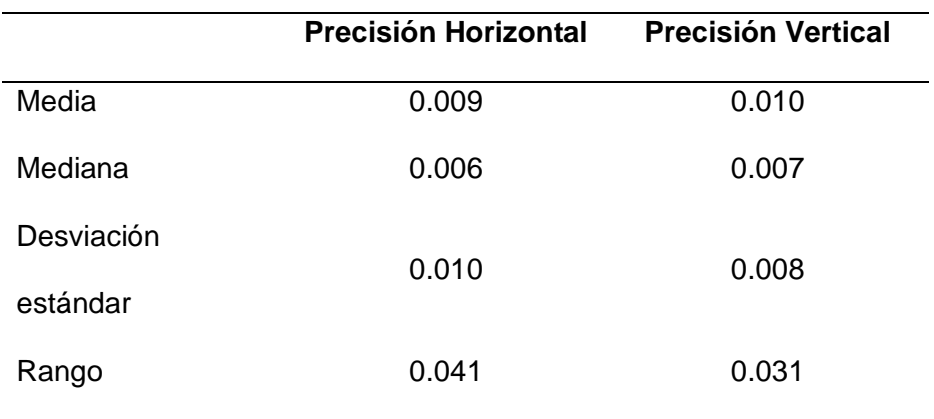

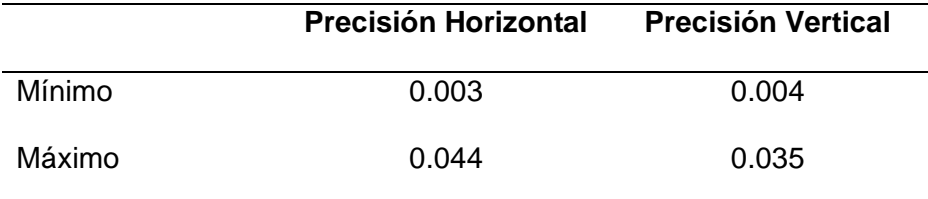

### **Calibración de la cámara Parrot Sequoia**

La metodología utilizada para la calibración de cámara Parrot Sequoia, se aprecia en

la Figura 37.

## **Figura 37**

*Diagrama de flujo de la calibración de la cámara Parrot Sequoia*

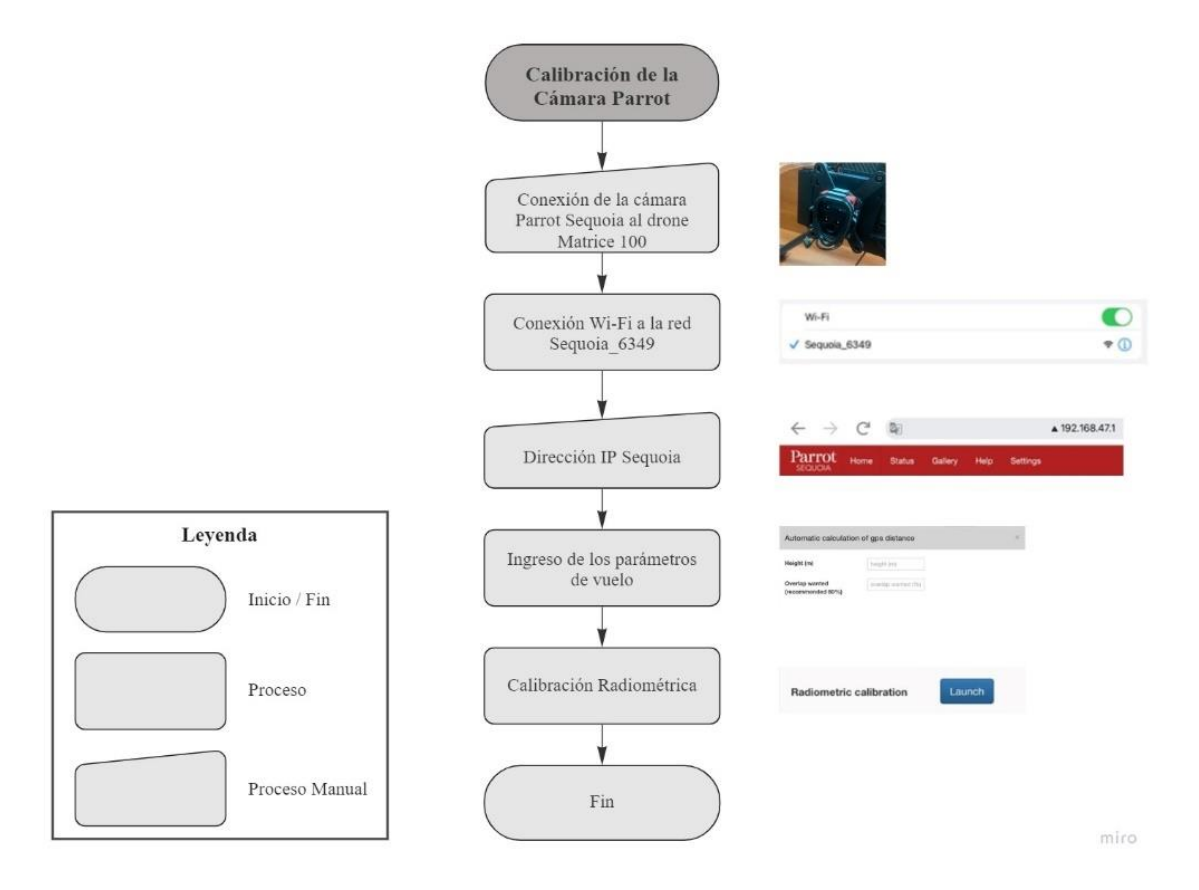

#### *Conexión de la cámara Parrot Sequoia al drone Matrice 100*

En la toma de fotografías aéreas, se utilizó la cámara multiespectral Parrot Sequoia, acoplada en el Dron DJI Matrice 100, como se puede ver en la Figura 38, la cual, tomó las fotos a lo largo del vuelo en conjunto con la cámara Zenmuse X3.

*Conexión de la cámara Parrot Sequoia al drone Matrice 100*

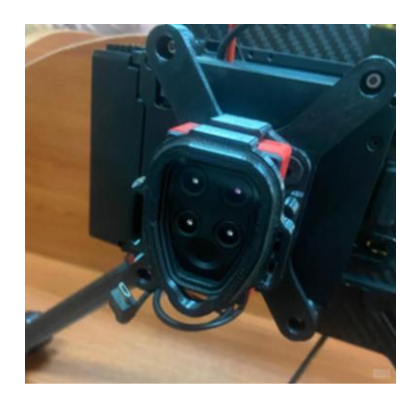

#### *Conexión a la red Wi-Fi e Ingreso de los parámetros de vuelo*

Es necesario conectar la Tablet a través de la red Wi-Fi propia de la cámara, una vez hecho esto, desde el navegador de preferencia, se accedió a la dirección IP 192.168.47.1, en donde se definieron los parámetros de vuelo, que se encuentran en la Tabla 17. Una vez hecho esto, la página calcula inmediatamente la distancia entre fotos y la memoria existente.

### **Tabla 17**

*Variables utilizadas para el vuelo con la cámara Parrot Sequoia* 

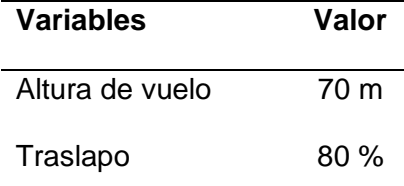

### *Calibración Radiométrica*

Durante la calibración radiométrica de la cámara, una persona se paró cerca de la tabla de calibración, esta, debe apuntar hacia el Norte, estar nivelada y sin sombra. En la Figura 39, se puede apreciar el proceso de calibración radiométrica.

*Calibración radiométrica de la cámara Parrot Sequoia*

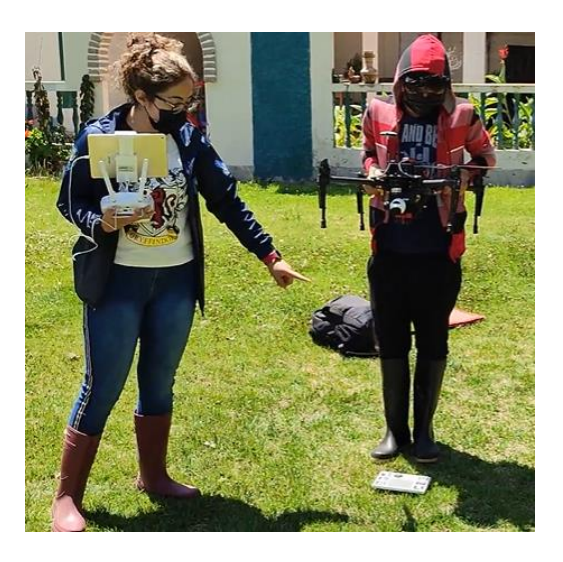

Como resultado se obtuvieron aproximadamente 500 imágenes por vuelo; 125 imágenes en la banda verde, 125 de la banda roja, 125 para la banda de borde rojo y 125 en la banda NIR, más 8 imágenes de reflectancias.

#### **Planificación del vuelo fotogramétrico**

Antes de realizar un vuelo fotogramétrico se debe considerar la Resolución Nro. DGAC-DGAC-2020-0110-R, donde la Dirección General De Aviación Civil, en su reglamento, nos especifica en el Art.17 que "La operación de las RPAs no excederá en ningún momento una altura de vuelo de 400 pies (122 metros) sobre el terreno (AGL)." (Dirección General de Avición Civil, 2020), ya que los drones son aeronaves pilotadas a distancia, esta es una de las razones por la cual la altura de vuelo utilizada en este proyecto es menor a los 120 metros; además, así obtendríamos una mejor resolución espacial de los cultivos y se evitaría cualquier tipo de obstáculo presentado in situ. De manera que previo a la ejecución del vuelo se debe elaborar una planificación como se observa en la Figura 40.

And  $rac{1}{\sin \pi i}$ Planificación del Vuelo Fotogramétrico 目圖の文 Configuración de un nuevo provecto Leyenda **Pront over** Configuración de los<br>traslapos.  $\fbox{ \begin{minipage}{0.9\linewidth} \hline \rule{0pt}{2.2ex} \rule{0pt}{2.2ex} \rule{$ Inicio / Fin  $\overline{1}$ Proceso Fin miro

*Diagrama de flujo para la planificación del vuelo fotogramétrico.*

#### **Configuración de un nuevo proyecto**

En el desarrollo de este proyecto se utilizó el software Pix4D Capture con el cual se elaboraron las planificaciones de los vuelos fotogramétricos realizados con el Drone Matrice 100 de la compañía DJI. De manera que antes de hacer la configuración del nuevo proyecto en la aplicación se debe seleccionar el drone y la cámara con que se va a trabajar, como se ve en la Figura 41.

#### **Figura 41**

*Flujograma de planificación del vuelo fotogramétrico.*

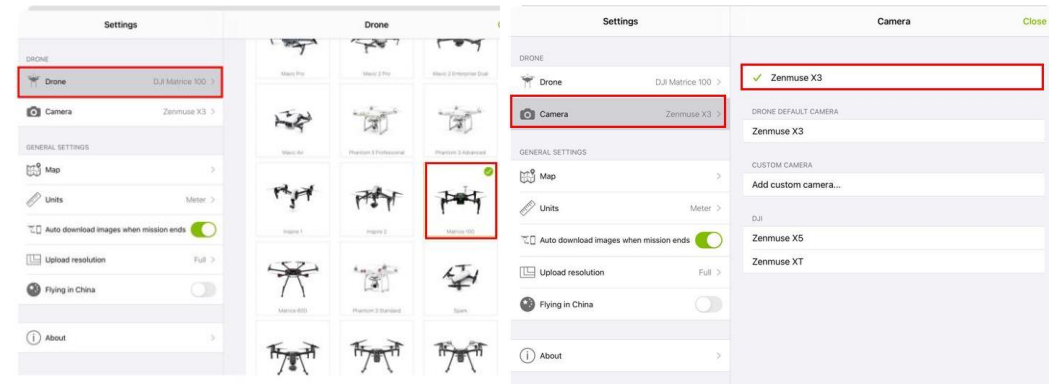

Nota. De izquierda a derecha; Selección del drone Matrice 100 y de la cámara Zenmuse X3.

Después de haber realizado las configuraciones iniciales se crea un proyecto para la planificación del vuelo, de manera que aquí se accede a la vista y ubicación del lugar donde se va a realizar el vuelo. Sobre esta área se dibuja un polígono que cubre la zona de

estudio, así se obtendrán las líneas de vuelo, también es importante configurar la altura de vuelo, esto se lo puede realizar en el lado izquierdo de la interfaz, la planificación de los vuelos se efectuó a 70 m de altura (Ver Figura 42). La planificación se desarrolló de acuerdo a las condiciones de terreno, cabe mencionar que, la cantidad de vuelos planificados depende del área de la zona de estudio, en este caso se planificaron 2 vuelos, en cada vuelo se abarcó aproximadamente 8 Ha.

### **Figura 42**

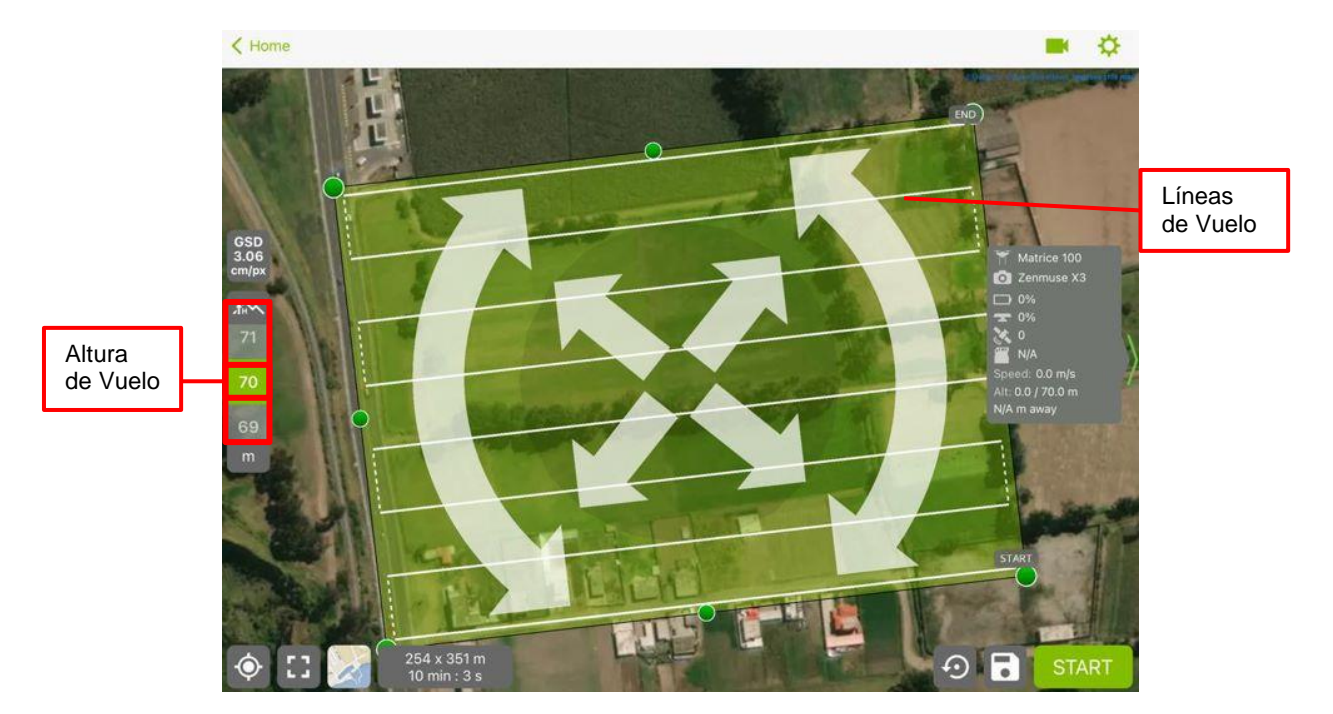

*Líneas de vuelo del área de estudio.*

### **Configuración de los traslapos**

Antes de culminar la planificación del vuelo es necesario configurar los traslapos: Longitudinal y transversal, 80% y 70% respectivamente, como se muestra en la Figura 43, con una velocidad media de 8 a 10 m/s.

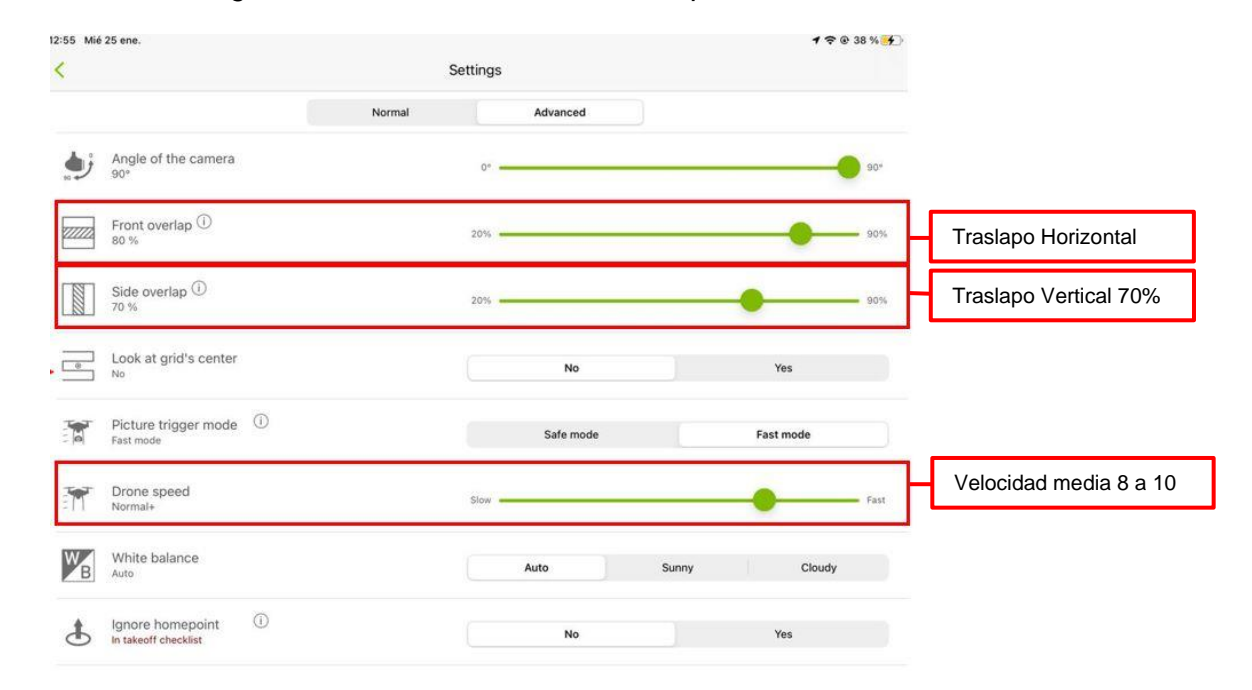

*Planificación del vuelo fotogramétrico en el software Pix4D Capture.*

Durante el desarrollo de este proyecto se realizaron 5 salidas a campo descritas en

la Tabla 18 todos los vuelos fueron realizados con los mismos parámetros.

### **Tabla 18**

*Salidas de campo*

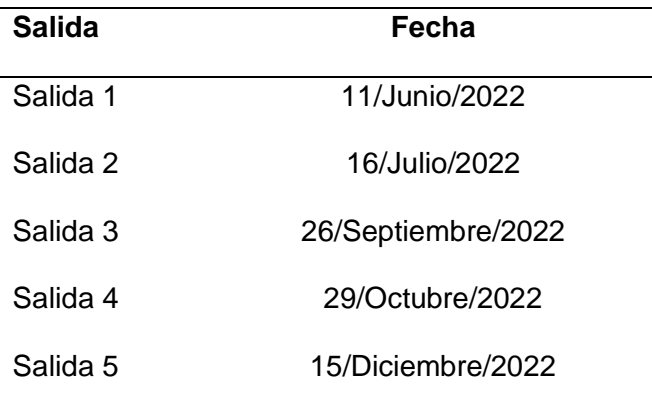

Como resultado de estos vuelos, con la cámara Zenmus X3 se obtuvieron aproximadamente 500 fotos y en los vuelos con la cámara Parrot Sequoia aproximadamente 1000 fotos. Como se puede observar en la Figura 44.

*Fotos tomadas con la cámara Zenmuse X3 y cámara Parrot Sequoia.*

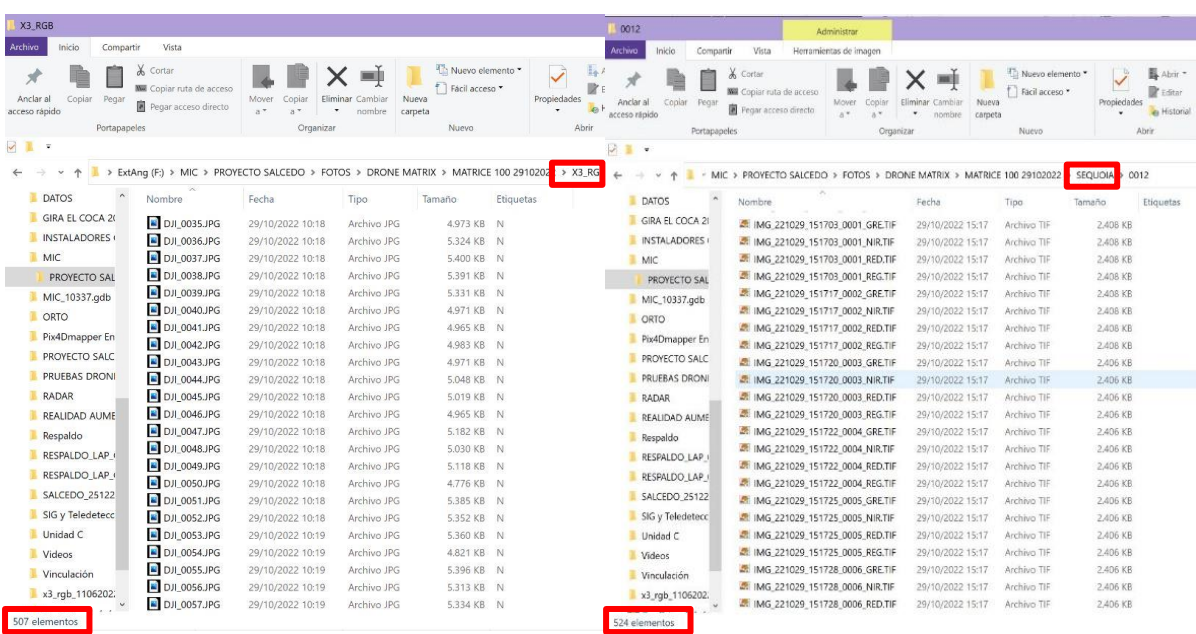

Nota: De izquierda a derecha; Fotos tomadas por la cámara Zenmuse X3 y la cámara Parrot Sequoia.

### **Ajuste fotogramétrico**

El ajuste fotogramétrico se elaboró en el software Pix4D, aquí se procesaron las fotografías obtenidas en los vuelos planificados, con la finalidad de detallar el ajuste del bloque fotogramétrico, se preparó el Anexo 6: Ajuste del Bloque Fotogramétrico, no obstante, el desarrollo de este apartado se lo describe en la Figura 45.

*Diagrama de flujo para el Ajuste Fotogramétrico*

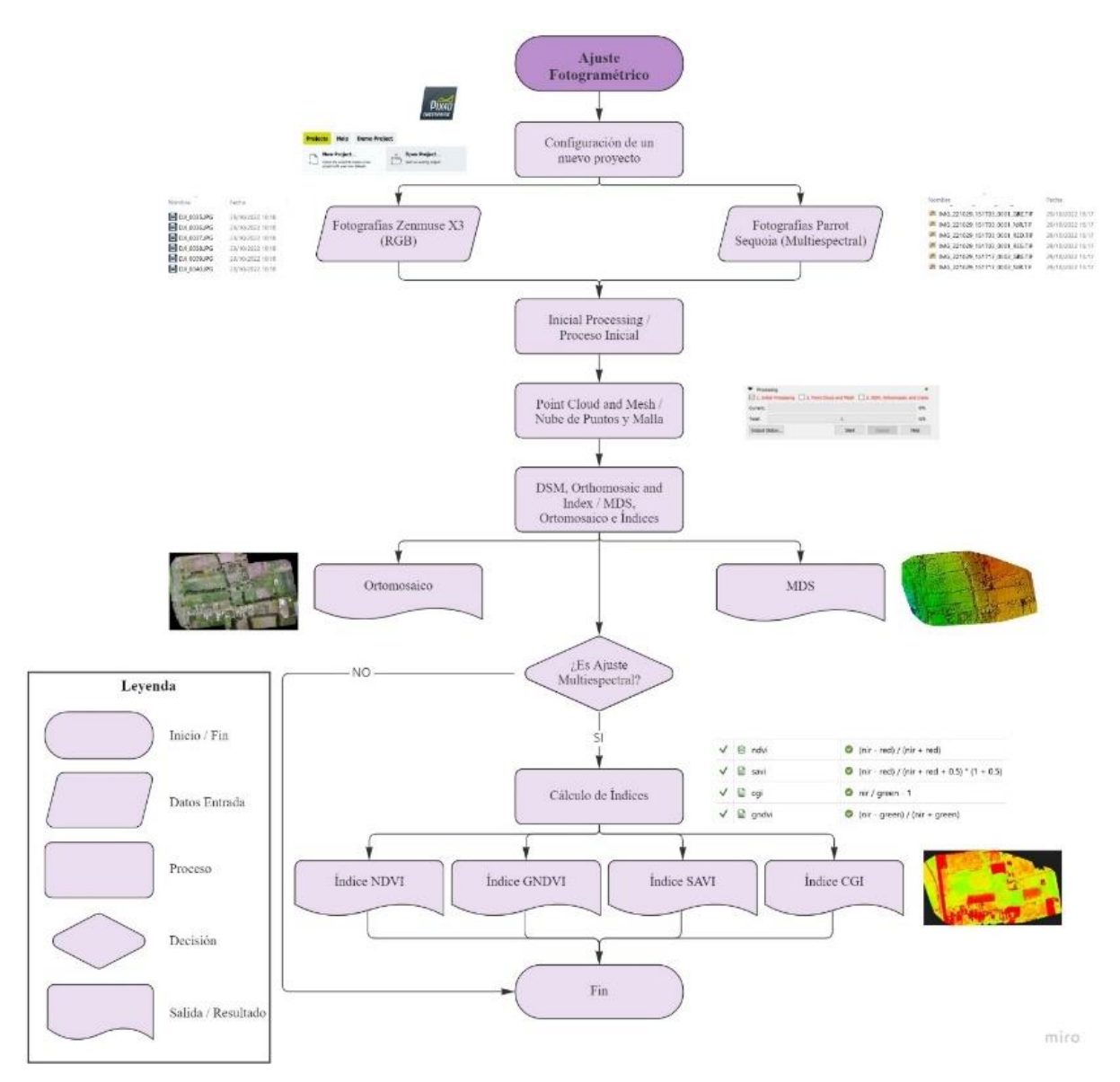

### *Configuración de un nuevo proyecto*

En la configuración de un nuevo proyecto es necesario ingresar las fotografías obtenidas en el vuelo fotogramétrico (Ver Figura 46), luego se debe seleccionar el Datum de Referencia y Sistema de Coordenadas, como se muestra a continuación:

*Configuración de un nuevo proyecto en el software Pix4D*

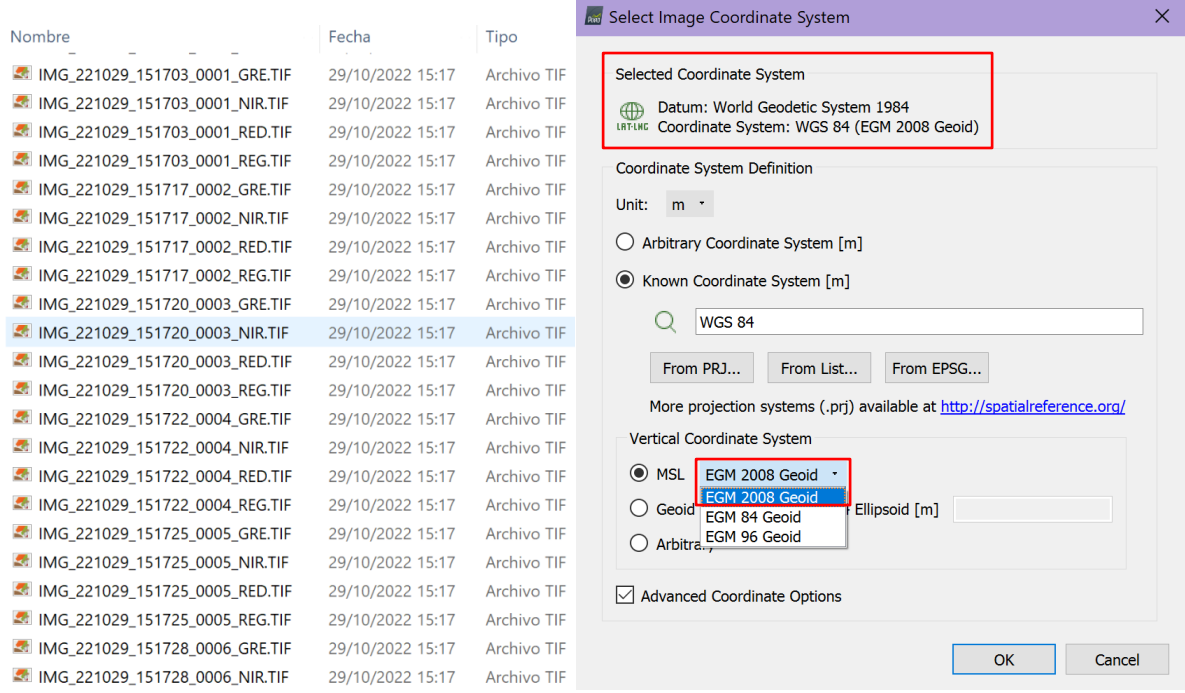

Posteriormente, se desactivan las fotografías que tengan una gran diferencia de alturas (Ver Figura 47), antes de que el dron se estabilice y llegue a la altura promedio de 70 m; las cuales corresponden al momento exacto en la que el dron inicia y finaliza el vuelo, ya que en el proceso de retorno se calibro de manera que el UAV subió hasta los 120 m de altura, en el caso de que llegase a existir una colisión. De igual manera, se anularon las imágenes que se encontraban rotadas.

#### **Figura 47**

*Desactivación de fotografías por diferencias de alturas*

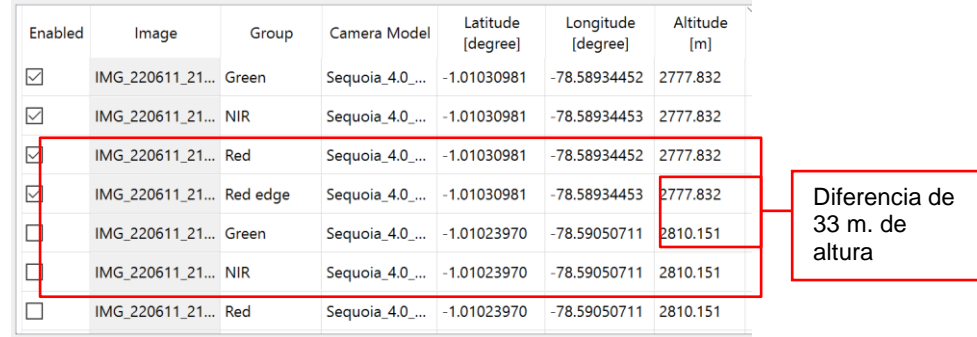

Con el objetivo de finalizar la configuración inicial de un nuevo proyecto, se debe seleccionar el módulo con el cual se desea trabajar, para generar la ortofoto en RGB es necesario marcar Ag RGB, mientas que, si se necesita obtener el ortomosaico en Multiespectral y sus índices es importante elegir el módulo Ag Multiespectral, además, especifica los niveles de reflectancia y obtención de mapas de índices de vegetación. Este módulo reconoce a la cámara con la cual se realizó el trabajo, en este caso la cámara Parrot Sequoia como se muestra en la Figura 48, a continuación:

#### **Figura 48**

#### *Módulos Ag RGB y Ag Multiespectral*

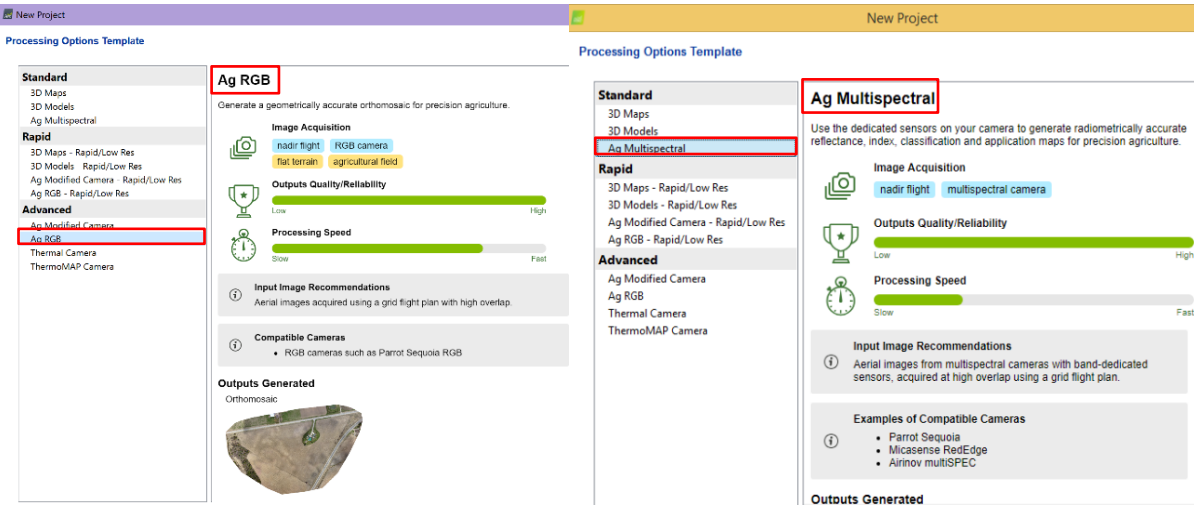

Nota. De izquierda a derecha; Módulo Ag RGB y Módulo Ag Multiespectral

#### *Proceso Inicial*

El proceso conocido en el programa como Procesamiento Inicial (Ver Figura 49) consiste en que el software realiza automáticamente la orientación interna mediante los metadatos de la cámara y las coordenadas de los centros de las imágenes, además con estos centros genera Tie Points que enlazan entre si las imágenes, y luego ayudan a generar el ortomosaico y la orientación externa mediante los ángulos de rotación (omega, phi y kappa).

*Initial Procesing / Proceso Inicial*

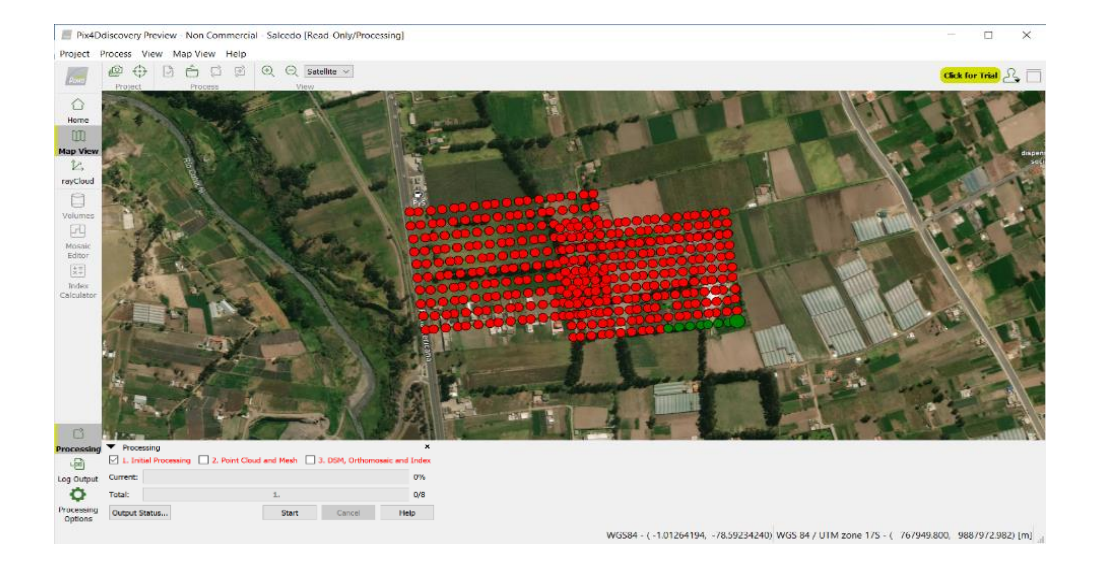

### *Nube de puntos y malla*

Antes de iniciar con la segunda parte del proceso del ajuste fotogramétrico, es necesario ingresar los GCP's en el software (Ver Figura 50), ya que con estos se marcan los Tie Points, generados en el anterior proceso, de manera que como resultado se obtenga una nube de puntos debidamente georreferenciada.

### **Figura 50**

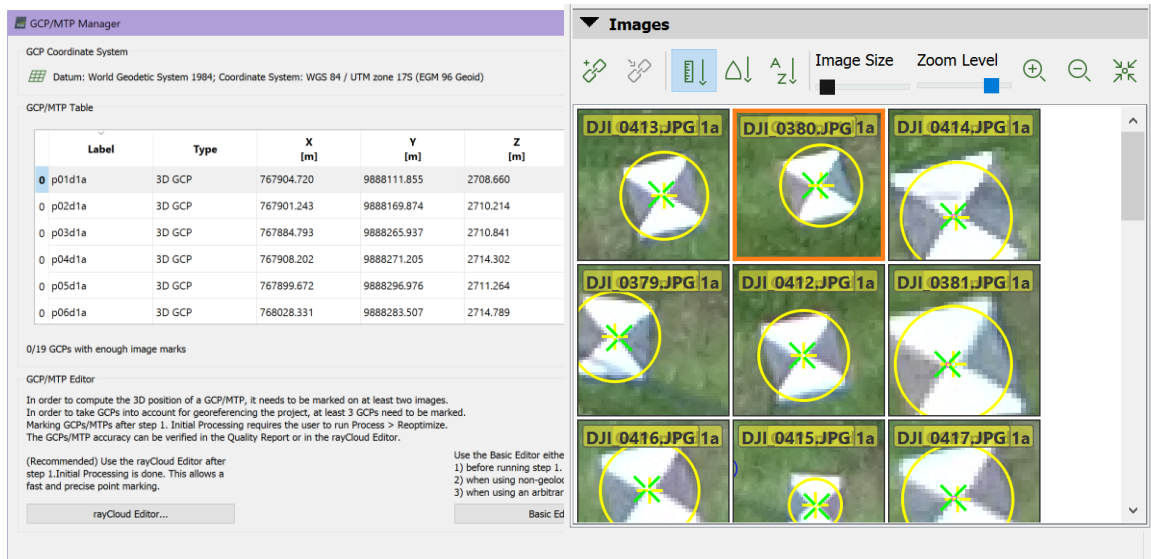

#### *Initial Procesing / Proceso Inicial*

Nota. De izquierda a derecha; Ingreso de GCP's al software y Marcado de puntos.

#### *MDS, Ortomosaico e Índices*

Una vez concluida la segunda parte del procesamiento, en el caso de que el ajuste sea para RGB, automáticamente se puede generar el Ortomosaico y MDS, pero, si se va a realizar el ajuste del bloque fotogramétrico en Multiespectral, primero se debe realizar la calibración radiométrica, en la cual, se ingresan las fotografías con las cuales se calibró la cámara Parrot Sequoia, y se verifica el valor del porcentaje de reflectancia que le corresponde a cada banda (Green, Red, Red Edge, NIR), como se muestra en la Figura 51, finalizada la calibración se puede generar el Ortomosaico y MDS.

#### **Figura 51**

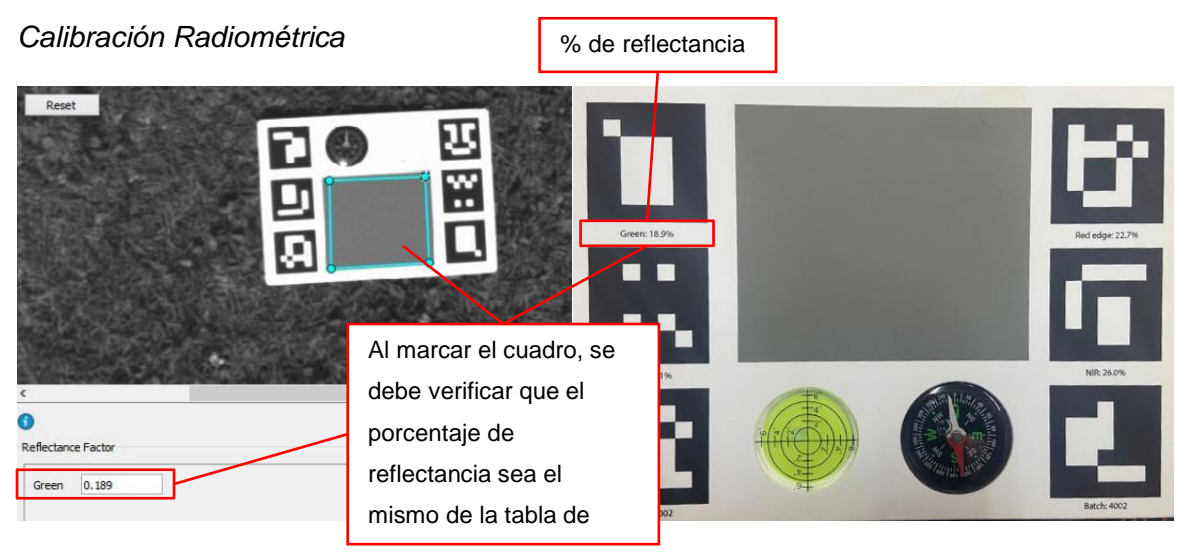

Nota. De izquierda a derecha; Calibración en el software Pix 4D y Tabla de calibración.

#### *Cálculo de Índices Espectrales*

Con la finalidad de terminar el ajuste del bloque fotogramétrico en Multiespectral, es necesario calcular los índices de vegetación espectrales, para esto, con la herramienta *Index Calculator*, se puede ingresar desde teclado las ecuaciones de los índices que se desean obtener (Ver Figura 52), culminado el cálculo de los índices, se da por terminado el ajuste fotogramétrico.

*Index Calculator / Calculadora de Índices* 

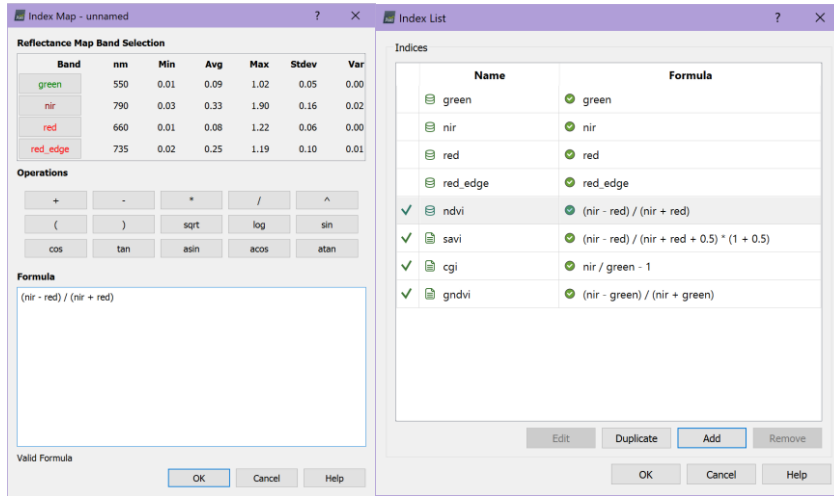

### **Control de Calidad de la Exactitud Posicional**

La metodología utilizada en el control de la exactitud posicional, se aprecia en la

Figura 53.

### **Figura 53**

*Diagrama de flujo para el control de la exactitud posicional*

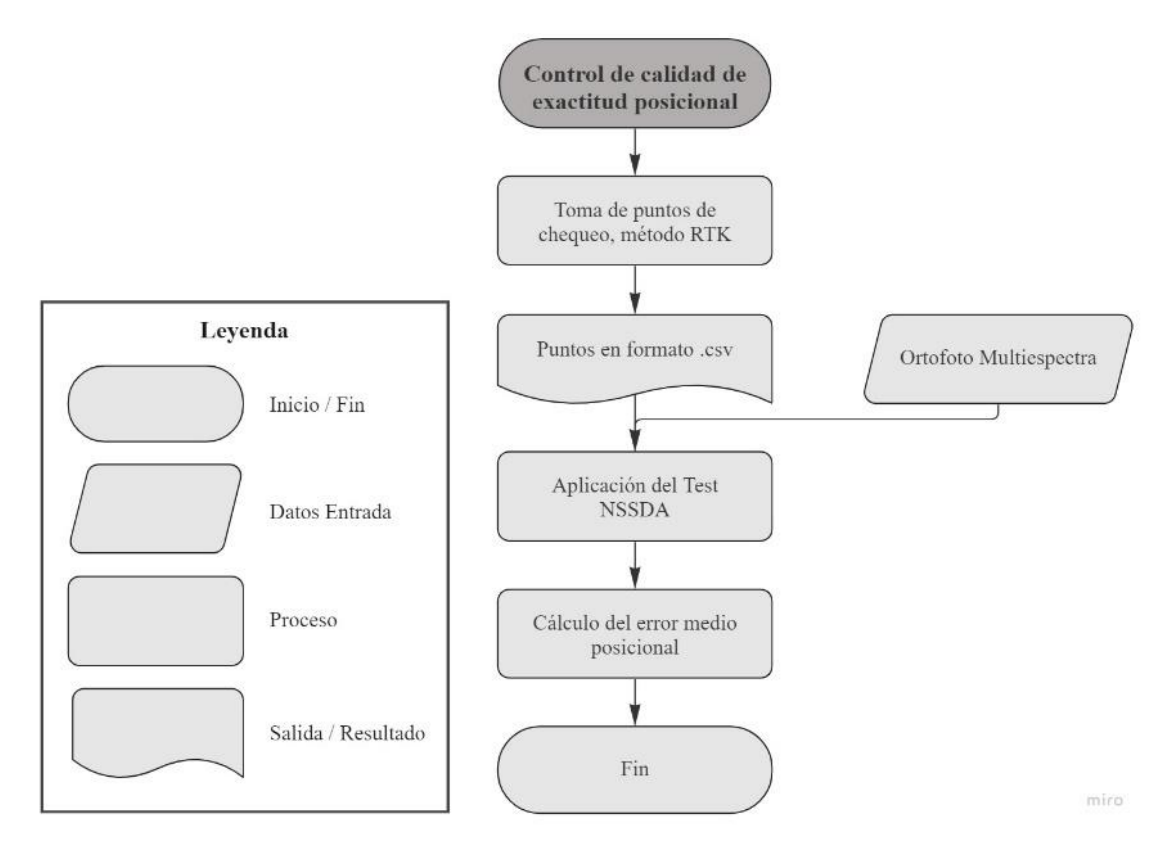

#### *Toma de puntos de control, método RTK*

El 15 de diciembre del 2022, se obtuvo los puntos de control, mediante posicionamiento GPS método RTK, con equipos GNSS doble frecuencia, TRIMBLE R8S, tomando como punto de referencia, el punto Base perteneciente al presente proyecto, verificado previamente. El proceso de la toma de puntos se detalla en el Anexo 2: Toma e puntos GNSS.

A continuación, en la Figura 54, se muestra el mapa de ubicación de los puntos de control utilizados en la evaluación de los ortomosaicos georreferenciados, en el sistema WGS84, coordenadas proyectadas UTM 17 S.

### **Figura 54**

*Ubicación de los puntos de chequeo en la zona de estudio*

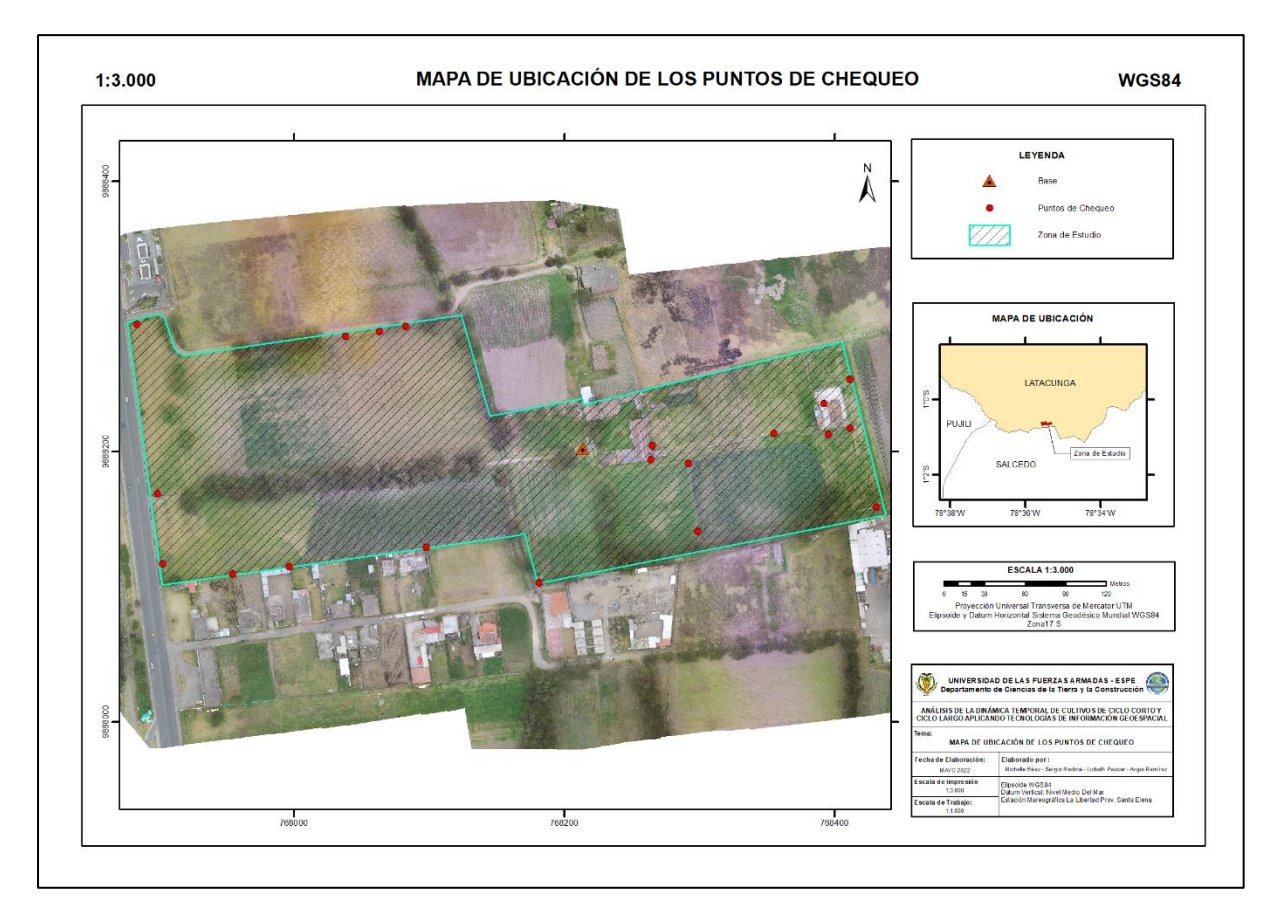

### *Aplicación del Test NSSDA*

A continuación, se presenta la aplicación del test NSSDA en los ortomosaicos

multiespectrales correspondientes a las visitas en la Hacienda Rumipamba, con el conjunto

de coordenadas obtenidas en campo, mediante posicionamiento GPS (método RTK) y las coordenadas respectivas de los ortomosaicos multiespectrales evaluadas, donde: Ortomosaico 1 corresponde a la salida realizada el 11 de junio del 2022 (ver Tabla 19), Ortomosaico 2 corresponde a la salida del 16 de julio del 2022 (ver Tabla 20), Ortomosaico 3 a la visita del 26 de septiembre del 2022 (ver Tabla 21), el Ortomosaico 4 a la visita del 29 de octubre del 2022 (ver Tabla 23) y Ortomosaico 5 a la visita del 15 de diciembre del 2022 (ver Tabla 22).

#### **Tabla 19**

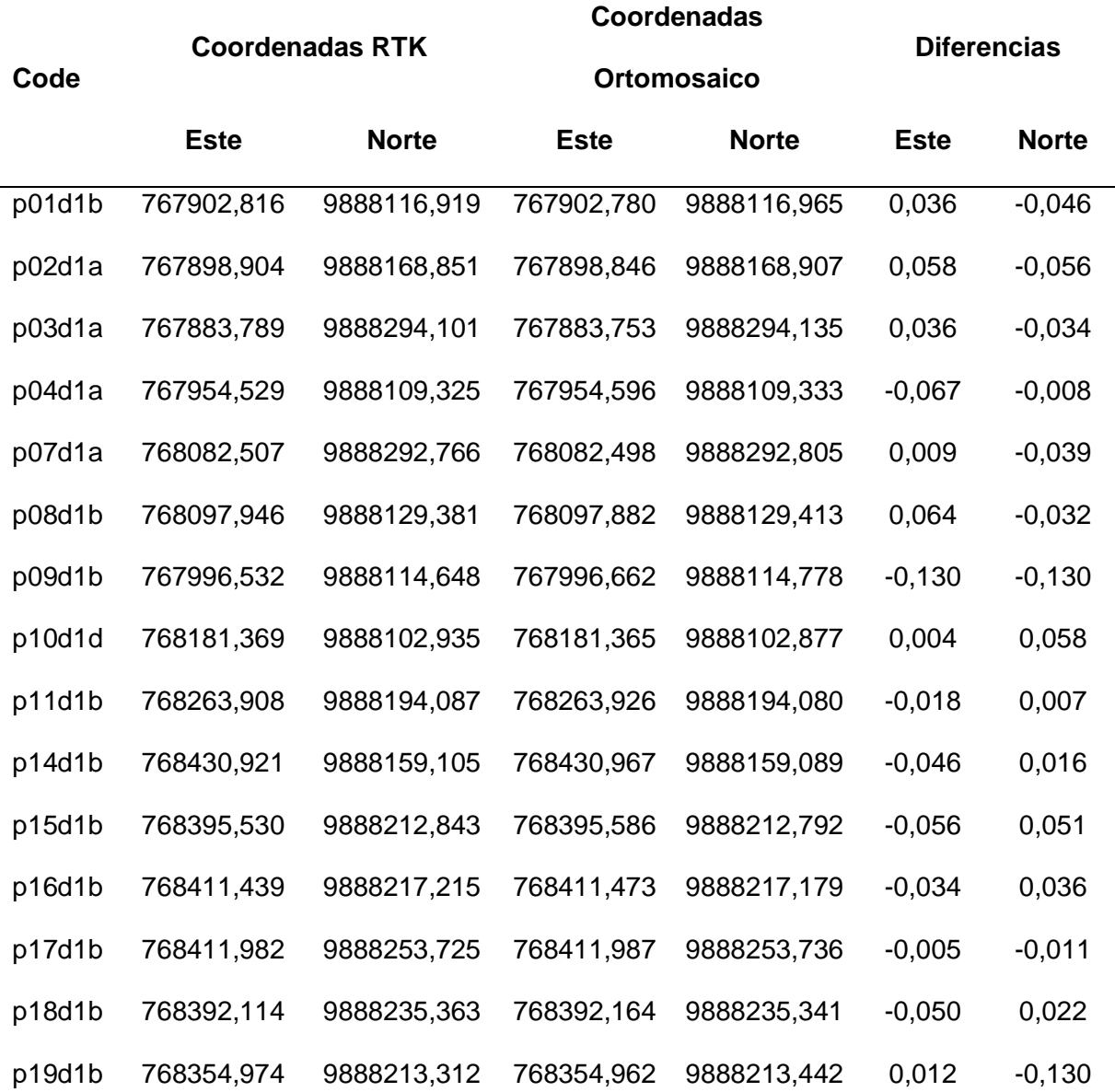

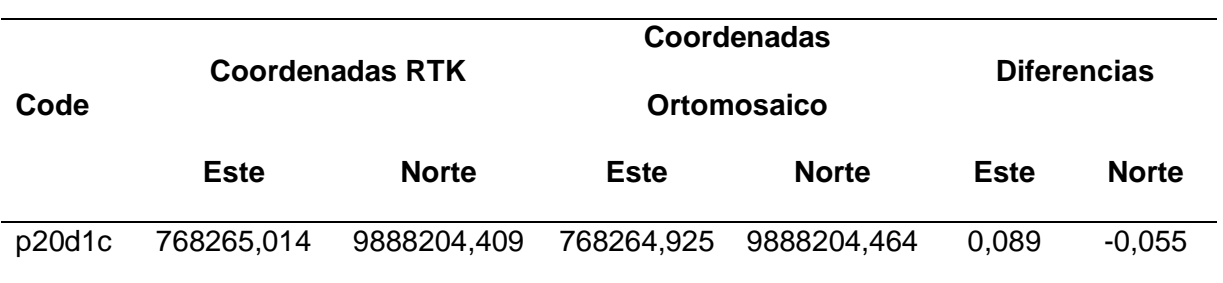

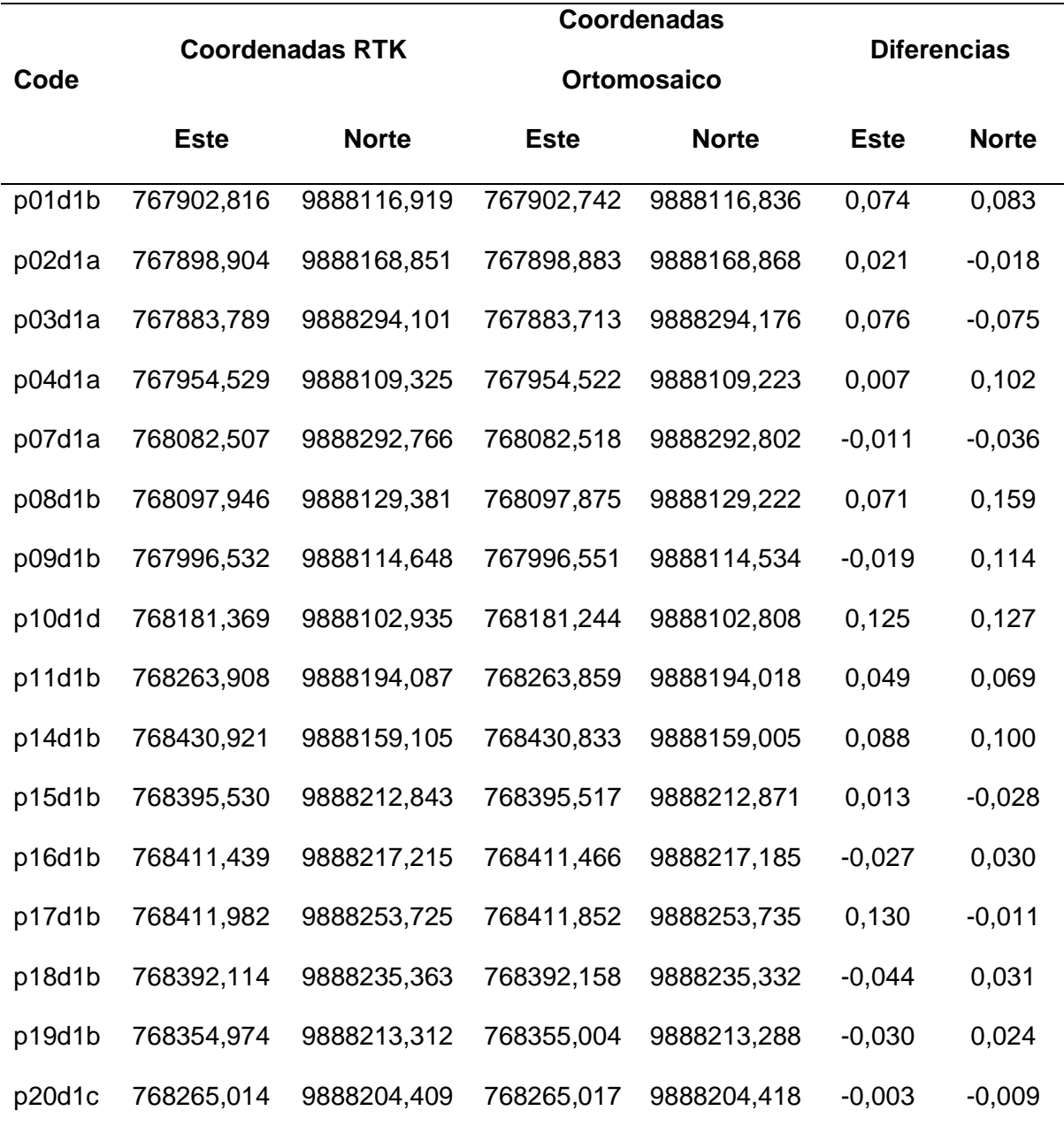

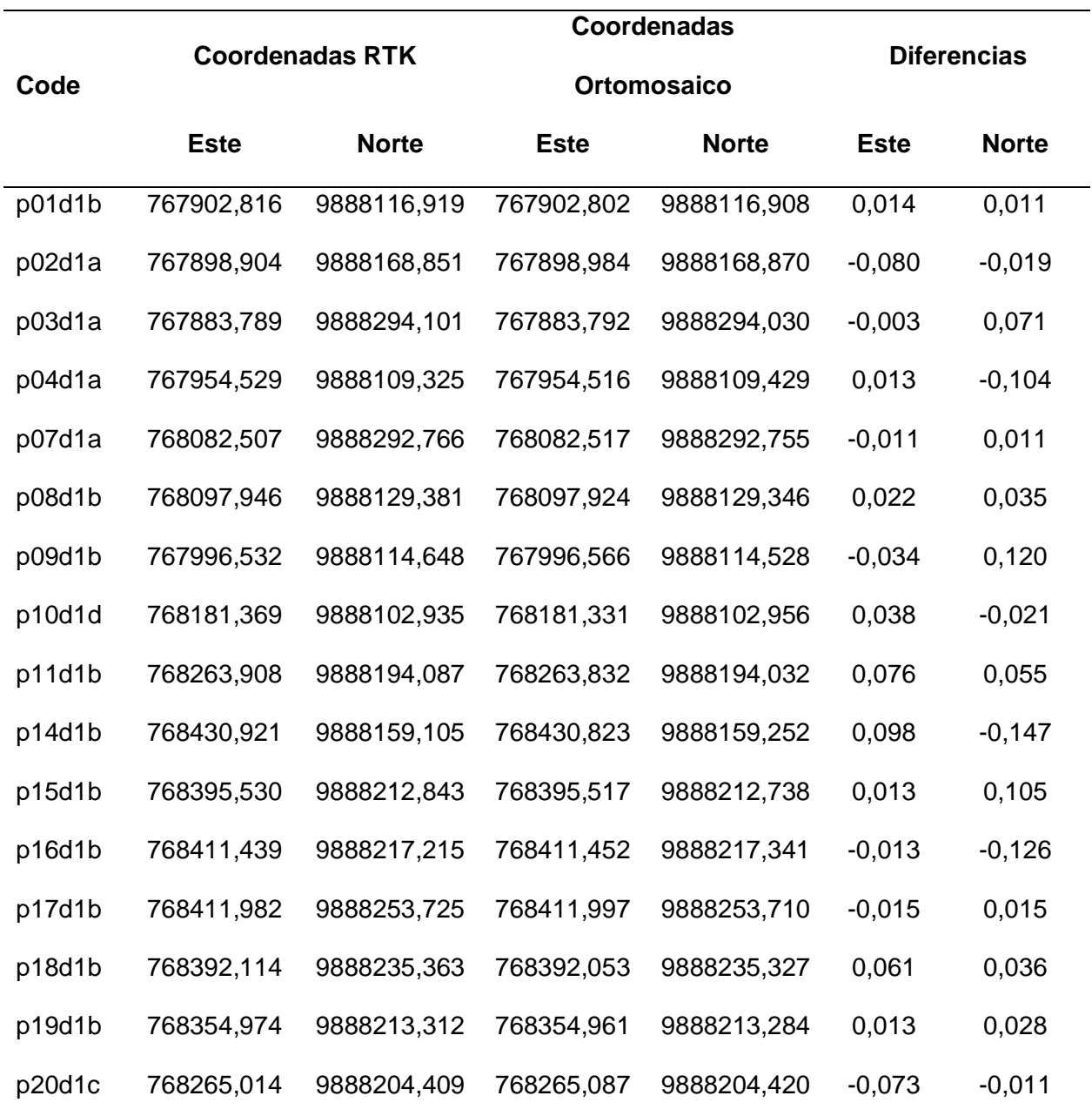

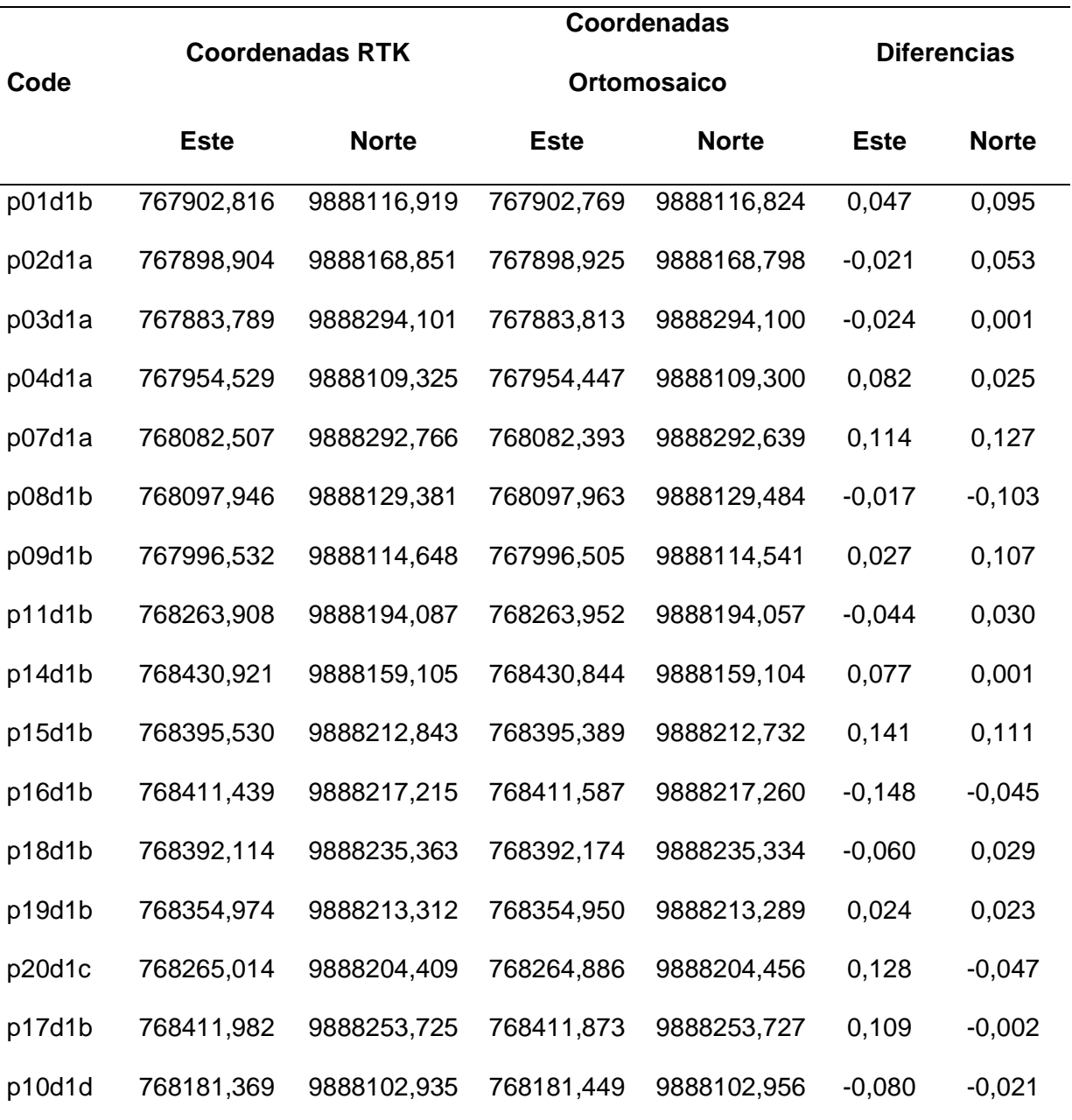

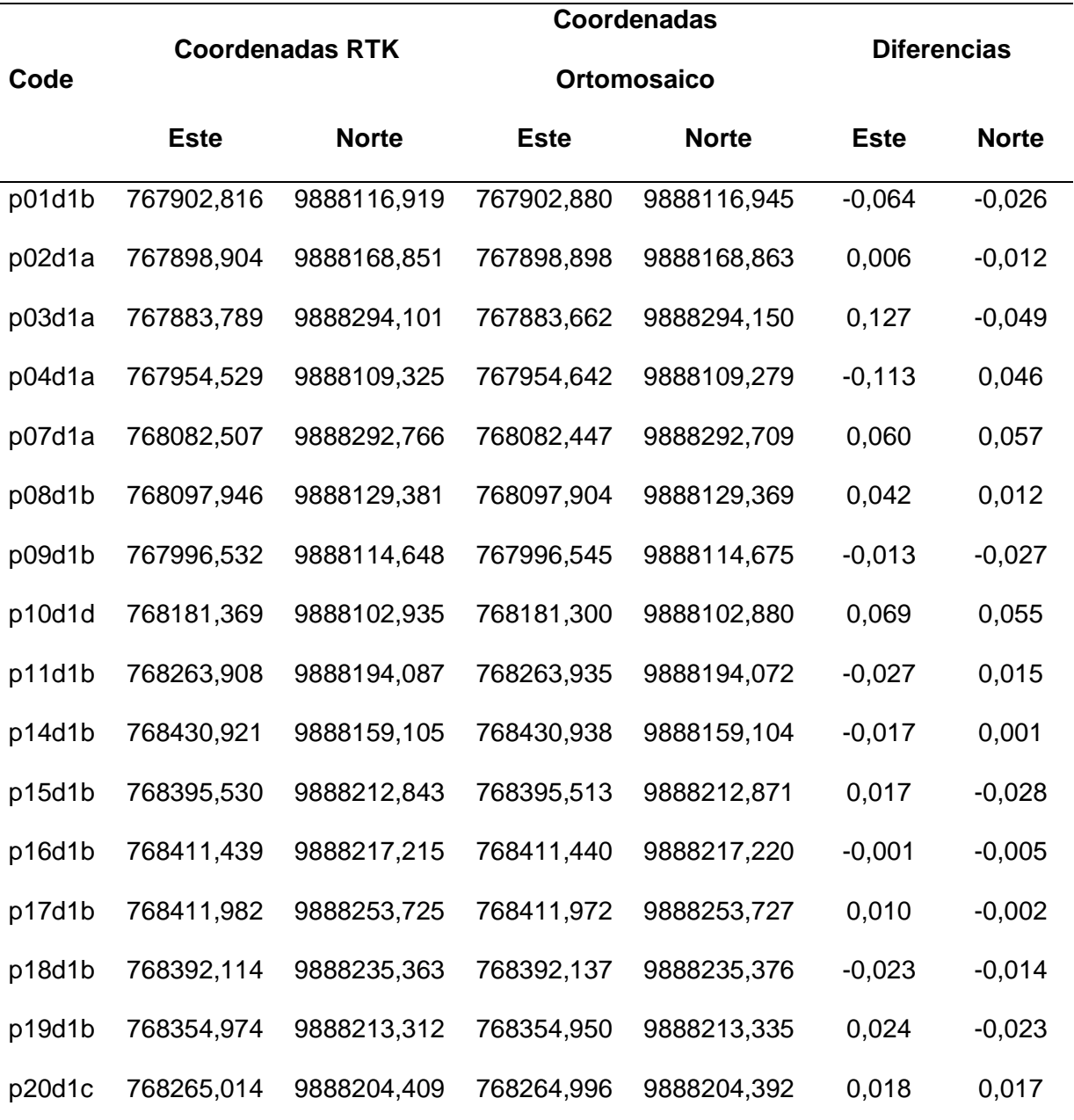

#### *Estadística descriptiva*

La Tabla 24 contiene las estadísticas descriptivas del error posicional horizontal

calculados en los ortomosaicos multiespectrales.

### **Tabla 24**

*Estadísticas descriptivas de los ortomosaicos*

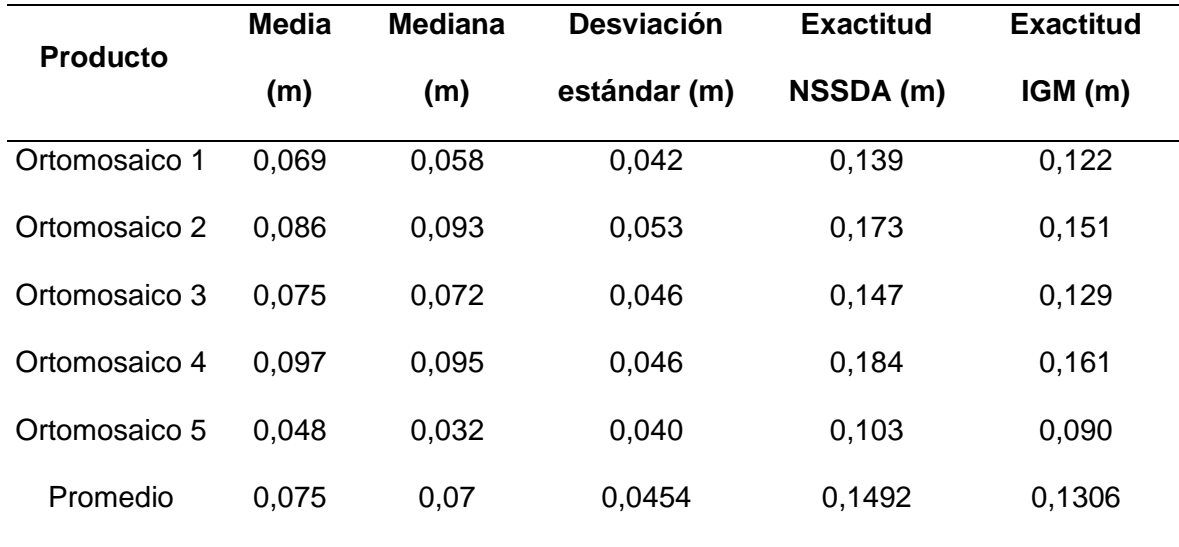

En base al cálculo de la exactitud posicional según la Norma NSSDA al nivel de confianza del 95% y al 90% utilizado por el IGM, se obtiene que los ortomosaicos cumplen con las precisiones requeridas a escala 1:1000 (nivel de conformidad de 30 cm y 33 cm, respectivamente)

### **Capítulo IV**

### **Análisis de la dinámica temporal de cultivos de ciclo corto**

En este capítulo se desarrolla el análisis para las primeras cuatro salidas realizadas a lo largo de la elaboración del proyecto, en base a los índices de vegetación calculados a partir de los ortomosaicos, como son: NDVI, GNDVI, SAVI y CGI.

### **Análisis de la dinámica temporal del Haba**

El estudio del haba se realizó cerca del límite Este de la Hacienda Rumipamba, durante el periodo de junio del 2022 a octubre del 2022, la fecha de siembra fue en la primera semana de junio y la cosecha se efectuó la segunda semana de octubre. En la Figura 55 se muestra la metodología utilizada en el estudio de este cultivo.

### **Figura 55**

*Diagrama de flujo para el estudio del Haba.*

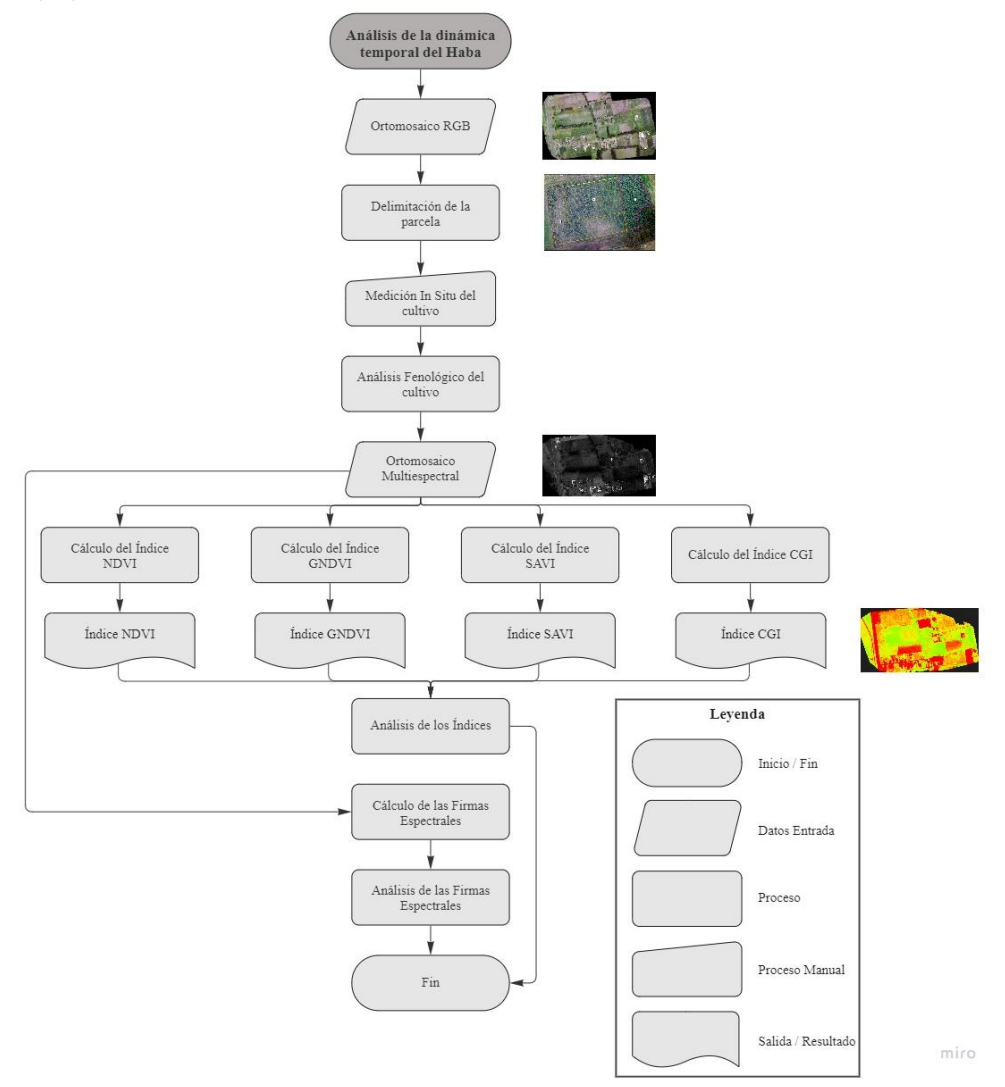

#### *Delimitación de la parcela del Haba*

La delimitación de la parcela se realizó con la ortofoto en RGB obtenida de la cámara Zenmuse X3, de la salida correspondiente al 26 de septiembre del 2022. El terreno destinado a este cultivo cuenta con una extensión aproximada de 5840 m<sup>2</sup>. En la Figura 56 se puede observar la ubicación dentro de la parcela en el área de estudio.

### **Figura 56**

*Ubicación de la parcela destinada al cultivo de haba*

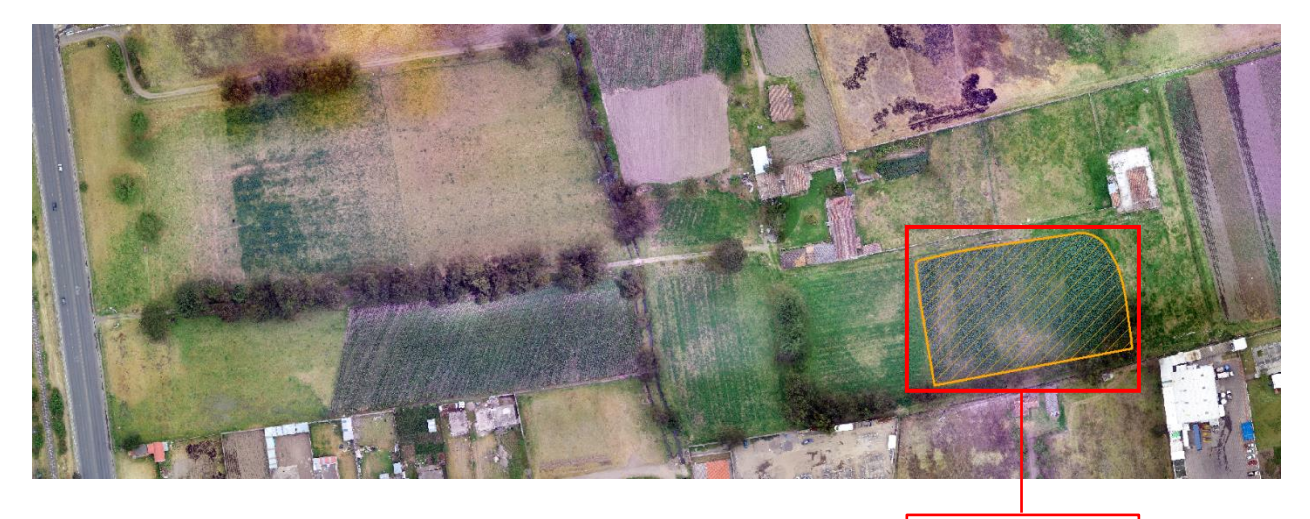

Parcela de Haba

Luego de delimitar la parcela se realizó una zonificación de tres áreas que presentaron características similares durante el desarrollo, esto se realizó en base al control realizado in situ, considerando que estas no corresponden a la totalidad del terreno, ya que la vegetación aledaña, por el crecimiento de mala hierba o la sombra de los árboles, puede interferir en el estudio. En la Figura 57 se muestran los límites de estas zonas, utilizando la ortofoto correspondiente a la salida del 26 de septiembre del 2022.

*Zonificación de la parcela del Haba*

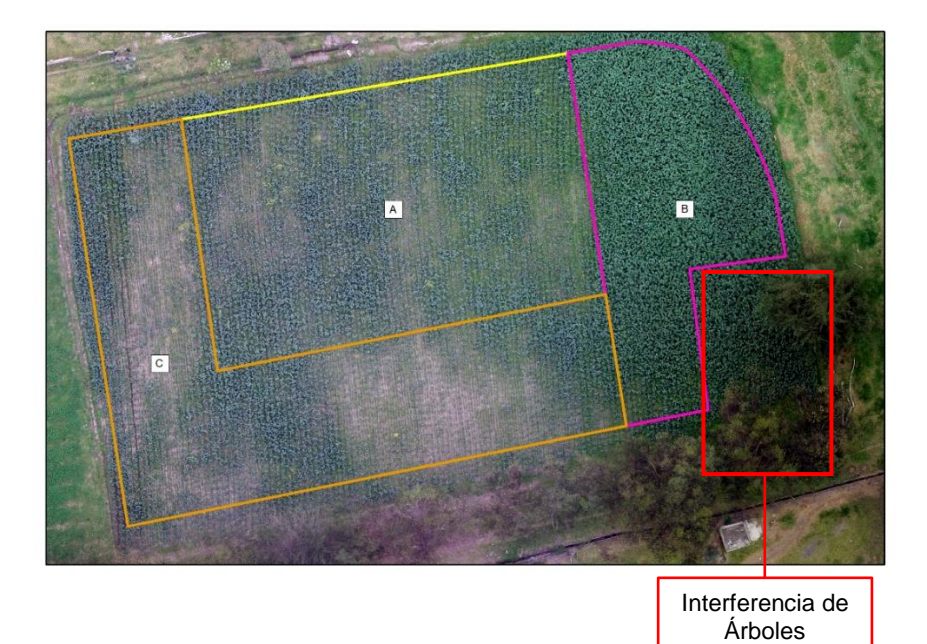

Zona A, es la de mayor extensión con 1793.889 m<sup>2</sup>, los cultivos presentaron un mejor estado, además de un mayor rendimiento en granos, comprobado al momento de realizar el muestreo en campo y a partir de las fotografías aéreas capturadas por drone.

Zona B, se caracterizó por tener una mayor densidad vegetal en comparación a las otras zonas. Los cultivos presentaron un mayor tamaño y mayor número de: ramas basales, vainas por plantas y granos por vaina. Fue la primera zona en alcanzar el estado de floración, sin embargo, no llego a tiempo al estado de madurez.

Zona C, destaca de las otras zonas por un desarrollo fenológico más lento en comparación, además, presenta algunas zonas con suelo desnudo que se comprobó a través de las fotografías aéreas capturadas por drone.

### *Análisis fenológico del Haba*

Previo a la siembra, los dueños del terreno trataron y prepararon agronómicamente el suelo, para mantenerlo libre de plagas, enfermedades y malas hierbas durante el desarrollo. La siembra se realizó de forma manual, aplicando entre 2 a 4 semillas por agujero, a una profundidad de aproximadamente 10 cm, con una separación entre líneas de 20 a 30 cm. El total de semillas utilizadas fue lo correspondiente a un quintal y una arroba.
El análisis de la dinámica temporal del haba, se realizó a través del seguimiento de la evolución fenológica de forma visual durante las fechas destinadas a los vuelos fotogramétricos. Además, durante las diferentes visitas se realizaron las siguientes mediciones: altura del tallo principal (ver Tabla 25); diámetro de la vaina (ver Tabla 26); y diámetro del grano (ver Tabla 27).

## **Tabla 25**

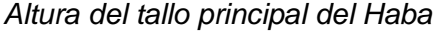

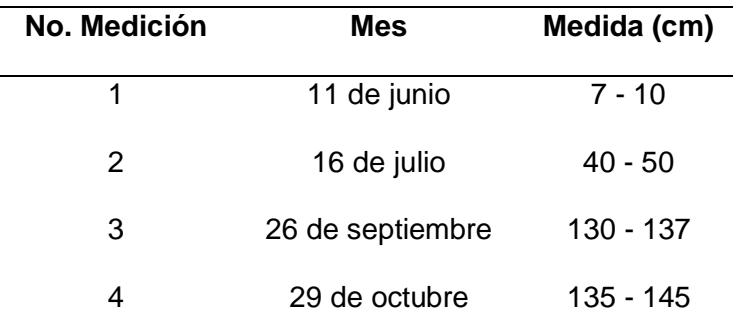

Nota. Los datos de la cuarta medición pertenecen a los cultivos de la zona B, que no maduraron a tiempo para ser cosechados

#### **Tabla 26**

## *Diámetro de la vaina del Haba*

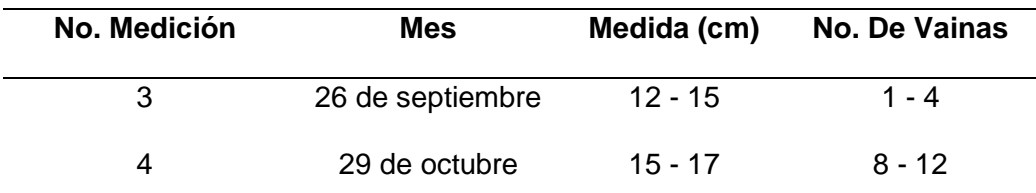

Nota. Mediciones realizadas a partir de la formación de la vaina. Los datos de la cuarta medición

pertenecen a los cultivos de la zona B, que no maduraron a tiempo para ser cosechados.

## **Tabla 27**

*Diámetro del grano del Haba*

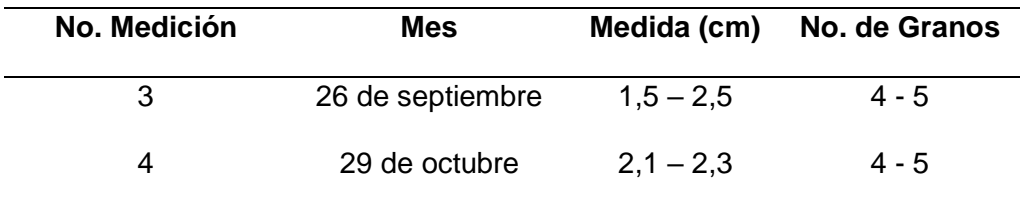

Con los datos recolectados, se determinó los siguientes estadios principales (fases fenológicas): desarrollo de las hojas (1), formación de brotes laterales (2), crecimiento longitudinal del tallo principal (3); floración (6) formación del fruto (7); maduración de frutos y semillas (8) y senescencia (9).

Las visitas a la Hacienda, no se realizaron al momento en el que las plantas alcanzaron los estadios de germinación (0) y aparición del órgano floral (5), por lo que no hubo registro durante estas fechas. Las fases y subfases fenológicas del haba se encuentran descritas en el apartado 2.6.2.1.2 del Capítulo II del Marco Teórico.

Se considera que las plantas alcanzaron cierta fase cuando al menos la mitad del cultivo presentó las mismas características morfológicas, a fin de coincidir con las diferentes visitas a la hacienda y el tiempo en el que las plantas de las tres zonas alcanzaban cierta fase, se agruparon los estadios fenológicos como se muestra a continuación:

Desarrollo de las hojas (0): Desde que alguna parte de la planta fuera visible, evidenciando el crecimiento vertical del tallo principal y el despliegue de las primeras hojas. Esta fase fue visible en las tres zonas, durante la primera visita, realizada el 11 de junio del 2022. En la Figura 58 se muestra una fotografía aérea en RGB de la parcela correspondiente a este estadio, se puede observar también, que, en la zona Sur, el cultivo está en una subfase más avanzada que en la zona Norte, fácilmente identificable, por el mayor número de hojas desplegadas.

*Desarrollo de las hojas del Haba*

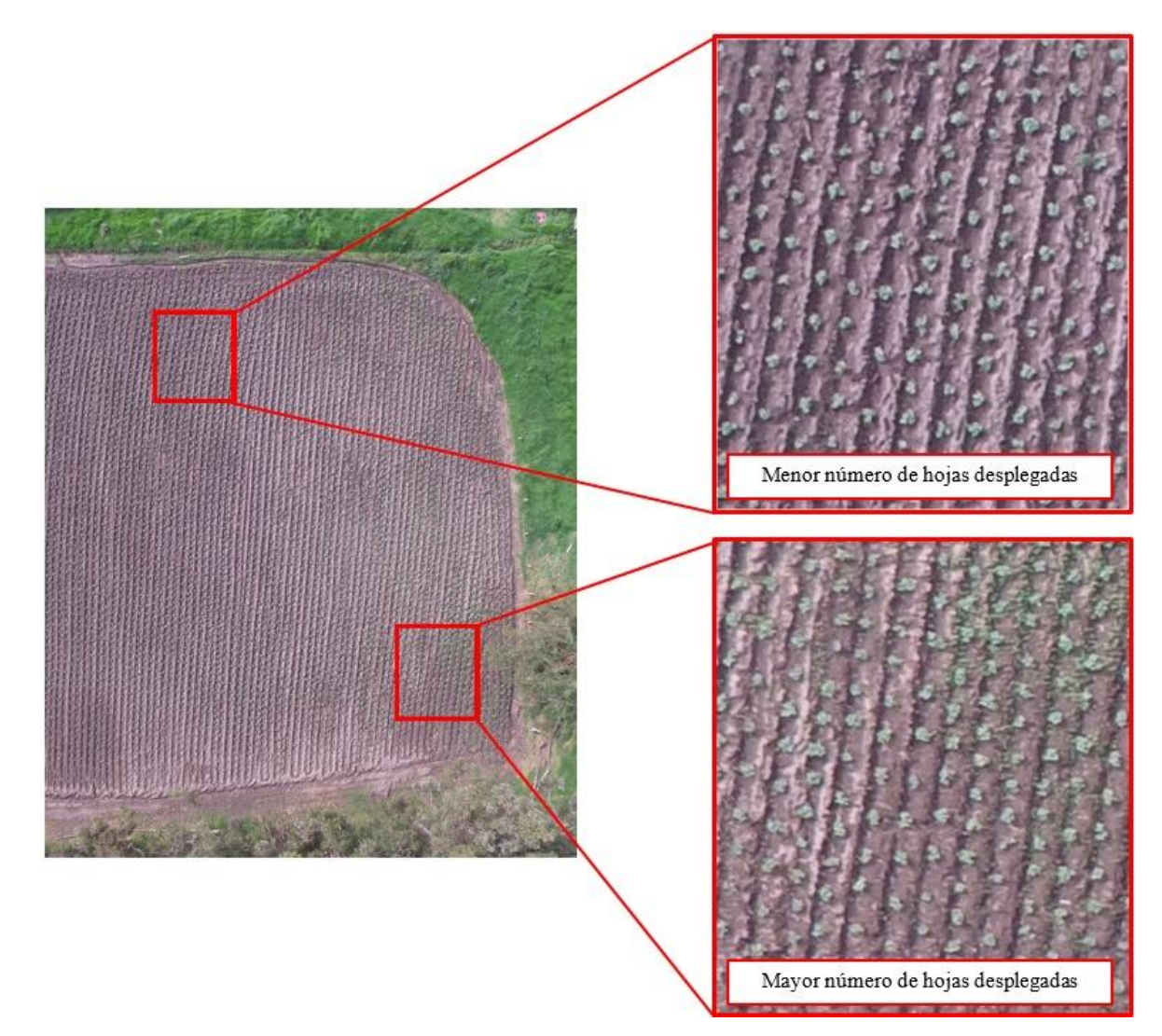

Formación de brotes laterales (2) y crecimiento longitudinal del tallo principal (3): Se considera desde la aparición del primer brote lateral hasta el desarrollo del tallo y sus ramas basales que fluctuaron entre 0,8 y 1 m, antes de evidenciar la presencia de botones florales. Estas fases fueron visibles, durante la visita realizada el 16 de julio del 2022. En la Figura 59 se muestra una fotografía aérea en RGB de la parcela correspondiente a estos estadios, se puede observar que, al Este de la parcela, correspondiente a la Zona B, se encuentra en las fases más avanzadas del crecimiento del tallo principal, mientras que el resto de la parcela todavía está en las subfases finales de la formación de brotes laterales, identificable por el alejamiento de las ramas basales de su eje.

*Formación de brotes laterales y crecimiento del tallo en el Haba*

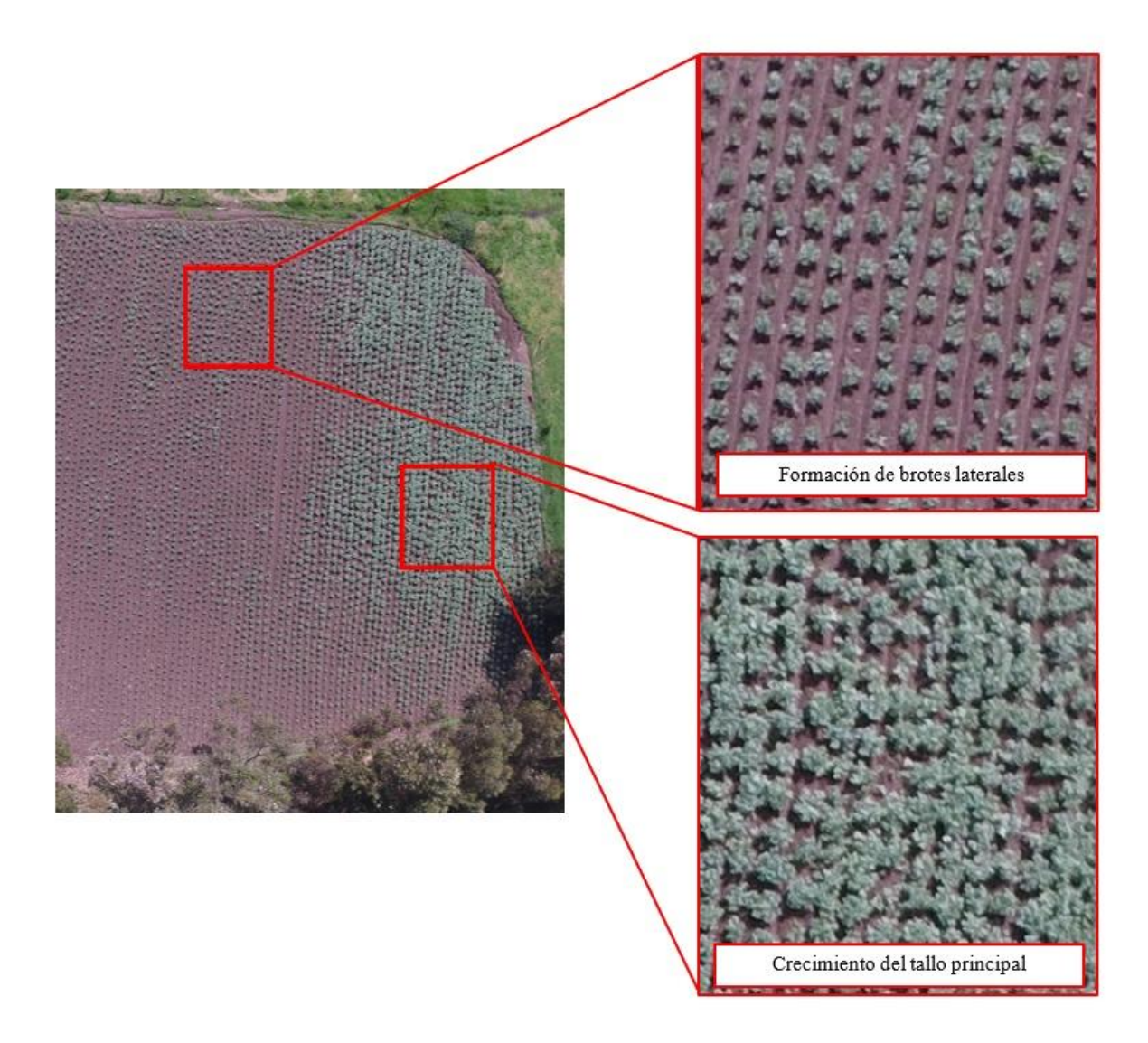

Floración (6), hasta la maduración de frutos y semillas (8): Se lo considera desde la aparición de las primeras flores abiertas en el tallo, que dieron lugar a la aparición y elongación de la vaina, junto con el crecimiento de los granos, durante estos estados, las ramas se apartaron del eje central por el aumento de peso. La planta llega a su madurez, cuando las vainas y los granos alcanzaron su mayor tamaño, adquiriendo un color verde menos brillante; las vainas perdieron humedad volviéndose más oscuras y opacas. Estas fases fueron visibles, durante la visita del 26 de septiembre del 2022. Como se observa en la Figura 60, fue posible identificar diferentes estadios durante la misma visita, esto dependía de la zona en la que se encontraba la planta. En la zona A, las plantas estaban en las subfases más avanzadas del estadio principal 8: maduración de frutos y semillas (las plantas de esta zona marcaron el tiempo de cosecha). En la zona B, pese a que en las visitas anteriores mostraba un crecimiento acelerado, quedo rezagada estando entre las subfases finales de la floración: decaimiento de la floración (67) y fin de la floración; y las fases iniciales de la formación del fruto. En la zona C, las plantas se encontraban en las subfases finales de la formación del fruto y en las subfases iniciales de la madurez.

## **Figura 60**

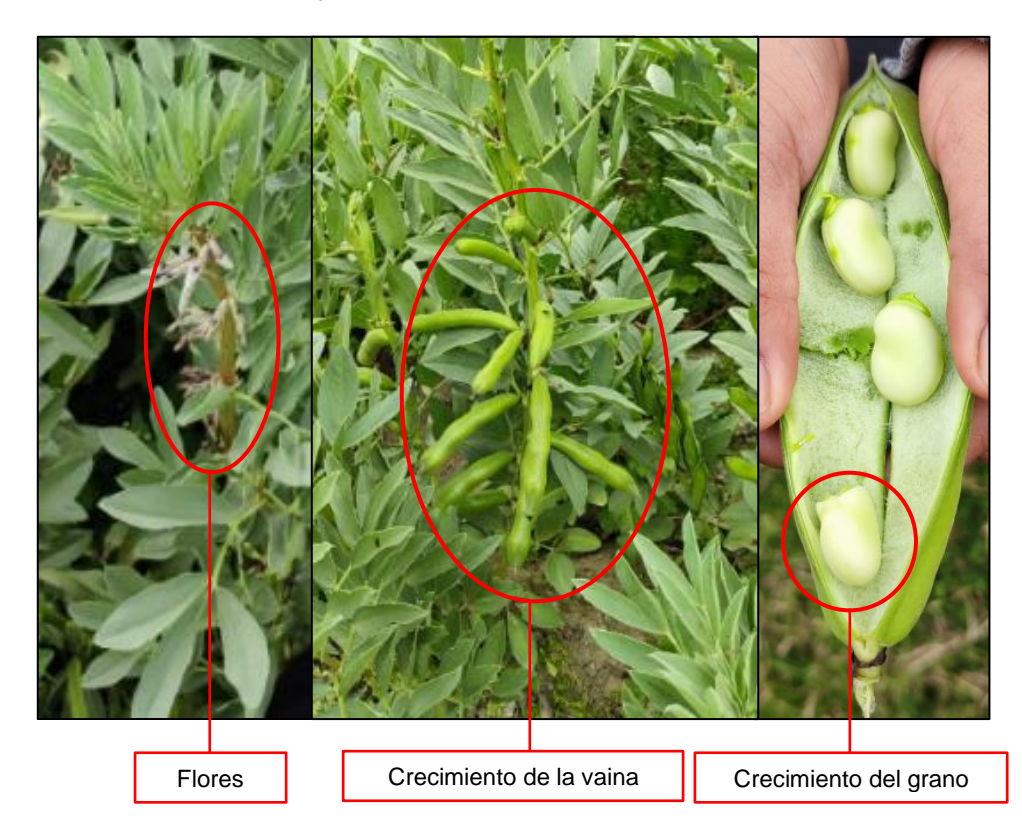

*Floración, formación de vainas y maduración del Haba*

Senescencia (9): Las hojas de las ramas basales pierden color y se marchitan de forma ascendente (senescencia de hojas), mientras que las vainas se vuelven más rígidas (la pérdida de humedad las vuelves menos flexibles) y se oscurecen gradualmente adquiriendo un color negro. Esta fase fue visible, durante la cuarta visita, realizada el 29 de octubre del 2022. Durante este estadio la parcela presentó 3 subfases: oscurecimiento de los tallos (93) en la zona B y al este de la zona A, debido a que las vainas no llegaron a su madurez; planta muerta y seca (97); partes cosechadas (8), estas dos últimas para el resto

de la parcela. En la Figura 61 se aprecia la senescencia de hojas en la zona B y la parcela luego de ser cosechada.

## **Figura 61**

*Senescencia del Haba*

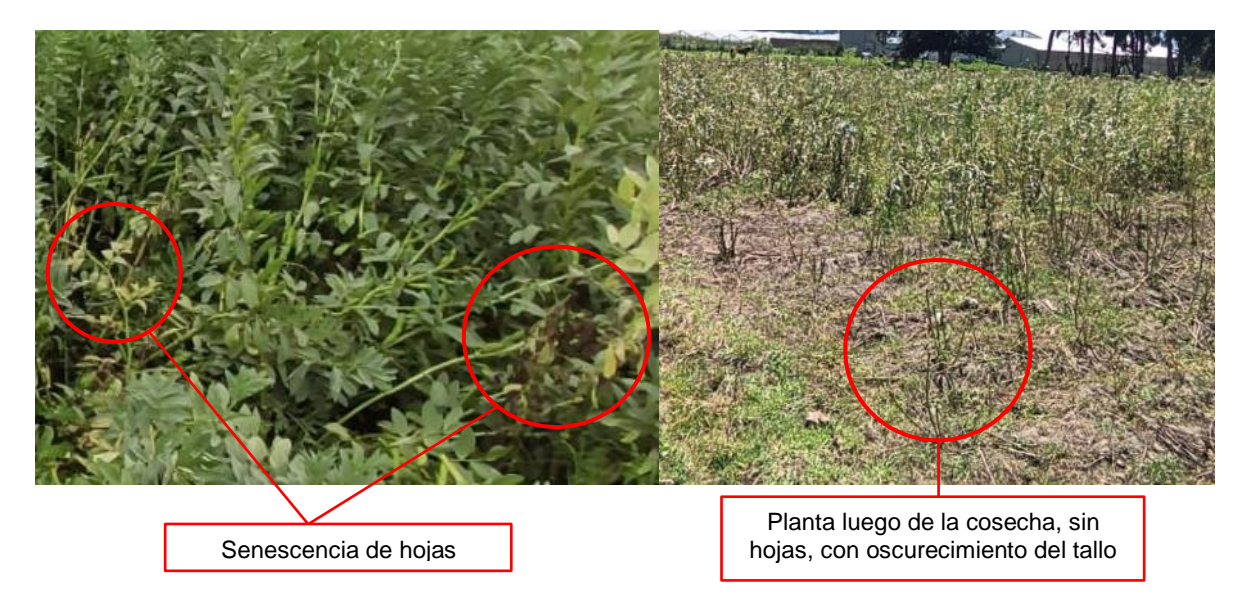

## *Cálculo y análisis del Índice NDVI del Haba*

De las imágenes tomadas con UAV, resultaron cuatro índices correspondientes a las visitas destinadas al estudio del cultivo, donde: NDVI<sub>1</sub> fue obtenido en la visita del 11 de junio del 2022, NDVI<sub>2</sub> corresponde a la visita del 16 de julio del 2022, el NDVI<sub>3</sub> a la visita del 26 de septiembre del 2022 y el NDVI<sup>4</sup> a la visita del 29 de octubre del 2022.

En el cálculo del índice se utilizaron las bandas: Banda 2 (Rojo) y Banda 4 (Infrarrojo Cercano) del ortomosaico generado previamente, utilizando la siguiente fórmula.

$$
NDVI = \frac{(Banda 4 - Banda 2)}{(Banda 4 + Banda 2)}
$$
 (8)

En cada uno de ellos se aplicó una máscara que permita extraer la zona de estudio. El índice fue calculado en el software ArcMap con la herramienta *Raster Calculat*or, (ver Figura 62).

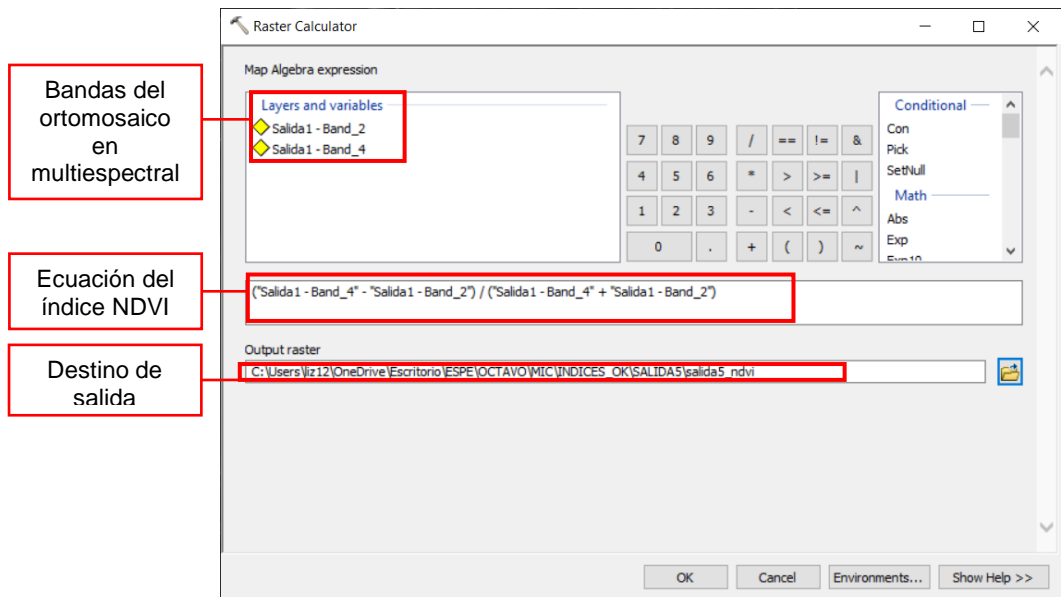

*Cálculo del Índice NDVI con la herramienta Raster Calculator*

# *Índice NDVI 1 del Haba*

En la Figura 63, se muestra el índice calculado con las imágenes multiespectrales obtenidas de la cámara Parrot Sequoia, durante la visita a la Hacienda Rumipamba, realizada el 11 de junio del 2022. El índice NDVI 1 refleja el estadio principal 1: Desarrollo de la hoja.

# **Figura 63**

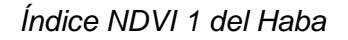

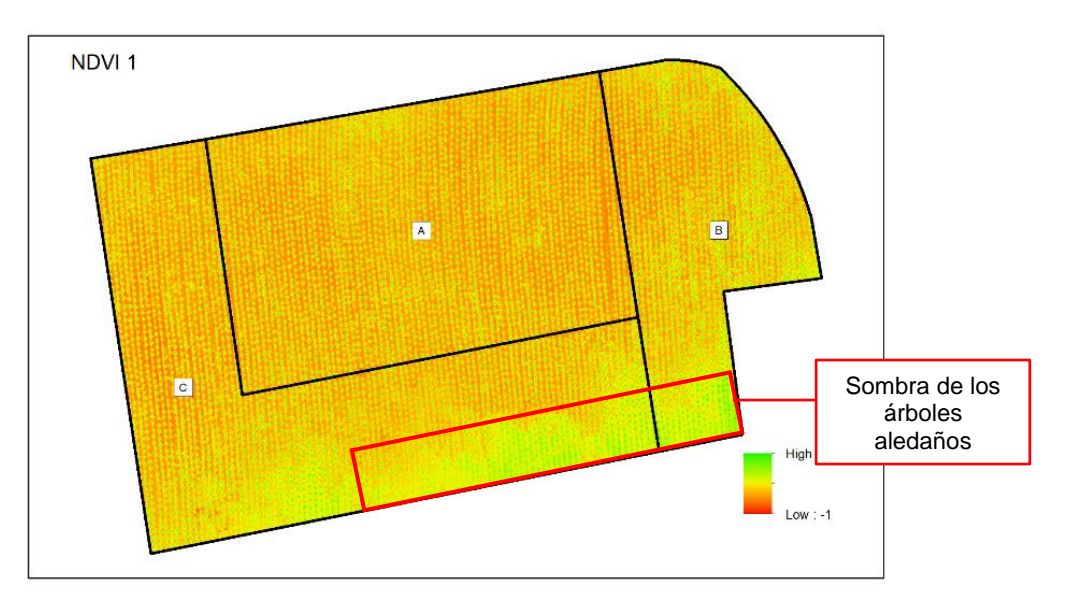

Durante este estadio predomina el suelo desnudo y se observa que no hay variaciones significativas en las tres zonas, aunque se nota que existe un mayor desarrollo hacia el Este de la parcela, donde alcanza su máximo, con un valor de 0,8578, que representa plantas saludables (ver apartado 2.2.4 del Capítulo II del Marco Teórico). Las tonalidades verdes de la parte Sur, son las sombras de los árboles aledaños (el índice NDVI es especialmente sensible a esto).

## *Índice NDVI 2 del Haba*

La Figura 64, corresponde al índice calculado con las imágenes multiespectrales obtenidas de la cámara Parrot Sequoia, durante la visita realizada el 16 de julio del 2022, donde se determinaron los estadios de formación de brotes laterales (2) y crecimiento longitudinal del tallo principal (3).

#### **Figura 64**

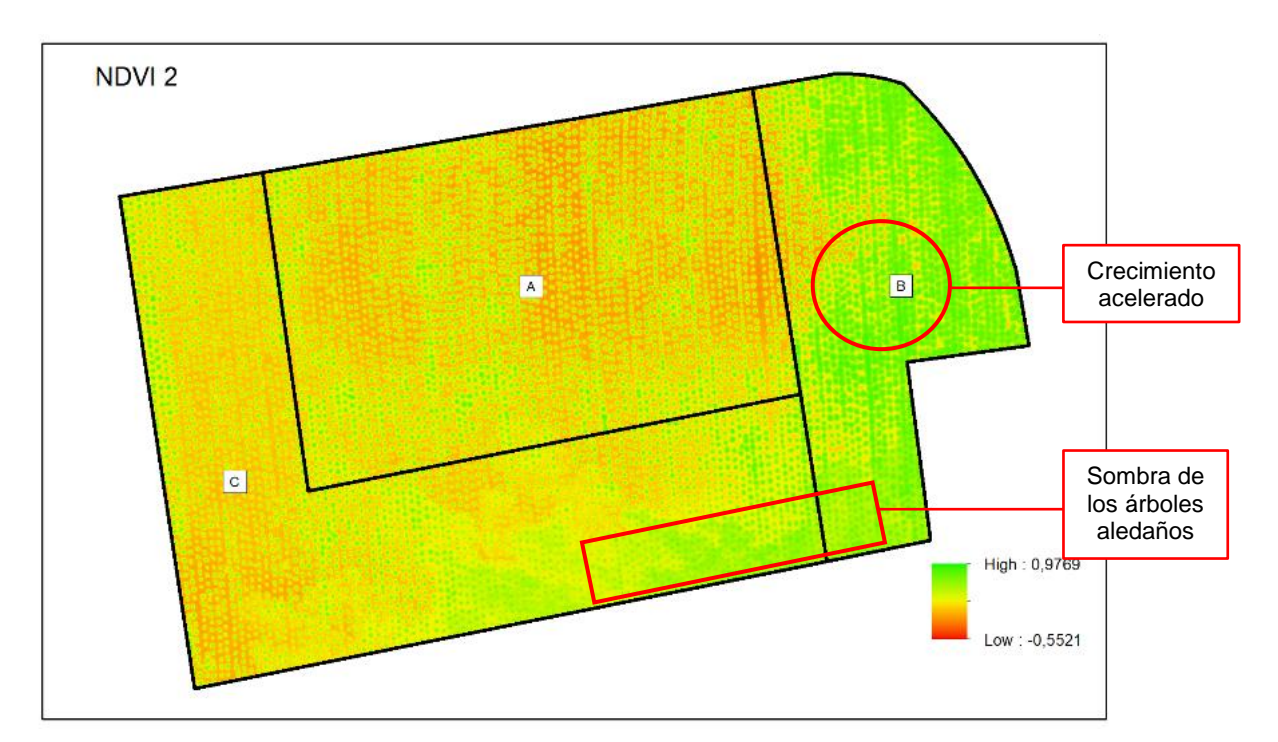

*Índice NDVI 2 del Haba*

El suelo desnudo, disminuyo un 29,75 %, con respecto a la salida del 11 de junio del 2022. El área A se caracteriza de las demás por tener coloraciones rojas, sobre todo en su centro, indicando un fuerte dominio del suelo desnudo. El área B, en su mayoría tiene

tonalidades verdes, lo que indica una buena vigorosidad en las plantas, y un crecimiento acelerado en comparación a las otras zonas, alcanzando el valor máximo de 0,8879. La zona C muestra tonos rojizos y amarillos, encontrándose en un intermedio de las otras zonas. En la parte Sur aún se evidencia el efecto de la sombra sobre el índice.

## *Índice NDVI 3 del Haba*

En la Figura 65, se muestra el índice NDVI 3, obtenido en la visita realizada el 26 de septiembre del 2022, donde se determinaron los estadios de floración (6), formación del fruto (7) y la maduración de frutos y semillas (8).

## **Figura 65**

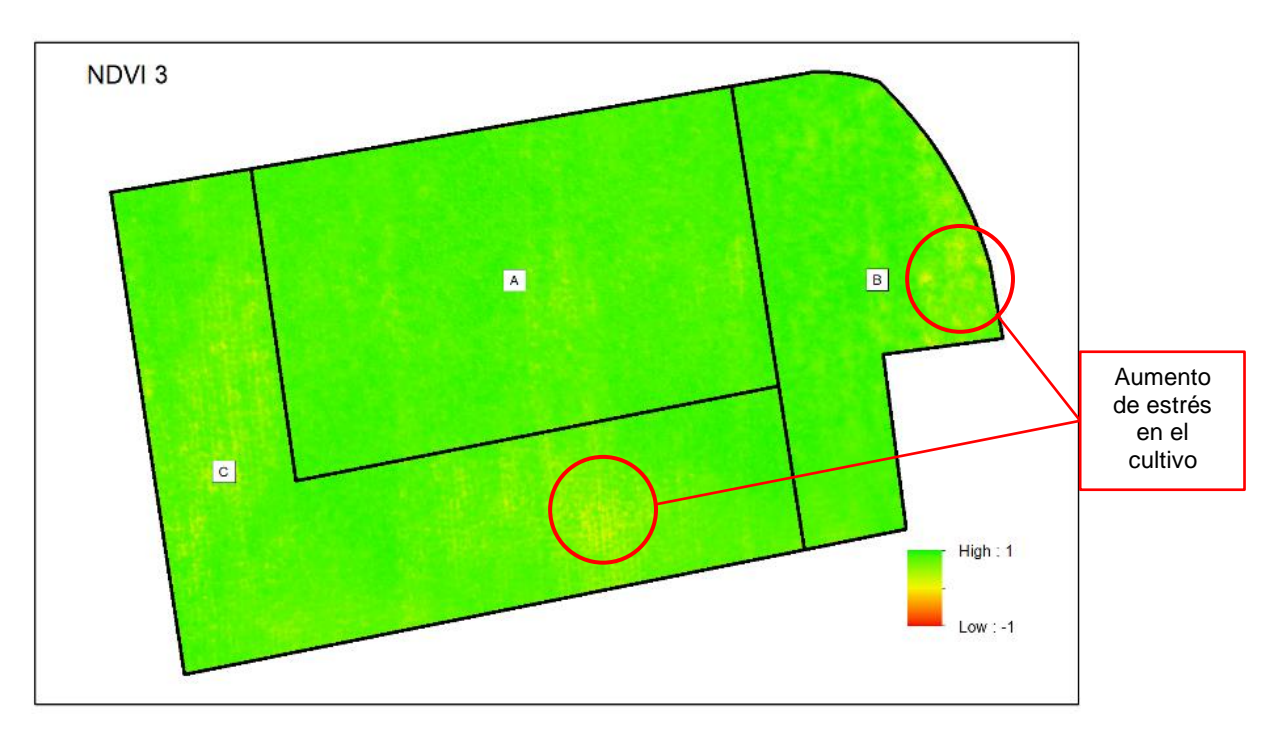

*Índice NDVI 3 del Haba*

Se observa que toda la parcela tiene coloraciones predominantemente verdes con pequeñas manchas amarillas sobre todo en las zonas B y C, que tienen un valor de 0,4216, esto indica un aumento de estrés en el cultivo evidenciado in situ sobre todo en la zona B, que presento signos de senescencia sin que las vainas hayan madurado. La zona A por el contrario mostró vegetación y vainas en mejor estado, alcanzando un valor de 0,8879. Cabe mencionar, que, a través del índice, no es posible identificar los estadios antes mencionados, ya que solo refleja la vigorosidad de la planta.

## *Índice NDVI 4 del Haba*

En la Figura 66, se muestra el índice NDVI 4 calculado, los datos utilizados en el cálculo de corresponden a la visita del 29 de octubre del 2022. El índice refleja el estado de senescencia (9), luego de que la parcela haya sido cosechada.

#### **Figura 66**

*Índice NDVI 4*

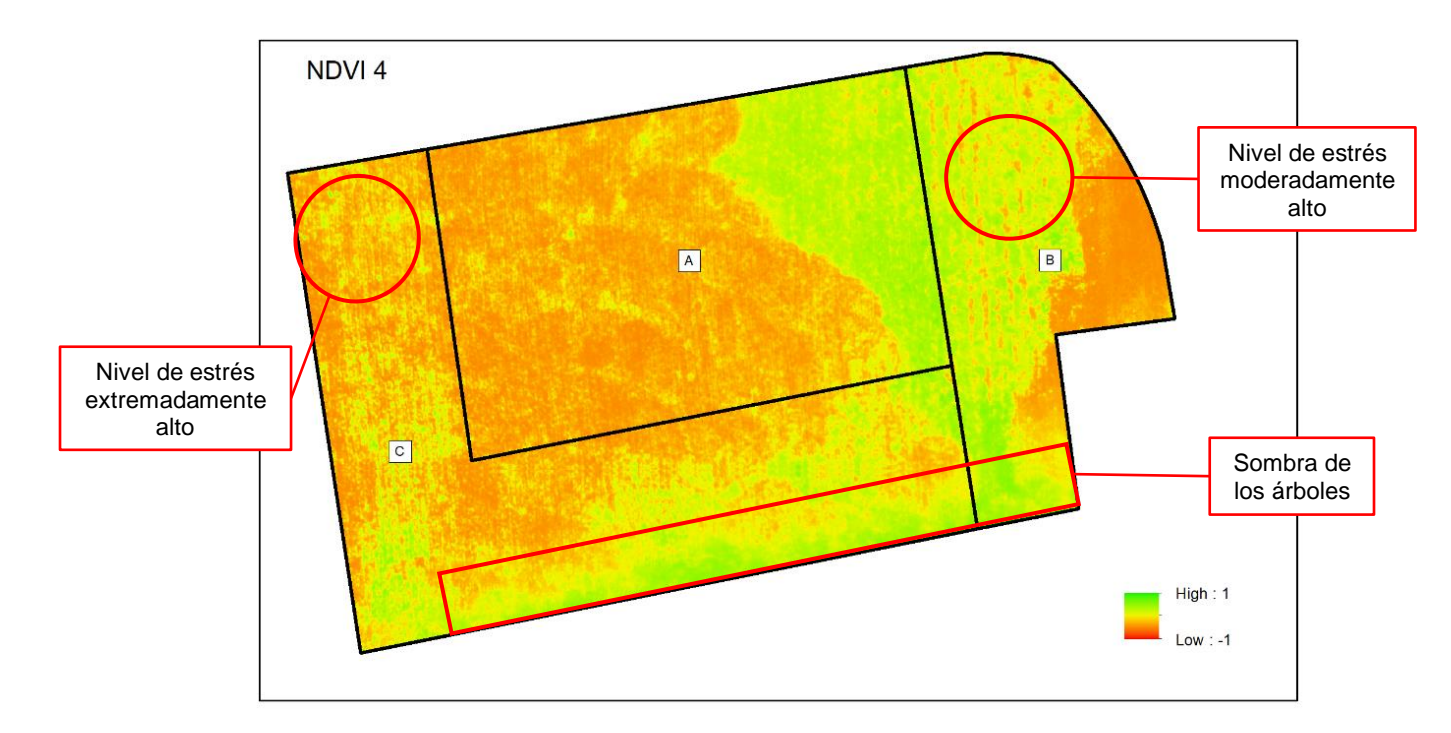

Se puede observar que en gran parte de la parcela hubo una pérdida de vegetación, lo que implica que la cosecha fue destructiva para la planta, sobretodo en la zona A. En la zona C, las plantas que aún permanecen en el lugar toman tonalidades amarillas, con un valor de 0,2778, lo que indica un nivel de estrés alto. Al Este de la zona A y al Oeste de la zona B, aún hay presencia de plantas en pie, que según lo evidenciado in situ, no fueron cosechadas porque las vainas no llegaron a madurar, además, se puede ver que el nivel de estrés es moderadamente alto, sobre todo en la zona B.

Se pueden agrupar los valores de las reflectancias, con la finalidad de obtener el índice medio únicamente de la vegetación, para ello, se reclasificaron los valores de pixel, a través de la herramienta *Reclassify* del software ArcGIS*,* considerando como el rango óptimo de la vegetación de 0.5 a 1. Con el ráster obtenido, se realizó una vectorización, utilizando la herramienta *Raster to polygon* y posterior a eso se calculó la estadística zonal de cada banda. Aplicando la ecuación (1), se obtuvo el valor medio del índice NDVI de las tres zonas. Este proceso se repitió en las cuatro salidas. En la Tabla 28 se muestra los resultados y el área que ocupa.

### **Tabla 28**

| Zona | Area    | <b>NDVI1</b> | <b>Area NDVI</b> <sub>2</sub> | Area                                                     | NDV <sub>l3</sub> | Area    | <b>NDVI4</b> |
|------|---------|--------------|-------------------------------|----------------------------------------------------------|-------------------|---------|--------------|
|      |         |              |                               | 206,249  0,631  451,800  0,727  1792,718  0,812  405,618 |                   |         | 0.590        |
| B    | 168.501 |              |                               | 0,638 746,217 0,742 895,938 0,814 358,533                |                   |         | 0.550        |
|      | 289,008 |              |                               | 0,617 602,553 0,720 1729,908 0,788                       |                   | 154,559 | 0.526        |

*Valor medio de los Índices NDVI para el haba y su área*

Analizando el valor medio de los índices NDVI, se observa que tiene un aumento hasta la tercera visita, lo que se debe al crecimiento y desarrollo de la planta. Luego de la cosecha hay un decaimiento. Por ejemplo, la zona C, el valor medio del NDVI 1 es de 0,6177, con un área de ocupación vegetal de 289,008 m<sup>2</sup>, en la salida 3 aumentó hasta un valor de 0,7886 para el índice y 1729,908 m<sup>2</sup> en el área, luego de la cosecha estos disminuyeron hasta  $0,5166$  y 154,559 m<sup>2</sup>, respectivamente, siendo incluso menor que en los estadios iniciales.

Este índice permitió diferenciar la vegetación del suelo desnudo y determinar cambios anormales en el desarrollo. Además, se determinó que el índice NDVI detecta satisfactoriamente la cobertura vegetal, más no los estadios fenológicos avanzados.

#### *Cálculo y análisis del Índice GNDVI del Haba*

Se obtuvieron cuatro índices GNDVI, correspondientes a las visitas realizadas en el estudio del cultivo, donde: GNDVI<sub>1</sub> fue obtenido en la visita del 11 de junio del 2022,

GNDVI<sup>2</sup> corresponde a la visita del 16 de julio del 2022, el GNDVI3 a la visita del 26 de septiembre del 2022 y el GNDVI<sub>4</sub> a la visita del 29 de octubre del 2022.

En el cálculo del índice se utilizaron las bandas: Banda 1 (Verde) y Banda 4 (Infrarrojo Cercano) del ortomosaico generado previamente, utilizando la siguiente fórmula.

$$
GNDVI = \frac{(Banda 4 - Banda 1)}{(Banda 4 + Banda 1)}
$$
\n(9)

En cada uno de ellos se aplicó una máscara que permita extraer la zona de estudio. El índice fue calculado con la herramienta *Raster Calculator,* del software ArcMap con (ver Figura 67).

### **Figura 67**

*Cálculo del Índice GNDVI con la herramienta Raster Calculator*

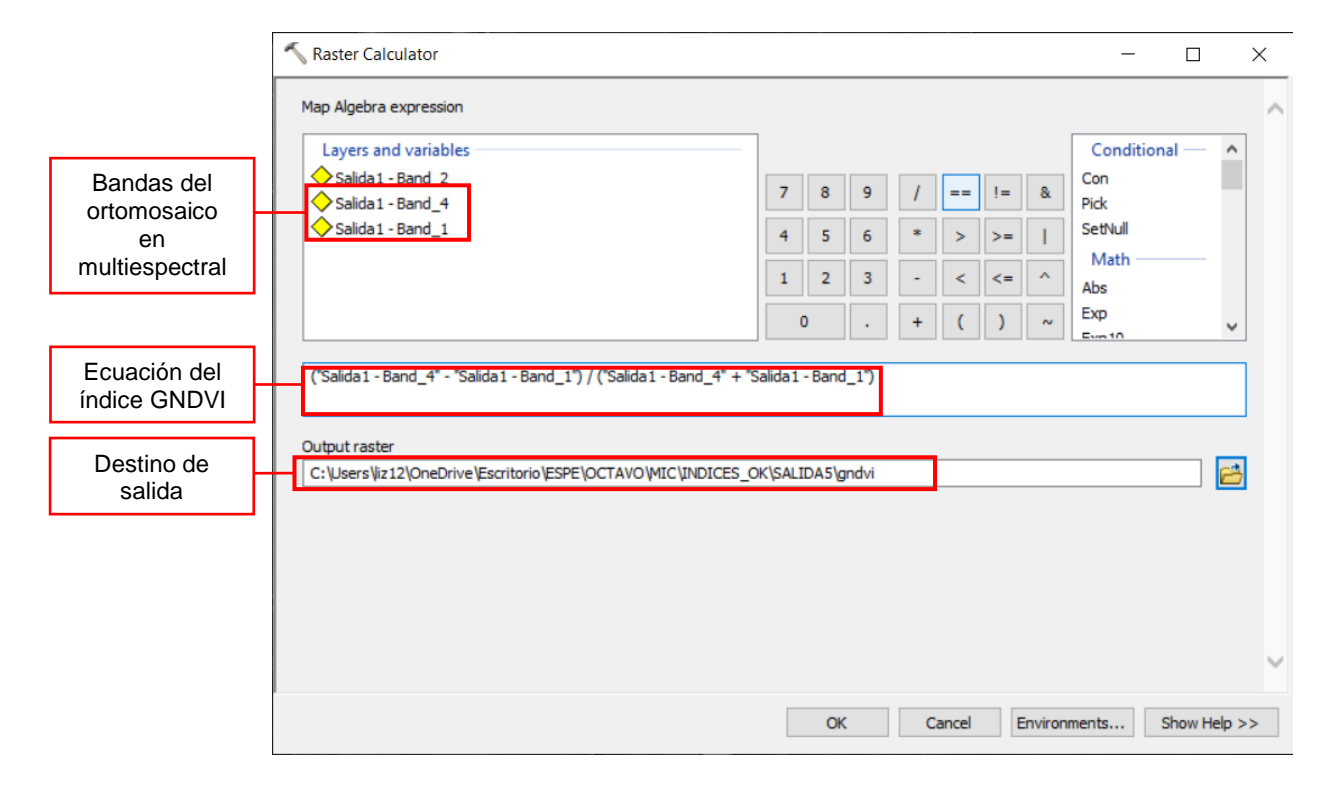

# *Índice GNDVI 1 del Haba*

En la Figura 68, se muestra el índice GNDVI 1 obtenido de la vista realizada el 11 de junio del 2022, refleja el estadio principal 1: Desarrollo de la hoja.

*GNDVI 1 del Haba*

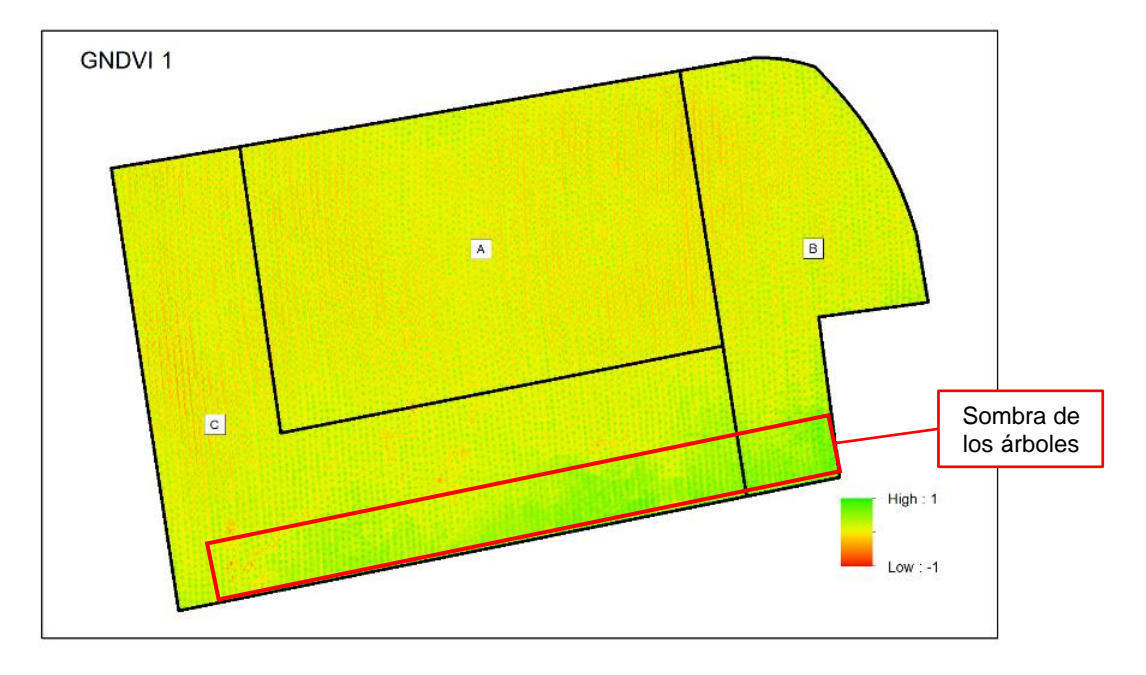

El índice GNDVI, al no ser sensible durante las primeras etapas de desarrollo de un cultivo, no muestra lo observado en campo (y obtenido con el índice NDVI), donde predominaba el suelo desnudo, ya que, casi toda el área toma tonalidades amarillas y verdes, dificultando la identificación de los cultivos.

# *Índice GNDVI 2 del Haba*

La Figura 69, muestra el índice GNDVI 2, que corresponde a la salida del 16 de julio del 2022, donde se determinaron los estadios de formación de brotes laterales (2) y crecimiento longitudinal del tallo principal (3).

*GNDVI 2 del Haba*

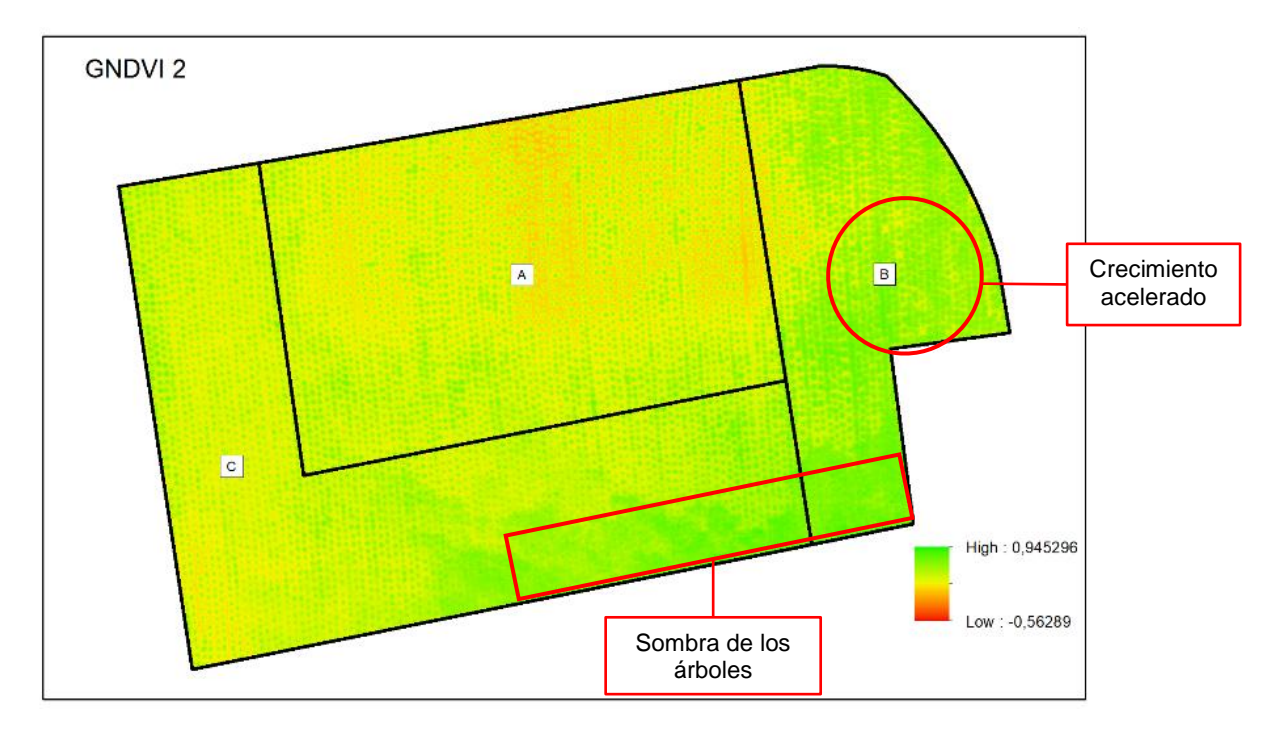

Se observa que la zona A, presenta más áreas con coloraciones anaranjadas, sobre todo en su centro. La zona B, en su mayoría tiene tonalidades verdes, salvo en el límite con la zona A, además, se evidencia una mayor saturación de verde, con un valor de 0,795, lo que demuestra el desarrollo acelerado en comparación con las otras zonas. La zona C muestra tonos amarillentos, encontrándose en un intermedio de las otras zonas.

# *Índice GNDVI 3 del Haba*

El índice GNDVI 3 (Ver Figura 70) refleja los estadios de floración (6), formación del fruto (7) y la maduración de frutos y semillas (8), determinados durante la visita del 26 de septiembre del 2022.

*GNDVI 3 del Haba*

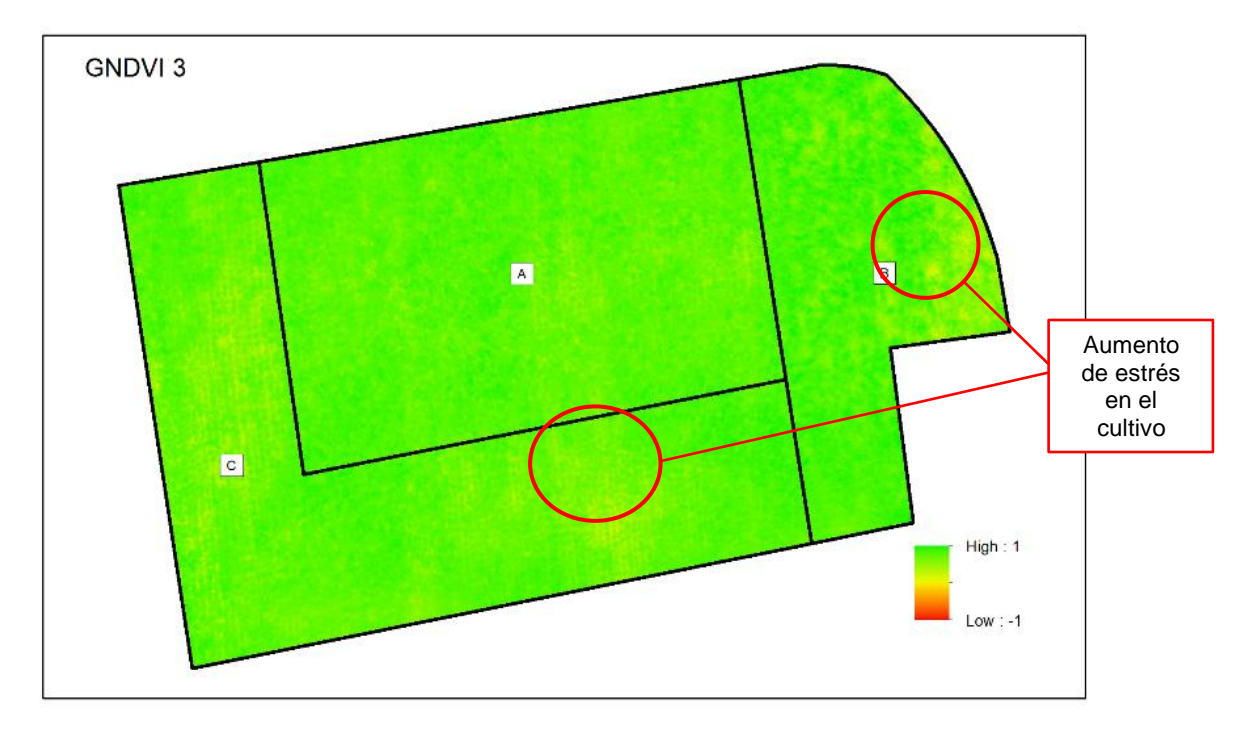

Se observa que toda la parcela tiene una coloración homogénea, predominando las tonalidades verdes, siendo bastante similar con el índice NDVI, salvo al extremo Este, que muestra un mayor número de manchas de color amarillo que no eran visibles en el índice NDVI. Esto se debe a que, el índice GNDVI es especialmente útil para determinar variaciones en la actividad fotosintética en las etapas avanzadas del crecimiento, evidenciado en la zona B, donde sus valores oscilan entre los 0,473 a 0,525 en la parte más afectada, indicando una disminución del verdor de la planta.

# *Índice GNDVI 4 del Haba*

El índice GNDVI 4 refleja el estado de senescencia (9), como se puede ver en la Figura 71. Los datos utilizados en el cálculo de este índice corresponden a la visita del 29 de octubre del 2022, luego de que la parcela haya sido cosechada.

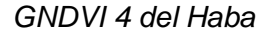

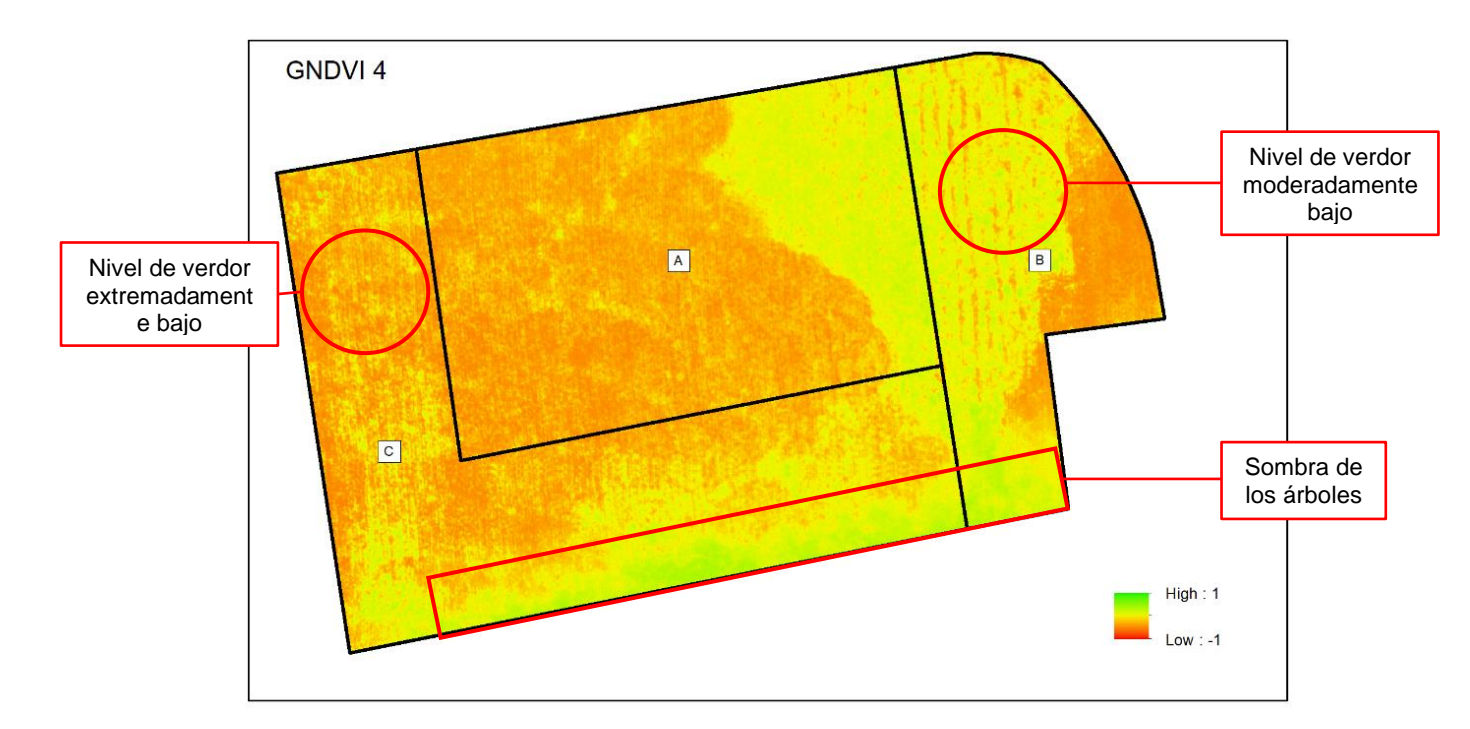

Se puede observar que no tiene diferencias significativas con el índice NDVI. En gran parte de la parcela hubo una pérdida de vegetación, sobre todo en la zona A. En la zona C, las plantas que aún permanecen en el lugar, toman tonalidades amarillas, lo que indica la pérdida del verdor en el cultivo. Al Este de la zona A y al Oeste de la zona B, aún hay presencia de plantas en pie, que a diferencia del índice NDVI no llegan a tomar tonalidades verdes.

Se pueden agrupar los valores de las reflectancias, con la finalidad de obtener el índice medio únicamente de la vegetación, para ello, se reutilizó la capa de vectores obtenida con el índice NDVI ya que mostró ser mejor en la determinación de cubierta vegetal. Posterior a eso, se calculó la estadística zonal y se obtuvieron los valores medios de las reflectancias de cada banda. Aplicando la ecuación (2), se determinó el valor medio del índice GNDVI en las tres zonas. Este proceso se realizó en las cuatro salidas. En la Tabla 29 se muestra los resultados y el área que ocupa.

#### **Tabla 29**

| Zona | Area    | <b>GNDVI<sub>1</sub></b> | Area    | <b>GNDVI</b> <sub>2</sub> | Area     | <b>GNDVI</b> <sub>2</sub> | Area    | <b>GNDVI</b> <sub>4</sub> |
|------|---------|--------------------------|---------|---------------------------|----------|---------------------------|---------|---------------------------|
| A    | 206.249 | 0.565                    | 451,800 | 0.654                     | 1792,718 | 0.678                     | 405,618 | 0.549                     |
| B    | 168.501 | 0.594                    | 746,217 | 0.650                     | 895,938  | 0.688                     | 358,533 | 0.539                     |
| C    | 289,008 | 0.596                    | 602,553 | 0.693                     | 1729,908 | 0.666                     | 154.559 | 0.518                     |

*Valor medio de los Índices GNDVI para el haba y su área*

Analizando el valor medio de los índices GNDVI, se observa que salvo en la zona C, hay un aumento hasta la tercera visita, aunque la variación es menor en comparación al índice NDVI. Por ejemplo, la zona C, el valor medio del GNDVI 1 es de 0,6177, con un área de ocupación vegetal de 289,008 m<sup>2</sup>, en la salida 2 tiene su máximo en el valor del índice con 0,6938, en la salida 3 sufre un decaimiento, tomando un valor medio de 0,6669. Luego de la cosecha el índice disminuyo en las tres áreas, con un valor mínimo de 0,5180 en la zona C.

Los rangos de color en los índices GNDVI 1 y GNDVI 2, tienen una menor variación en contraste a la diferencia obtenida de los índices NDVI correspondientes a dichas salidas. Esto debido a que, el índice GNDVI es más sensible a la variación de la clorofila en el cultivo que el índice NDVI y presenta un punto de saturación que aparece en las etapas de desarrollo intermedias (floración) y finales (madurez), aunque, si bien era más fácil identificar las áreas de estrés, no tuvieron una diferencia significativa con los índices NDVI calculados.

#### *Cálculo y análisis del Índice SAVI del Haba*

Se calcularon cuatro índices correspondientes, donde: SAVI<sub>1</sub> fue obtenido en la visita del 11 de junio del 2022, SAVI<sub>2</sub> corresponde a la visita del 16 de julio del 2022, el SAVI<sub>3</sub> a la visita del 26 de septiembre del 2022 y el SAVI<sub>4</sub> a la visita del 29 de octubre del 2022.

En el cálculo del índice se utilizaron las bandas: Banda 2 (Rojo) y Banda 4 (Infrarrojo Cercano) del ortomosaico generado previamente, utilizando la siguiente fórmula.

$$
SAVI = \frac{(Banda \ 4 - Banda \ 2)}{(Banda \ 4 + Banda \ 2 + 0.5)} * (1 + 0.5)
$$
 (10)

El valor de 0,5 corresponde al factor de ajuste del suelo L, (revisar el apartado 2.2.4 del Capítulo II del Marco Teórico) el cual, se ajusta mejor a la mayoría de suelos. En cada uno de ellos se aplicó una máscara que permita extraer la zona de estudio.

El índice fue calculado en el software ArcMap con la herramienta Raster Calculator (ver Figura 72).

# **Figura 72**

*Cálculo del Índice SAVI con la herramienta Raster Calculator*

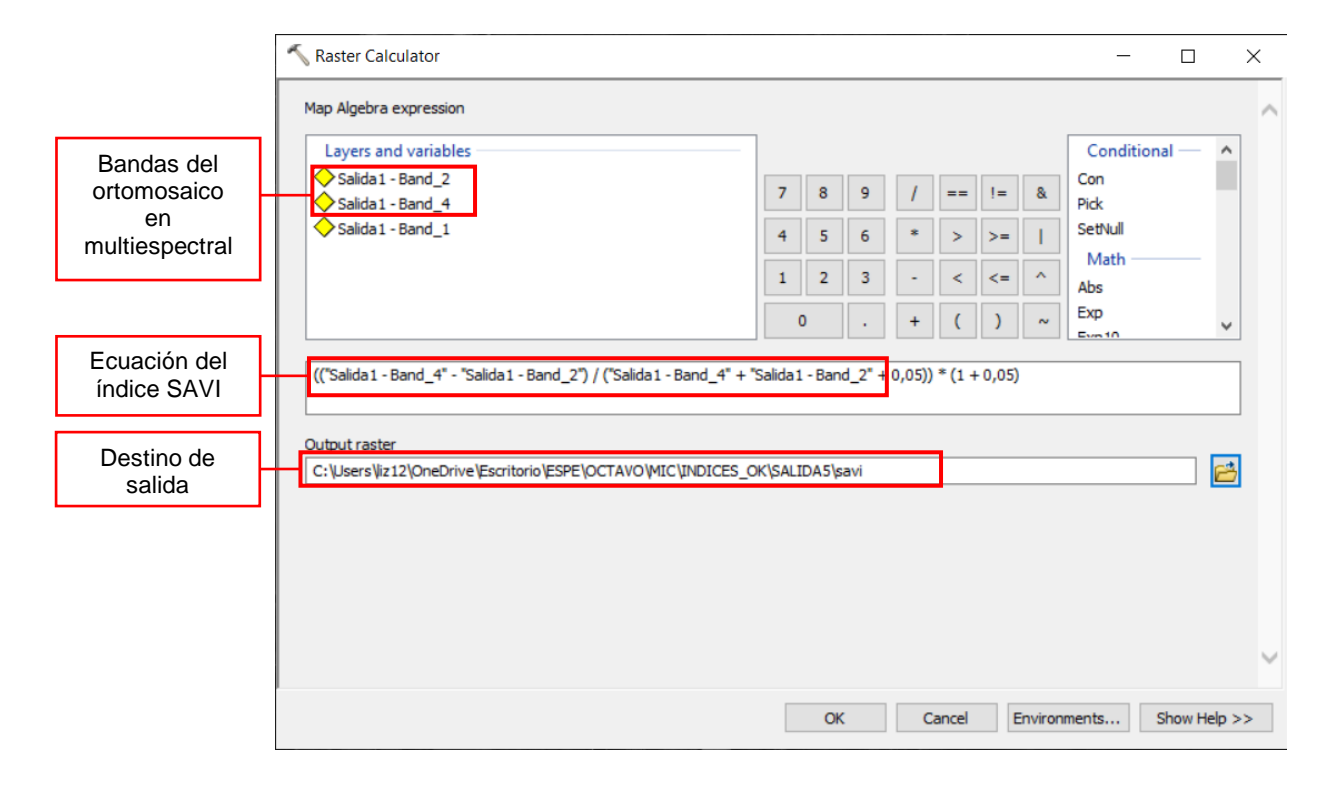

# *Índice SAVI 1 del Haba*

El índice SAVI 1 tiene una mayor sensibilidad para la detección de cubierta vegetal durante los primeros estadios fenológicos, como se puede ver en la Figura 73, que corresponde a la salida realizada 11 de junio del 2022.

*SAVI 1 del Haba*

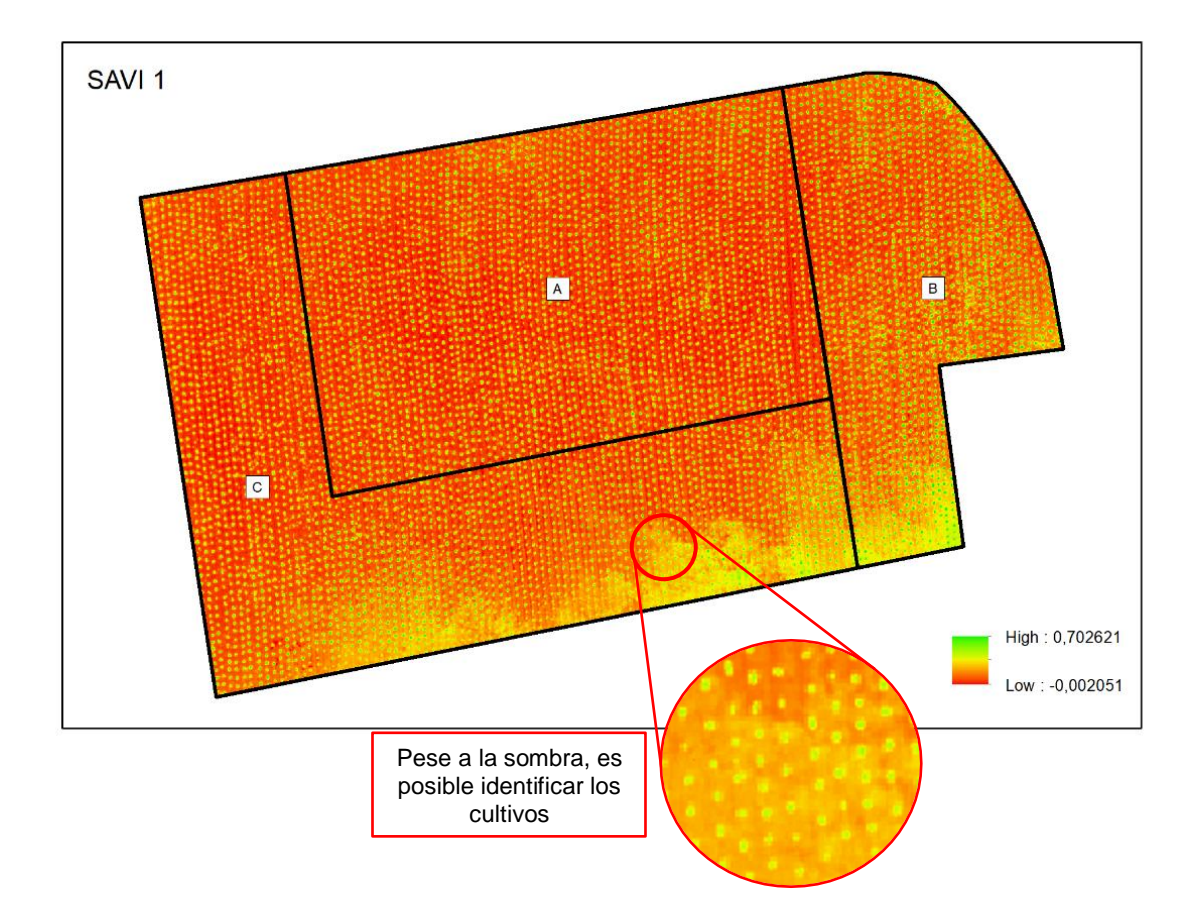

El suelo desnudo se muestra con tonalidades anaranjadas, mientras que la vegetación en tonalidades entre amarillas brillantes y verdes. En la parte Sur de la parcela, a pesar de que la sombra también toma tonalidades amarillas, es posible identificar los cultivos, a diferencia de los índices NDVI y GNDVI calculados.

# *Índice SAVI 2 del Haba*

El índice SAVI 2, correspondiente a los estadios de formación de brotes laterales (2) y crecimiento longitudinal del tallo principal (3), se lo puede visualizar en la Figura 74.

*SAVI 2 del Haba*

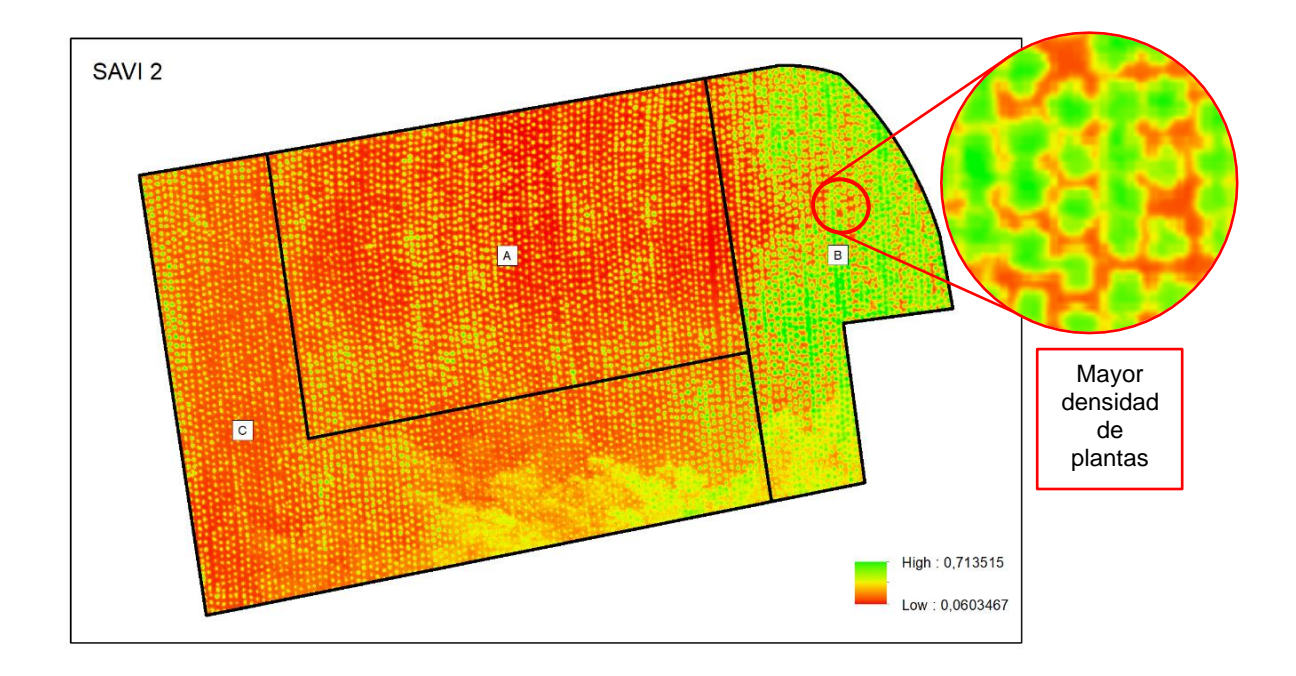

Se observa que el crecimiento de las plantas en las zonas A y C es similar, sin grandes variaciones de color, tomando valores que oscilan entre 0,30 hasta 0,46. En la zona B, sin embargo, las tonalidades amarillas que representan la vegetación ocupan una mayor área, además, con este índice es posible definir la ubicación de cada planta, mostrando que existía una mayor densidad de plantas por  $m^2$ .

# *Índice SAVI 3 del Haba*

En la Figura 75, se muestra el índice SAVI 3 calculado, el cual refleja los estadios de floración (6), formación del fruto (7) y la maduración de frutos y semillas (8).

*SAVI 3 del Haba*

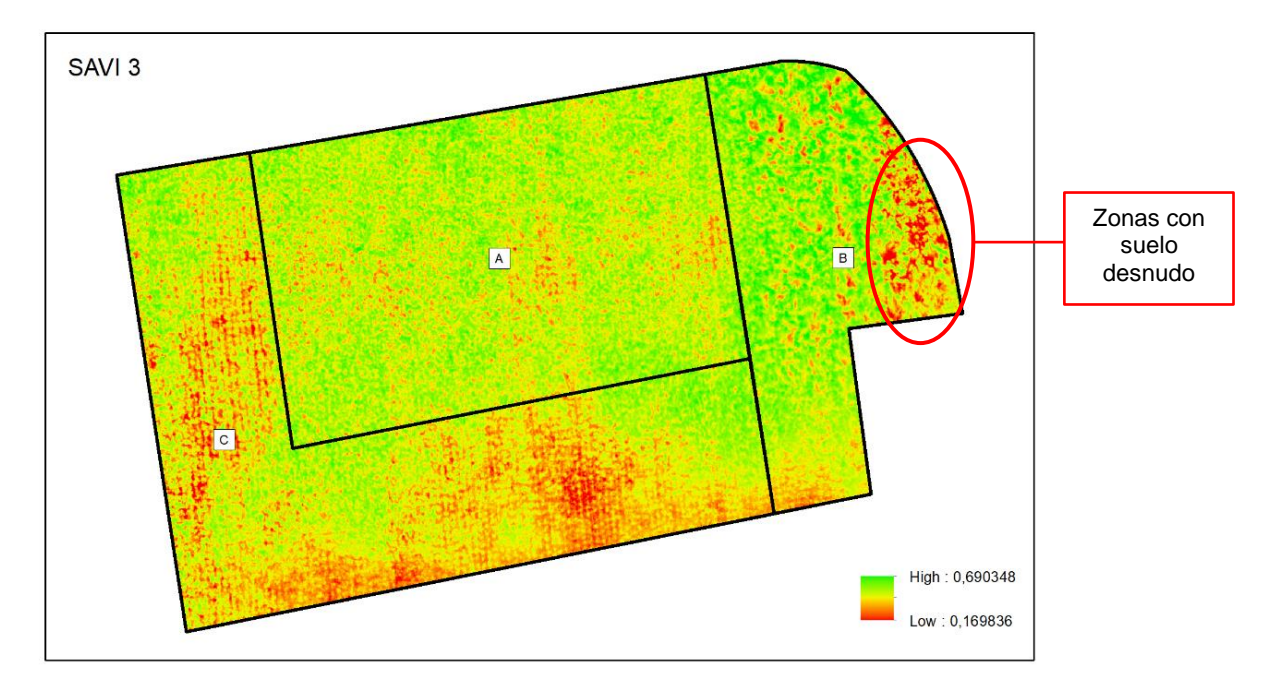

Se observa que toda la parcela tiene una coloración heterogénea,

predominantemente verde en la zona A. En la zona B, el efecto de la senescencia de las plantas no solo contribuyo con el deterioro de la salud, con este índice es posible distinguir suelo desnudo en las partes más afectadas, lo que implica una pérdida total de hojas, como se indicó anteriormente, producto de la alta densidad vegetal, factor importante para el crecimiento acelerado, atribuido al sombreamiento de las hojas y al incremento en la temperatura interna, ocasionando abortos en las vainas y que no lleguen a madurar. La zona C muestra área con suelo desnudo que no aparecían en los otros índices.

# *Índice SAVI 4 del Haba*

El índice SAVI 4 refleja el estado de senescencia (9), como se puede ver en la Figura 76; los datos utilizados en el cálculo de este índice corresponden a la visita del 29 de octubre del 2022, luego de que la parcela haya sido cosechada.

*SAVI 4 del Haba*

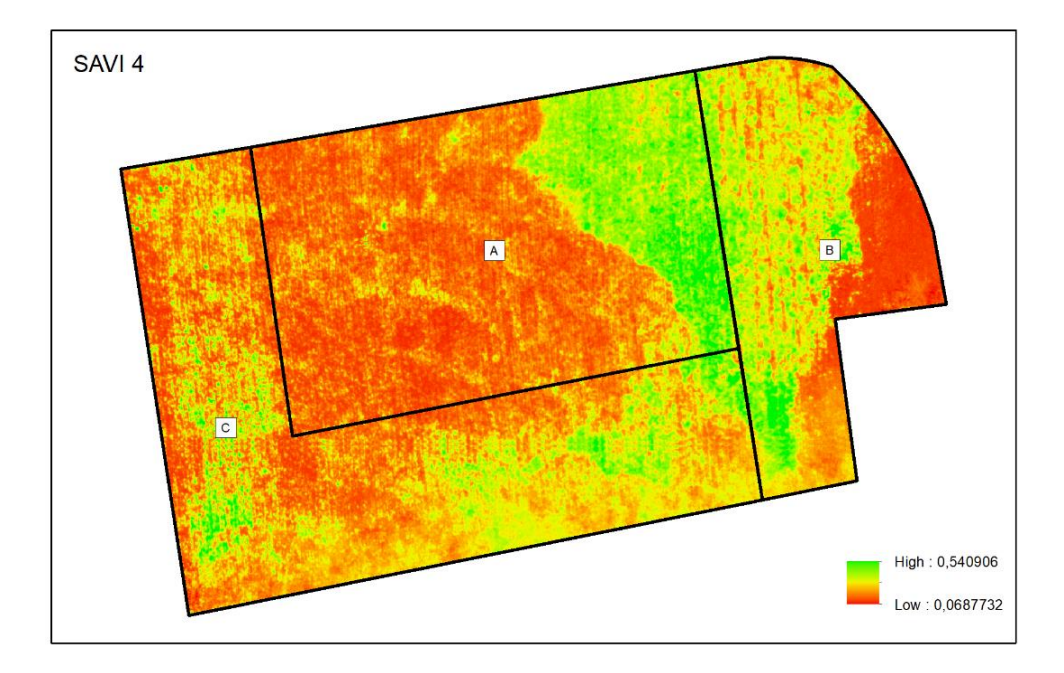

Se puede observar que no llega a tener el contraste entre suelo desnudo y vegetación como en las primeras visitas, indicando que la pérdida de vegetación no fue total. En la zona C, las plantas que aún permanecen en el lugar, toman tonalidades amarillas. Al Este de la zona A y al Oeste de la zona B, aún hay presencia de plantas en pie, tomando colores verdes y amarillos brillantes, respectivamente.

Se pueden agrupar los valores de las reflectancias, con la finalidad de obtener el índice medio únicamente de la vegetación, se reutilizó la capa de vectores obtenida con el índice NDVI. Posterior a eso se calculó la estadística zonal y se obtuvieron los valores medios de las reflectancias de cada banda. Aplicando la ecuación (3), se determinaron el valor medio del índice SAVI de las tres zonas. Este proceso se repitió en las cuatro salidas. En la Tabla 30 se muestra los resultados y el área que ocupa.

#### **Tabla 30**

*Valor medio de los Índices SAVI para el haba y su área*

| Zona | Area    | SAVI <sub>1</sub> | Area    | SAVI <sub>2</sub> | Area     | <b>SAVI</b> <sub>3</sub> | Area    | SAVI <sub>4</sub> |
|------|---------|-------------------|---------|-------------------|----------|--------------------------|---------|-------------------|
| A    | 206,249 | 0,367             | 451,800 | 0.441             | 1792,718 | 0.516                    | 405,618 | 0.330             |
| B    | 168.501 | 0,381             | 746,217 | 0,460             | 895,938  | 0.525                    | 358,533 | 0.281             |
| С    | 289,008 | 0,337             | 602,553 | 0.444             | 1729,908 | 0.475                    | 154.559 | 0.305             |

Analizando el valor medio de los índices SAVI, se observa que tiene un aumento hasta la tercera visita, lo que se debe al crecimiento y desarrollo de la planta. Por ejemplo, en la zona C, el valor medio del SAVI 1 es de 0,3370, con un área de ocupación vegetal de 289,008 m<sup>2</sup>, en la salida 3 esto aumento hasta un valor de 0,4752 en el índice y 1729,908  $m<sup>2</sup>$ , luego de la cosecha estos disminuyeron hasta 0,3053 y 154,559 m<sup>2</sup>, siendo incluso menor que en los estadios iniciales.

El índice SAVI permite separar las reflectancias específicas en casos donde los píxeles contienen valores de suelo y vegetación, este índice también demuestra ser menos sensible a la sombra en comparación a los índices NDVI y GNDVI, sin embargo, aunque el índice es capaz de detectar la ubicación de la cobertura vegetal, el umbral seleccionado puede afectar en el rastreo de la planta.

### *Cálculo y análisis del Índice CGI del Haba*

Se obtuvieron cuatro índices CGI, correspondientes a las visitas realizadas en el estudio del cultivo, donde: CGI<sub>1</sub> fue obtenido en la visita del 11 de junio del 2022, CGI<sub>2</sub> corresponde a la visita del 16 de julio del 2022, el CGI<sub>3</sub> a la visita del 26 de septiembre del 2022 y el CGI4 a la visita del 29 de octubre del 2022.

En el cálculo del índice se utilizaron las bandas: Banda 1 (Verde) y Banda 4 (Infrarrojo Cercano) del ortomosaico generado previamente, utilizando la siguiente fórmula.

$$
CGI = \frac{(Banda 4)}{(Banda 1)} - 1
$$
\n(11)

En cada uno de ellos se aplicó una máscara que permita extraer la zona en estudio. Los índices fueron calculados con el software ArcMap, con la herramienta *Raster Calculator* (ver Figura 77).

## **Figura 77**

*Cálculo del Índice CGI con la herramienta Raster Calculator*

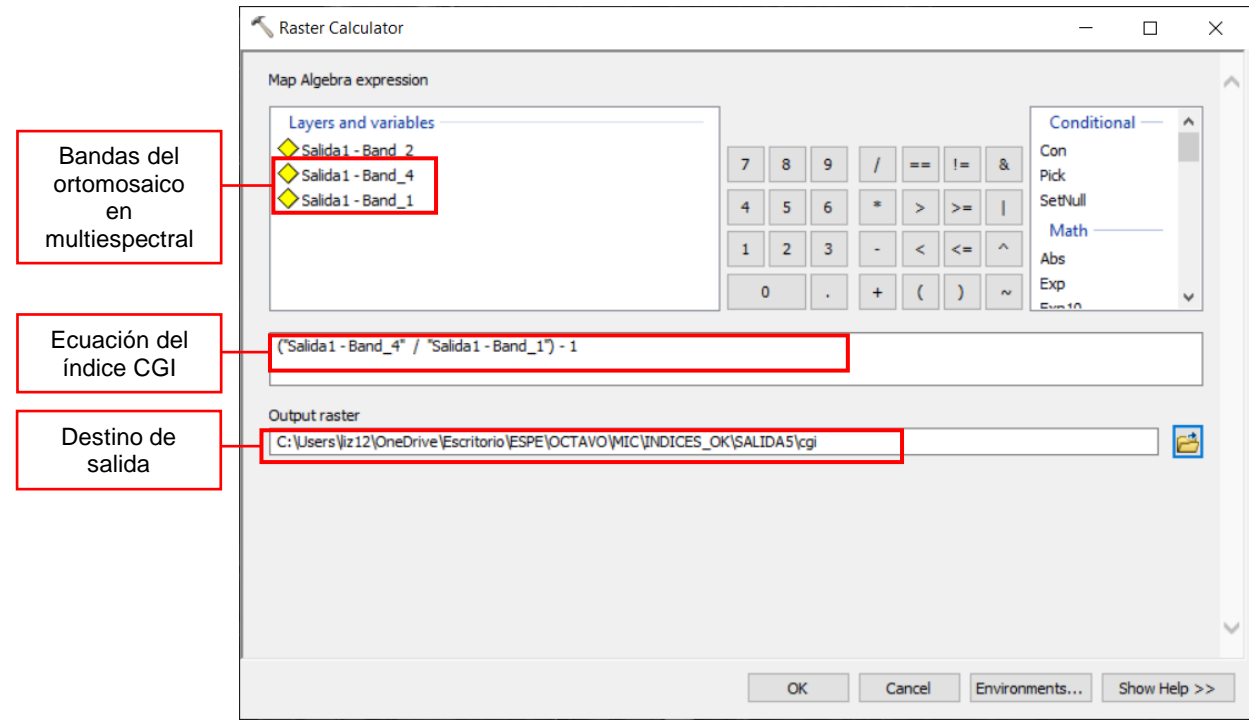

# *Índice CGI 1 del Haba*

En la Figura 78, se muestra el índice CGI 1, calculado con las imágenes

multiespectrales obtenidas de la cámara Parrot Sequoia, durante la visita a la Hacienda

Rumipamba, realizada el 11 de junio del 2022.

*CGI 1 del Haba*

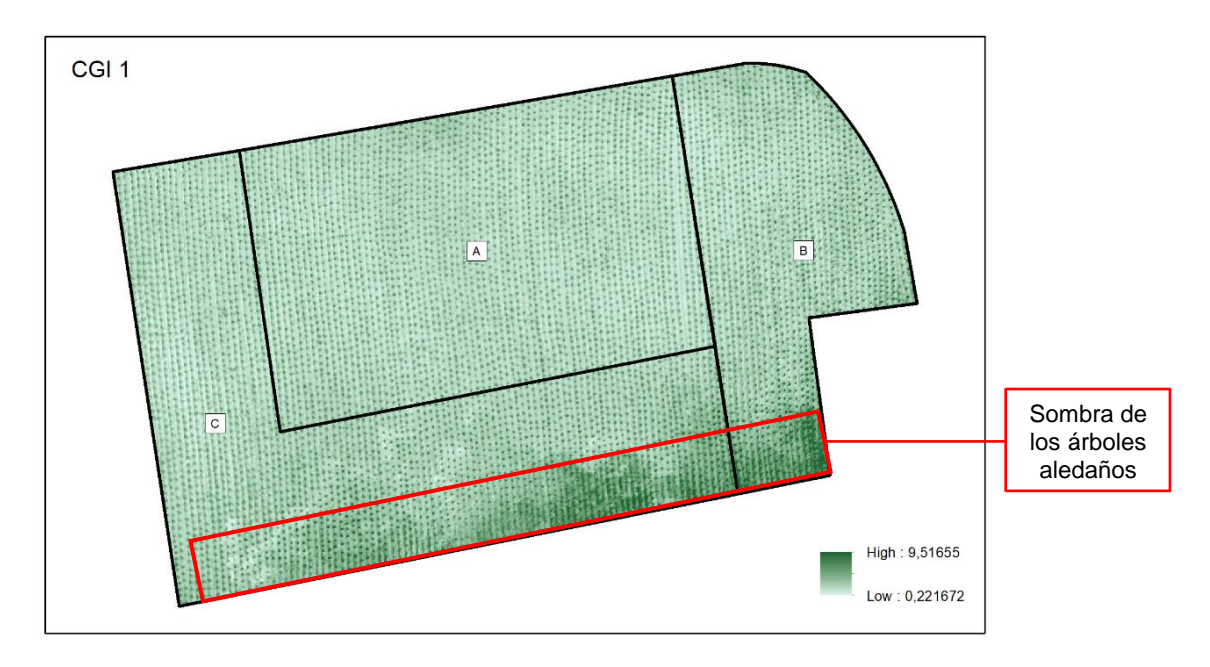

En el índice CGI 1 se observa que tuvo una menor sensibilidad para la detección de cubierta vegetal durante los primeros estados fenológicos a diferencia de los índices NDVI y SAVI, esto es porque los niveles de clorofila son menores en comparación a etapas más avanzadas en el desarrollo, sin embargo, aún es posible ubicar la vegetación.

# *Índice CGI 2 del Haba*

La Figura 79, muestra el índice CGI 2 corresponde a la salida del 16 de julio del 2022, donde se determinaron los estadios de formación de brotes laterales (2) y crecimiento longitudinal del tallo principal (3).

*CGI 2 del Haba*

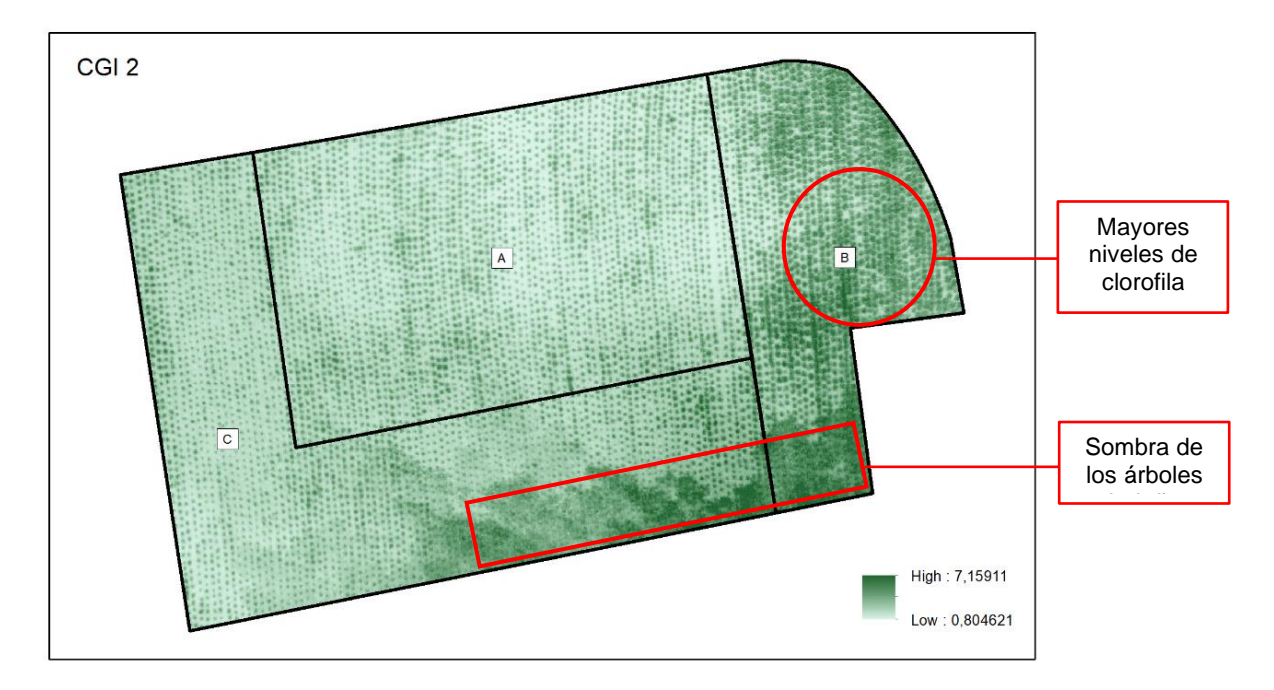

Las zonas A y C, tienen coloraciones más claras, esto se debe a que, en dichas zonas, las plantas estaban en el estadio de formación de brotes laterales, y las hojas no se encuentran bien desarrolladas. La zona B tiene tonalidades más oscuras que muestran mayores niveles de clorofila y un mayor desarrollo foliar, esto se relaciona a un estado fenológico más avanzado.

# *Índice CGI 3 del Haba*

El índice CGI 3 (ver Figura 80) refleja los estadios de floración (6), formación del fruto (7) y la maduración de frutos y semillas (8), determinados el 26 de septiembre del 2022.

*CGI 3 del Haba*

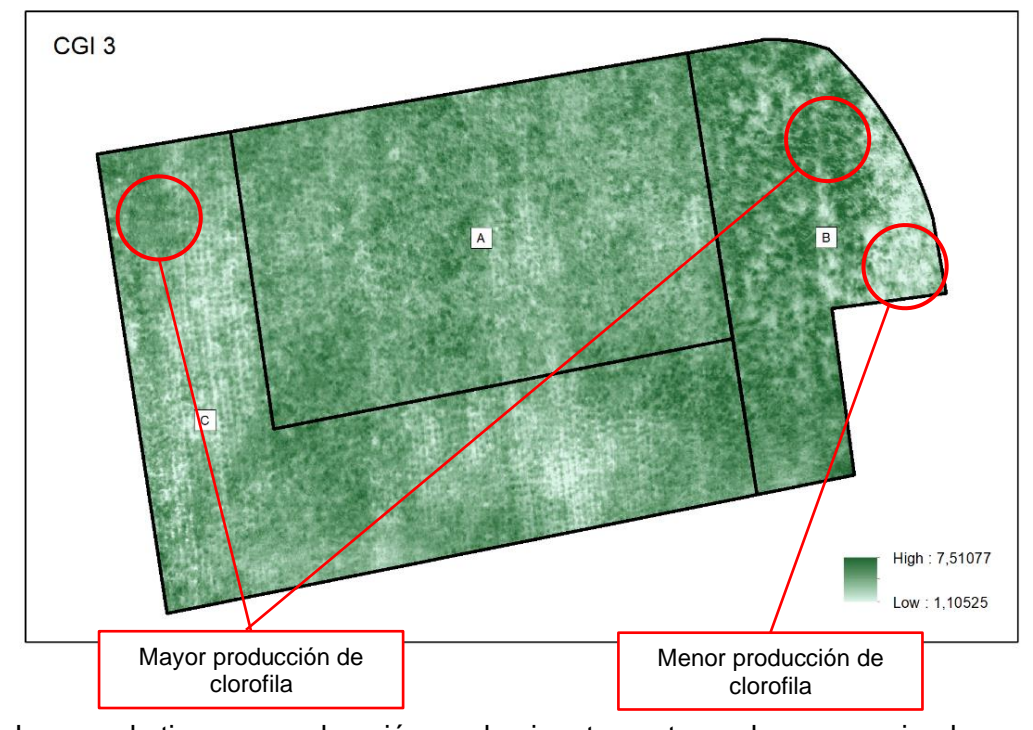

La parcela tiene una coloración predominantemente verde oscuro, siendo

considerablemente heterogénea. En la zona B, el efecto de la senescencia de las hojas es visible por la alta heterogeneidad, demostrando una disminución en la producción de clorofila sobre todo en el límite Este, llegando a niveles bastante bajos. La zona C también presenta plantas con baja producción de clorofila.

## *Índice CGI 4 del Haba*

En la Figura 81, se muestra el índice CGI 4 calculado, los datos utilizados en el cálculo de corresponden a la visita del 29 de octubre del 2022. El índice 4 refleja el estadio de senescencia (9).

*CGI 4 del Haba*

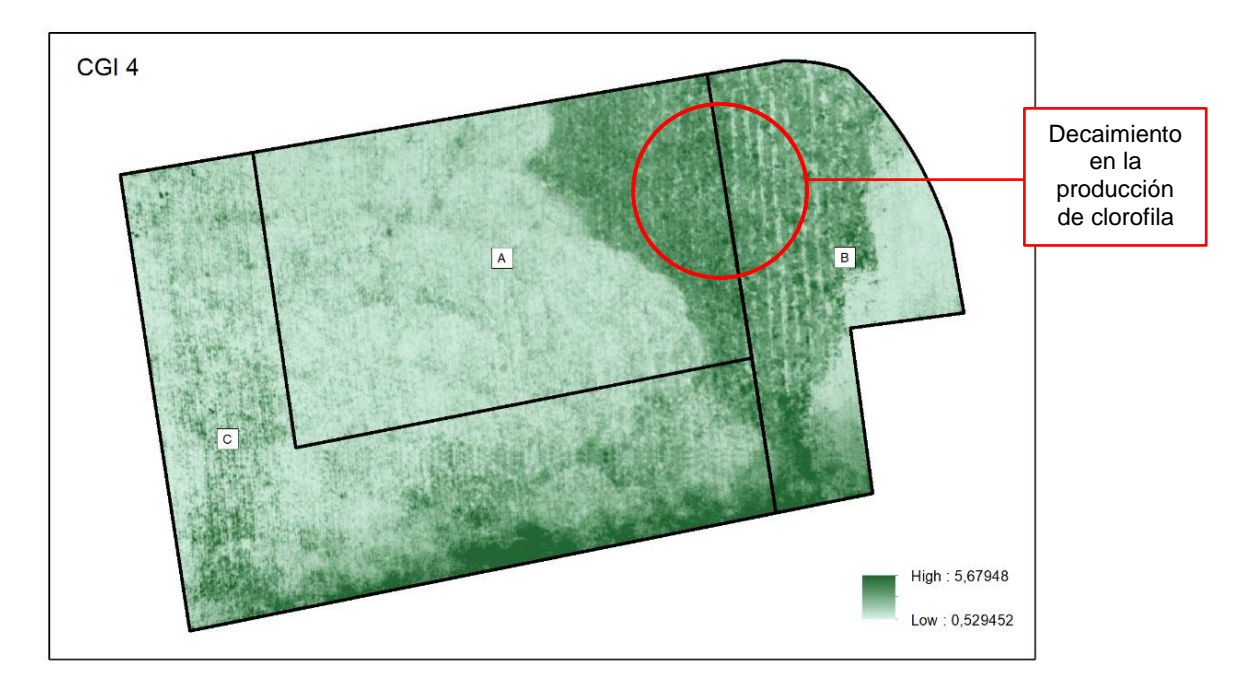

Se puede observar que existe contraste entre las zonas sin cosechar y el resto de la parcela, aunque, es menor que en los otros índices, que detectaban la presencia de plantas como en la zona C, esto indica que, en esta zona, la producción de clorofila casi concluía. Al Este de la zona A y al Oeste de la zona B, también hubo un decaimiento en la producción de clorofila, a pesar de que estas plantas aún estaban en pie.

Se pueden agrupar los valores de las reflectancias, con la finalidad de obtener el índice medio únicamente de la vegetación, se reutilizó la capa de vectores obtenida con el índice NDVI ya que mostró ser mejor en la determinación de cubierta vegetal. Posterior a eso se calculó la estadística zonal y se obtuvieron los valores medios de las reflectancias de cada banda. Aplicando la ecuación (4), se determinaron los valores medios de los índices CGI de las tres zonas. Este proceso se realizó en las cuatro salidas. En la Tabla 31 se muestra los resultados y el área que ocupa.

#### **Tabla 31**

| Zona | Area    | CGI <sub>1</sub> | Area | CGI <sub>2</sub> | Area                                                            | CGI <sub>3</sub> | Area          | CGI <sub>4</sub> |
|------|---------|------------------|------|------------------|-----------------------------------------------------------------|------------------|---------------|------------------|
|      |         |                  |      |                  | 206,249  2,604  451,800  3,782  1792,718  4,217  405,618  2,434 |                  |               |                  |
| B    | 168.501 |                  |      |                  | 2,933 746,217 3,718 895,938 4,429                               |                  | 358,533 2,343 |                  |
|      | 289,008 | 2,958            |      |                  | 602,553  4,531  1729,908  4,004                                 |                  | 154.559       | 2.149            |

*Valor medio de los Índices CGI para el haba y su área*

Analizando el valor medio de los índices CGI, se observa que tiene un aumento hasta la tercera visita, lo que se debe al crecimiento y desarrollo de la planta. Por ejemplo, la zona C, el valor medio del CGI 1 es 2,9589, con un área de ocupación vegetal de 289,008 m<sup>2</sup>, en la salida 2 tiene su máximo en el valor del índice con 4,5319, en la salida 3 sufre un decaimiento, tomando un valor medio de 4,0049. Luego de la cosecha el índice disminuyó en las tres áreas, con un valor mínimo de 2,1494 en la zona C.

#### *Cálculo y análisis de las Firmas Espectrales del Haba*

El cálculo de las firmas espectrales, se realizó con la herramienta *Spectral Profile* del software ERDAS, tomando una muestra del cultivo, de cada salida. Las longitudes de onda con las que trabaja la cámara Parrot Sequoia, no están disponibles en el software y hacer uso de otro sensor de 4 bandas, no dio los resultados esperados, por lo que, se configuró un nuevo sensor, con los parámetros de cada banda (Ver Figura 82).

#### **Figura 82**

*Archivo .saf con la configuración de la cámara Parrot Sequoia*

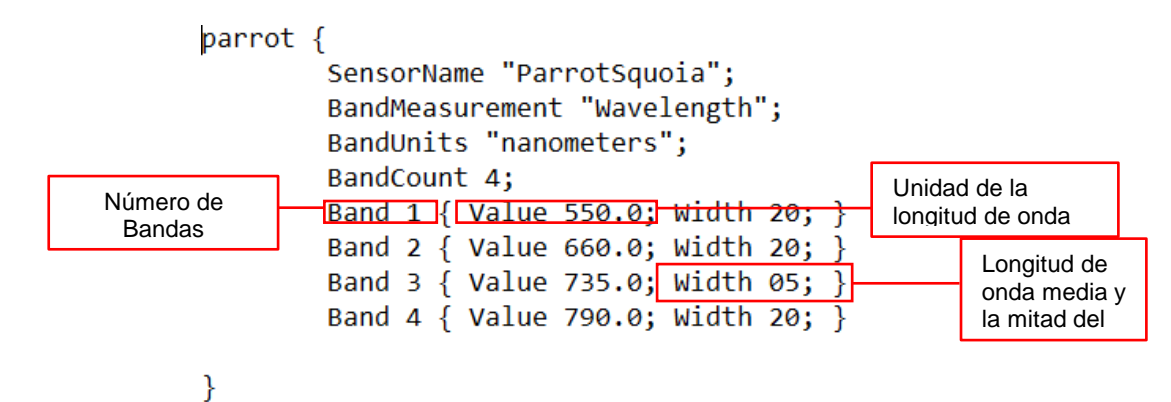

Se procede a tomar la muestra en las imágenes multiespectrales, cabe mencionar que es necesario que cada imagen este apilada, esto se hizo con la herramienta *Layer Stack* del software ERDAS. Para mayor detalle del proceso realizado, se puede revisar el Anexo 8: Firmas espectrales en ERDAS. Los resultados se los puede evidenciar en la Figura 83.

#### **Figura 83**

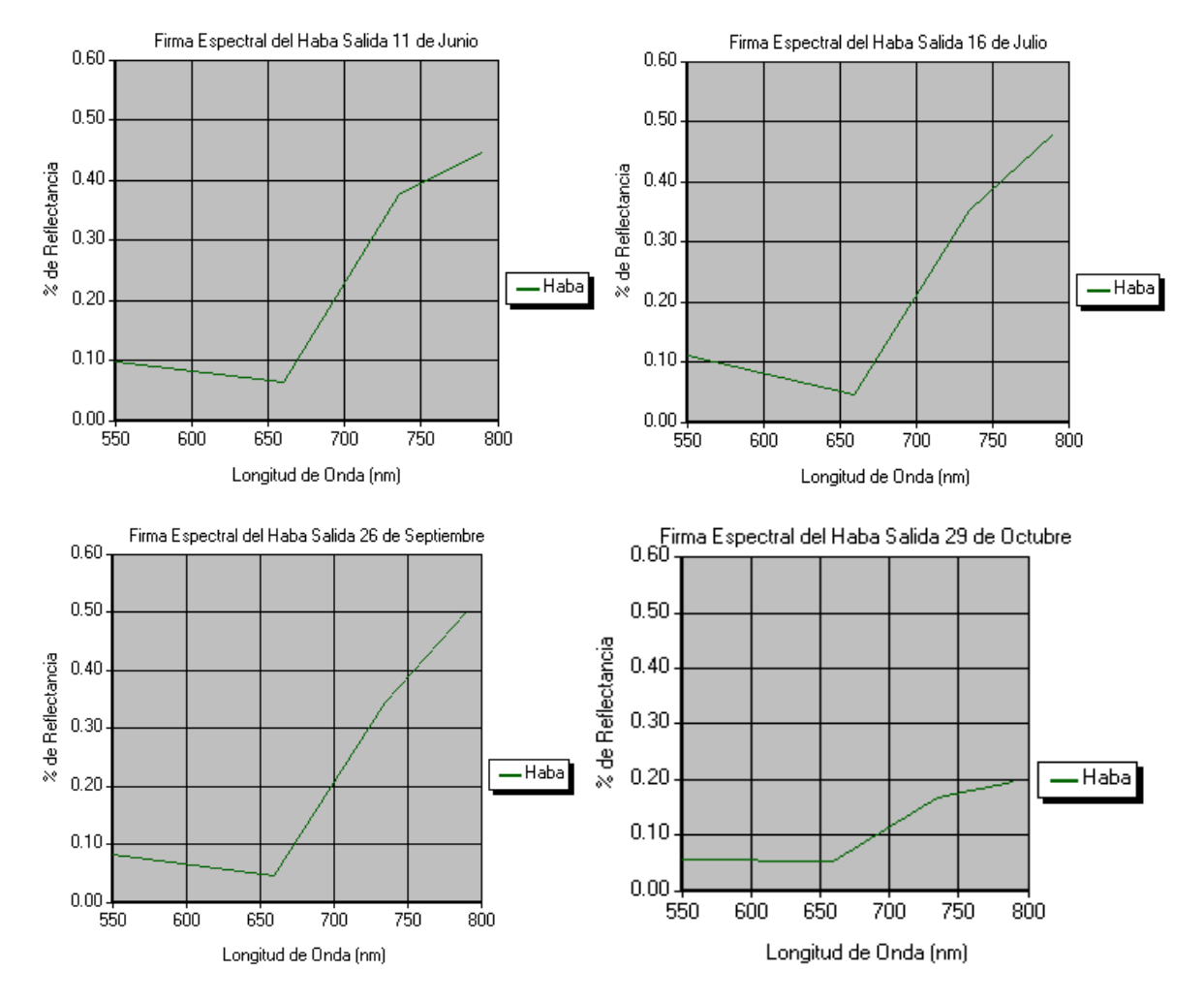

*Firmas espectrales del Haba obtenidas con el software ERDAS*

Se configuró color y nombre del cultivo; de cada salida sus valores fueron exportados en una hoja de cálculo. A continuación, en la Figura 84, se visualiza las firmas espectrales del Haba, correspondientes a las salidas 1, 2 y 3.

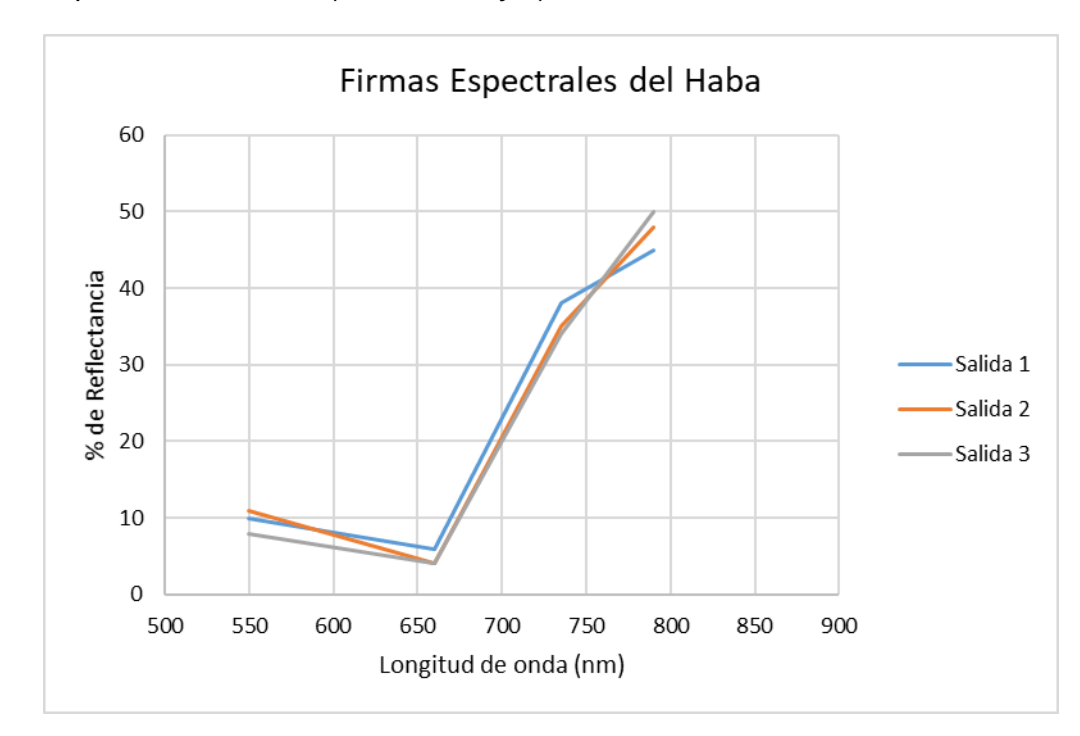

*Firmas espectrales del Haba (Salidas 1, 2 y 3)*

La vegetación tiene un comportamiento espectral característico, único para cada cultivo, considerando la longitud de onda del sensor de la cámara Parrot Sequoia, que va desde 530 nm hasta 810 nm, las firmas espectrales del haba en estado vegetal sano presentan una diferencia considerable entre los valores del rango visible y del infrarrojo cercano.

La banda roja es la de menor reflectancia, donde su valor mínimo se da en las salidas 2 y 3 con un 4%, la banda verde tiene un aumento, esto, debido a la clorofila, llegando a su máximo durante la salida 2 con un 11% y un mínimo en la salida 3 con un 8 %, mostrando la disminución de los niveles de clorofila en la hoja antes de la cosecha. Por otro lado, existe una alta reflectancia hacia el infrarrojo cercano lo cual está asociado al agua almacenada en la hoja, ya que las hojas verdes absorben la poca energía de esta región, esto va aumentando conforme al desarrollo fenológico, llegando a su máximo porcentaje de reflectancia en la salida 3, con un valor de 50%.

En la Figura 85 se visualiza la firma de la salida 4, se realizó el cálculo independiente en esta salida, debido a que esta firma se calculó luego de que el cultivo haya sido cosechado, y tuvo un comportamiento distinto al de la vegetación.

#### **Figura 85**

*Firmas espectrales del Haba (Salida 4)*

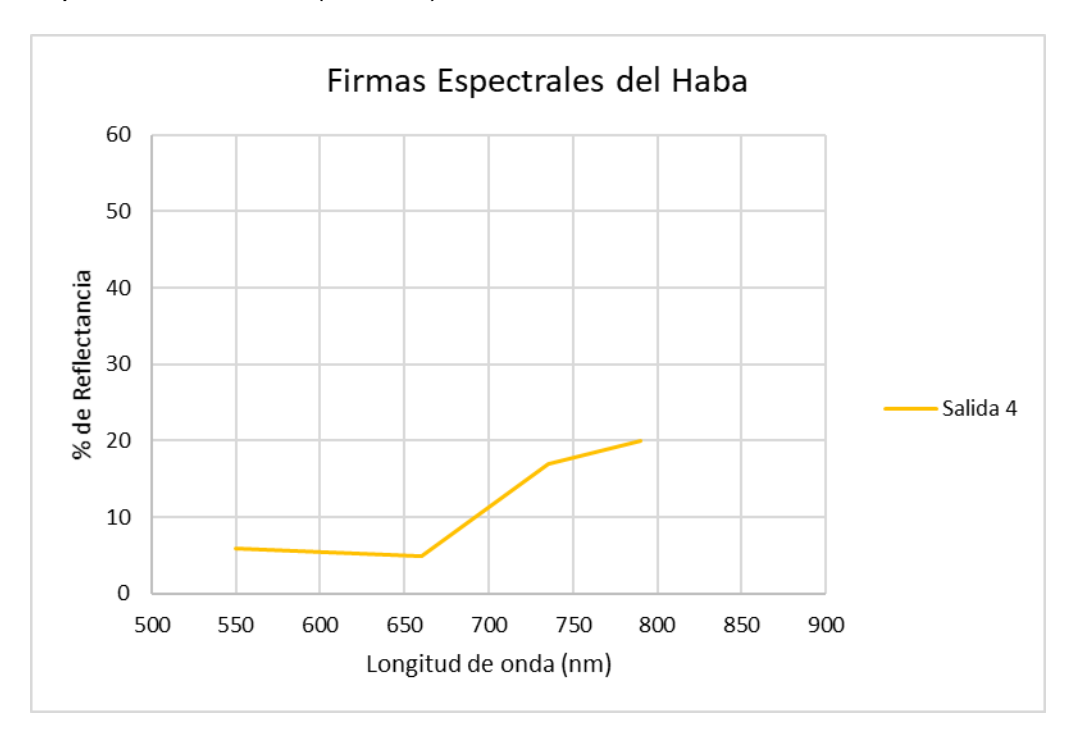

En la firma de la Salida 4, se puede observar una diferencia considerable con la tendencia de las firmas de vegetación, por ejemplo, en la banda verde tiene una menor reflectancia comparada a las otras salidas con un 6%, mientras que la reflectancia de la banda roja aumenta a 5%, esto debido a que, cuando hay un problema con la hoja enferma la clorofila se degrada más rápido (lo que oscurece a la hoja), que los carotenos, este efecto genera un incremento en la longitud de onda roja por lo que, los carotenos y xantofilos serán dominantes. En el infrarrojo cercano, al igual que los niveles de humedad almacenada en las hojas han disminuido, se ven un descenso en el porcentaje de reflectancia.

#### **Análisis de la dinámica temporal del Maíz**

El cultivo de maíz fue sembrado en una parcela que se encuentra al lado Sur – Oeste de la hacienda, la siembra se llevó a cabo el 5 de junio de 2022 y la cosecha se efectuó el 15 de noviembre del mismo año; es decir, que el periodo fue de 5 meses y 10 días. Con el objetivo de elaborar el estudio de este cultivo se realizó el siguiente

procedimiento (ver Figura 86).

## **Figura 86**

*Diagrama de Flujo para el estudio del Maíz*

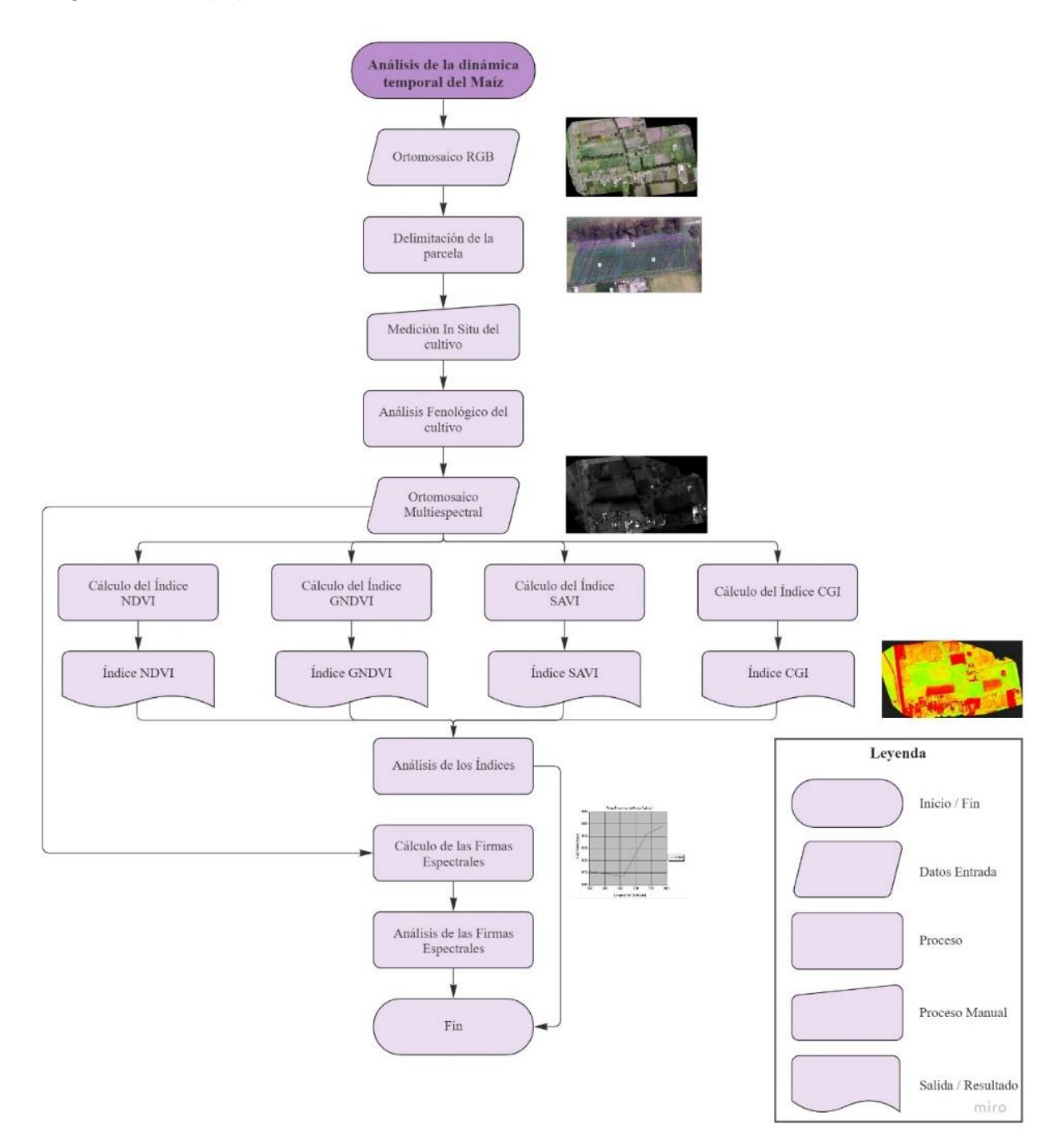

## *Delimitación de la parcela del Maíz*

En la delimitación de la parcela se usó la ortofoto en RGB de la salida 3, (ver Figura 87), realizada el 26 de septiembre de 2022, aquí se determinó un área aproximada de 7500

m<sup>2</sup>, en la cual, se sembraron 90 libras de la semilla de maíz, las cuales se colocaron en surcos o hileras aplicando las semillas con una distancia de alrededor de 25 cm.

# **Figura 87**

*Parcela del cultivo del Maíz*

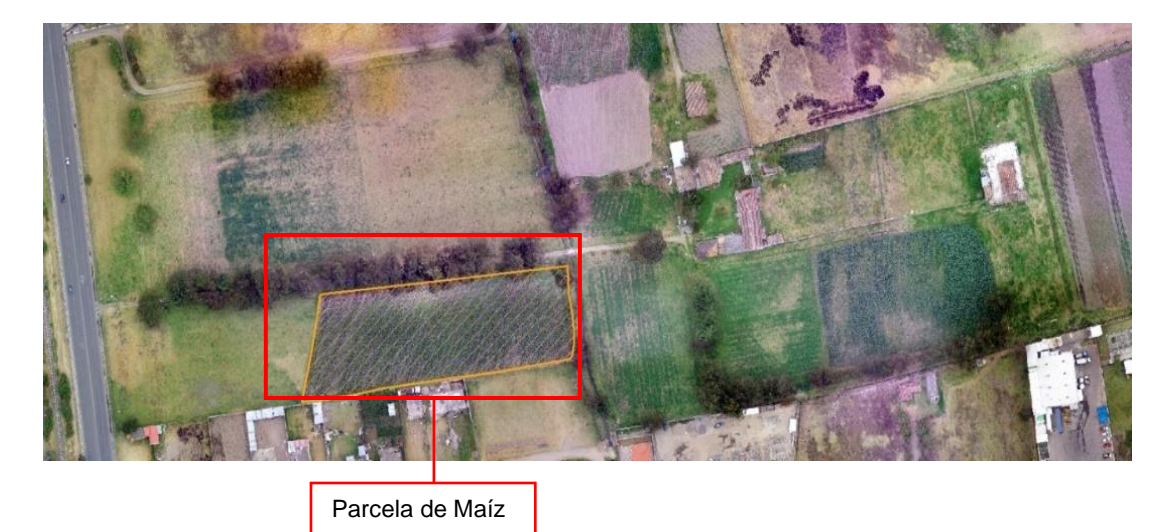

Una vez delimitada la parcela, se procedió a realizar una zonificación de la misma (ver Figura 88), se dividió en tres zonas, las que a futuro servirán en el análisis del cultivo, los índices y las firmas. Además, se debe tener en cuenta que, en la elaboración de este procedimiento no se tomó la totalidad de la parcela, ya que la vegetación aledaña a esta interfiere en su estudio, asimismo, esta zonificación se la hizo en base al control verificado in situ, explicado a continuación.

# **Figura 88**

*Zonificación de la parcela del Maíz*

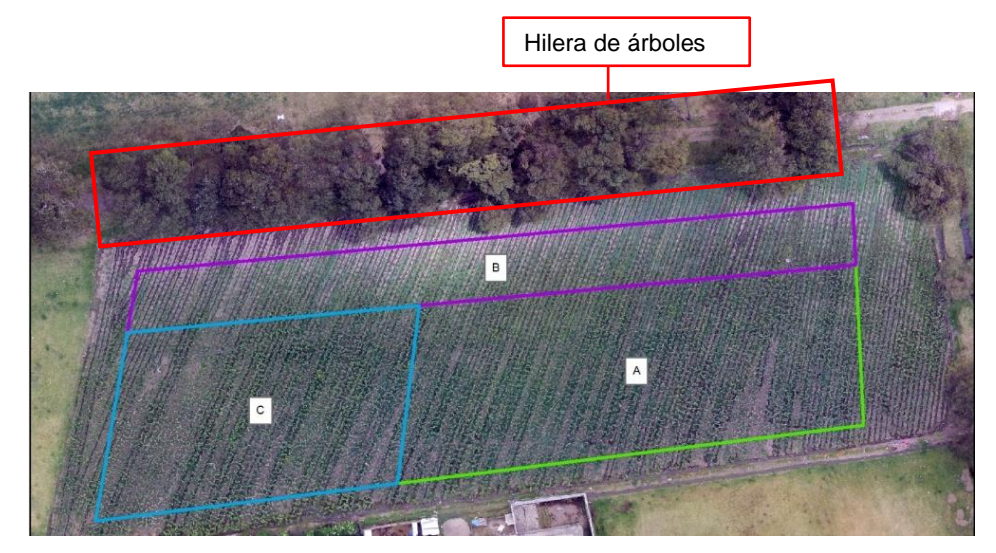

Zona A, esta representa la zona con mayor extensión, además, es el área donde el cultivo tuvo un mejor crecimiento, esto se pudo deber a varios factores como: el principal es que aquí el cultivo recibía una mayor cantidad de luz solar, lo cual es importante para el desarrollo fenológico.

Zona B, en esta parte de la parcela se encuentra el área más afectada, ya que aquí las plantas de maíz se encontraban en condiciones inferiores al resto de la parcela, pues junto a esta zona, se encontraba una gran hilera de árboles elevados, que impiden el ingreso de luz solar debido a su sombra; de la misma manera, estas dificultan el acceso de agua de lluvia, lo cual es elemental en el desarrollo del cultivo.

Zona C, esta zona tiene menor extensión en comparación a la zona A, y pese a que se encuentra en las mismas condiciones, aquí el cultivo tuvo un desarrollo inferior.

#### *Análisis fenológico del Maíz*

El maíz tiene dos etapas, la vegetativa (V) y la reproductiva (R), como se indica en el apartado de fenología del maíz en la sección 2.6.2.1.1. Entonces, con las mediciones tomadas in situ, del cultivo, se logró identificar, a mayor detalle, cada una de estas fases. La primera parte del desarrollo vegetativo comienza con la germinación de la semilla, o la aparición de la plántula (ver Figura 89), y a partir de ese momento se comenzó a tomar las medidas de la altura de la planta, (ver Tabla 32), esto es importante ya que permite el reconocimiento del follaje.

*Desarrollo fenológico del maíz de la etapa vegetativa*

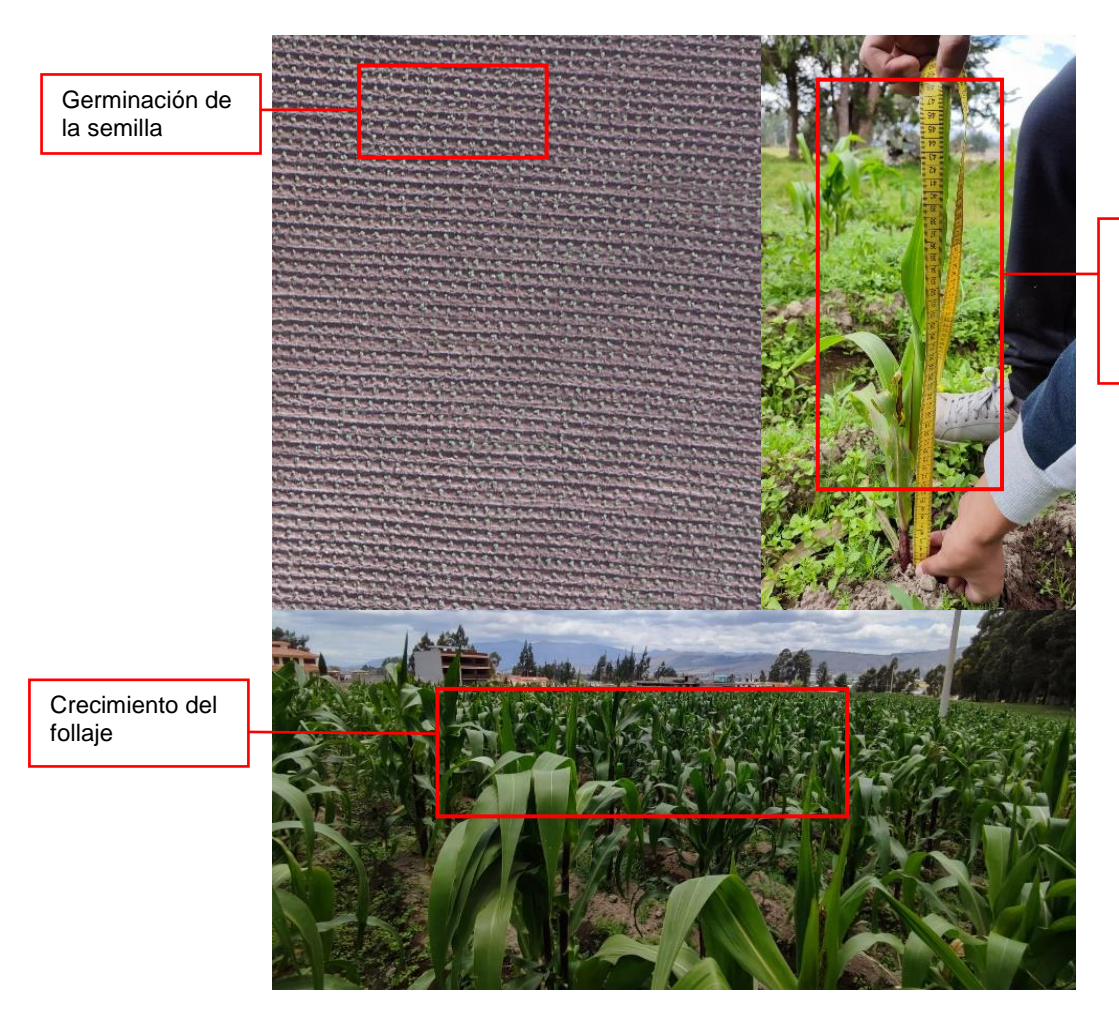

Medición de la altura de la planta y aparición de las primeras hojas.

# **Tabla 32**

*Fase vegetativa del Maíz, altura de la planta*

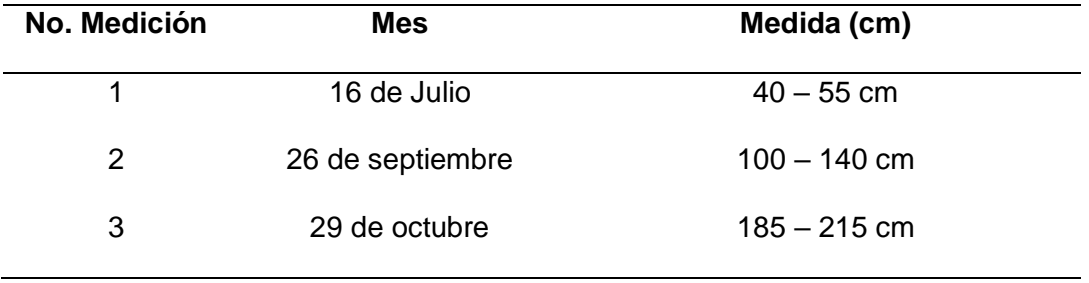

El estado vegetativo del maíz, va desde *Ve*, lo que significa la condición de emergencia, esta etapa es la más crítica del cultivo, pues de aquí en adelante depende del desarrollo del mismo, también es conocida como la fase de germinación o aparición de las plántulas, esto se verificó en campo en la primera salida realizada el 11 de junio, es decir,
seis días después de la siembra, luego siguen los periodos del V<sub>1</sub> a V<sub>n</sub>, esto significa, el aparecimiento desde la hoja 1 hasta la hoja n, lo cual, se da en las primeras 4 a 5 semanas del cultivo, entonces, en la segunda salida llevada a cabo el 16 de julio, la mayoría de las plantas ya habían desarrollado en totalidad sus hojas (ver Figura 90), más adelante, sigue la fase  $V<sub>T</sub>$ , floración y panojamiento; en este punto, la planta llega a su altura máxima, culminando la etapa vegetativa (V).

### **Figura 90**

*Desarrollo de las etapas V<sup>n</sup> y V<sup>T</sup> del Maíz*

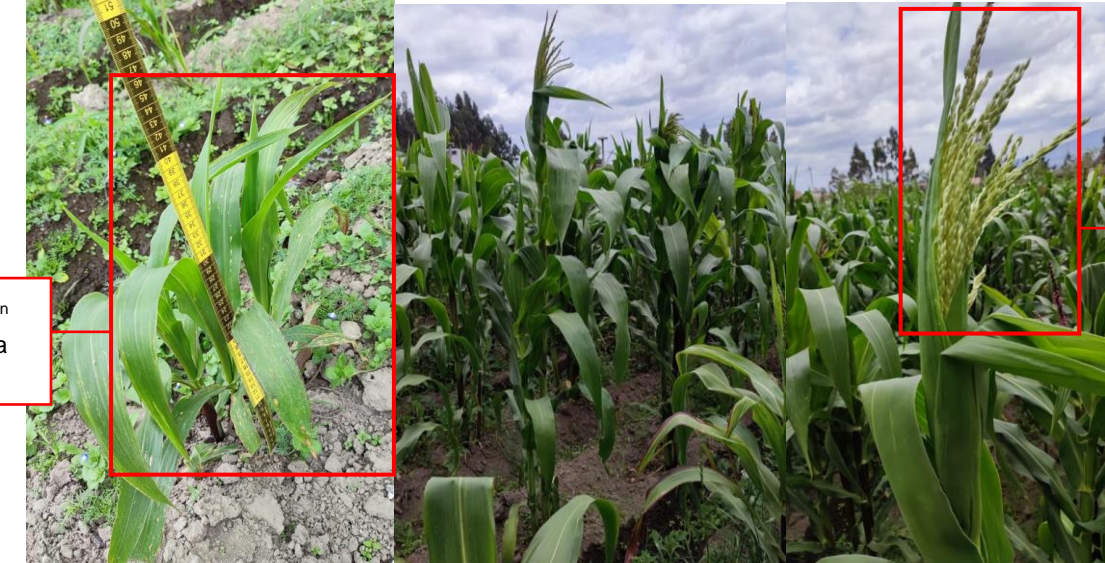

Medida 1, etapa V<sub>n</sub> del desarrollo de la planta

> Posterior a la fase vegetativa, sigue la reproductiva (R), esta etapa es más corta en comparación a la primera, va desde  $R_1$  hasta  $R_6$ ; en  $R_1$  aparecen los estigmas y se desarrollan los "blíster", se denomina de esa manera, ya que tienen semejanza con el envase transparente que contienen los productos farmacéuticos, pues aquí, el grano del maíz contiene al menos un 80% de humedad y sus granos son algo traslúcidos (ver Figura 91). En  $R_6$ , es en donde el grano está completamente seco, se lo conoce como maíz duro seco, sin embargo, para este cultivo se realizó la cosecha entre los periodos  $R_3 - R_4$ , cuando el grano contenía al menos un 40 – 50% de humedad; en la fase reproductiva se

tomaron las medidas de las mazorcas mostradas en la Tabla 33.

Panoja

### *Desarrollo de las etapas R<sup>1</sup> – R4 del cultivo de Maíz*

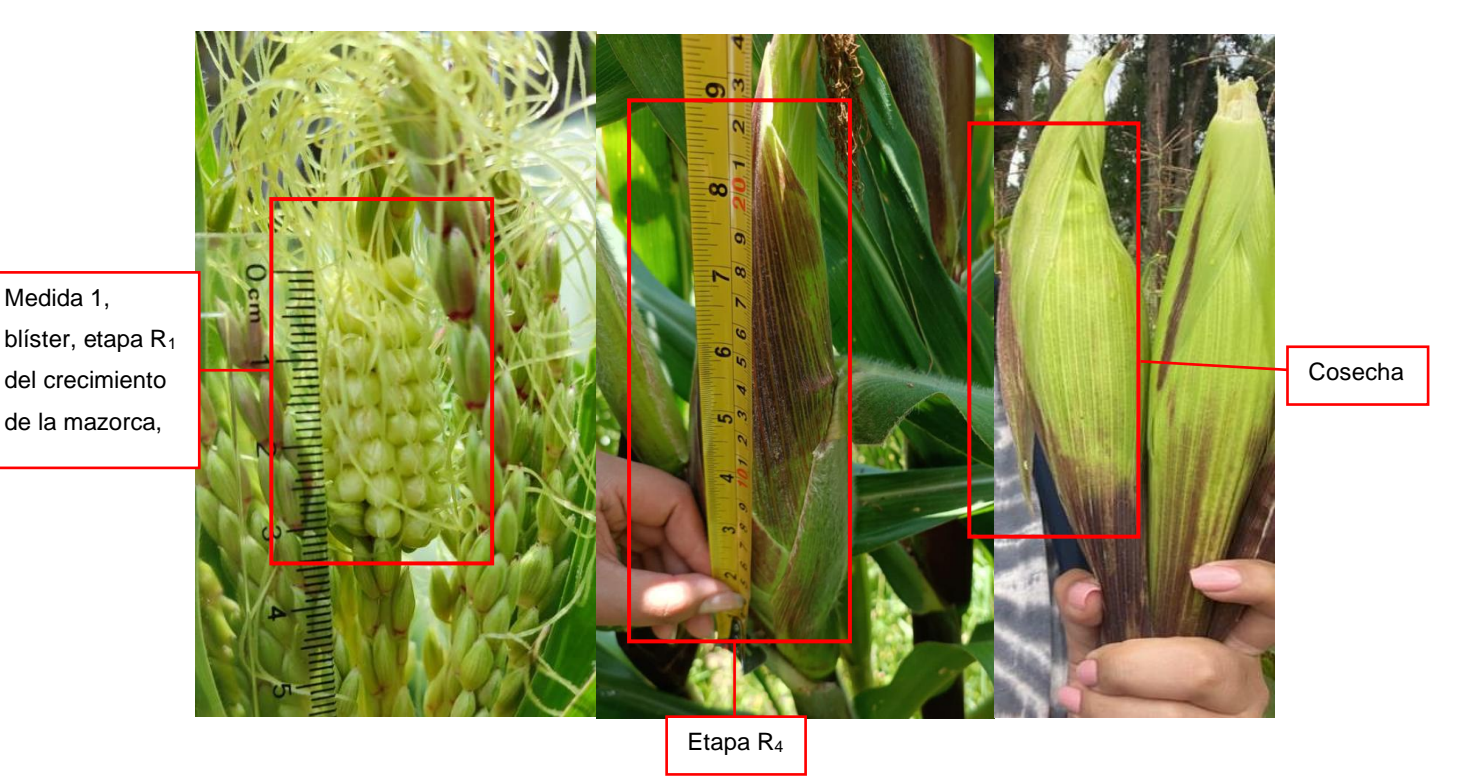

**Tabla 33**

#### *Crecimiento de la mazorca del cultivo de maíz*

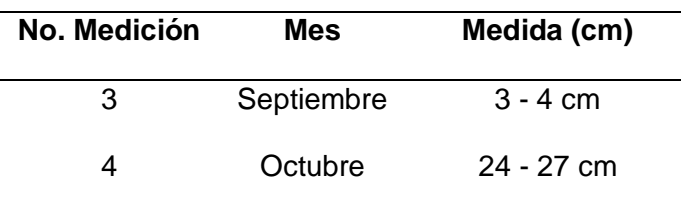

## *Cálculo y análisis del Índice NDVI del Maíz*

Al calcular el índice NDVI, se utilizó un software comercial GIS – ArcMap; por ello, se realizó el enmascaramiento de la parcela del cultivo de maíz a partir del ortomosaico en multiespectral de cada una de las salidas, posterior a esto, se utilizó la herramienta *Raster Calculator*, en la cual se ingresan las bandas espectrales capturadas, siguiendo la ecuación del índice NDVI (8), del apartado 4.1.3, (Ver Figura 92).

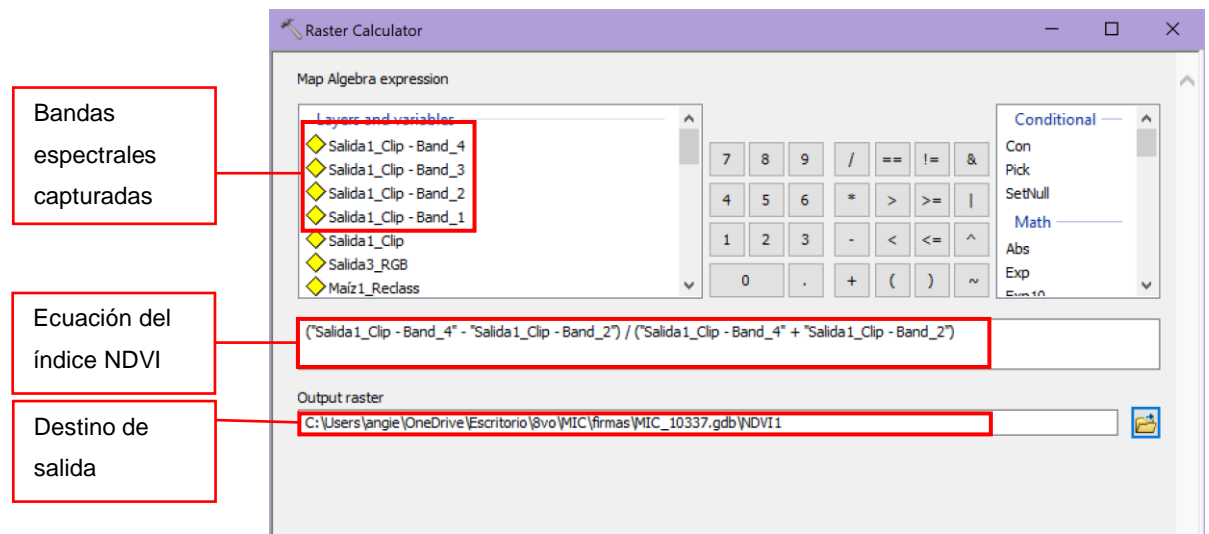

*Cálculo del índice NDVI con la herramienta Raster Calculator*

# *Índice NDVI 1 del Maíz*

Con los resultados obtenidos, en el proceso anterior, se puede identificar cómo ha evolucionado el cultivo, comenzando por el índice de la salida 1 (ver Figura 93).

## **Figura 93**

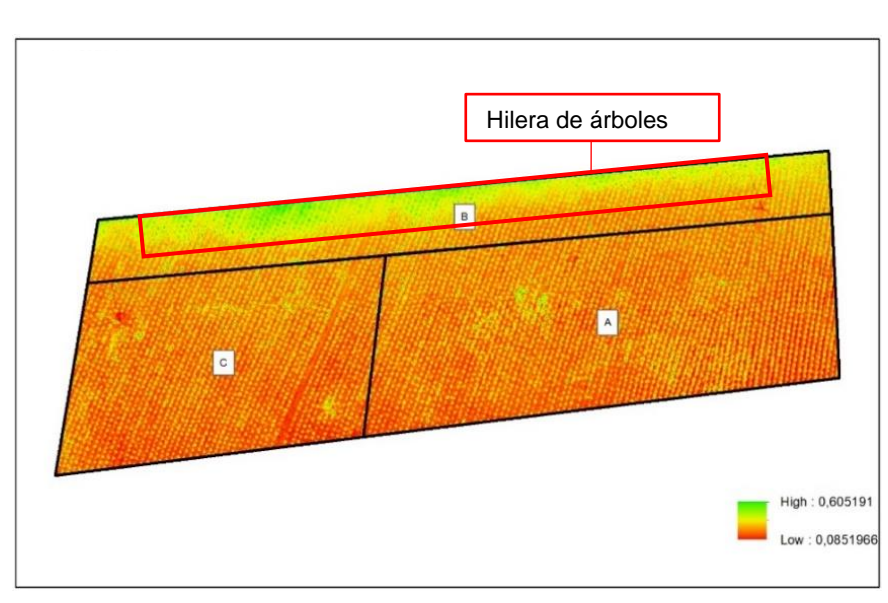

*Índice NDVI 1 del Maíz*

Nota. Las tonalidades rojas y anaranjadas representan el suelo desnudo, las tonalidades amarillas representan las plántulas / germinación del maíz, mientras que las tonalidades verdes corresponden a la sombra de la hilera de árboles.

Los valores de este índice van desde 0,08; lo que representa el suelo desnudo, hasta un valor de 0,60; identificando la vegetación. En esta salida se puede reconocer cómo se encuentra en la etapa de germinación, ya que en su mayoría representa suelo desnudo, a este punto, las plántulas son apenas perceptibles, además, no hay mayor variación en las zonas, sin embargo, en la parte Norte de la zona B se visualizan tonalidades verdes, que representan la sombra de la vegetación de la hilera de árboles presentes en esa zona.

#### **Figura 94**

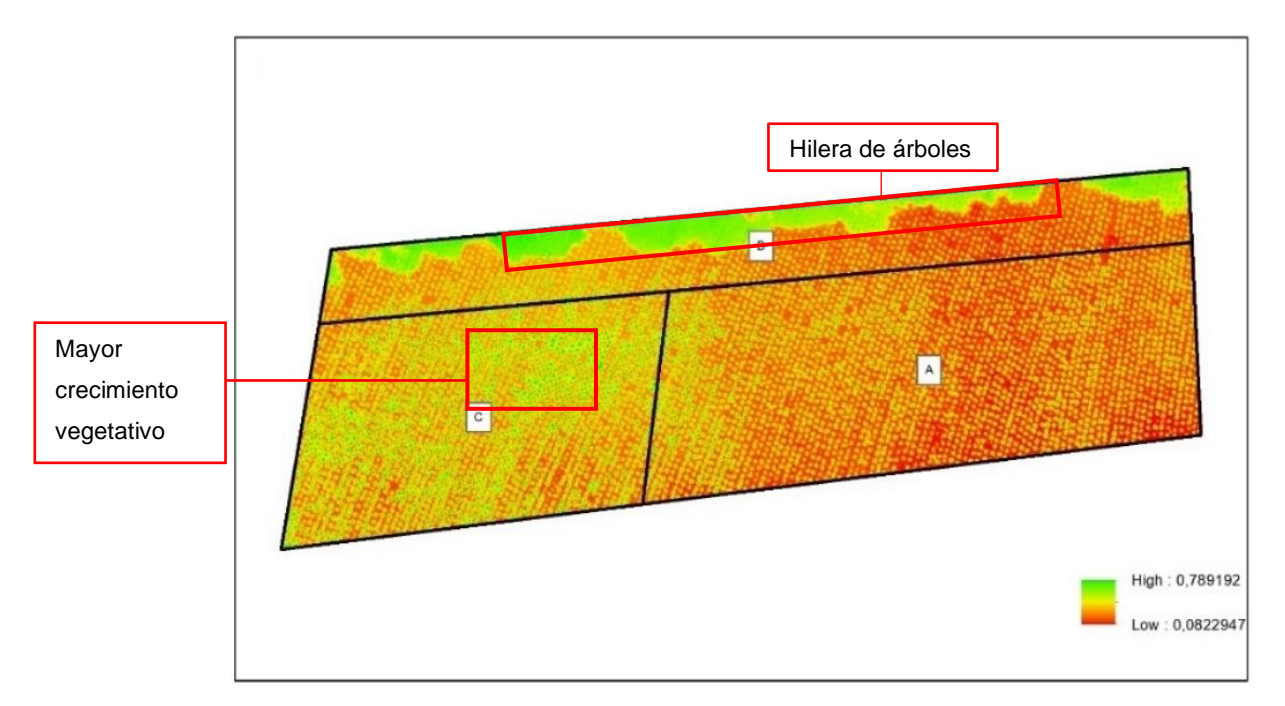

*Índice NDVI 2 del Maíz*

Aquí aumenta el valor de la vegetación, hasta 0,78; por lo que el crecimiento del cultivo ya comienza a distinguirse, además, la zona C es el área que representa el mayor crecimiento en comparación a las otras dos, no obstante, en la zona B se siguen manteniendo los valores más altos de vegetación, esto es, por lo mencionado anteriormente, junto a esta zona se encuentra la hilera de árboles, sin embargo, el valor de suelo desnudo no tiene mayor variación, con respecto a la Salida 1.

## *Índice NDVI 3 del Maíz*

En la salida 3 los valores de vegetación aumentan, como se muestra en la Figura 95.

### **Figura 95**

*Índice NDVI 3 del Maíz*

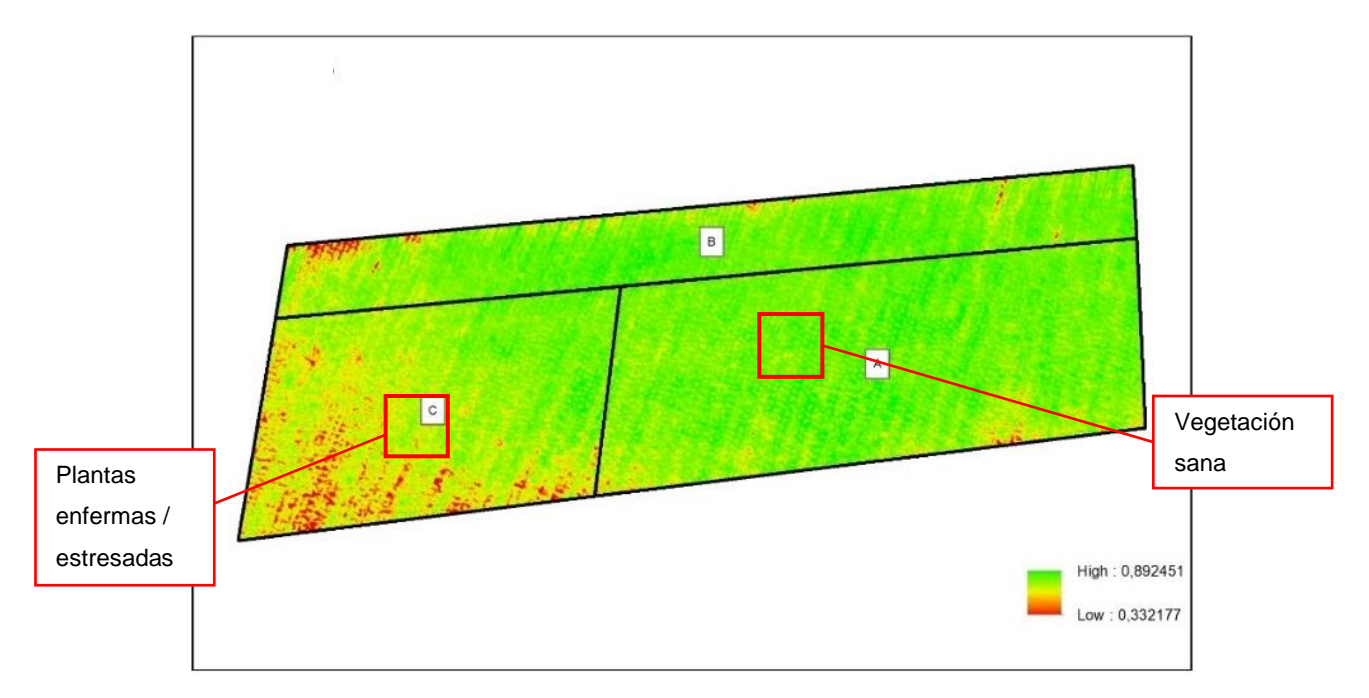

Aquí el cultivo se encuentra en la fase final de la etapa vegetativa, y en el inicio de la reproductiva, además el aumento del índice a 0,89, no solo representa el desarrollo del cultivo, sino también, muestra su estado, ya que en este índice a partir de 0,6 hasta 1 significa que la vegetación se encuentra sana, no obstante, en la zona C, área en la que en la anterior salida tenía un mejor crecimiento, se evidencia una disminución de valores del índice, que hasta la anterior salida se consideraba como suelo desnudo, pero, como el cultivo se encuentra en un desarrollo fenológico avanzado, esto ya no representa suelo desnudo, sino un mal estado de la planta, porque su valor se halla entre 0 – 0,33; lo que se puede interpretar como plantas enfermas.

## *Índice NDVI 4 del Maíz*

En la salida 4, llevada a cabo el 29 de otubre de 2022, se identifica una vegetación moderadamente saludable (ver Figura 96), con la siguiente información.

*Índice NDVI 4 del Maíz*

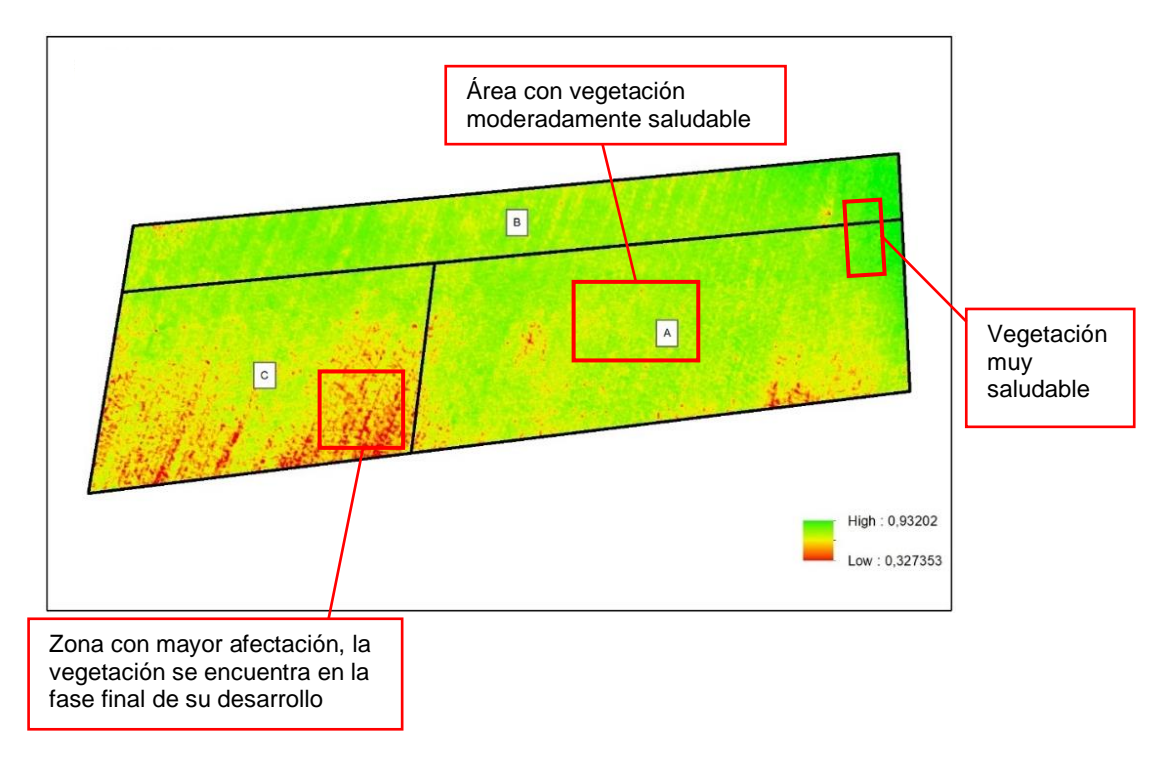

A pesar de que aumenta el valor del índice a 0,9; lo que solo representa en la zona Este del cultivo, pero al realizar una comparación general de la parcela, la tonalidad verde en comparación a la salida 3 es menos intensa, también hay que tener en cuenta que la zona de plantas enfermas aumentó, ya no solo se encuentra en la zona C, sino que también escaló a la zona A, esto se debe a que el cultivo ya está en su etapa final del proceso reproductivo y la planta comienza a sentir mayor estrés, esto hace que el valor del índice disminuya, es por eso que en toda la parcela la tonalidad verde se reduzca, no obstante, no representa ningún peligro de plagas.

Además, con el objetivo de, conocer el valor medio solo de la vegetación de las tres zonas, se realizó una reclasificación en los valores de cada ráster de los índices como se muestra en la Tabla 34.

#### **Tabla 34**

| Zona | Area   | <b>NDVI1</b> | Area | NDVI <sub>2</sub> | Area                                                     | NDV <sub>I3</sub> | Area | <b>NDVI4</b> |
|------|--------|--------------|------|-------------------|----------------------------------------------------------|-------------------|------|--------------|
|      |        |              |      |                   | 29,929  0.477  237,133  0.599  2085,020  0.819  2063,497 |                   |      | 0.789        |
| B    | 28.050 | 0.500        |      |                   | 65,080  0.620  1205,116  0.818  1220,158                 |                   |      | 0.818        |
|      |        |              |      |                   | 19,413  0.473  338,537  0.631  1393,643  0.778  1289,164 |                   |      | 0.751        |

*Valor medio de los Índices NDVI para los cultivos y sus áreas*

Considerando el valor medio del índice de vegetación, se observa como en la zona B, se obtiene un mejor índice, sin embargo, esto se debe a que en esta zona se refleja la sombra de la hilera de árboles que se encuentra junto a la misma, por lo que no representa el área con mejor crecimiento del cultivo, eso ya se lo pudo evidenciar en el análisis e interpretación de los índices. Con respecto a esto, se calculó la estadística zonal, aquí se puede observar estadísticamente el desarrollo del cultivo, ya que la columna, área refleja la porción que ocupa la vegetación dentro de la zona y se observa como en la salida 4, es donde existe mayor área verde.

### *Cálculo y análisis del Índice GNDVI del Maíz.*

Con la finalidad de obtener el índice GNDVI en cada una de las salidas, se empleó el mismo software GIS usado en el cálculo del índice NDVI, siguiendo el mismo procedimiento, elaborando un enmascaramiento de la parcela del cultivo de maíz, luego se aplica la herramienta *Raster Calculator*, en la que se ingresan las bandas espectrales capturadas, formando la ecuación del índice GNDVI (9), detallada en el apartado 4.1.4. La diferencia es que, en este índice al estudiar el verdor de los cultivos maduros, se usa la banda green en lugar de la red (ver Figura 97).

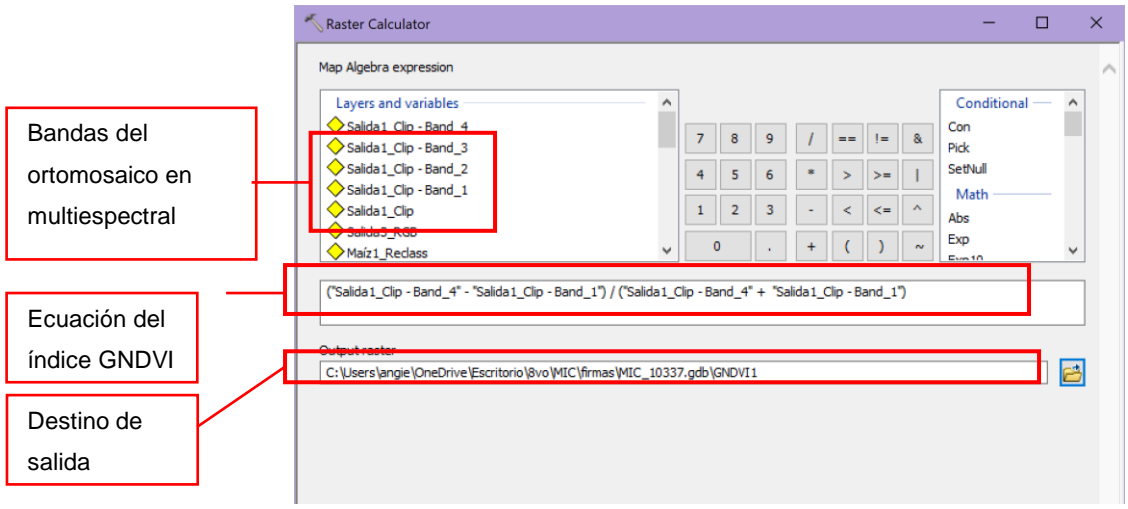

*Cálculo del índice GNDVI con la herramienta Raster Calculator* 

# *Índice GNDVI 1 del Maíz*

Al ser un índice del vigor de la planta, se utiliza en cultivos que al menos se encuentren en su etapa media de su desarrollo, o a su vez que se encuentre en una avanzada fase de su madurez, sin embargo, al emplearlo en la primera salida (ver Figura 98), se puede observar lo siguiente:

## **Figura 98**

*Índice GNDVI 1 del Maíz*

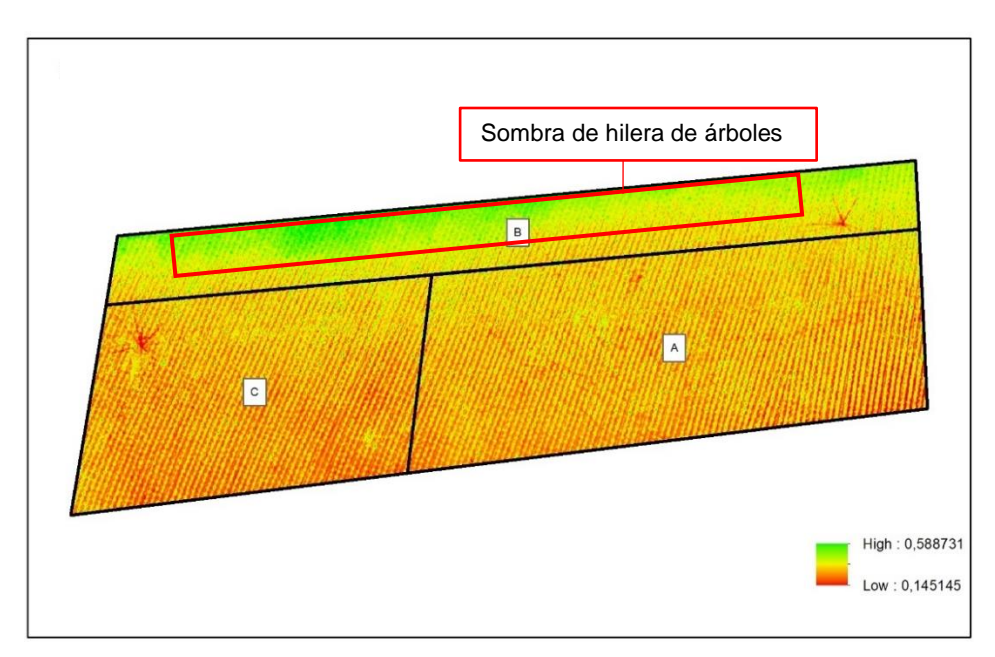

El cultivo se encontraba en pleno periodo de germinación, es por eso que los valores que se encuentran entre 0 hasta 0,1; representan suelo desnudo o presencia de agua, de esta manera se puede visualizar como la vegetación es joven, porque hay una mayor presencia de suelo desnudo. Sin embargo, junto a la zona B se nota una presencia de vegetación frondosa, esto representa la sombra de los árboles vigorosos que se encuentran junto a esta área, es por eso la presencia de un valor de 0,5.

### **Figura 99**

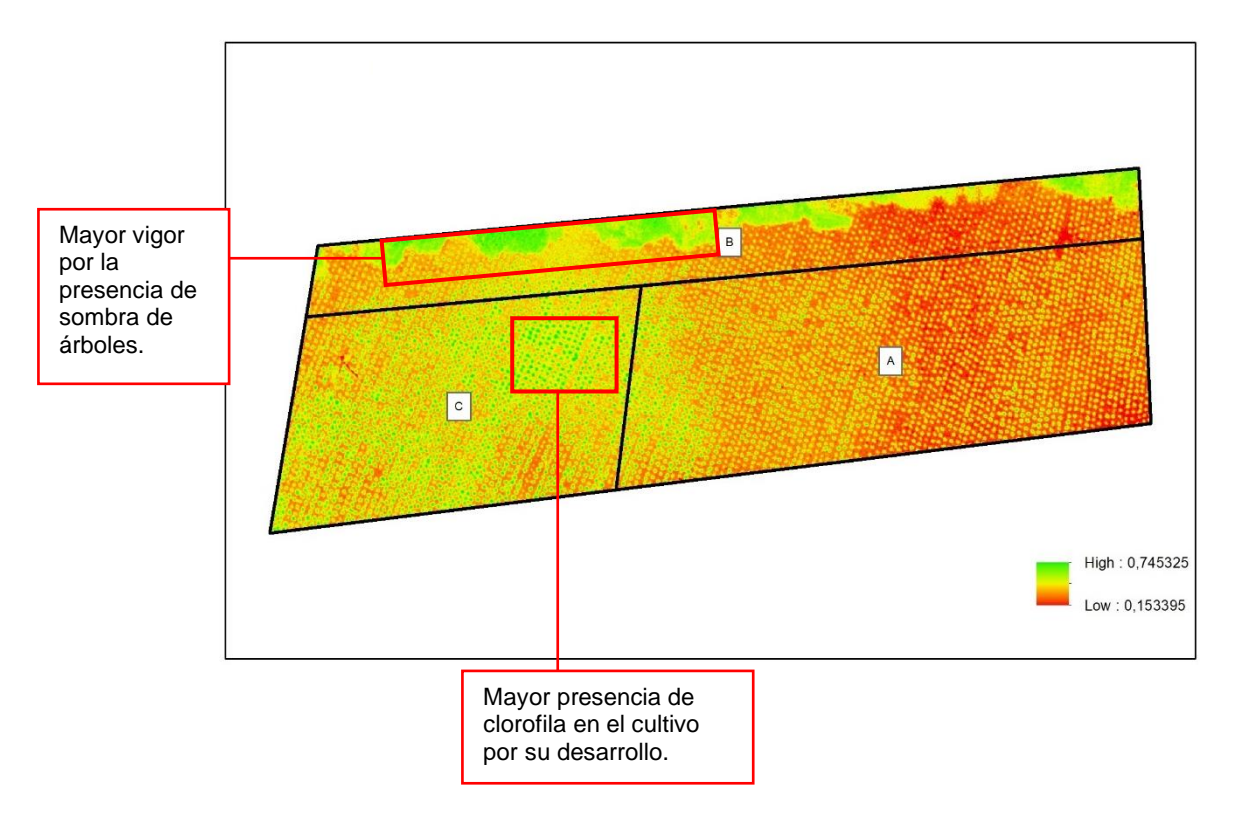

*Índice GNDVI 2 del Maíz*

En esta salida, cualquier valor que sea mayor a 0,65; significa una actividad fotosintética con alta concentración de agua en el dosel, cuando apenas la planta se encuentra en la fase media de la etapa vegetativa, al respecto, la mayor concentración se encuentra en la zona C de la parcela, sin embargo, no hay que confundir que en la parte Norte de la zona B, se encuentra la mayor concentración de clorofila y esto se debe a que junto a esta pequeña área hay una hilera de árboles de gran vigor que genera sombra, lo que genera el aumento del verdor en esta pequeña área.

## *Índice GNDVI 3 del Maíz*

En la salida 3, realizada el 26 de septiembre de 2022 se observa como los niveles de verdor aumentan de una manera significativa (ver Figura 100), obteniendo el siguiente análisis:

## **Figura 100**

*Índice GNDVI 3 del Maíz*

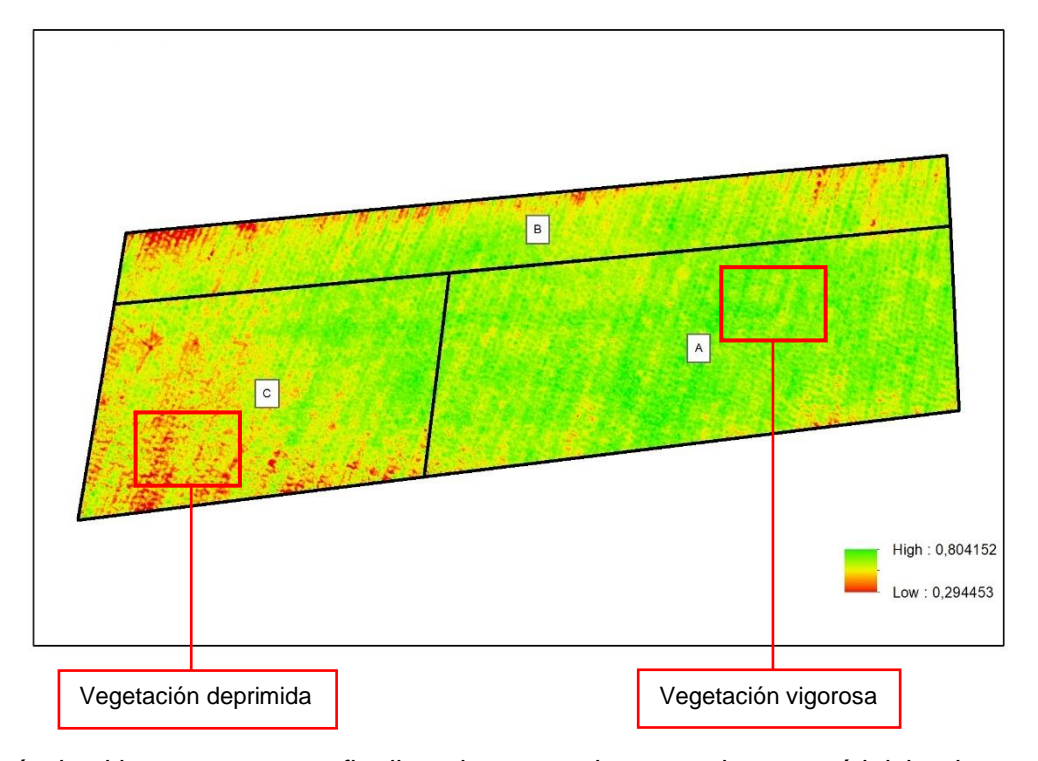

Aquí, el cultivo se encuentra finalizando su estado vegetativo, y está iniciando con el reproductivo, razón por la cual, en esta etapa del cultivo es en la que se mejora el uso de este índice, puesto que, la actividad fotosintética es mayor, pues el dosel de las plantas es mucho más vigoroso, y al igual que en el índice NDVI, se observa como en la zona A de la parcela, hay un mejor crecimiento del cultivo, a pesar de que, este se encuentra en la fase final de la etapa vegetativa, hay niveles de 0,2, lo que significa que, la actividad fotosintética de esta zona es menor, y esto es relacionado con una vegetación deprimida.

## *Índice GNDVI 4 del Maíz*

Finalmente, en la cuarta salida implementada el 29 de octubre de 2022, se obtuvo el siguiente resultado del índice (ver Figura 101).

### **Figura 101**

*Índice GNDVI 4 del Maíz*

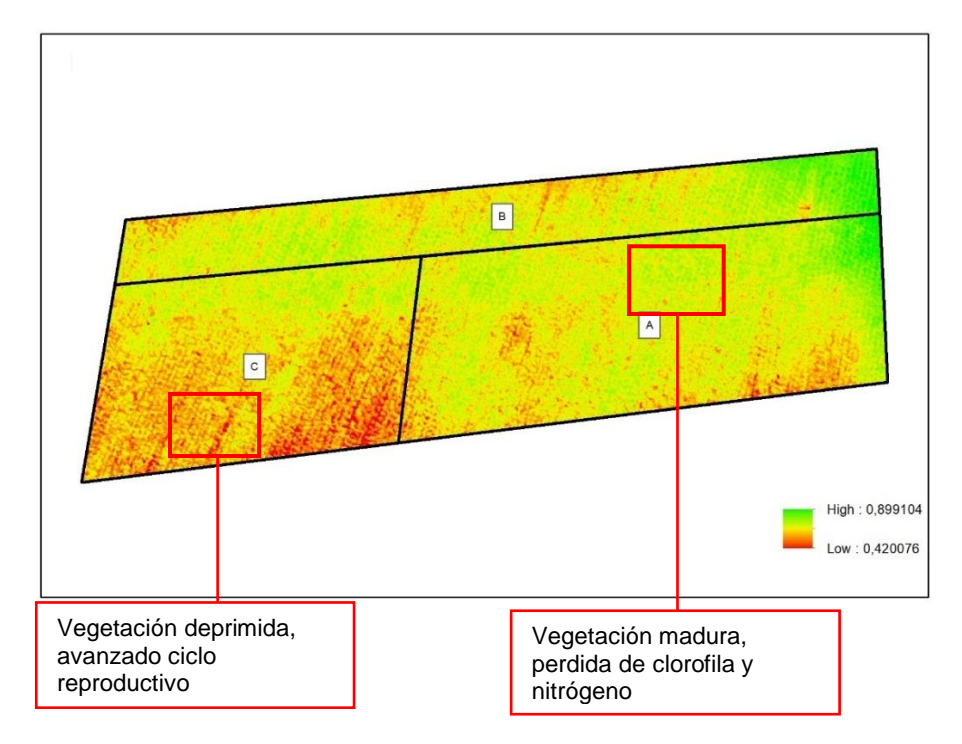

Aquí se observa un deceso en el verdor de toda la parcela lo que significa que: el cultivo se encuentra en una etapa de madurez avanzada, pues aquí, las plantas están en la fase de reproducción, correspondiente al desarrollo fenológico, marcando así el ciclo de producción del cultivo, el vigor de las plantas es mucho mejor, lo que es directamente proporcional a la actividad fotosintética de las mismas.

Además, en este índice tambien se realizó un estudio de estadística zonal, la cual arrojo los siguientes resultados (ver Tabla35).

## **Tabla 35**

*Valor medio de los Índices GNDVI para los cultivos y sus áreas*

|  |  | Zona Área GNDVI <sub>1</sub> Área GNDVI <sub>2</sub> Área GNDVI <sub>3</sub> Área |  | <b>GNDVI4</b> |
|--|--|-----------------------------------------------------------------------------------|--|---------------|
|  |  | A 29,92 0.436 237,13 0.571 2085,02 0.708 2063,49 0.716                            |  |               |

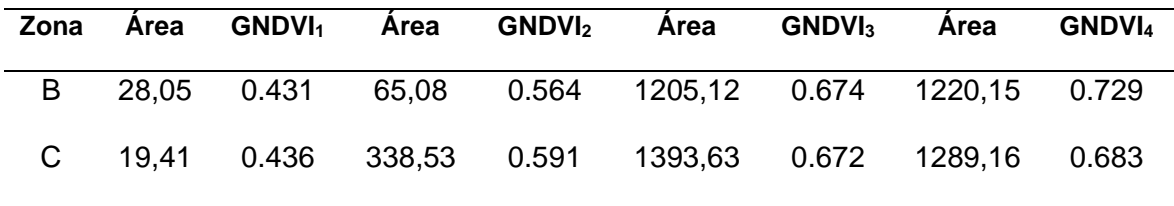

A diferencia del índice NDVI, el área con mejores valores medios del índice es la zona A, al menos en la salida 3 y salida 4, ya que, en estas visitas de campo, el cultivo se encontraba en un estado de madurez avanzado, lo que demuestra que el valor del GNDVI se representa mejor que en cultivos jóvenes, también, hay que considerar que, en la tercera visita se obtuvo áreas con mayor porcentaje de vegetación.

#### *Cálculo y análisis del Índice SAVI del Maíz*

El índice SAVI, al igual que en el análisis de los dos anteriores índices, este es un índice de vegetación con el que se puede estudiar los cultivos, pero a diferencia del GNDVI, este se emplea en etapas tempranas de los mismos, entonces, con el objetivo de poder realizar el cálculo del índice se ingresa la ecuación (10), detallada en el apartado 4.1.5; a partir de la herramienta de *Raster Calculator*, se ingresan las bandas del Ortomosaicos multiespectral de cada una de las salidas (ver Figura 102). En este índice se utilizó un valor de 0,5 en el factor L, el cual se acopla a la zona de estudio, debido a que la presencia de la vegetación no es escasa, pero tampoco es abundante.

De manera que se obtienen los cuatro índices de las cuatro salidas a lo largo del desarrollo fenológico del cultivo.

#### **Figura 102**

*Cálculo del índice SAVI con la herramienta Raster Calculator*

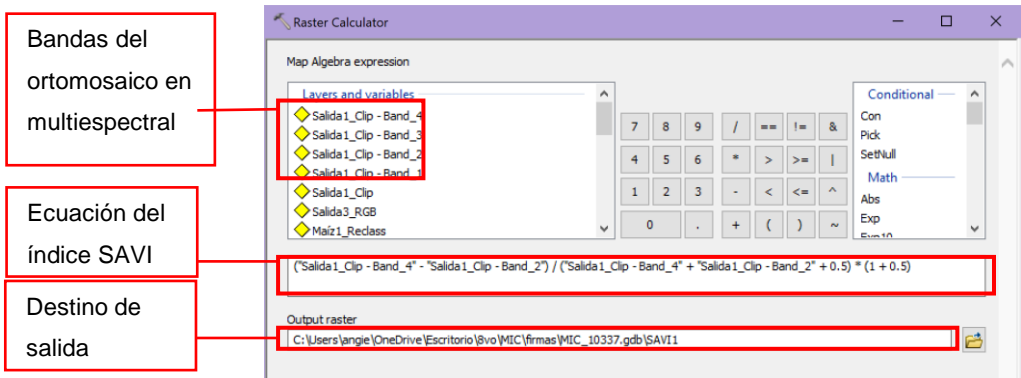

## *Índice SAVI 1 del Maíz*

El índice de vegetación ajustado al suelo evita la influencia del suelo sobre la vegetación, es por eso que, en la primera salida, es la mejor etapa de su empleo, como se analiza en la Figura 103.

## **Figura 103**

*Índice SAVI 1 del Maíz*

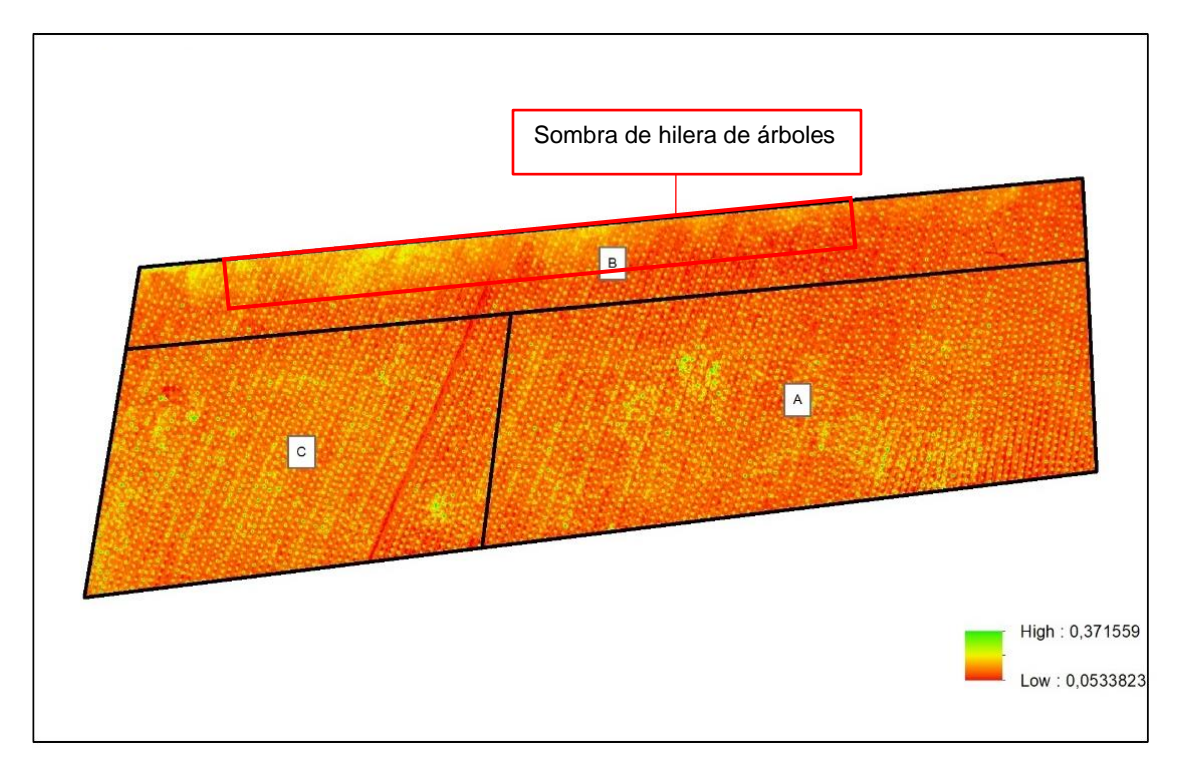

El cultivo se encuentra en su fase de germinación, razón por la cual, muestra un estado más real sobre la parcela a comparación de los índices NDVI y GNDVI, ya que muestra una mayor presencia del suelo desnudo representado con valores de 0,05, tomando tonalidades rojas y naranjas, además aquí apenas son perceptibles las tonalidades amarillas, con valores de 0,3; lo que se reconoce como las plántulas del cultivo, y en esta salida, el valor más alto del cultivo es de 0,37, que se encuentra junto a la zona B, y como ya se había mencionado, en esta área existe la presencia de sombra de la hilera de árboles, no obstante, no tiene mayor representación, a diferencia de los anteriores índices analizados.

## *Índice SAVI 2 del Maíz*

En la salida 2, ejecutada el 16 de julio de 2022, se obtuvo una mayor variación del índice, como se muestra en la Figura 104.

## **Figura 104**

*Índice SAVI 2 del Maíz*

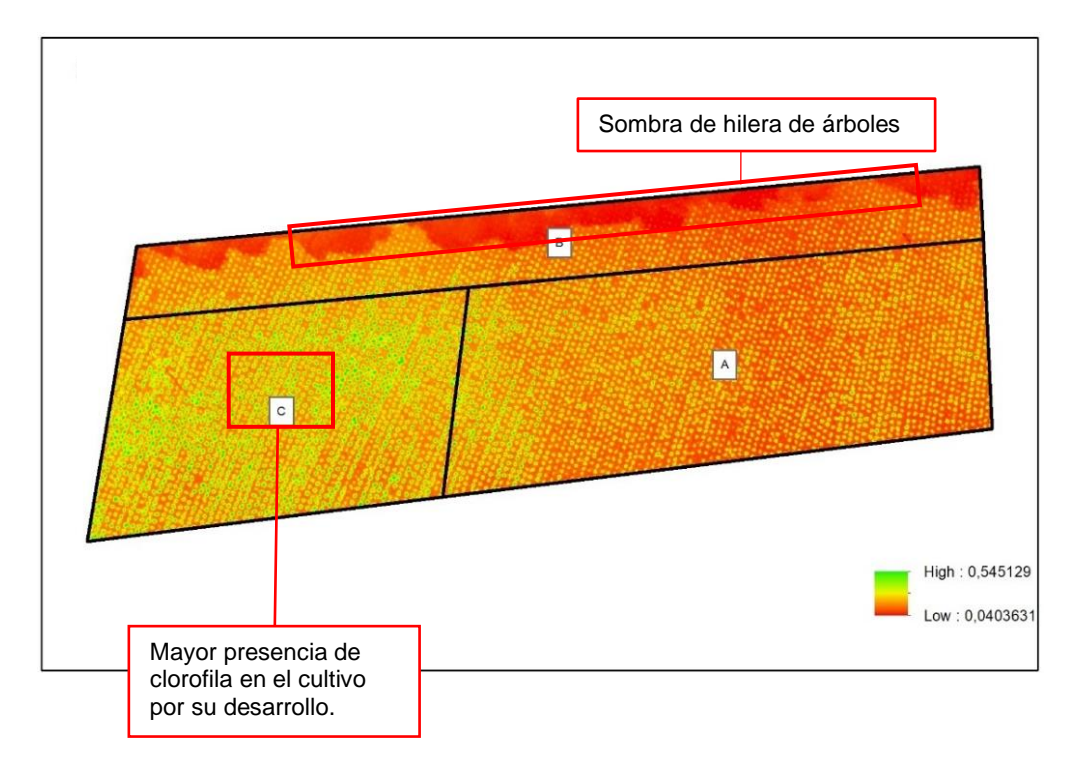

Las tonalidades rojas y anaranjadas van disminuyendo, pero aún son predominantes, ya que aquí el cultivo se encuentra en etapa de desarrollo vegetativo, en este índice se nota un crecimiento de manera más ordenada, razón por la cual se debe utilizar este índice en etapas tempranas de la vegetación, sin embargo, al igual que en los anteriores índices la vegetación tiene mayor crecimiento en la zona C de la parcela con valores de 0,54. No obstante, al Norte de la zona B, se muestra una mancha roja, a diferencia de los anteriores índices, el índice SAVI, muestra la sombra de la hilera de árboles como si fuera suelo desnudo, tomando valores de 0,04.

## *Índice SAVI 3 del Maíz*

En la Salida 3, el cultivo se encuentra en un estado de madurez, esto se logra evidenciar en la Figura 105.

## **Figura 105**

*Índice SAVI 3 del Maíz*

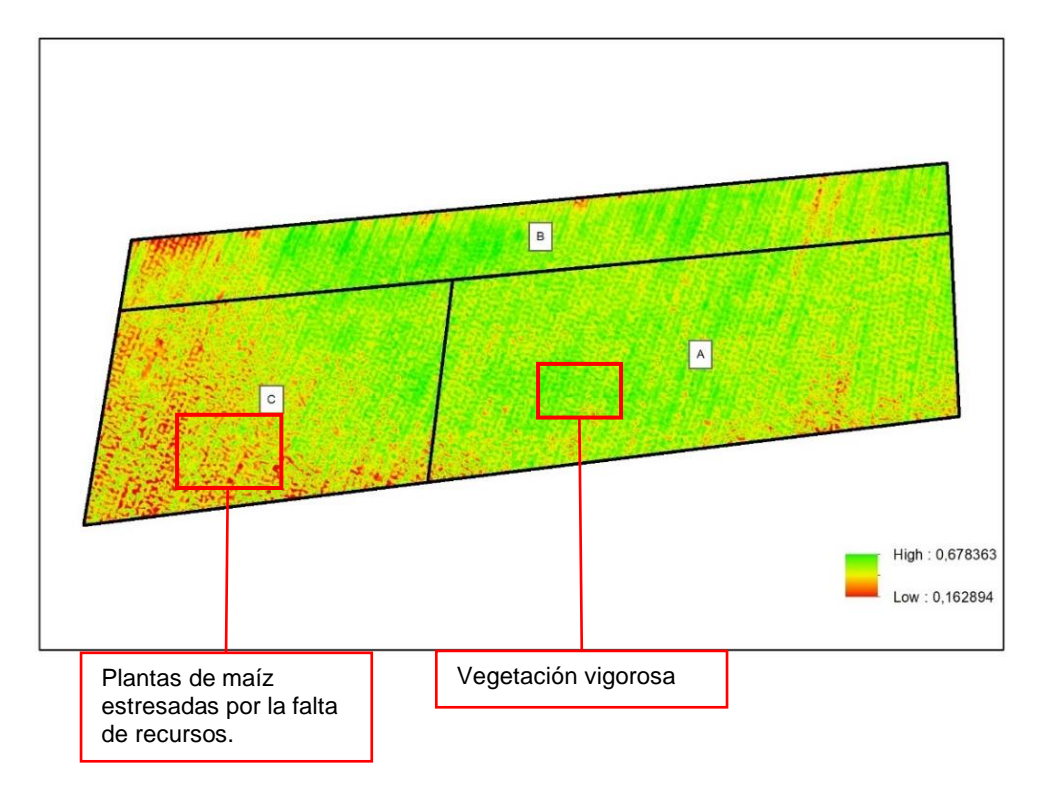

Los valores de la vegetación aumentan, en la zona A, es donde se puede identificar el cultivo más frondoso, tomando valores de 0,67, lo que significa que la vegetación está en pleno desarrollo, pues aquí las plantas de maíz están terminando la fase vegetativa, también, en esta etapa del cultivo, este índice muestra como en un sector de la zona B y C, el maíz se quedó en medio crecimiento, esto representa un estrés en las plantas, representada con valores de 0,16, y tonalidades rojas, que puede deberse a varios factores, el principal es la falta de luz solar, por la sombra que generan los árboles aledaños.

### *Índice SAVI 4 del Maíz*

La cuarta salida se llevó a cabo el 29 de octubre de 2022, aquí el cultivo se encontraba en media etapa reproductiva, razón por la cual ya se encuentra en el punto de cosecha para obtener maíz suave o tambien conocido como choclo, el estado de madurez avanzado del maíz se puede observar en la Figura 106.

## **Figura 106**

*Índice SAVI 3 del Maíz*

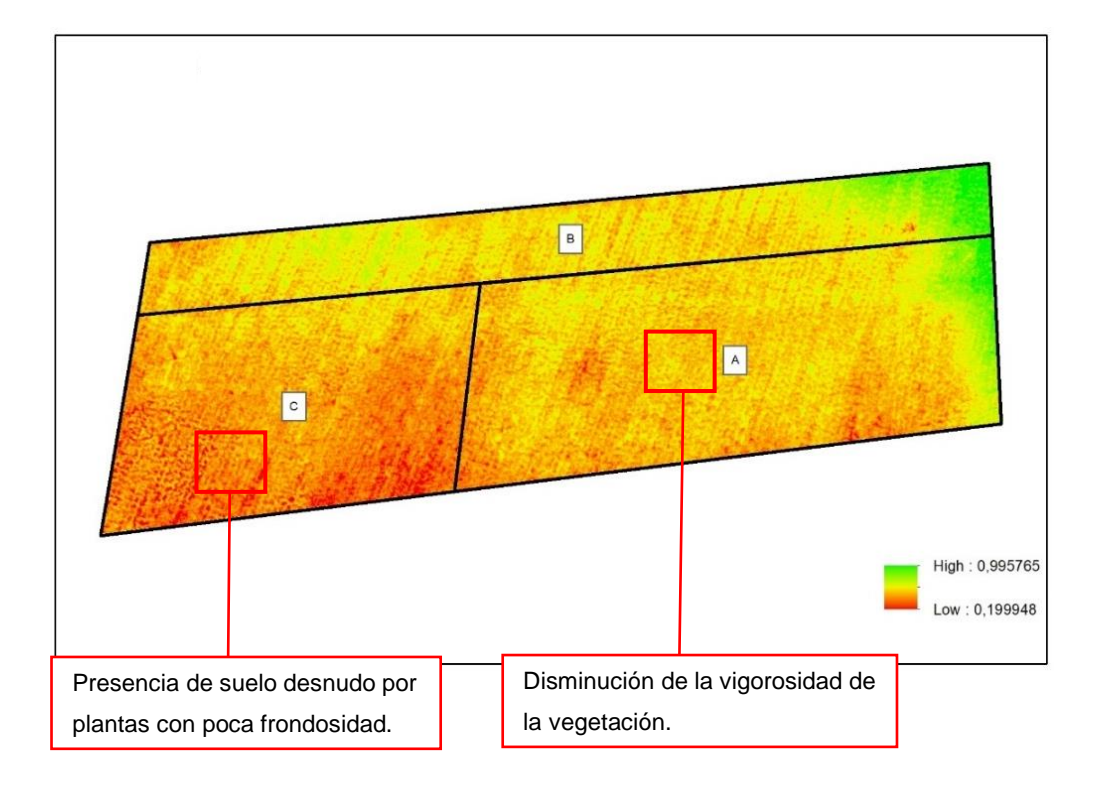

A pesar de que el índice SAVI se debe usar en cultivos jóvenes, en este caso, se estima que el maíz se encuentra en la etapa reproductiva R4, sin embargo, aquí el índice muestra como en la zona C comienza a mostrar suelo desnudo, por los valores de 0,19, esto se debe a que las plantas de maíz en este sector se encontraban estresadas, por lo que disminuyó la frondosidad de las mismas, haciendo visible al suelo desnudo, no obstante, también es notorio en la zona A, también disminuyo la vigorosidad del cultivo, es por eso que toma colores amarillos, es decir, que se encuentra en el valor medio del índice, aproximados a 0,6.

Con el objetivo de finalizar con el análisis de este índice, al igual que los anteriores, se realizó un estudio de estadística zonal para obtener los valores del área con mayor porcentaje de vegetación, y como se muestra en la Tabla 36, la mayor área es de 2085,02 m<sup>2</sup>, perteneciente a la zona A, en la salida 3, etapa en la cual el cultivo se encontraba en su mayor estado de vigorosidad.

#### **Tabla 36**

*Valor medio de los Índices SAVI para los cultivos y sus áreas*

| Zona | Area SAVI <sub>1</sub> | Àrea | SAVI <sub>2</sub> | Area                                           | SAVI <sub>3</sub> | Area                                                           | <b>SAVI</b> |
|------|------------------------|------|-------------------|------------------------------------------------|-------------------|----------------------------------------------------------------|-------------|
|      |                        |      |                   |                                                |                   | 29,929  0.233  237,133  0.300  2085,020  0.532  2063,497       | 0.558       |
| B.   |                        |      |                   |                                                |                   | 28,050  0.192  65,080  0.288  1205,116  0.532  1220,158  0.518 |             |
|      |                        |      |                   | 19,413  0.243  338,537  0.331  1393,643  0.493 |                   | 1289,164  0.492                                                |             |

También el mejor valor medio en este índice corresponde a la salida 4, con 0,55, en la zona A, cuando el cultivo se encontraba en estado de cosecha.

### *Cálculo y análisis del Índice CGI del Maíz*

El índice CGI, es el índice de clorofila verde, y es comúnmente usado en el análisis de la cantidad de clorofila que hay en las plantas y de este manera se puede verificar el estado de salud de las mismas, y en el cálculo de este índice se obtiene el resultado del cociente de la banda infrarroja sobre la verde menos uno, como se muestra en la ecuación (12), del apartado 4.1.6, y así obtener este índice, al igual que en los anteriores procedimientos se utilizó la herramienta *Raster Calculator* en el software Arc Map, como se observa en la Figura 107.

#### **Figura 107**

*Cálculo del índice CGI con la herramienta Raster Calculator*

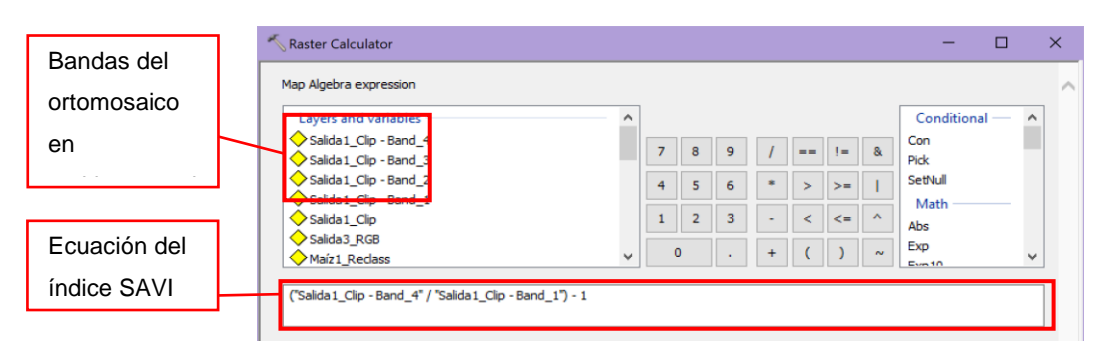

## *Índice CGI 1 del Maíz*

Este índice, analiza los niveles de clorofila de un cultivo en escala de totalidades verdes, como se muestra en el resultado de la salida 1 (ver Figura 108).

#### **Figura 108**

*Índice CGI 1 del Maíz*

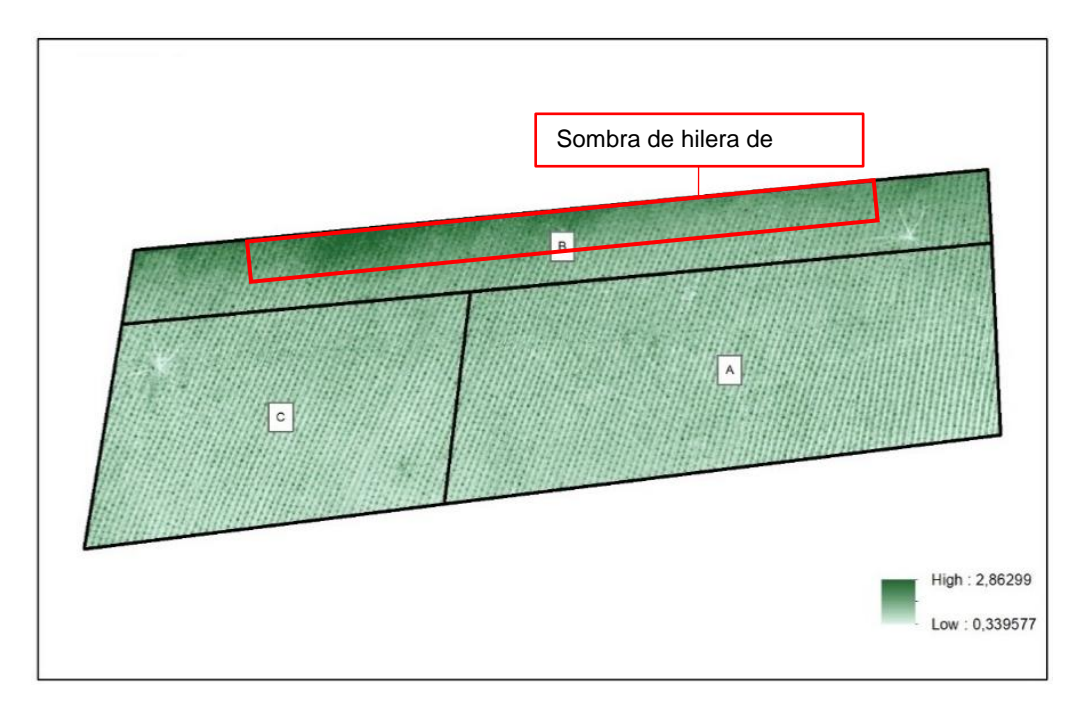

Acorde al estado fenológico, en la primera salida el índice no reconoce cubierta vegetal, más que la sombra de árboles que se encuentra junto a la zona B, razón por la cual, indica que en esa área exista un mayor índice de clorofila. A comparación de los índices NDVI y SAVI, como son índices de vigorosidad muestran un mejor desarrollo de las plántulas de maíz.

## **Índice CGI 2 del Maíz**

En la segunda salida, efectuada el 16 de julio de 2022, corresponde a la etapa vegetativa, aquí el cultivo se encuentra en la fase V<sub>4</sub> aproximadamente, es decir, que cada planta de maíz tiene al menos cuatro hojas en su tallo, por eso los valores del índice aumentan, ya que existe mayor absorción de clorofila, como se observa en la Figura 109.

*Índice CGI 2 del Maíz*

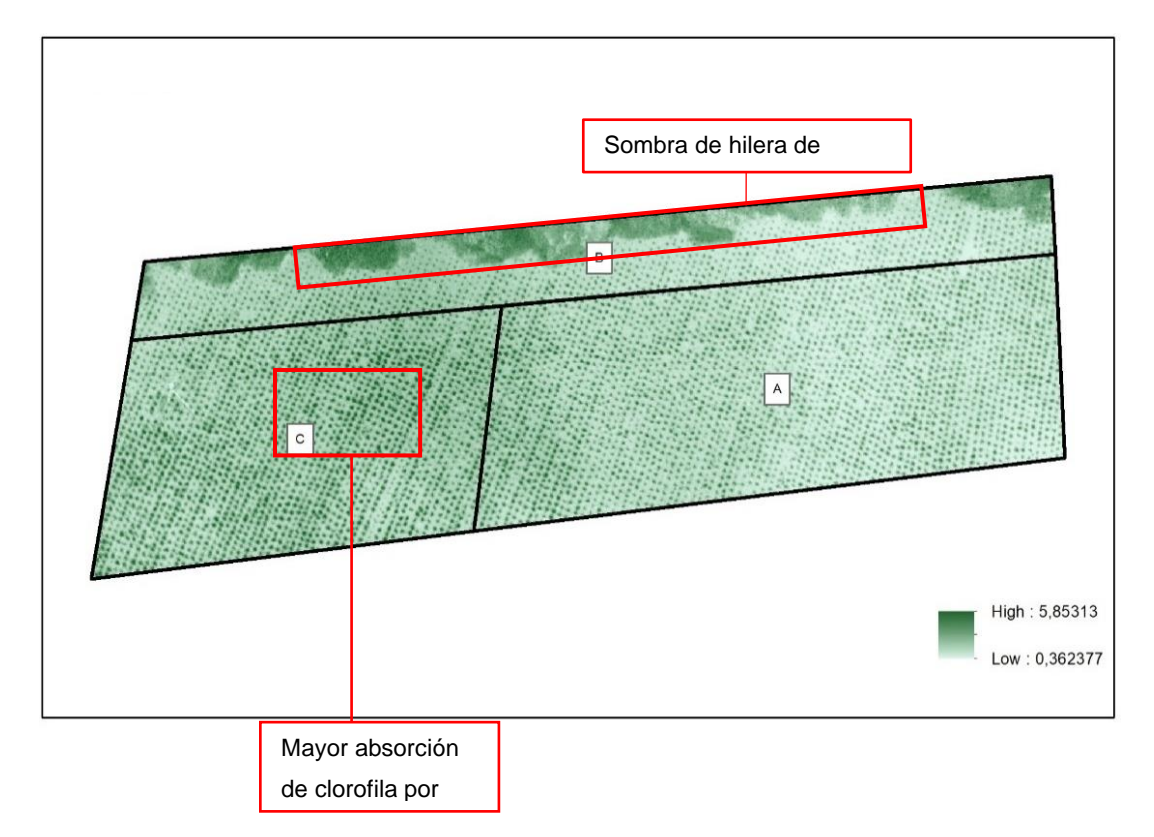

Al igual que los anteriores índices estudiados, CGI no es la excepción, ya que muestra como en la zona C del cultivo existe un mejor rendimiento en el crecimiento de las plantas, es por eso que hay un mayor nivel del índice en esta área, no obstante, junto a la zona B se sigue observando como la sombra de los árboles absorbe mayor cantidad de clorofila.

## *Índice CGI 3 del Maíz*

La tercera salida refleja un aumento significativo en los valores del índice, esto se debe a que aquí el cultivo está terminando su etapa vegetativa, es decir, que se encuentra en uno de sus puntos más altos de vigorosidad, como se muestra en la Figura 110.

*Índice CGI 3 del Maíz*

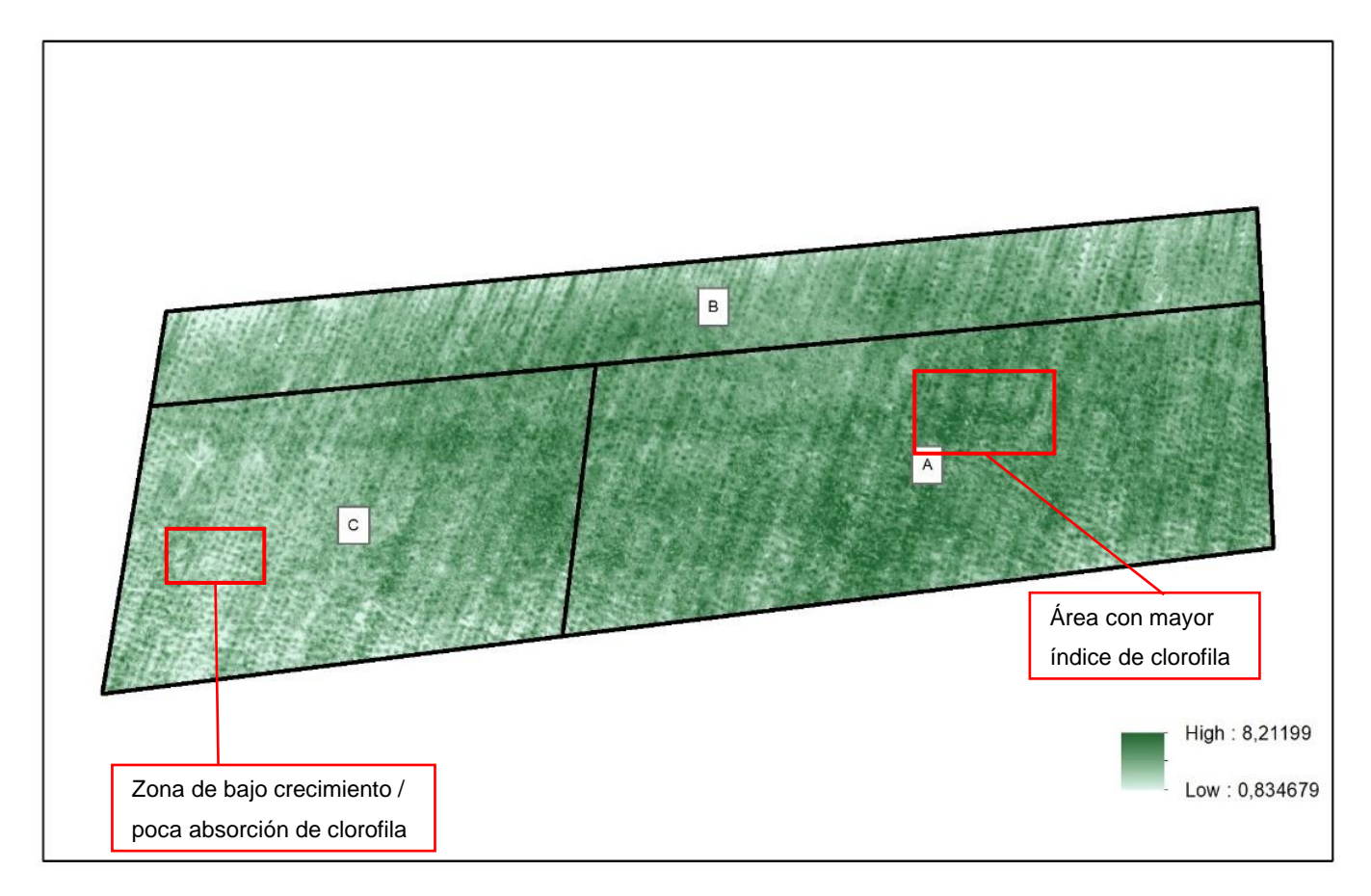

En la zona A, es donde se encuentras las tonalidades más oscuras de verde, ya que, en esta etapa del cultivo, esta área tiene un crecimiento mucho más vigoroso y frondoso, razón por la cual se percibe mayor cantidad de clorofila en las plantas, a diferencia de la zona C, aquí la vegetación presenta un mayor estrés, de manera que, la intensidad de verde es menor.

## *Índice CGI 4 del Maíz*

En la salida 4, realizada el 29 de octubre de 2022, existe un decaimiento de la producción de clorofila (ver Figura 111), aquí el cultivo se encuentra en un desarrollo fenológico avanzado, es decir, que está en épocas de cosecha.

*Índice CGI 4 del Maíz*

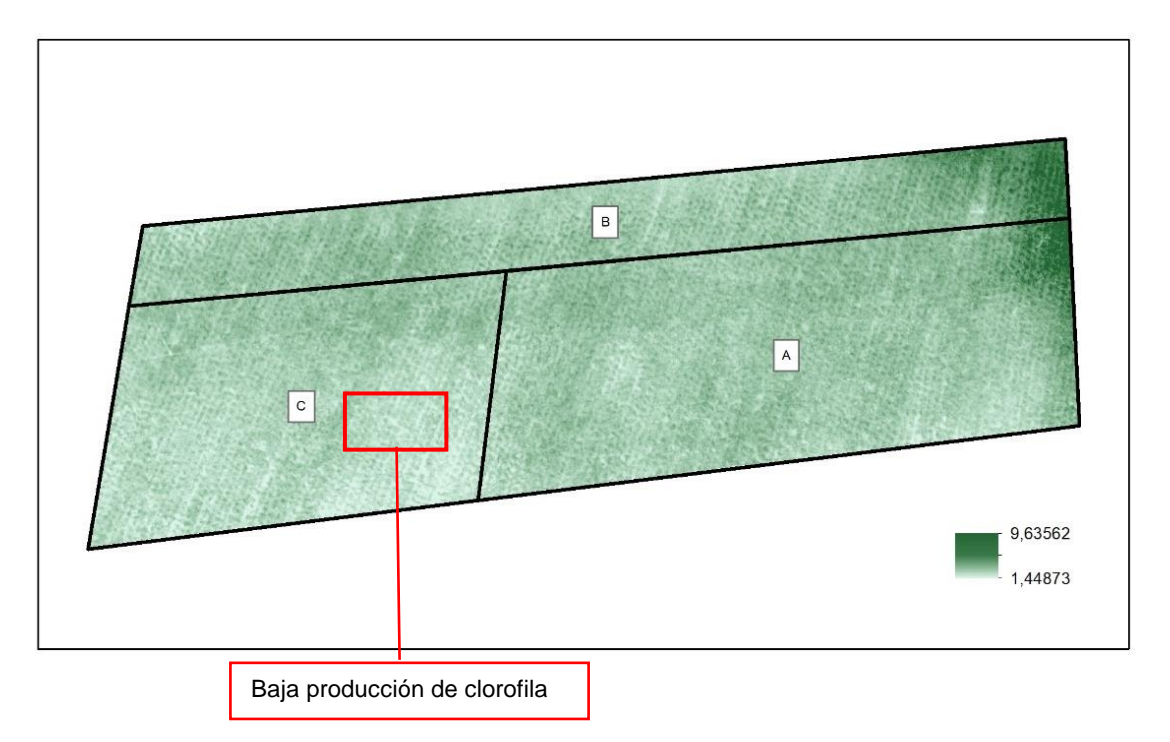

El cultivo se encuentra en la etapa reproductiva R<sup>4</sup> aproximadamente, por esa razón la producción de clorofila es menor, ya que la planta comienza a marchitarse y a perder el verdor de la misma, por lo que, aquí la coloración verde es menor en comparación a las tres salidas anteriores.

En este último índice se agruparon los valores de reflectancia, con el objetivo de obtener los valores medios del mismo, al igual que en los anteriores, se realizó el estudio de estadística zonal, para obtener los resultados de las tres zonas de la parcela (ver Tabla 37) y determinar en cual hubo un mejor rendimiento.

#### **Tabla 37**

*Valor medio de los Índices CGI para los cultivos y sus áreas*

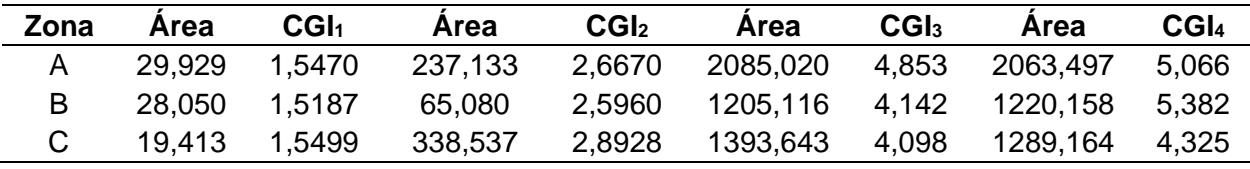

El área con mayor porcentaje de crecimiento vegetal es la zona A en la salida 3, con  $2085,02$  m<sup>2</sup>, y el mejor valor medio del índice CGI es el de la salida 4, en la zona B, con un

valor de 5,38, pero esto es porque junto a esta zona se ve reflejada una sombra de árboles vigorosa que presenta mayor contenido de clorofila.

#### *Cálculo y análisis de las Firmas Espectrales*

Las firmas espectrales se las obtuvo a través de la herramienta *Spectral Profile* del software ERDAS, con el objetivo de calcular las firmas se tomó muestras de cada una de las salidas. Sin embargo, este software trabaja con sensores que no son compatibles con la cámara Parrot Sequoia, por esta razón, se configuró un nuevo sensor en el programa, con los parámetros de la cámara (ver Figura 112), utilizando el valor medio de la longitud de onda de cada banda.

#### **Figura 112**

*Archivo .saf con la configuración de la cámara Parrot Sequoia*

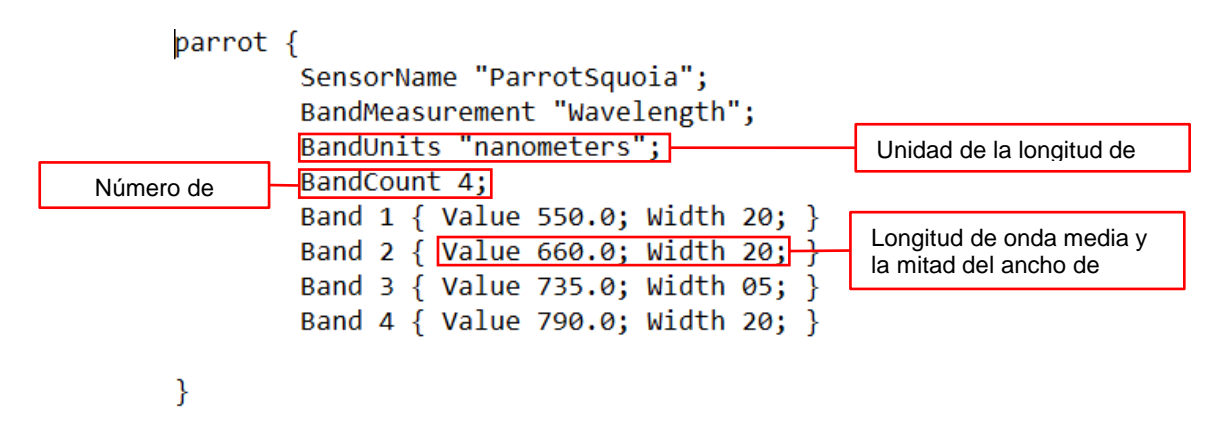

Antes obtener las firmas espectrales, es necesario tener las imágenes apiladas, esto se lo puedo hacer con la herramienta *Layer Stack*, del mismo software, para mayor detalle de este proceso se puede acceder al Anexo 8: Firmas espectrales en ERDAS. Después de haber realizado estos pasos previos, se procede a tomar muestras en cada uno de los Ortomosaicos multiespectrales, obteniendo los siguientes resultados (ver Figura 113).

#### **Figura 113**

*Firmas espectrales del Maíz obtenidas en ERDAS*

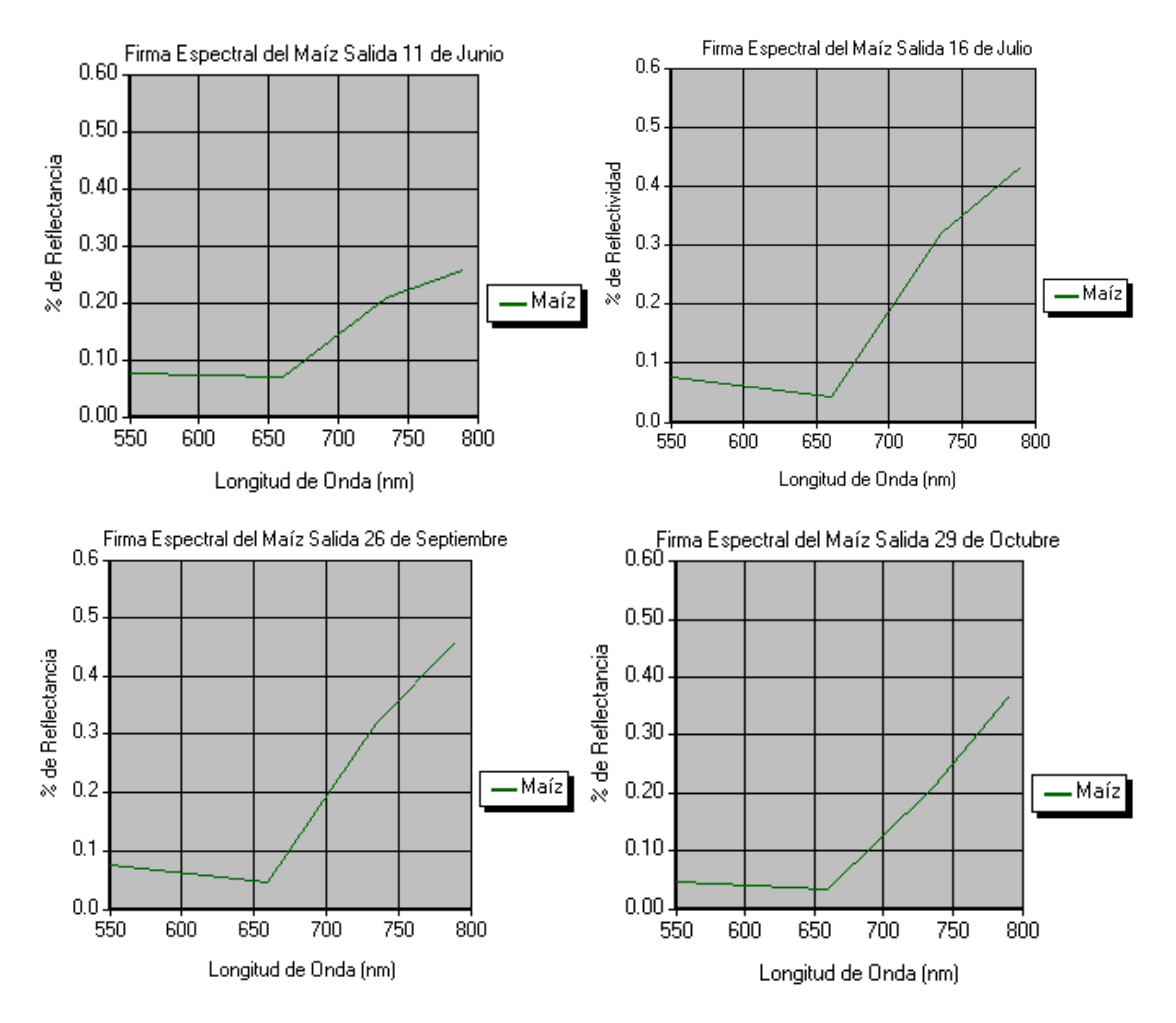

La respuesta espectral del maíz, en estado vegetal sano, presenta una diferencia considerable entre el rango del espectro visible (vis) y del infrarrojo cercano (nir). De manera que, el porcentaje de reflectancia medio de la banda verde es del 7% aproximadamente, a comparación con la banda roja, pues en esta el valor medio del porcentaje de reflectividad es del 5%, esto quiere decir que la firma de la vegetación del maíz es mucho más reflectiva en la banda verde, representado con mayor claridad la producción de clorofila en el espectro visible, ya que aquí se refleja el pigmento de la hoja. Mientras que, el valor medio de reflectancia para la banda red edge es del 26%, y el del infrarrojo cercano (nir) es del 38%, de manera que, las bandas que se encuentran en el infrarrojo, son sumamente más reflectivas que las del visible, aquí la reflectancia se da en la estructura de la hoja, por esta razón, los valores aumentan.

Si la cámara proporcionara información del infrarrojo lejano (swir), se obtuviera la firma completa, y de esta manera se podría identificar como en el swir, existe contenido de humedad, dando como resultado un decaimiento del porcentaje de reflectividad en la firma. Los resultados de manera apilada se encuentran en la Figura 114.

### **Figura 114**

*Firmas espectrales apiladas del Maíz*

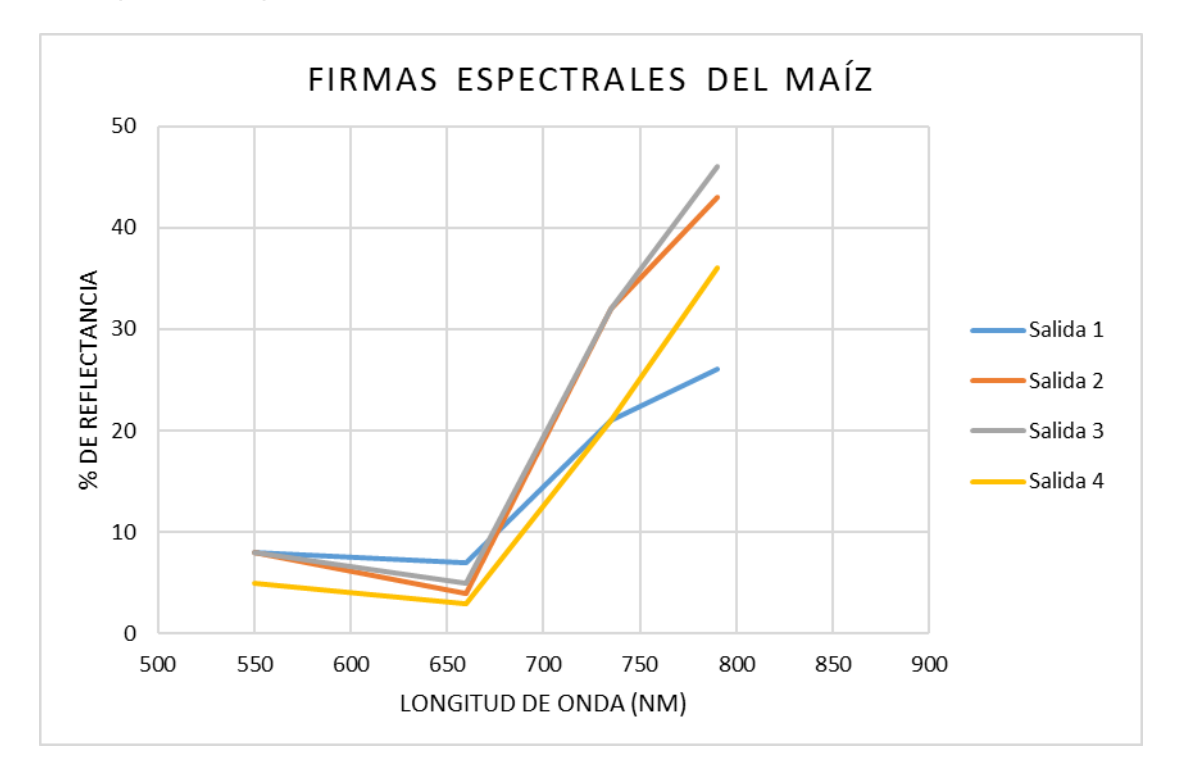

 Cada salida está representada por un color diferente, no obstante, la figura de la firma sigue siendo prácticamente la misma, con la pequeña diferencia de que en las salidas 2 y 3, donde el cultivo se encontraba en pleno desarrollo vegetativo, son mucho más reflectivas, a diferencia de que en la salida 1 y 4, cuando el cultivo se encontraba en etapa de germinación y cosecha respectivamente, la reflectividad de estas firmas, son un poco más bajas.

#### **Capítulo V**

### **Análisis de la dinámica temporal de cultivos de ciclo largo**

A continuación, en este capítulo se desarrolla el análisis para las cinco salidas realizadas a lo largo de la elaboración del proyecto, en base a los índices de vegetación como: NDVI, GNDVI, SAVI y CGI, además de los resultados obtenidos de las firmas espectrales. Estos resultados corresponden a los cultivos de ciclo largo que son la Alfalfa y el Pasto, estos cultivos son de gran relevancia, ya que generan grandes cantidades de alimento, pero reduciendo la cantidad de recursos, es así que el análisis de sus distintas etapas fenológicas contribuirá a mejorar el manejo agronómico y llegar a una apropiada toma de decisiones respecto a la producción y desarrollo de los cultivos.

#### **Análisis de la dinámica temporal de la Alfalfa**

El estudio de la alfalfa se realizó cerca del límite Este de la Hacienda Rumipamba, el análisis de la dinámica temporal de este cultivo se llevó a cabo durante el periodo de junio del 2022 hasta diciembre del 2022, a continuación, en la Figura 115 se detalla el proceso realizado. En este capítulo, se indicará el cálculo de los índices espectrales NDVI, GNDVI, SAVI y CGI y su relación con los estadios fenológicos del cultivo de alfalfa de flor morada, así también se encontrará las firmas espectrales del mismo cultivo.

*Diagrama de flujo para el estudio de la Alfalfa.*

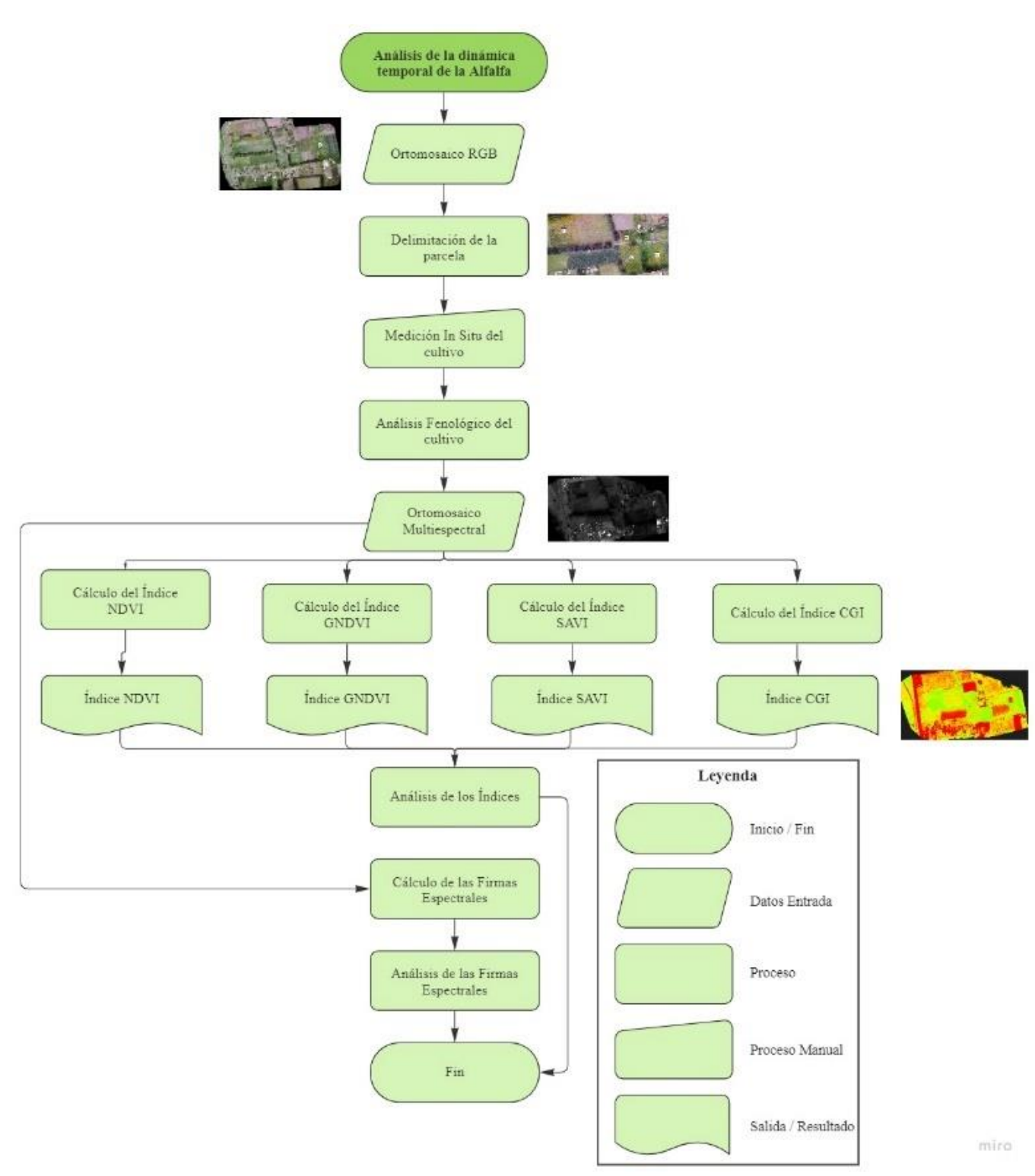

#### *Delimitación de la parcela de la Alfalfa*

En la delimitación y representación de las parcelas de la alfalfa de flor morada, se usó la ortofoto en RGB de la salida 3, (ver Figura 116), realizada el 26 de septiembre de 2022, aquí se determinó un área total aproximada de 12430 m<sup>2</sup>. Este cultivo fue sembrado en octubre de 2020 y su última cosecha, durante este estudio, se realizó el 26 de noviembre de 2022, previamente, la parcela se trató y preparó agronómicamente. La siembra se realizó de a voleo (método de siembra), es decir que las semillas se intentan distribuir de manera uniforme por toda la parcela destinada al cultivo de alfalfa.

#### **Figura 116**

*Ubicación de las Parcelas del Cultivo de Alfalfa.*

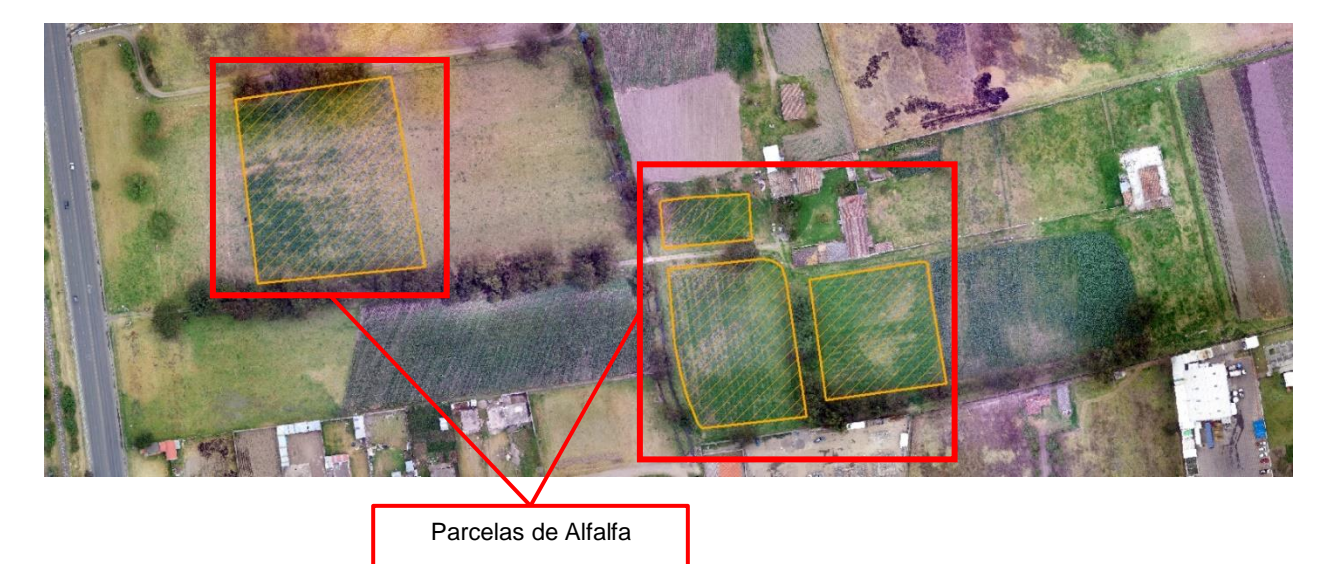

Con la finalidad de mejorar el entendimiento del desarrollo y crecimiento del cultivo de alfalfa, se zonificaron en cuatro parcelas denominadas por letras, este procedimiento se realizó considerando que la vegetación aledaña de las parcelas puede interferir en el estudio y además por el crecimiento de mala hierba y sombra de los árboles. En la Figura 117 se muestran los límites de estas zonas con su nomenclatura.

*Parcelas del Cultivo de Alfalfa.*

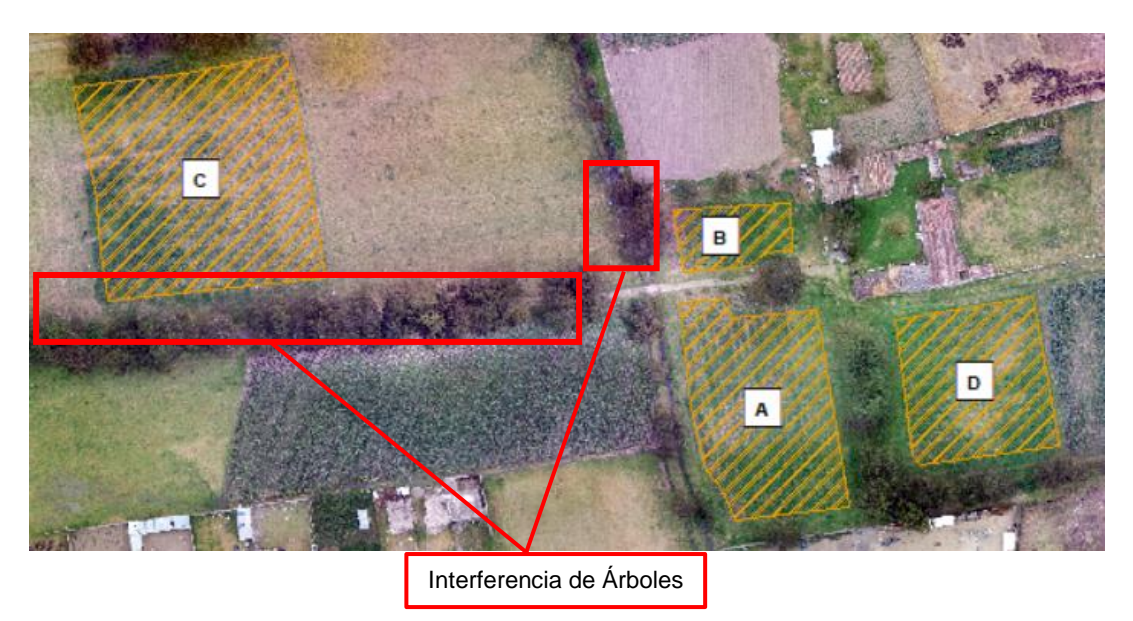

## *Medición In situ de la Alfalfa*

Se realizó el seguimiento de la evolución fenológica de forma visual durante las fechas destinadas a los vuelos fotogramétricos, una vez al mes, durante el periodo de crecimiento y maduración, cabe mencionar, que las parcelas eran regadas cada 8 días. En cada visita a campo se tomaron medidas de la altura de las plantas indicadas en la tabla 12, el periodo de cosecha de este cultivo es cada 47 a 50 días aproximadamente cuando la planta tendrá una altura de 85 cm y alrededor de 3 a 6 flores las mediciones tomadas se detallan en la Tabla 38.

## **Tabla 38**

#### *Altura de la planta*

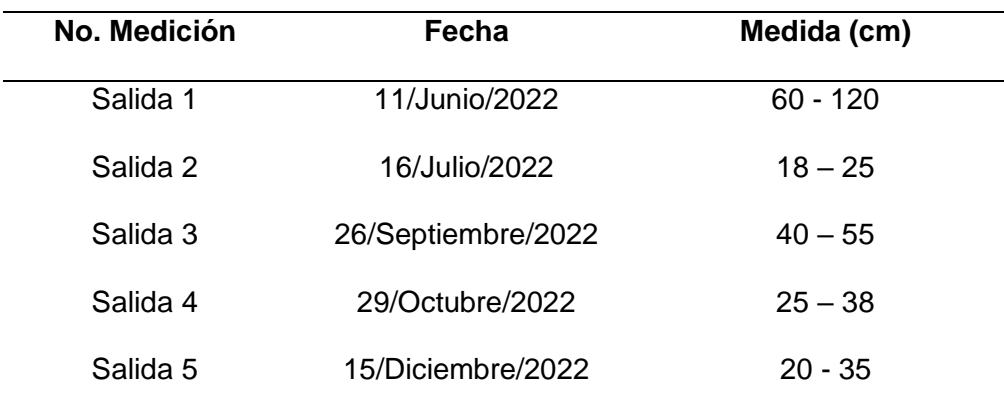

En la salida 1 realizada el 11 de junio, el cultivo de alfalfa medía una altura promedio entre 60 y 120 cm, por lo que podemos indicar que en esta época el cultivo se encontraba en un estadio fenológico 3 de madurez, donde se encuentran más de 5 flores por planta como se puede notar en la Figura 118.

# **Figura 118**

*Mediciones del Cultivo de Alfalfa Salida 1*

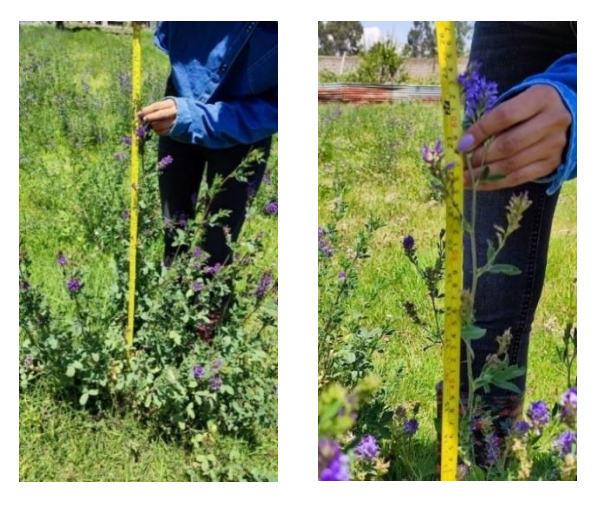

En la salida 2 realizada el 16 de julio, el cultivo de alfalfa medía una altura promedio entre 18 y 25 cm, a partir de esto, podemos indicar que en esta época el cultivo se encontraba en un estadio fenológico 0 de emergencia, es en este estadio donde se empieza a evidenciar las primeras ramificaciones. Ver Figura 119.

## **Figura 119**

*Mediciones del Cultivo de Alfalfa Salida 2*

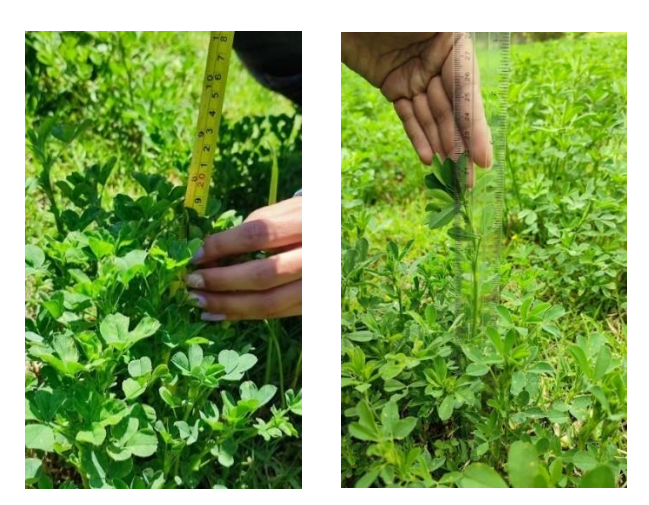

En la salida 3 realizada el 26 de septiembre, el cultivo de alfalfa medía una altura promedio entre 40 y 55 cm, a partir de esto, podemos indicar que en esta época el cultivo se encontraba en un estadio fenológico 2 de floración, es en este estadio donde se empieza a evidenciar las primeras flores. Ver Figura 120.

## **Figura 120**

*Mediciones del Cultivo de Alfalfa Salida 3*

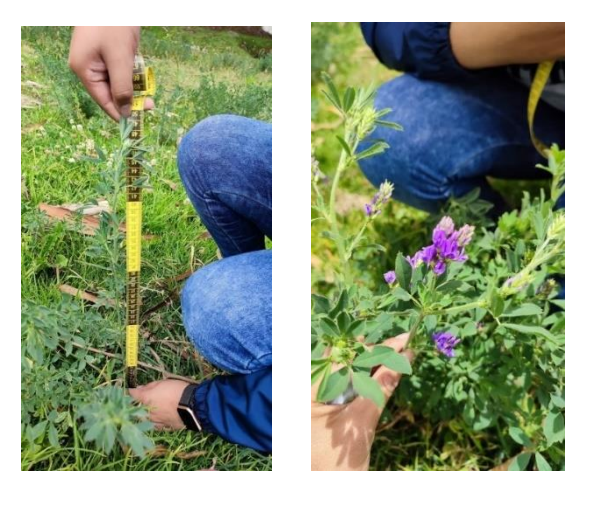

En la salida 4 realizada el 29 de octubre, el cultivo de alfalfa medía una altura promedio entre 25 y 38 cm, a partir de esto, podemos indicar que en esta época el cultivo se encontraba en un estadio fenológico 1 de aparición de botones florales, como podemos observar en la Figura 121.

### **Figura 121**

*Mediciones del Cultivo de Alfalfa Salida 4*

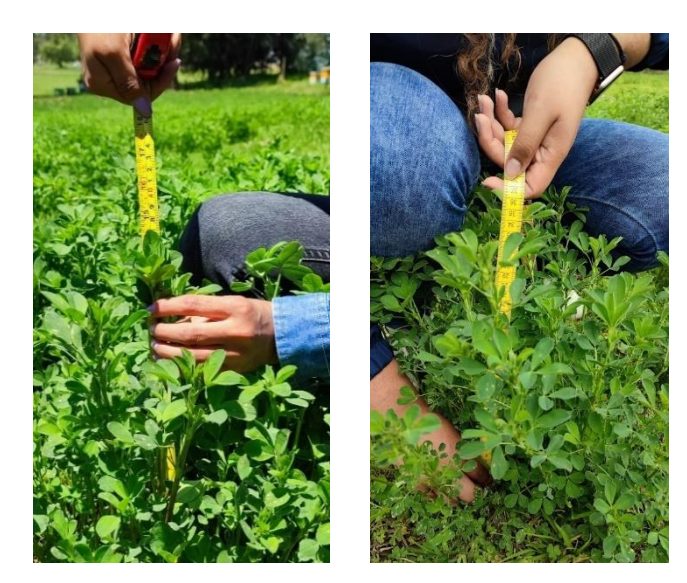

Con la última salida, realizada el 15 de diciembre del 2022, se pudo evidenciar que la producción del cultivo fue recolectada por maquinaría especializada en el corte de alfalfa y pasto, dando como producto final de los lotes, se recolectaron 4 pacas con medidas de 1 metro de alto por 1,10 metros de ancho. ver Figura 122.

## **Figura 122**

*Pacas recolectadas del Cultivo de Alfalfa.*

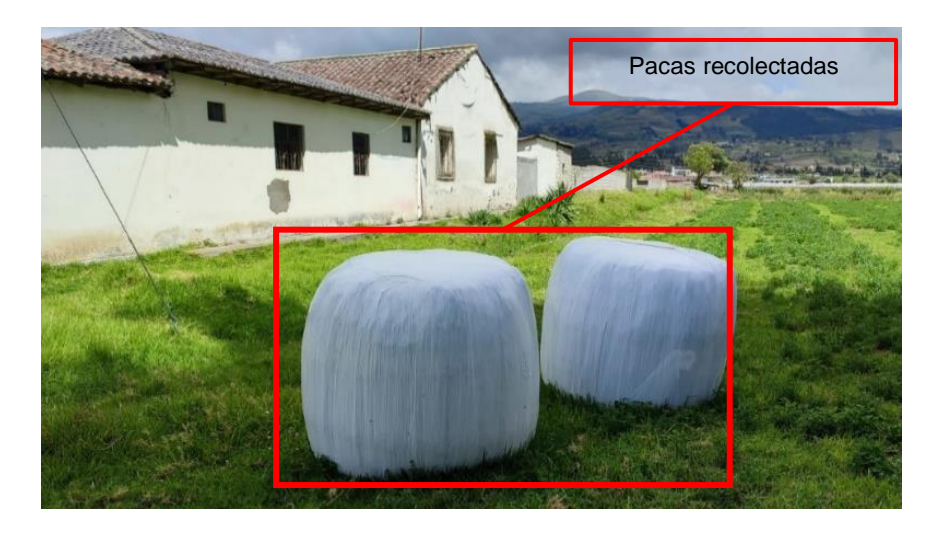

### *Cálculo y análisis del Índice NDVI de la Alfalfa*

El NDVI ayuda a diferenciar la vegetación de otros tipos de cobertura del suelo y determinar su estado general. También, permite definir y visualizar áreas con vegetación, así como detectar cambios anormales en el proceso de crecimiento de la misma. Los resultados del cálculo del NDVI varían de -1 a 1. Este índice toma valores negativos cuando hace referencia a áreas como superficies de agua, estructuras artificiales, rocas, etc. Mientras que, el suelo desnudo generalmente toma valores dentro del rango de 0,1 a 0,2; y las plantas siempre tomaran valores positivos entre 0,2 y 1. El cálculo de este índice se realizó con la herramienta *Raster Calculator* de ArcMap (ver Figura 123), mediante la ecuación 8 presentada en el apartado 4.1.3.

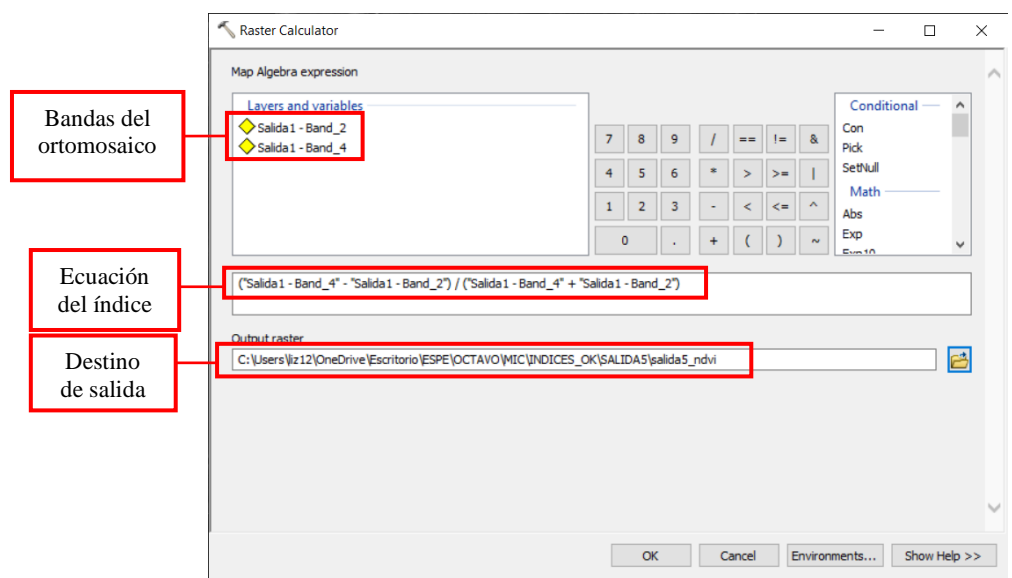

*Cálculo del Índice NDVI con la herramienta Raster Calculator.*

En la Figura 124, se muestra el índice calculado con las imágenes multiespectrales

obtenidas de la cámara Parrot Sequoia, durante la visita a campo en la Hacienda

Rumipamba, realizada el día 11 de junio del 2022. El índice NDVI 1, refleja la siguiente información:

## **Figura 124**

*Índice NDVI del cultivo de alfalfa.*

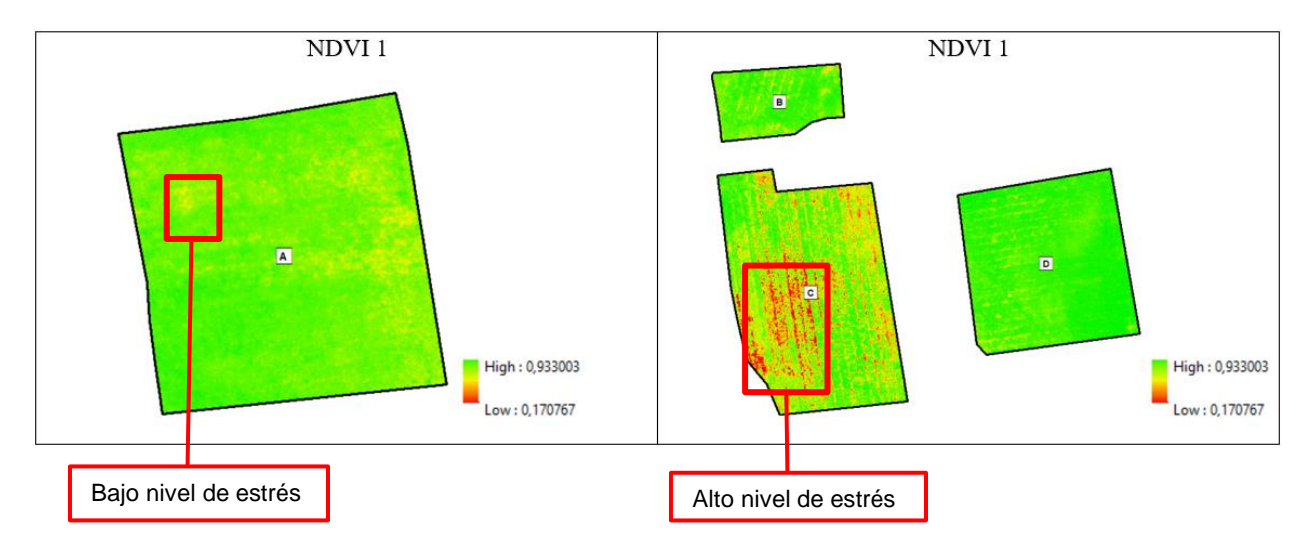

En el índice NDVI 1 se puede observar que en la parcela C existe suelo desnudo con una tonalidad anaranjada fuerte, esto debido a que en esta parcela el pasto estaba invadiendo la parcela de la alfalfa y actuando como mala hierba sobre ella, los tonos verdes reflejan el estadio principal 3 maduración, este cultivo estaba en estado de corte.

En la parcela B existen pequeñas zonas de suelo desnudo, pero en su mayoría tenemos una vegetación verde y vigorosa, en estadio principal 3.

La parcela A y D demuestran una vegetación de igual forma en su estadio principal 3: maduración, es decir en estadio de cosecha, se observa que toda la parcela tiene coloraciones predominantemente verdes.

Las zonas con tonalidades amarillentas en las parcelas indica un aumento de estrés en el cultivo evidenciado en las plantas con manchas amarillentas en sus hojas como se muestra en la Figura 125, esto se debe a que estos cultivos no han sido fumigados ni fertilizados y empiezan a marchitarse.

### **Figura 125**

*Alfalfa en estadio de estrés.*

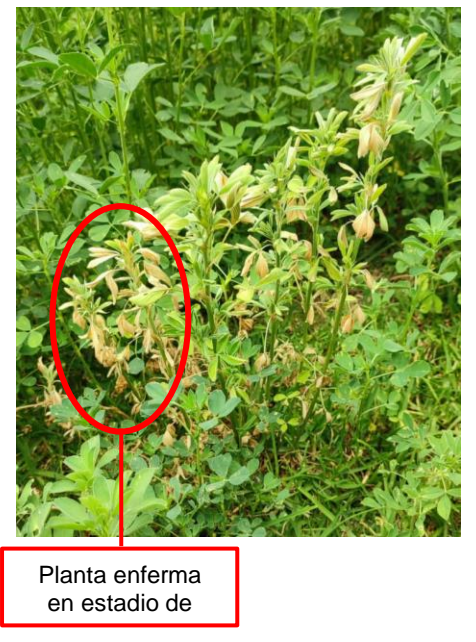

En la Figura 126, se muestra el índice calculado con las imágenes multiespectrales obtenidas de la cámara Parrot Sequoia, durante la visita a campo en la Hacienda Rumipamba, realizada el día 16 de julio del 2022. El índice NDVI 2, refleja la siguiente información:

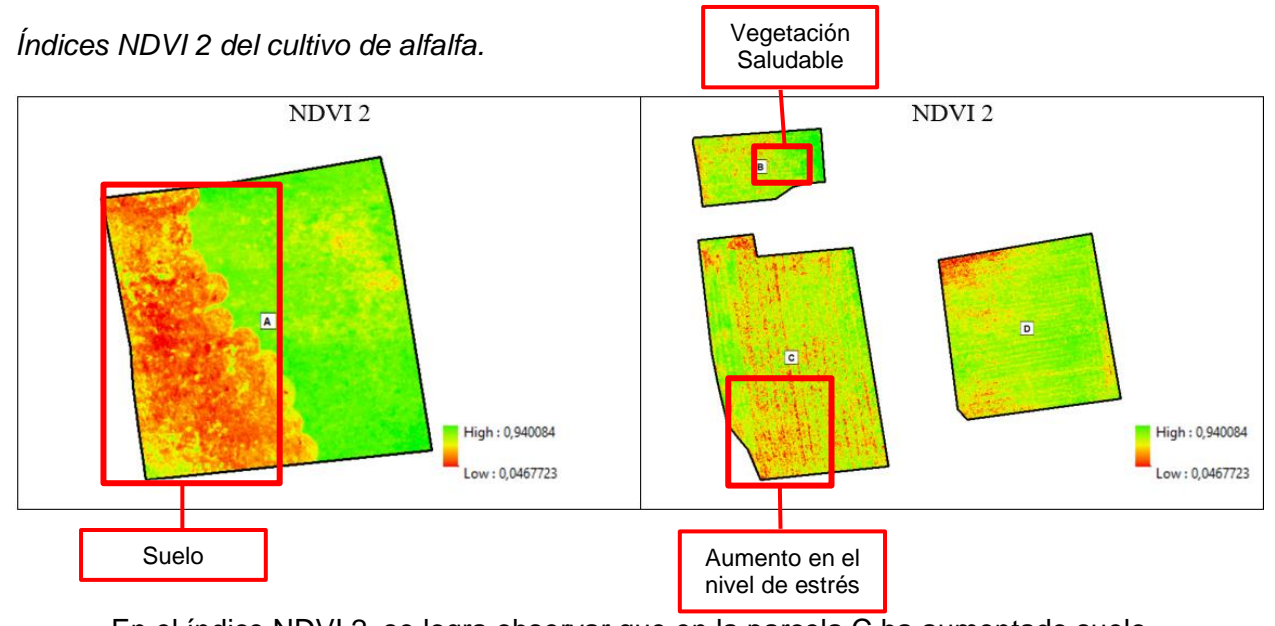

En el índice NDVI 2, se logra observar que en la parcela C ha aumentado suelo desnudo con una tonalidad anaranjada fuerte, además predomina las tonalidades amarillentas esto debido a que en esta parcela el cultivo de pasto estaba invadiendo a la alfalfa y quitándole espacio impidiendo el desarrollo de la planta.

La parcela A en esta salida pudimos observar en campo que se ha perdido mucho cultivo ya que en esta ocasión el ganado estaba alimentándose en esta zona. Ver Figura 127

## **Figura 127**

*Foto tomada con UAV de la parcela C del cultivo de alfalfa.*

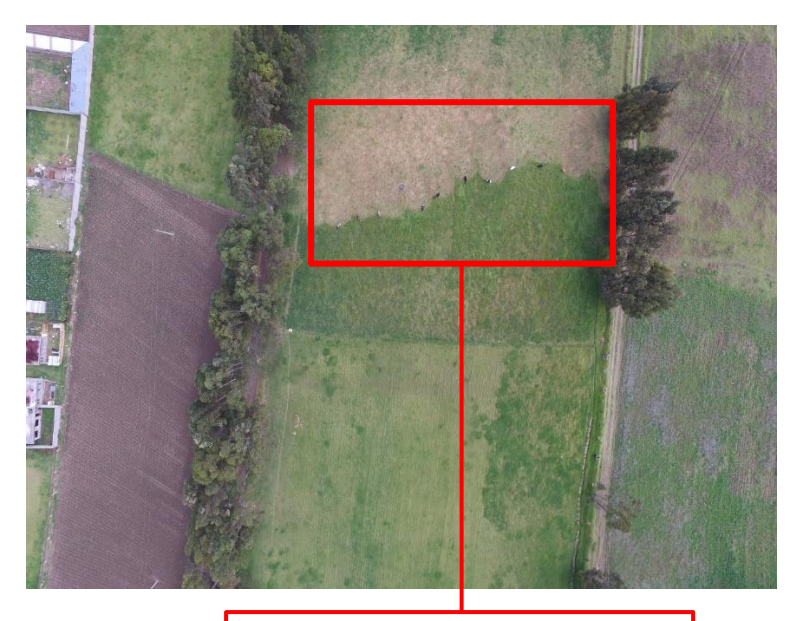

Ganado alimentándose de la Parcela A

Siguiendo con el análisis del índice NDVI 2, se puede acotar que, han incrementado las tonalidades anaranjadas en las parcelas B y D, es decir, han aumentado las zonas de suelo desnudo y se muestra una pequeña zona con vegetación verde y vigorosa, es decir, en un estadio principal 0: emergencia donde se observan sus primeras ramificaciones.

## *Índice NDVI 3 de la Alfalfa*

En la Figura 128, se muestra el índice calculado con las imágenes multiespectrales obtenidas de la cámara Parrot Sequoia, durante la visita a campo en la Hacienda Rumipamba, realizada el día 26 de septiembre del 2022. El índice NDVI 3, refleja la siguiente información:

### **Figura 128**

*Índices NDVI 3 del cultivo de alfalfa.*

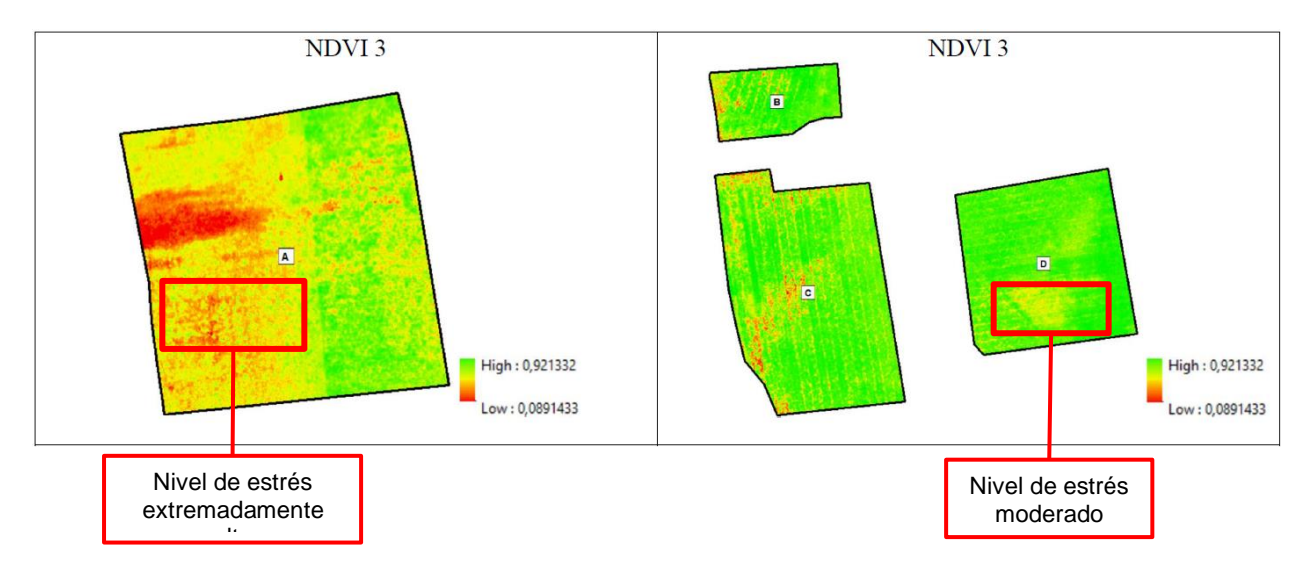

En el índice NDVI 3, se puede identificar que en las parcelas B y C existen más tonalidades verdes, ya que después de esta salida estuvo próxima la fecha de cosecha, es decir el cultivo se encontraba en un estadio principal 2: De floración, como se logra evidenciar en la Figura 129.

*Floración del cultivo de alfalfa.*

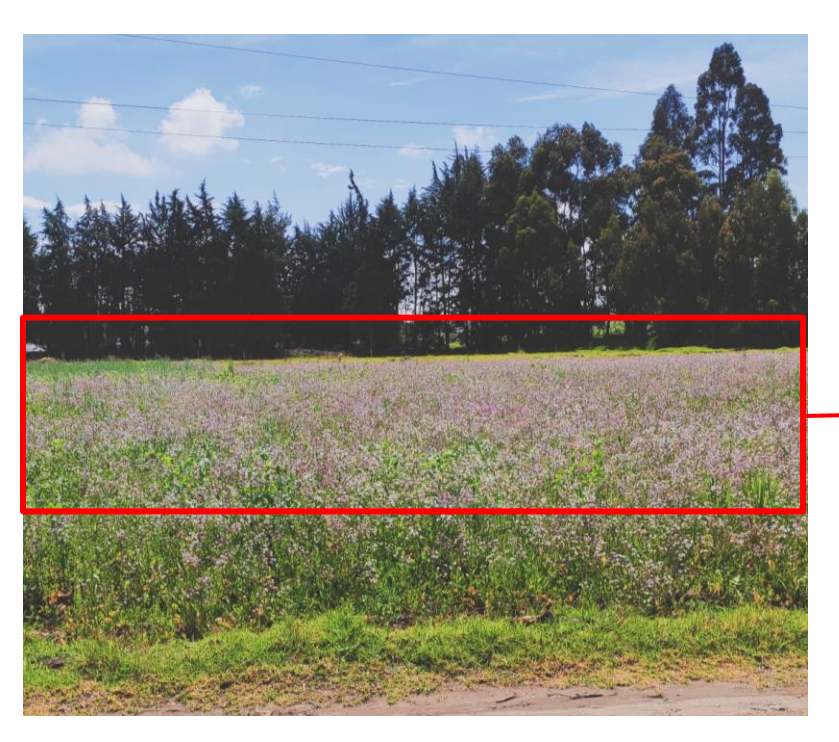

Floración del cultivo de Alfalfa

Las parcelas B y D indican una vegetación casi en totalidad, en su etapa de cosecha, o estadio principal 3, se observa que toda la parcela tiene coloraciones predominantemente verdes.

La parcela A en esta salida se puede acotar que, se ha perdido mucho cultivo ya que en esta ocasión el ganado estaba alimentándose en esta zona, por lo que se aprecian mayormente tonalidades anaranjadas; sin embargo, el cultivo de pasto ha empezado a crecer en esta área.

## *Índice NDVI 4 de la Alfalfa*

En la Figura 130, se muestra el índice calculado con las imágenes multiespectrales obtenidas de la cámara Parrot Sequoia, durante la visita a campo en la Hacienda Rumipamba, realizada el día 29 de octubre del 2022. El índice NDVI 4, refleja la siguiente información:
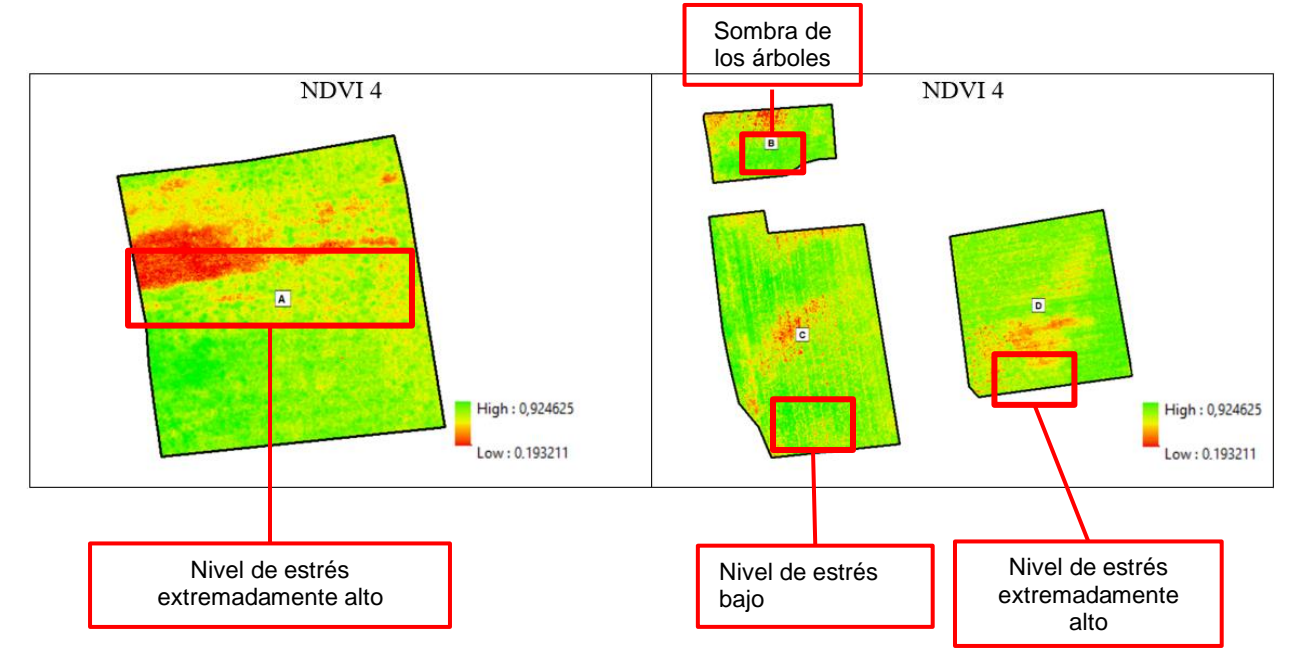

*Índices NDVI 4 del cultivo de alfalfa.*

El índice NDVI 4, se puede reconocer que en la parcela A existen más tonalidades verdes, que hace referencia a la etapa de crecimiento del cultivo, entre el estadio de 0 y el estadio 1, aunque se sigue observando en campo que el pasto ha ganado más área en esta parcela.

En la parcela B y D se identificó en campo que se ha perdido mucha vegetación de alfalfa ya que el pasto actuó como hierba mala en estas parcelas, sin embargo, las tonalidades verdes reflejan el estadio principal 1 del estadio fenológico de la alfalfa, en el cual se observa los botones florales. Ver Figura 131.

### **Figura 131**

*Estadio principal 2 del cultivo de alfalfa.*

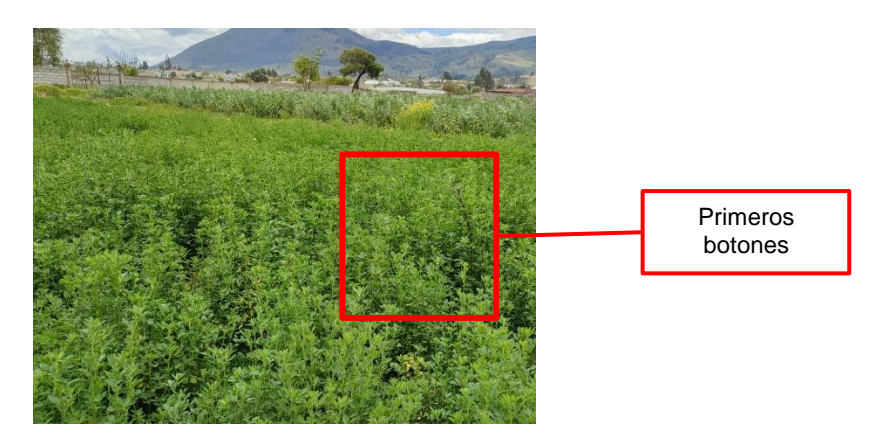

La parcela A después del pase del ganado empezó a crecer el pasto de manera que se perdió gran cantidad de alfalfa, por lo que, se observan aún tonalidades naranjas fuertes, representando al suelo desnudo y las tonalidades verdes a la vegetación en crecimiento.

### *Índice NDVI 5 de la Alfalfa*

En la Figura 132, se muestra el índice calculado con las imágenes multiespectrales obtenidas de la cámara Parrot Sequoia, durante la visita a campo en la Hacienda Rumipamba, realizada el día 29 de octubre del 2022, correspondiente al índice NDVI de la salida 5, se puede analizar la siguiente información

#### **Figura 132**

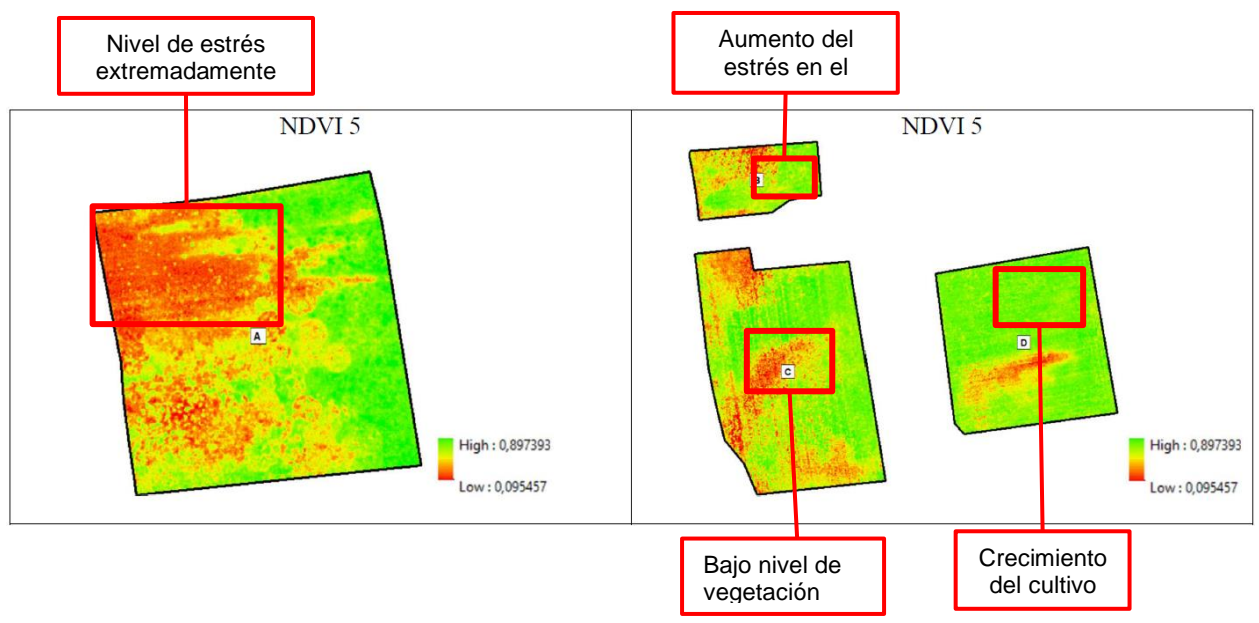

*Índices NDVI 5 del cultivo de alfalfa.*

En el índice NDVI 5, se observa que en las parcelas B, C, D existen más tonalidades amarillentas ya que semanas atrás se había realizado la cosecha del cultivo por lo cual se evidencia mayor suelo desnudo. Mientras que la parcela D se muestra mayormente en tonalidades verdosas debido al crecimiento del cultivo en un estadio principal 0.

En la Tabla 39 se muestra los resultados del cálculo de los valores medios de cada banda resultante y el área que ocupa en las cuatro zonas, de las diferentes salidas realizadas a campo.

#### **Tabla 39**

| Zona | <b>NDVI</b> | NDV <sub>2</sub> | NDl <sub>3</sub> | <b>NDVI4</b> | <b>NDVI<sub>5</sub></b> |
|------|-------------|------------------|------------------|--------------|-------------------------|
| A    | 0.5754      | 0.5574           | 0.5530           | 0.5894       | 0.5333                  |
| B    | 0.6168      | 0.5840           | 0.5478           | 0.5631       | 0.5432                  |
| C    | 0.6433      | 0.4726           | 0.6135           | 0.5581       | 0.4977                  |
| D    | 0.6320      | 0.5818           | 0.5498           | 0.5883       | 0.5575                  |
|      |             |                  |                  |              |                         |

*Valor medio de los Índices NDVI para los cultivos y sus áreas.*

Analizando los valores de las medidas del índice NDVI, se evidencia que de la primera salida a la segunda salida disminuye el índice en todas las parcelas, mientras que con referencia la tercera salida en las parcelas C y B los índices disminuyen, en cambio, las parcelas A y D aumentan, esto se debe a que, en esa fecha previo a la visita a campo, se realizó una cosecha del cultivo. Comparando con el ÍNDICE NDVI 4 se logró identificar que tanto las parcelas C, B y D aumentan los niveles del NDVI y que en la parcela A los niveles disminuyen. Finalmente, en la última salida del NDVI 5 se nota la disminución debido a que días anteriores se realizó la cosecha del cultivo.

Este índice permitió diferenciar la vegetación del suelo desnudo y determinar cambios anormales en el desarrollo. Además, se determinó que el índice NDVI detecta satisfactoriamente la cobertura vegetal.

### *Cálculo y análisis del Índice GNDVI de la Alfalfa*

El índice GNDVI es más sensible a la variación de la clorofila en el cultivo que el índice NDVI. Se recomienda el uso de este índice especialmente en la etapa de máxima vigorosidad de las plantas, los valores negativos pertenecen a superficies de suelo desnudo o de escasa vegetación. El cálculo de este índice se realizó con la herramienta *Raster Calculator* de ArcMap (ver Figura 133), mediante la ecuación 9 presentada en el apartado 4.1.4.

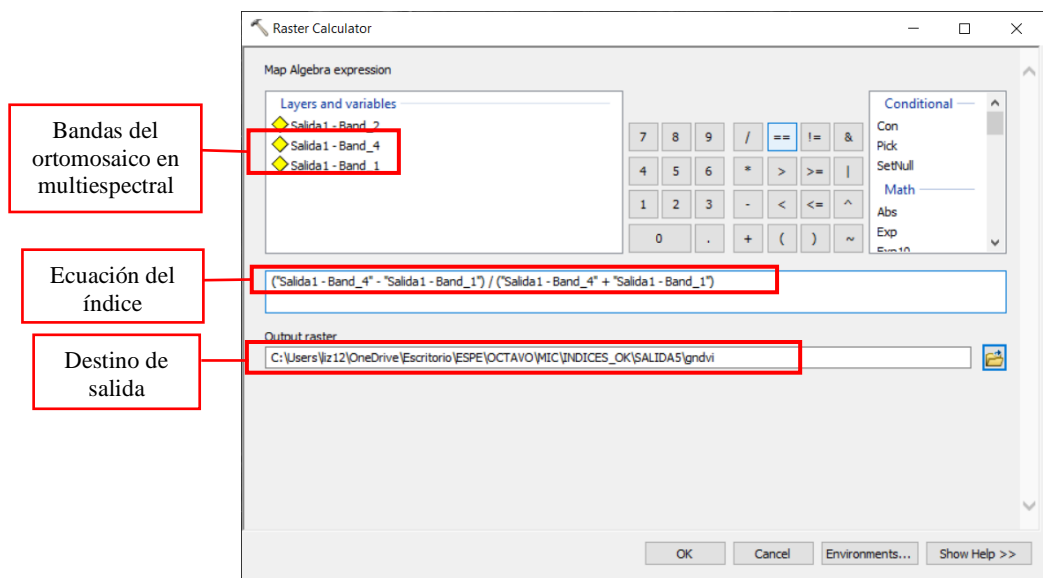

*Cálculo del Índice GNDVI con la herramienta Raster Calculator.*

## *Índice GNDVI 1 de la Alfalfa*

En la Figura 134, se muestra el índice calculado con las imágenes multiespectrales obtenidas de la cámara Parrot Sequoia, durante la visita a campo en la Hacienda Rumipamba, realizada el día 11 de junio del 2022, correspondiente al GNDVI de la salida 1, en dicha figura se evidencia la información siguiente:

## **Figura 134**

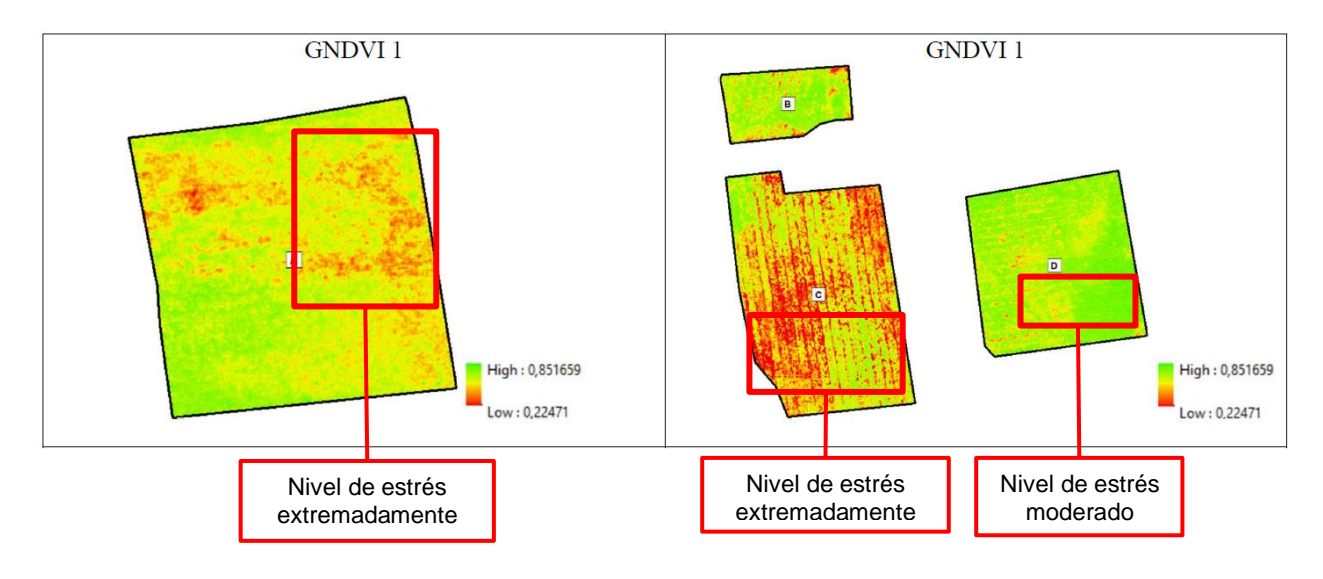

*Índices GNDVI 1 del cultivo de alfalfa.*

El índice GNDVI 1, que fue tomado durante el estadio principal 3: maduración de la planta, gracias a que este índice es más sensible a la variación de la clorofila, se diferencia la saturación del color en las etapas intermedias de floración y finales de madurez. Por lo que en esta salida podemos evidenciar que existe bastante vegetación enferma como se reconoció en campo (Ver Figura 55). Por lo cual se indica en esta muestra que la mayor parte del área se tiñe con tonalidades amarillas y anaranjadas, que demuestra cultivos marchitos y zonas de suelo desnudo. Y las tonalidades verdes representan el cultivo en madurez.

### *Índice GNDVI 2 de la Alfalfa*

En la Figura 135, se muestra el índice calculado con las imágenes multiespectrales obtenidas de la cámara Parrot Sequoia, durante la visita a campo en la Hacienda Rumipamba, realizada el día 16 de julio del 2022, correspondiente al GNDVI de la salida 2, en dicha figura se evidencia la información siguiente:

#### **Figura 135**

*Índices GNDVI 2 del cultivo de alfalfa.*

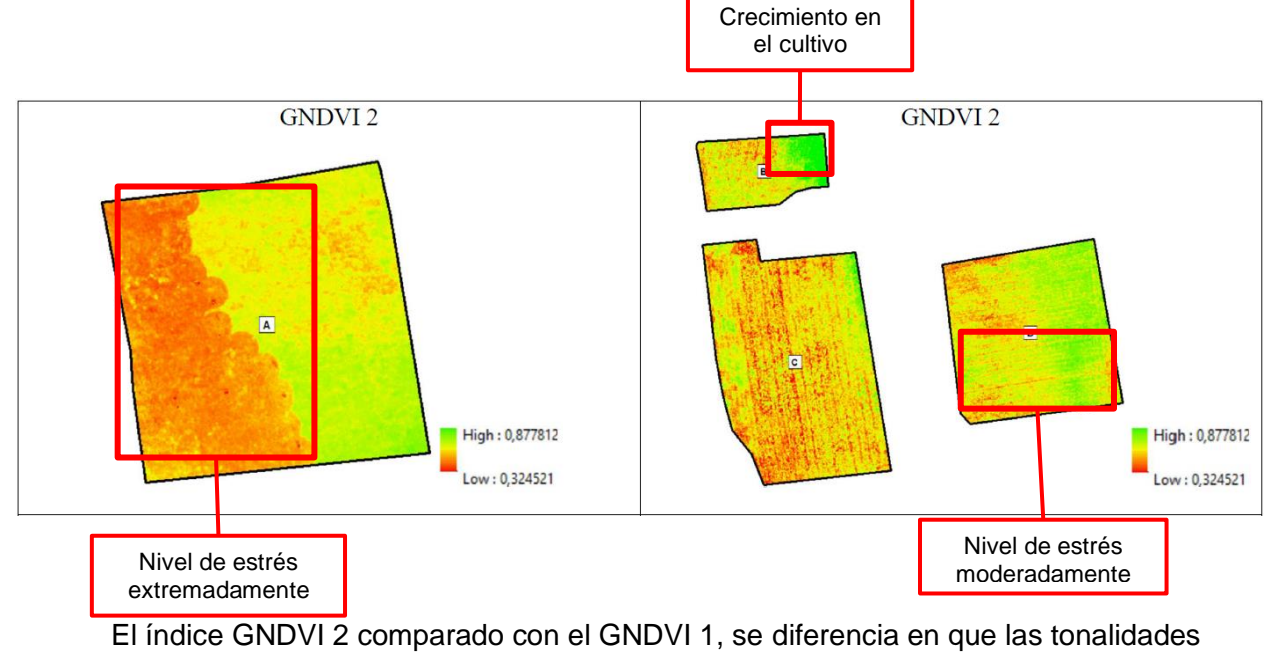

verdes han aumentado, loque representaría mayor vitalidad en el cultivo. En la parcela A se observar cómo predominan las tonalidades anaranjadas debido a que el ganado se

alimentaba de esta zona y ha reducido en gran cantidad la vegetación y dejando el suelo desnudo. En esta salida, no predomina las tonalidades verdes ya que el cultivo está en estadio principal 0 de emergencia, es decir, empezando el crecimiento.

### *Índice GNDVI 3 de la Alfalfa*

En la Figura 136, se muestra el índice calculado con las imágenes multiespectrales obtenidas de la cámara Parrot Sequoia, durante la visita a campo en la Hacienda Rumipamba, realizada el día 26 de septiembre del 2022, correspondiente al GNDVI de la salida 3, nos refleja la siguiente información:

#### **Figura 136**

*Índices GNDVI 3 del cultivo de alfalfa.*

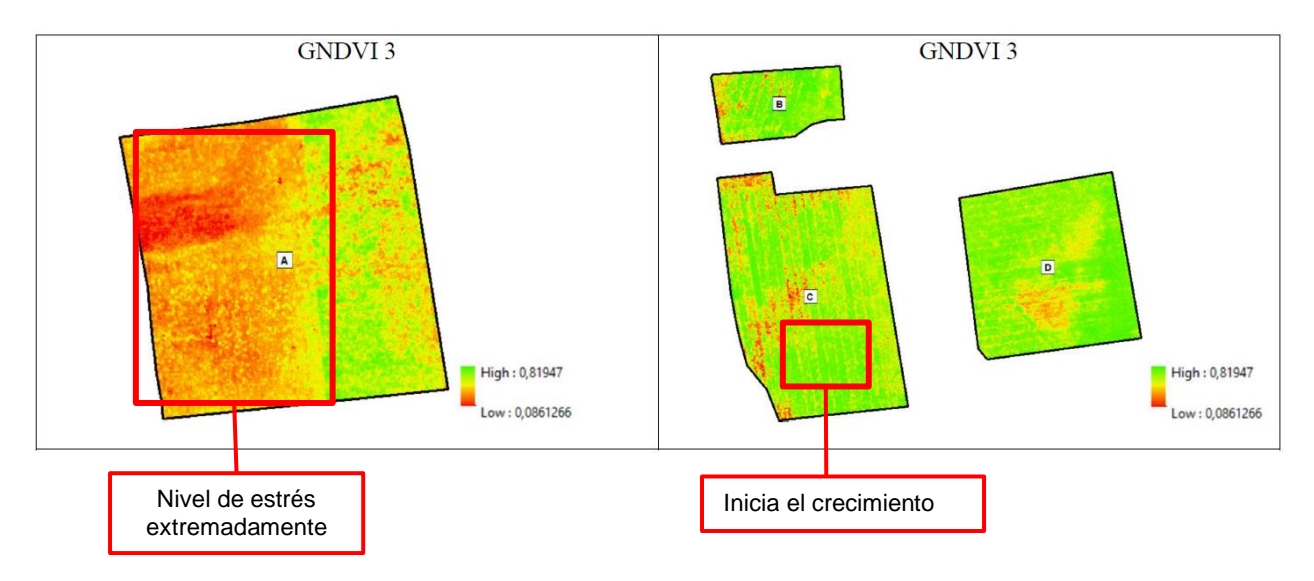

El índice GNDVI 3, en las parcelas B, C y D se identifican tonalidades verdes fuertes y predominantes, esto es debido a que el cultivo se encuentra en un estadio principal 2: De floración, es decir, en esta parcela existe una vegetación vigorosa. Mientras que en la parcela A predominan las tonalidades anaranjadas y amarillentas debido a la actividad desarrollada en la misma descrita anteriormente.

### *Índice GNDVI 4 de la Alfalfa*

En la Figura 137, se muestra el índice calculado con las imágenes multiespectrales obtenidas de la cámara Parrot Sequoia, durante la visita a campo en la Hacienda Rumipamba, realizada el día 29 de octubre del 2022, correspondiente al GNDVI de la salida 4, se puede constatar la siguiente información:

## **Figura 137**

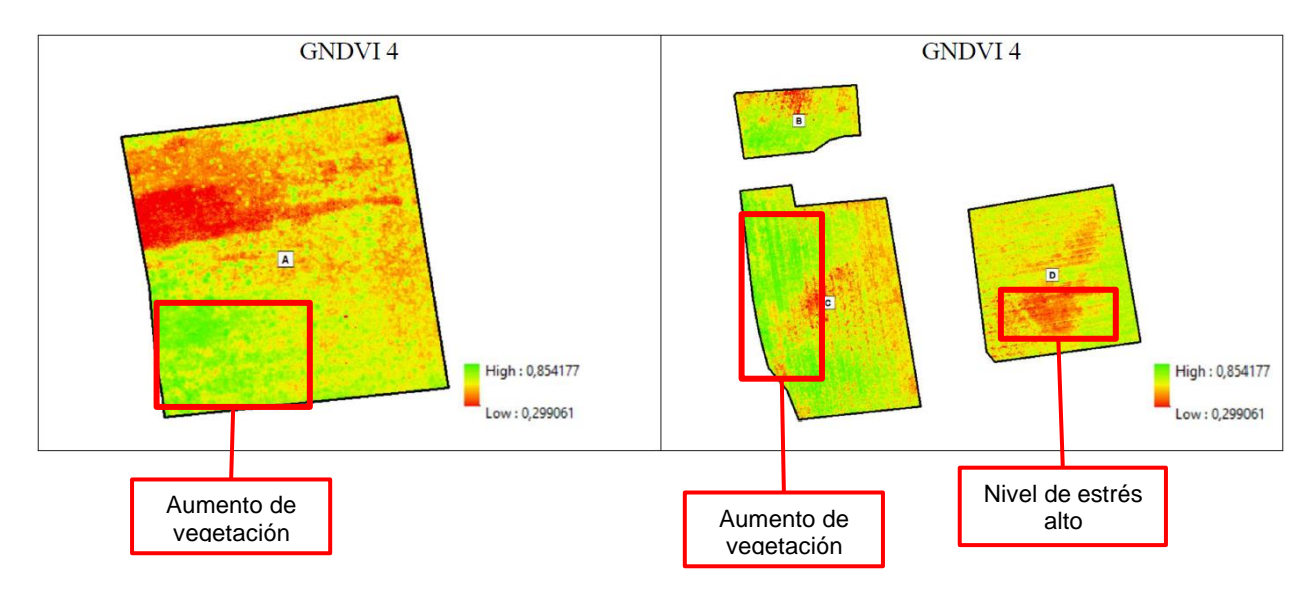

*Índices GNDVI 4 del cultivo de alfalfa.*

El índice GNDVI 4, para las parcelas B, C y D muestra mayor cantidad de tonalidades anaranjadas que en el GNDVI 3 debido a que como en campo esta parcela estaba siendo afectada por el pasto actuando como mala hierba y reduciendo la cantidad de alfalfa, es importante mencionar que esta afectación al cultivo se da por la falta de cuidado y tratamiento del mismo.

Sin embargo, existen zonas en las parcelas con tonalidades verdes que se encuentran en un estadio principal 1, es de decir, en un periodo de crecimiento.

### *Índice GNDVI 5 de la Alfalfa*

En la Figura 138, se muestra el índice calculado con las imágenes multiespectrales obtenidas de la cámara Parrot Sequoia, durante la visita a campo en la Hacienda

Rumipamba, realizada el día 26 de septiembre del 2022, correspondiente al GNDVI de la salida 5, evidenciamos lo siguiente:

## **Figura 138**

*Índices GNDVI 5 del cultivo de alfalfa.*

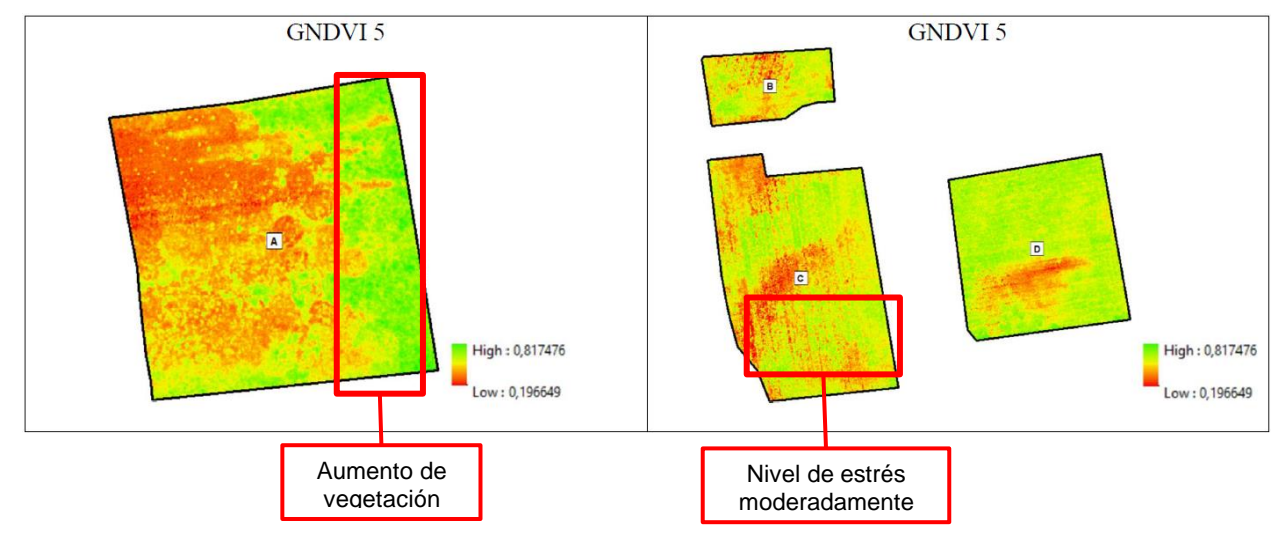

En esta ocasión para el índice GNDVI 5, los datos fueron tomados en época de cosecha del cultivo por lo que, se nota un aumentó en las tonalidades anaranjadas y amarillentas, es decir, el cultivo se encontraba en un estadio principal 0, iniciando su fase de crecimiento.

Se puede agrupar los valores de las reflectancias, con la finalidad de obtener el índice medio, de la vegetación de interés de las 4 zonas, se reutilizó la capa de vectores obtenida con el índice NDVI, ya que mostró ser mejor para la determinación de cubierta vegetal y como resultante se obtuvieron los valores medios de las reflectancias de cada banda, con los cuales se aplicó las fórmulas para el cálculo del índice. En la tabla 40 se muestran los resultados obtenidos con el área que ocupan.

### **Tabla 40**

*Valor medio de los Índices GNDVI para los cultivos y sus áreas.*

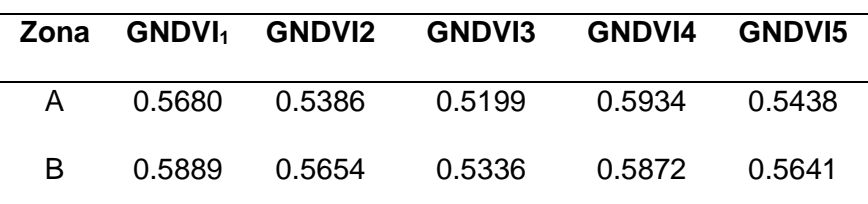

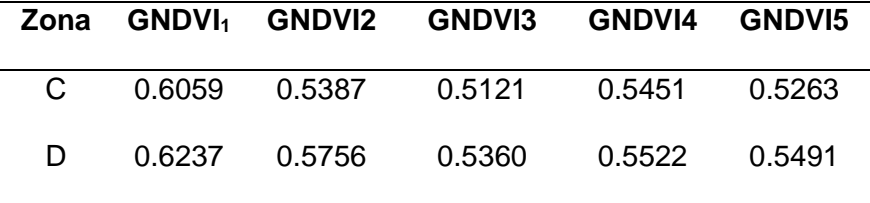

Analizando los valores de las medidas del índice GNDVI, se logra analizar, que de la primera salida hasta la tercera salida disminuye el índice en todas las parcelas, mientras que, en la cuarta, el valor del índice empieza a aumentar debido a que el cultivo se encontraba en etapa de crecimiento. Finalmente, en la última salida del GNDVI 5 se puede notar la disminución debido a que días anteriores se realizó la cosecha del cultivo.

#### *Cálculo y análisis del Índice SAVI de la Alfalfa*

El índice SAVI intenta minimizar o reducir las influencias del brillo del suelo utilizando un factor de corrección L, que ajuste de la cubierta del suelo que depende de la densidad de la vegetación que se desea analizar, para el estudio se escogió un factor L de 0,5 que es el recomendado para un nivel de densidad medio. Este índice se emplea comúnmente en etapas iniciales del ciclo, con poca vegetación o malezas. El cálculo de este índice se realizó con la herramienta *Raster Calculator* de ArcMap (ver Figura 139), mediante la ecuación 10 presentada en el apartado 4.1.5.

### **Figura 139**

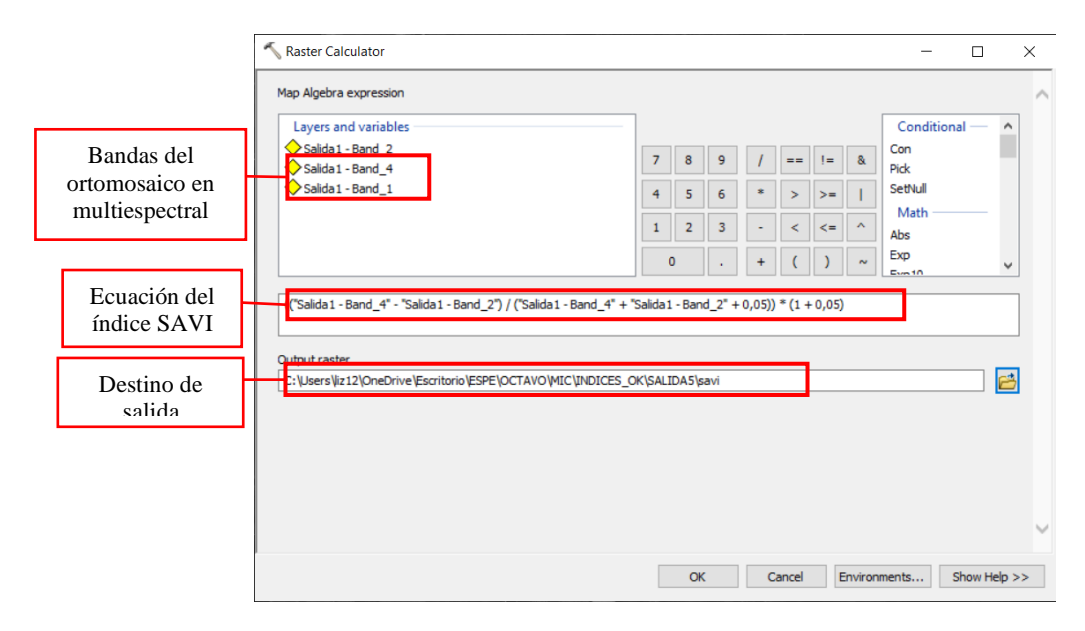

*Cálculo del Índice SAVI con la herramienta Raster Calculator.*

### *Índice SAVI 1 de la Alfalfa*

En la Figura 140, se muestra el índice calculado con las imágenes multiespectrales obtenidas de la cámara Parrot Sequoia, durante la visita a campo en la Hacienda Rumipamba, realizada el día 11 de junio del 2022, correspondiente al índice SAVI de la salida 1, en dicha figura se evidencia la información capturada en campo.

## **Figura 140**

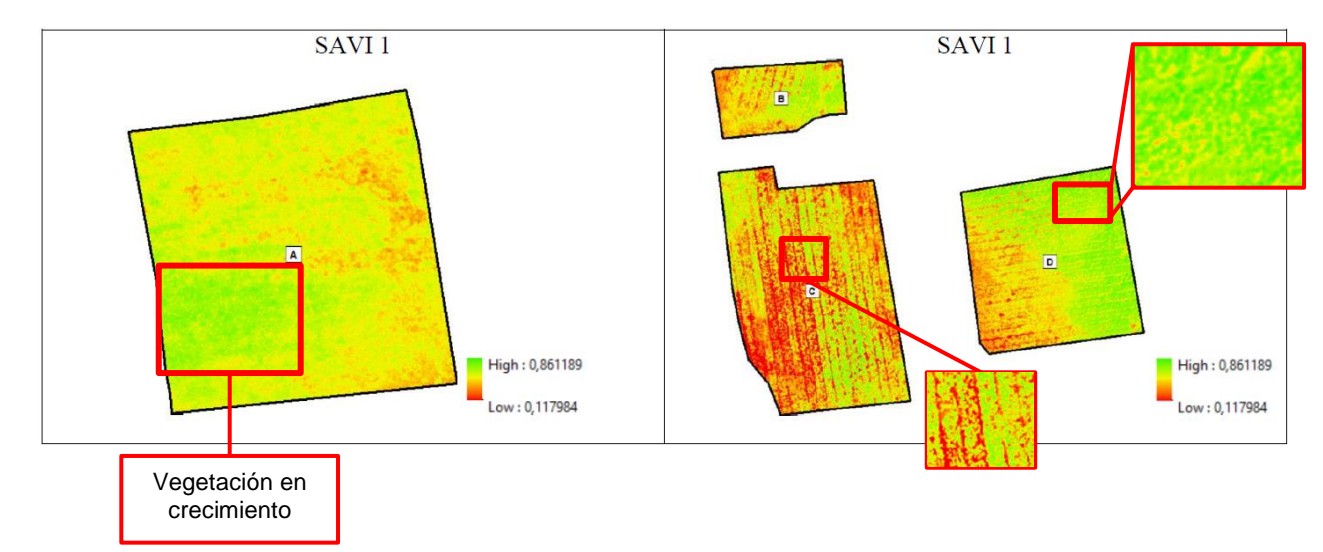

*Índices SAVI 1 del cultivo de alfalfa.*

El índice SAVI permite separar las reflectancias específicas en casos donde los píxeles contienen valores de suelo y vegetación, en este índice se considera el valor de 0,1 como umbral mínimo para la vegetación.

El índice SAVI 1 muestra, en esta ocasión que, el suelo desnudo es marcado con tonalidades anaranjadas, entonces, se marca una predominancia en todas las parcelas, mientras que la vegetación se marca en tonalidades amarillas brillantes y verdes dependiendo de la vitalidad del cultivo. En la salida 1 el cultivo se situaba en un estadio principal 3, específicamente en este índice no se identifica con detalle, como se observaba en salidas posteriores.

### *Índice SAVI 2 de la Alfalfa*

En la Figura 141, se muestra el índice calculado con las imágenes multiespectrales obtenidas de la cámara Parrot Sequoia, durante la visita a campo en la Hacienda Rumipamba, realizada el día 16 de julio del 2022, correspondiente al índice SAVI de la salida 2, refleja la información detallada a continuación:

### **Figura 141**

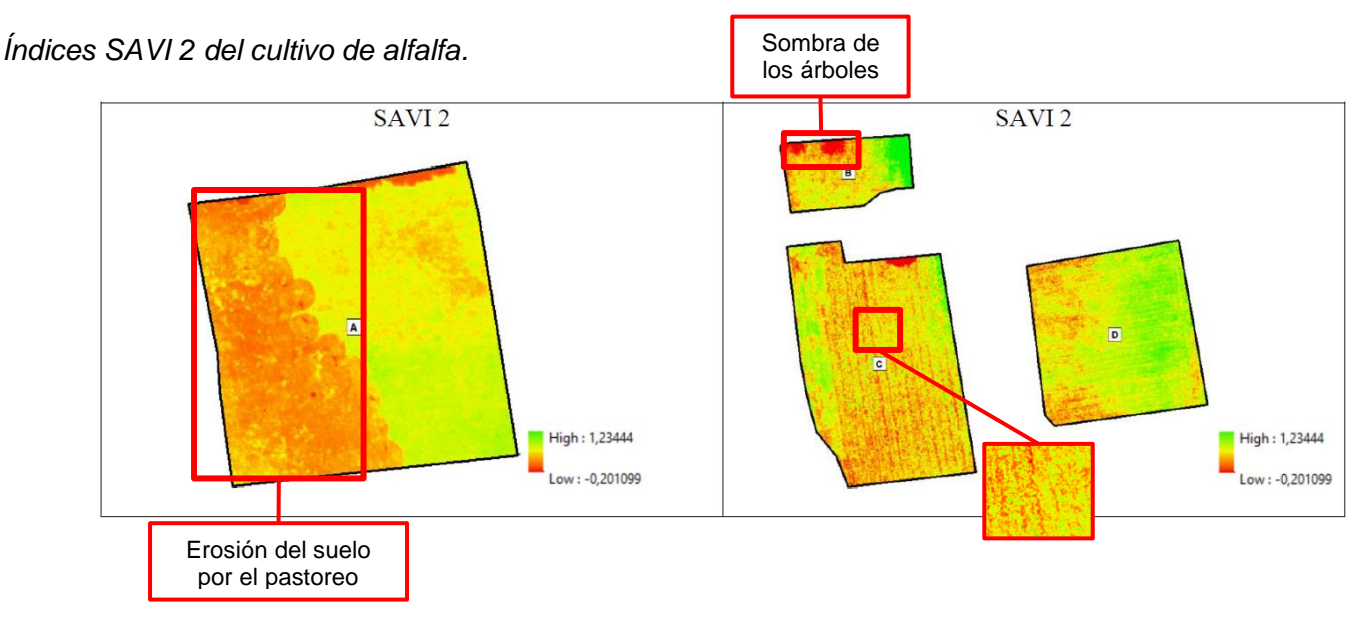

El índice SAVI 2, se evidencia como las tonalidades anaranjadas han disminuido comparado con el SAVI 1, con lo que concuerda a lo observado en campo ya que en estas fechas el pasto empezó a ganar terreno en las parcelas y disminuyendo el suelo desnudo de las mismas, esto se evidencia en las zonas con tonalidades amarillentas, exceptuando a la parcela A, debido a que se encontraba el ganado alimentándose en esta parcela, por lo que en zona predominan las tonalidades anaranjadas. Finalmente, los cultivos en tonalidades verdes reflejan a la alfalfa en un estadio principal 0, debido a que este índice trabaja mejor con cultivos en etapas iniciales de crecimiento.

### *Índice SAVI 3 de la Alfalfa*

En la Figura 142, se muestra el índice calculado con las imágenes multiespectrales obtenidas de la cámara Parrot Sequoia, durante la visita a campo en la Hacienda

Rumipamba, realizada el día 26 de septiembre del 2022, correspondiente al índice SAVI de la salida 3, se analiza la información recolectada como:

### **Figura 142**

*Índices SAVI 3 del cultivo de alfalfa.*

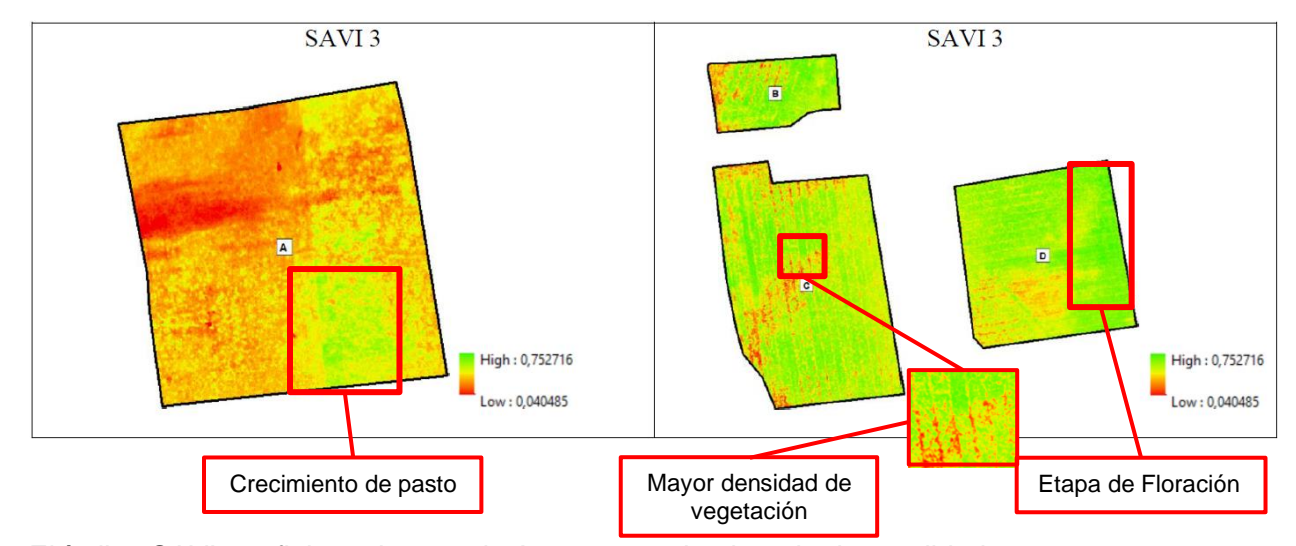

El índice SAVI 3 refleja en la parcela A mayor predominando de tonalidades anaranjadas, concordando con la realidad del terreno en esta salida se debió a que el ganado había consumido en su totalidad el cultivo y predominada el suelo desnudo en esta zona, además se logra evidenciar en tonalidades amarillentes la presencia del pasto en dicha área.

Mientras que, las parcelas B, C y D se evidencia el crecimiento del cultivo en un estadio principal 2, donde se encuentran cultivos iniciando su fase de floración.

## *Índice SAVI 4 de la Alfalfa*

En la Figura 143, se muestra el índice calculado con las imágenes multiespectrales obtenidas de la cámara Parrot Sequoia, durante la visita a campo en la Hacienda Rumipamba, realizada el día 29 de octubre del 2022, correspondiente al SAVI de la salida 4, se puede constatar la siguiente información:

*Índices SAVI 4 del cultivo de alfalfa.*

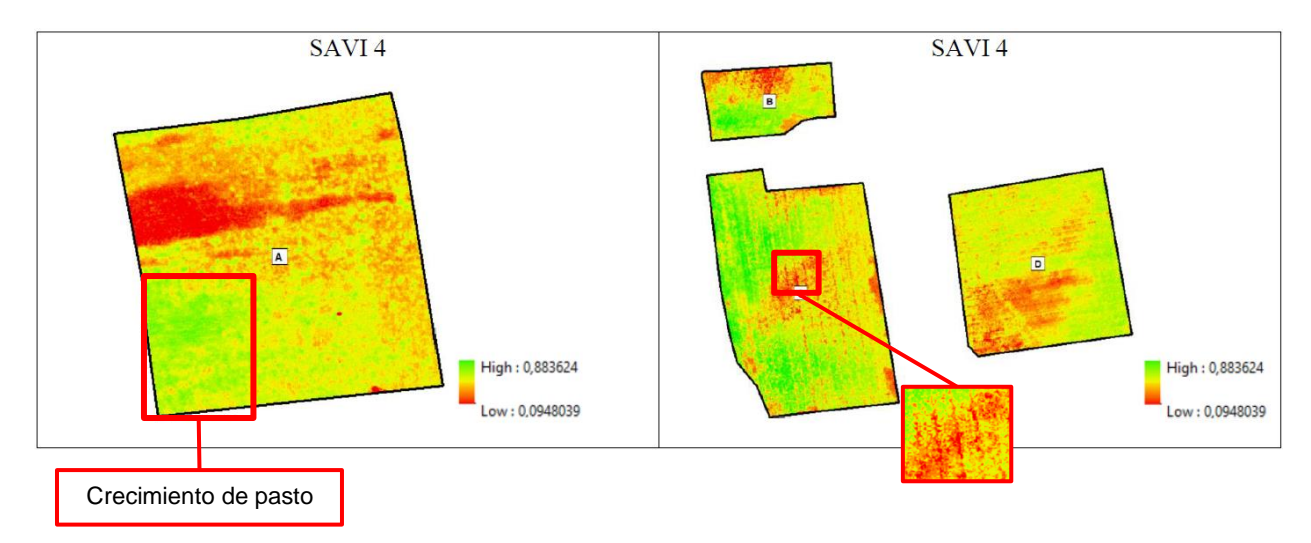

El índice SAVI 4, se logra diferencias que en todas las parcelas predominan las tonalidades anaranjadas y amarillentas, por lo que se puede decir que existe gran cantidad de suelo desnudo, además, observando el crecimiento del pasto actuando como hierba mala. En la parcela B y C se nota una parte en tonalidad verde que representa al cultivo de alfalfa en su estadio de crecimiento, es decir un estadio principal 1.

### *Índice SAVI 5 de la Alfalfa*

En la Figura 144, se muestra el índice calculado con las imágenes multiespectrales obtenidas de la cámara Parrot Sequoia, durante la visita a campo en la Hacienda Rumipamba, realizada el día 15 de diciembre del 2022, corresponde al cálculo del índice SAVI de la salida 5, se pudo registrar la siguiente información:

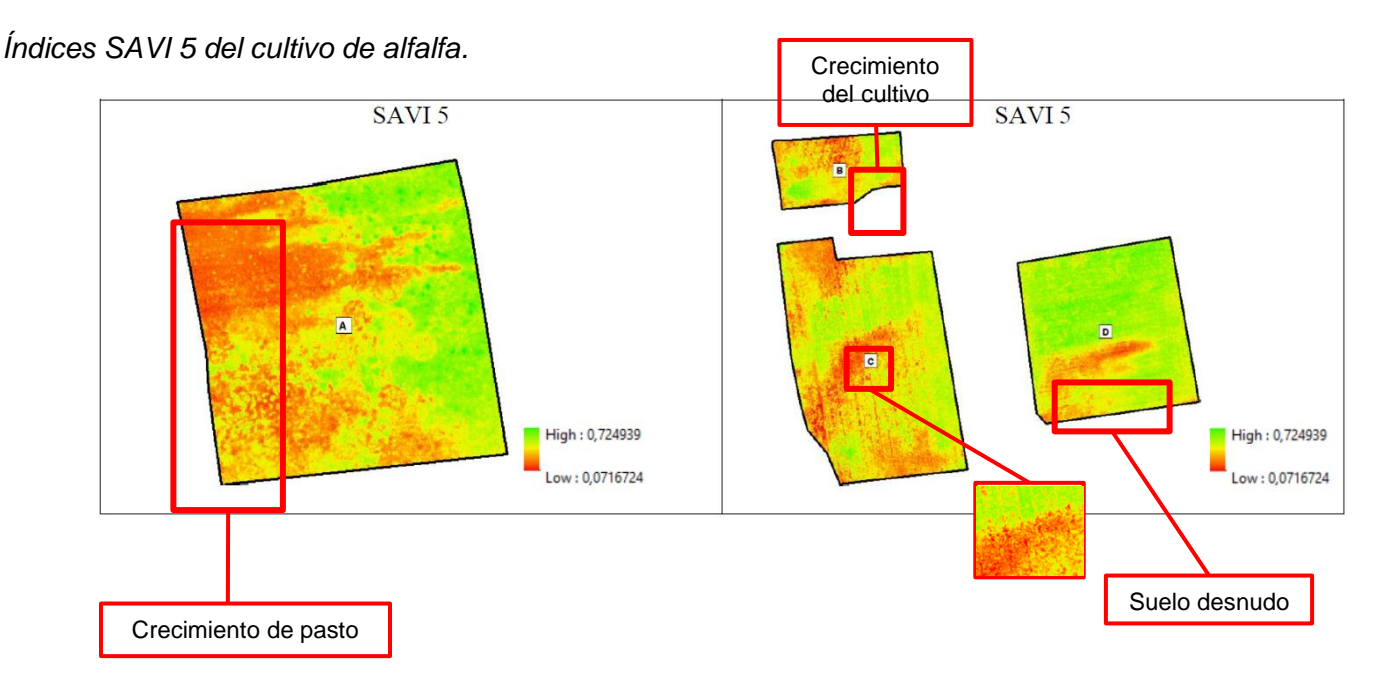

El índice SAVI 5, refleja mayor área cubierta de tonalidad amarilla que refleja al pasto como maleza, en tonalidades anaranjadas se identifica al suelo desnudo y en tonalidades verdes, al cultivo de alfalfa en estadio de crecimiento en un estadio principal 0, con sus primeras ramificaciones de la planta, por lo que son bajas en esta fecha debido a que fueron datos tomados posterior a la cosecha del cultivo.

A fin de conocer el valor medio solo de la vegetación de las 4 zonas, se reutilizó la capa de vectores obtenida anteriormente, con el índice SAVI ya que mostró ser más ideal en la determinación de cubierta vegetal, se obtuvo como resultado los valores medios de las reflectancias de cada banda, con los cuales se aplicó las fórmulas del cálculo del índice. En la Tabla 41 se muestra los resultados.

#### **Tabla 41**

*Valor medio de los Índices SAVI para los cultivos y sus áreas.*

| Zona | <b>SAVI1</b> | SAVI <sub>2</sub> | <b>SAVI</b> <sub>3</sub> | SAVI <sub>4</sub> | <b>SAVI</b> <sub>5</sub> |
|------|--------------|-------------------|--------------------------|-------------------|--------------------------|
| A    | 0.3691       | 0.3417            | 0.3430                   | 0.4135            | 0.3457                   |
| B    | 0.3573       | 0.3185            | 0.3218                   | 0.3739            | 0.3554                   |
| C    | 0.4665       | 0.3343            | 0.3397                   | 0.3713            | 0.3479                   |

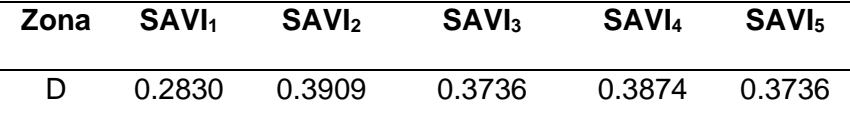

Si se compara el SAVI 1 con el SAVI 2 observando una disminución en el valor del índice debido a que, el cultivo paso de un estadio principal 4 a un estadio principal 0, y posteriormente en el SAVI 3 notamos un ligero aumento en los niveles del índice debido al crecimiento del cultivo. Se puede encontrar que, los mayores niveles se encontraron en el índice SAVI 4, cuando el cultivo se encontraba en un estadio principal 1, debido también que este índice trabaja mejor con vegetación en etapas de crecimiento inicial o vegetación dispersa. Finalmente, en el último índice calculado se muestra nuevamente una disminución, debido a la cosecha realizada días anteriores a la visita de campo.

#### *Cálculo y análisis del Índice CGI de la Alfalfa*

El índice de clorofila GCI, se centra únicamente en las masas vegetales, con el objetivo de calcular el contenido total de clorofila a través de las bandas del verde visible y el infrarrojo, el contenido de clorofila refleja el estado fisiológico de la vegetación; cuando la vegetación se encuentra en estado de estrés este índice disminuye y, por tanto, puede utilizarse como medida de la salud de la vegetación. El cálculo de este índice se realizó con la herramienta *Raster Calculator* de ArcMap (ver Figura 145), mediante la ecuación 11 presentada en el apartado 4.1.6.

#### **Figura 145**

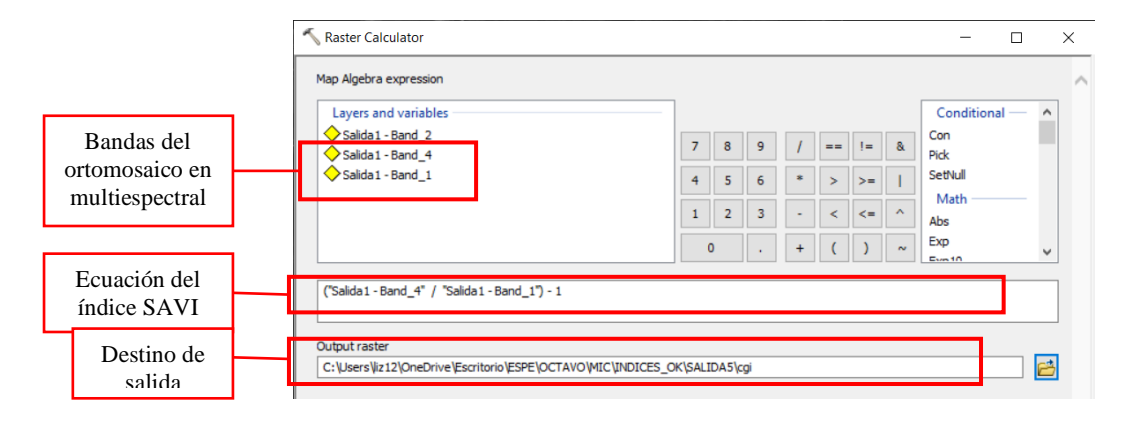

*Cálculo del Índice NDVI con la herramienta Raster Calculator.*

### *Índice CGI 1 de la Alfalfa*

En la Figura 146, se muestra el índice calculado con las imágenes multiespectrales obtenidas de la cámara Parrot Sequoia, durante la visita a campo en la Hacienda Rumipamba, realizada el día 11 de junio del 2022, correspondiente al CGI de la salida 1, nos muestra la información siguiente:

### **Figura 146**

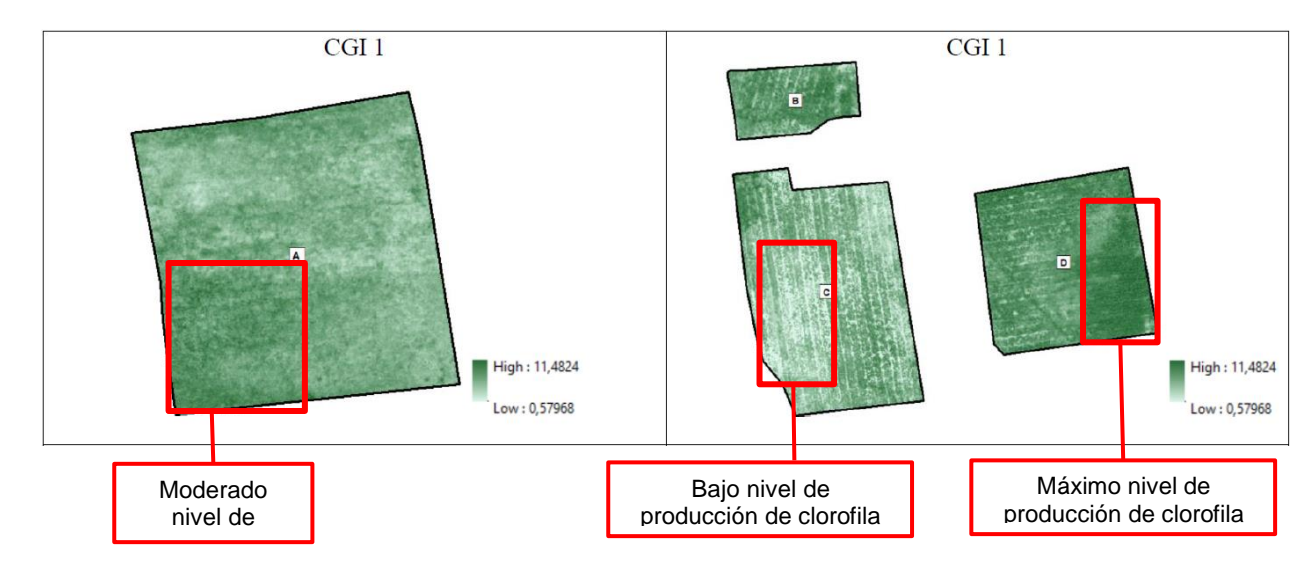

*Índices CGI 1 del cultivo de alfalfa.*

El índice CGI 1, muestra en la parcela C que existe una baja coloración debido al estadio fisiológico del cultivo, ya que se encuentra estresado (Ver Figura 125), en las parcelas A, B y D se encuentra una tonalidad verde oscura quiere decir que el cultivo no se encuentra en estrés, además muestran mayores niveles de clorofila, con un mayor desarrollo foliar.

### *Índice CGI 2 de la Alfalfa*

En la Figura 147, se muestra el índice calculado con las imágenes multiespectrales obtenidas de la cámara Parrot Sequoia, durante la visita a campo en la Hacienda Rumipamba, realizada el día 16 de julio del 2022, correspondiente al índice CGI de la salida 2, refleja la información detallada a continuación:

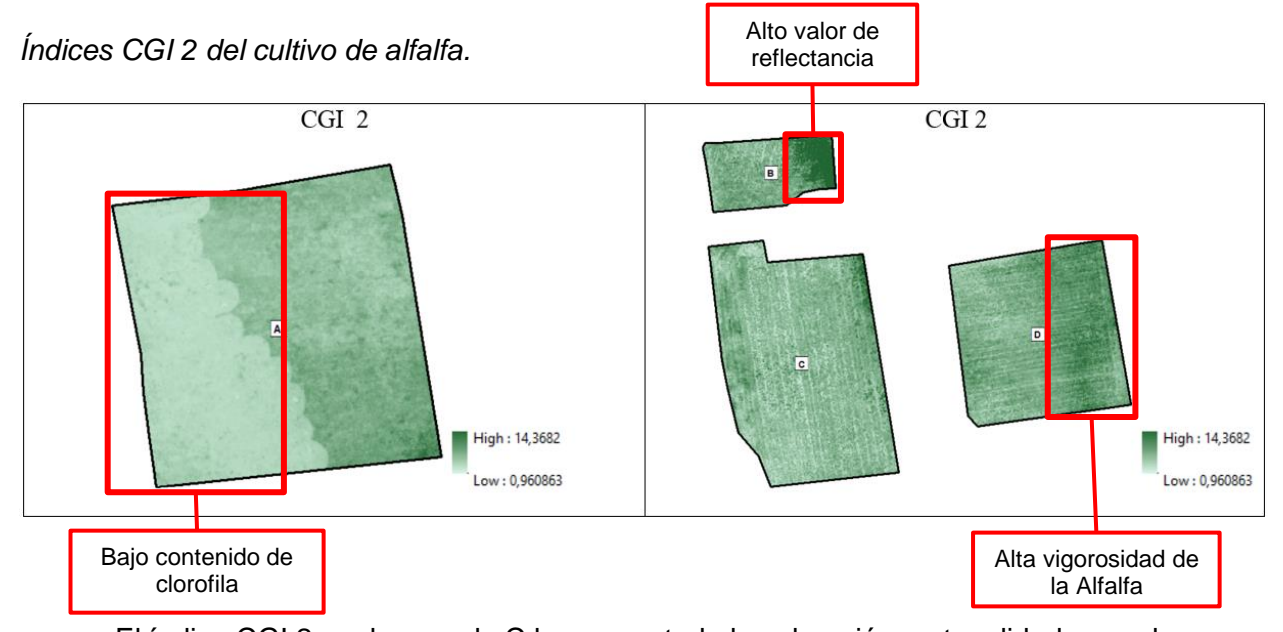

El índice CGI 2, en la parcela C ha aumentado la coloración en tonalidades verde oscuro, debido a que se encuentra en etapa inicial de crecimiento (estadio principal 0) y existe un aumento en los niveles de clorofila, mientras que en la parcela A tiene una tonalidad verde claro debido a que en esta temporada el ganado se alimentaba de esta parcela. Las tonalidades verdes oscuro representan a la vegetación con un alto nivel de clorofila por lo que se marca con tonalidades más fuertes.

### *Índice CGI 3 de la Alfalfa*

En la Figura 148, se muestra el índice calculado con las imágenes multiespectrales obtenidas de la cámara Parrot Sequoia, durante la visita a campo en la Hacienda Rumipamba, realizada el día 26 de septiembre del 2022, corresponde al cálculo del índice CGI de la salida 3, se pudo registrar la siguiente información:

*Índices CGI 3 del cultivo de alfalfa.*

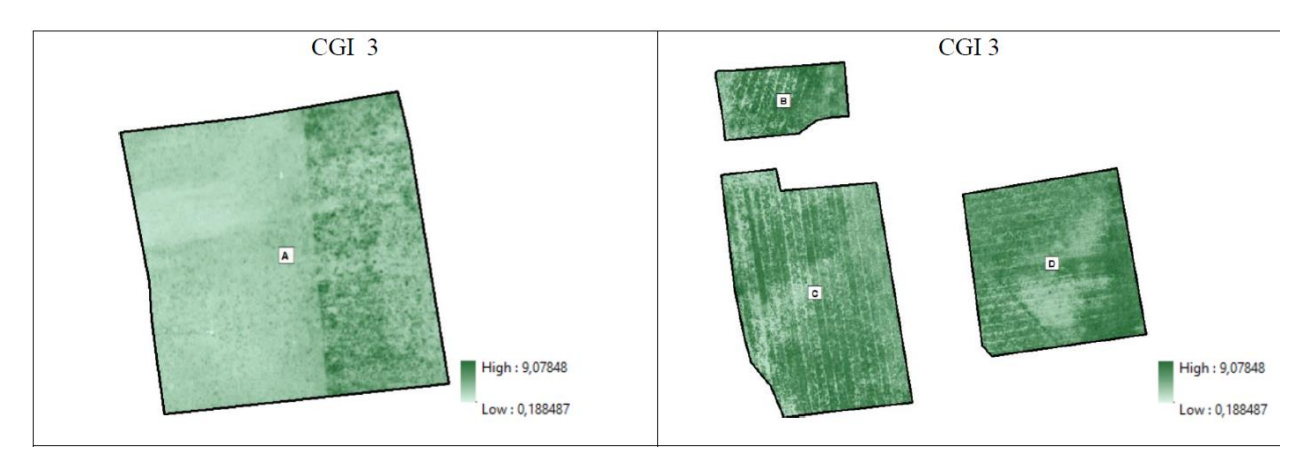

El índice CGI 3, las parcelas B, C y D refleja el estadio principal de floración, se observa que toda la parcela tiene coloración de manera predominante verde oscuro. En la parcela A se tienen colores verdes claros debido al paso de la ganadería en esta zona para su alimentación.

## *Índice CGI 4 de la Alfalfa*

En la Figura 149, se muestra el índice calculado con las imágenes multiespectrales obtenidas de la cámara Parrot Sequoia, durante la visita a campo en la Hacienda Rumipamba, realizada el día 29 de octubre del 2022, correspondiente al CGI de la salida 4, se constata la siguiente información:

#### **Figura 149**

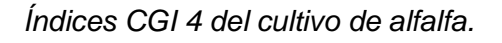

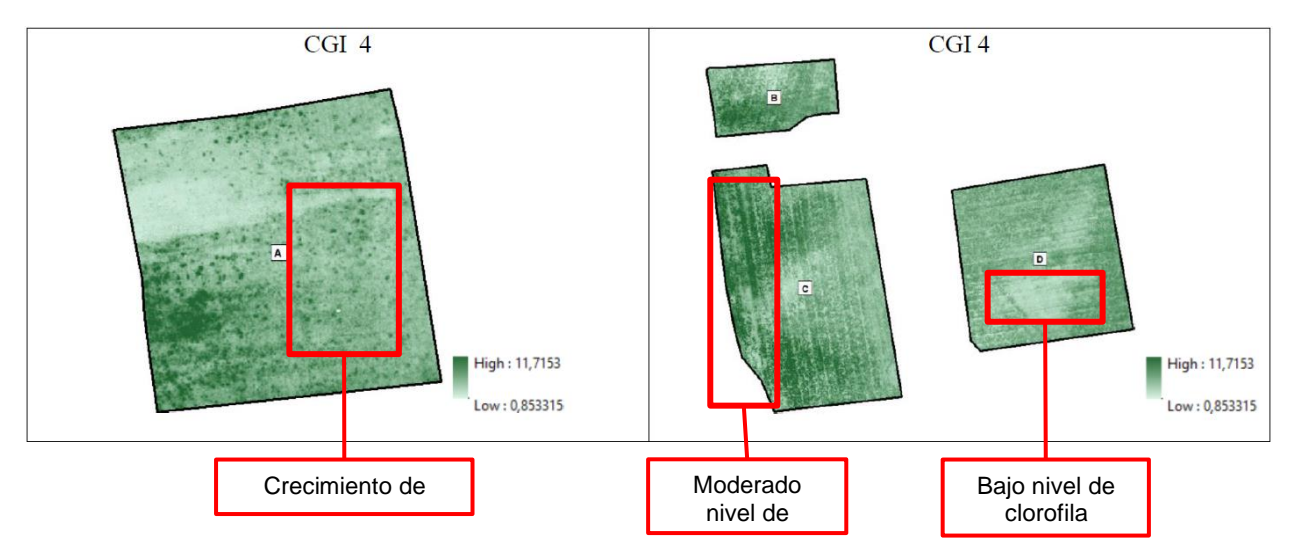

En el índice CGI 4 indican mayores niveles de clorofila, con un mayor desarrollo foliar, debido a que el cultivo se encuentra en un estadio principal 1 donde aparecen el primero botones florales, con lo cual se puede decir que esta vegetación que asemeja tonalidades verdes oscuro haciendo referencia al cultivo de alfalfa en buen estadio fenológico.

### *Índice SAVI 5 de la Alfalfa*

En la Figura 150, se muestra el índice calculado con las imágenes multiespectrales obtenidas de la cámara Parrot Sequoia, durante la visita a campo en la Hacienda Rumipamba, realizada el día 15 de diciembre del 2022, correspondiente al índice CGI de la salida 5, refleja la información detallada a continuación:

#### **Figura 150**

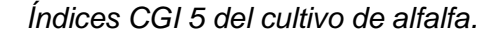

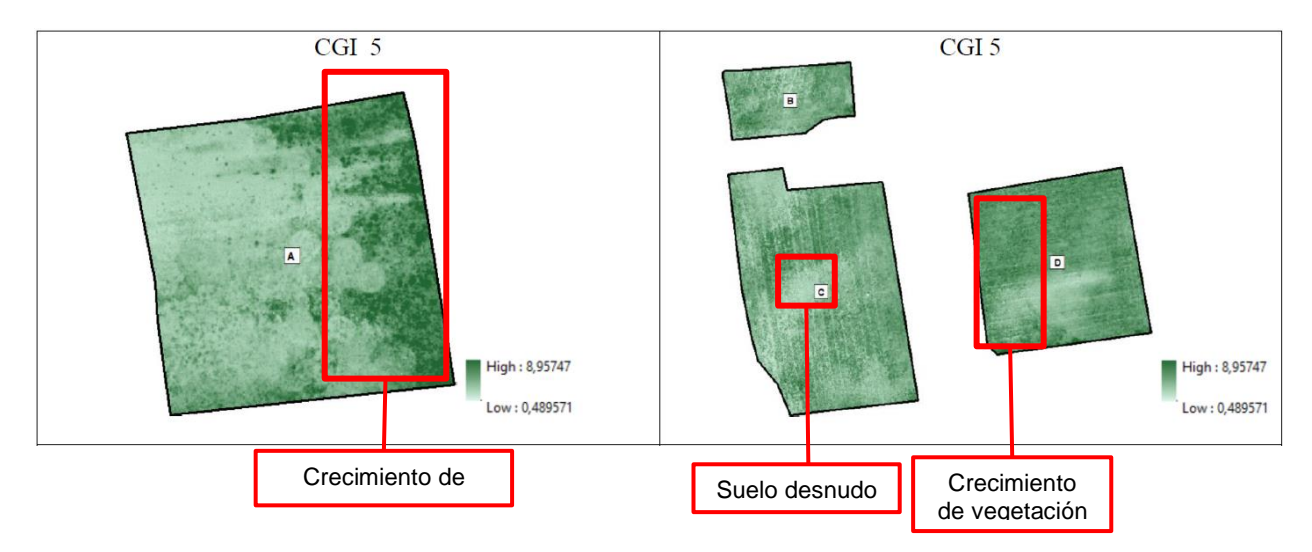

El índice CGI 5, en la parcela C ha aumentado la coloración en la parte este del cultivo debido a que se encuentra en etapa de crecimiento, además días anteriores a la

visita se realizó una cosecha, y en las tonalidades verde oscuro se puede ver a las nuevas ramificaciones de la alfalfa en estadio principal 0, además, existe un aumento en los niveles de clorofila

Se puede agrupar los valores de las reflectancias, con la finalidad de obtener el índice medio, de la vegetación de interés de las cuatro zonas, se reutilizó la capa de vectores obtenida con el índice NDVI, ya que mostró ser mejor para la determinación de cubierta vegetal y como resultante se obtuvieron los valores medios de las reflectancias de cada banda, con los cuales se aplicó las fórmulas para cálculo del índice. En la Tabla 42 se muestran los resultados obtenidos con el área que ocupan.

#### **Tabla 42**

| Zona | GCI <sub>1</sub> | <b>GCI</b> <sub>2</sub> | GCI <sub>3</sub> | GCI <sub>4</sub> | GCI5   |
|------|------------------|-------------------------|------------------|------------------|--------|
| A    | 2.6295           | 2.3348                  | 2.1662           | 2.9191           | 2.3841 |
| В    | 2.8653           | 2.6021                  | 2.2885           | 2.8447           | 2.5879 |
| C    | 3.0754           | 2.3355                  | 2.0994           | 2.3968           | 2.2223 |
| D    | 3.3155           | 2.7122                  | 2.3104           | 2.4659           | 2.4352 |
|      |                  |                         |                  |                  |        |

*Valor medio de los Índices CGI para los cultivos y sus áreas.*

Comparando el CGI 1 y 2 se puede notar una ligera disminución en este indicador, debido a que, en la salida 1 el cultivo estaba en una etapa de maduración y en la salida 2 pasó a una etapa inicial de crecimiento; el CGI 4 ha aumentado el valor del índice ya que aquí el cultivo se encontraba su crecimiento en un estadio principal 1 y aumento los niveles de clorofila. Finalmente, en el CGI 5 disminuye el valor del índice debido a previo a la visita a campo se realizó una cosecha y el cultivo se encontraba en crecimiento en un estadio principal 0, donde se puede observar sus primeras ramificaciones.

#### *Cálculo y análisis de las Firmas Espectrales de la Alfalfa*

Las firmas espectrales, reflejan la radiación de manera distinta en varios canales. Cada superficie, interactúa con la radiación de una manera diferente, absorbiendo en unas longitudes de onda y reflejando en otras. La firma espectral de las plantas verdes es muy característica. La clorofila de una planta en crecimiento absorbe la luz visible y

especialmente la luz roja a fin de usarla en la fotosíntesis, mientras que la luz cercana al infrarrojo es reflejada de manera muy eficaz ya que la planta no la absorbe.

El cálculo de las firmas del cultivo de alfalfa se realizó por medio del software ERDAS Imagine, a través de investigación realizada en el desarrollo del proyecto se llevó a cabo la creación de un archivo con extensión .saf, compatible con el software, debido a que, las longitudes de onda con las que trabaja la cámara Parrot Sequoia, no se encontraban disponibles, y hacer uso de otro sensor de 4 bandas, no dio los resultados esperados, por lo que, se configuró un nuevo sensor, con los parámetros de cada banda (ver Figura 151).

#### **Figura 151**

parrot { SensorName "ParrotSquoia"; BandMeasurement "Wavelength"; BandUnits "nanometers"; Unidad de la longitud de Número de **BandCount 4;** Bandas Band 1 { Value 550.0; Width 20; } Longitud de onda media y Band 2 { Value 660.0; Width 20; } la mitad del ancho de Band 3 { Value 735.0; Width 05; } bandaBand 4 { Value 790.0; Width 20; } }

*Archivo .saf con la configuración de la cámara Parrot Sequoia*

Siguiendo con el proceso de la extracción de las firmas, se procede a tomar la muestra de cada parcela de las imágenes multiespectrales utilizando la herramienta *Spectral Profile* y marcando el punto del cultivo del cual se desea obtener la firma espectral, es importante mencionar que, es necesario que cada imagen este apilada, esto se hizo con la herramienta *Layer Stack* del software ERDAS. Para mayor detalle del proceso realizado, se puede revisar el Anexo 8: Firmas Espectrales en ERDAS. A continuación, en la Figura 152, se visualiza las firmas espectrales de la alfalfa.

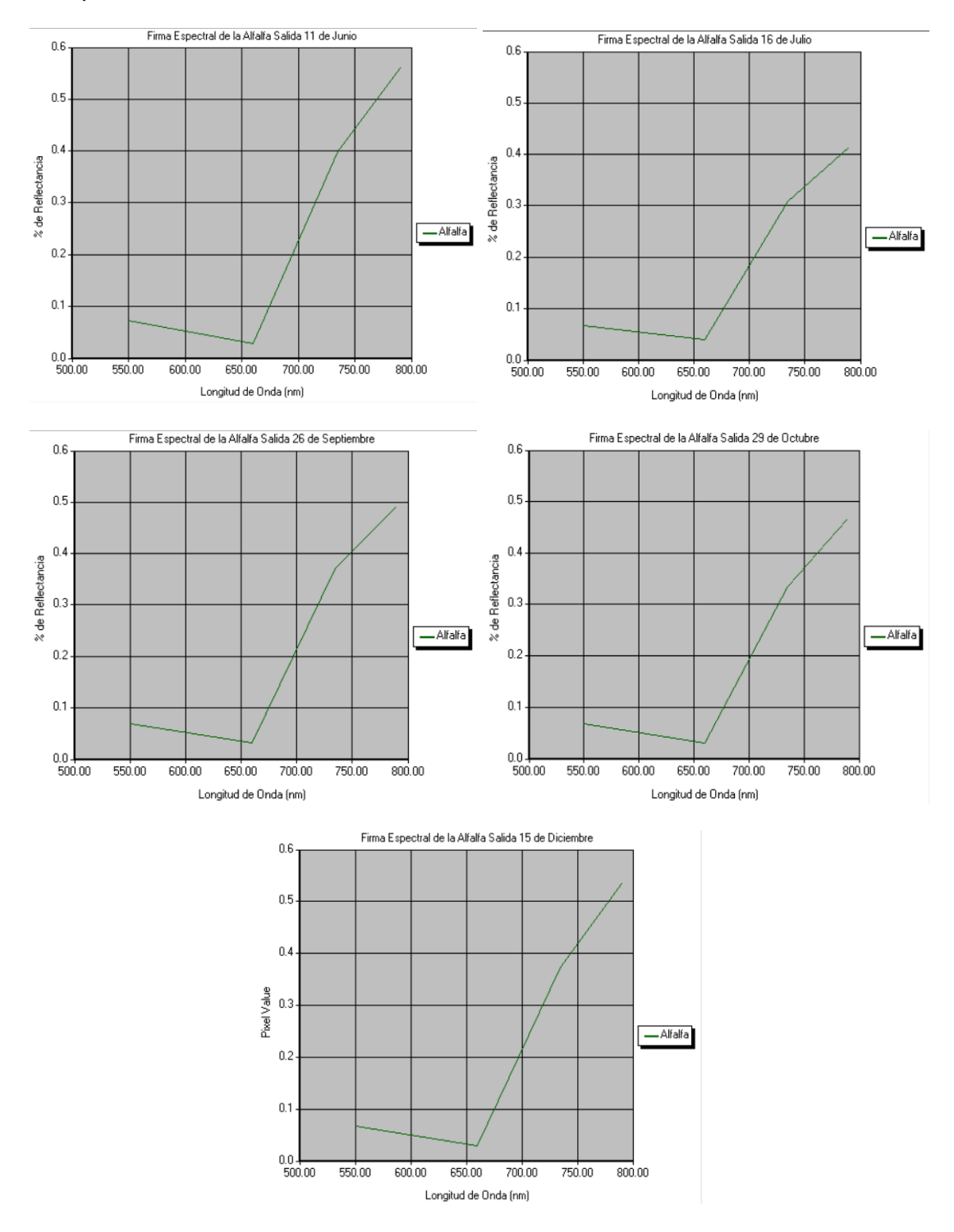

#### *Firma Espectral de la Alfalfa*

La vegetación sana se caracteriza por presentar valores bajos en el espectro del visible, aunque presenta un pequeño pico en el canal del verde, debido a la clorofila, en el caso del cultivo de alfalfa, el valor reflectancia toma un valor promedio de 80% con una longitud de onda de 660 nanómetros; la menor reflectividad se encuentra en la banda roja

con un porcentaje promedio de 38% con una longitud de onda de 650 nanómetros; es importante mencionar que, su mayor reflectividad se encuentra en el infrarrojo cercano debido a la escasa absorción de energía y toma un valor de reflectancia de 50% con una longitud de onda de 790 nanómetros. Es necesario acotar que, el comportamiento de la vegetación enferma es algo diferente. Presenta menor absorción en la banda del verde aumentando la reflectividad en el canal del rojo.

Además, con el fin de mejorar el entendimiento, se configuró color y nombre del cultivo; de cada salida sus valores fueron exportados en una hoja de cálculo (ver Figura 153). A continuación, en la Figura 154, se visualiza las firmas espectrales de la Alfalfa

### **Figura 153**

*Estadísticos del cálculo de la firma espectral de la Alfalfa: salida 3*

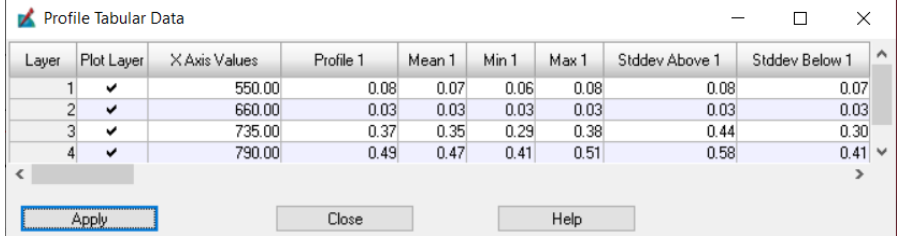

### **Figura 154**

*Firmas espectrales de la Alfalfa*

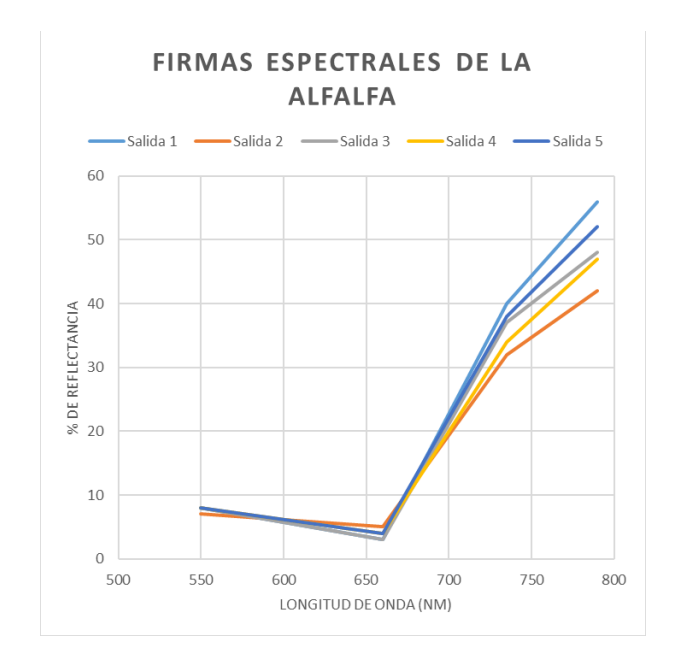

En general, se observa que en la región del espectro visible tiene una baja reflectancia dada la fuerte absorción por los pigmentos foliares, de igual forma se observa, que existe un cambio al final de la longitud de onda de la zona roja, esta característica es una respuesta espectral de toda vegetación, esto se presenta por la baja reflectancia de la clorofila y la alta reflectancia en el infrarrojo cercano, asociada con la estructura interna del cultivo.

#### **Análisis de la dinámica temporal del Pasto**

Se desconoce la fecha de siembra del pasto, pero este cubre la mayor parte del terreno en la hacienda, debido a su alta viabilidad de propagación vegetativa, es capaz de invadir cualquier cultivo si no es controlado adecuadamente, como por ejemplo el cultivo de alfalfa, por lo cual su único uso es como alimento para el ganado. El estudio de este cultivo se realizó mediante el siguiente procedimiento (ver Figura 155).

#### **Figura 155**

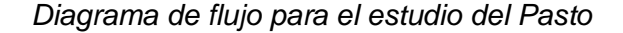

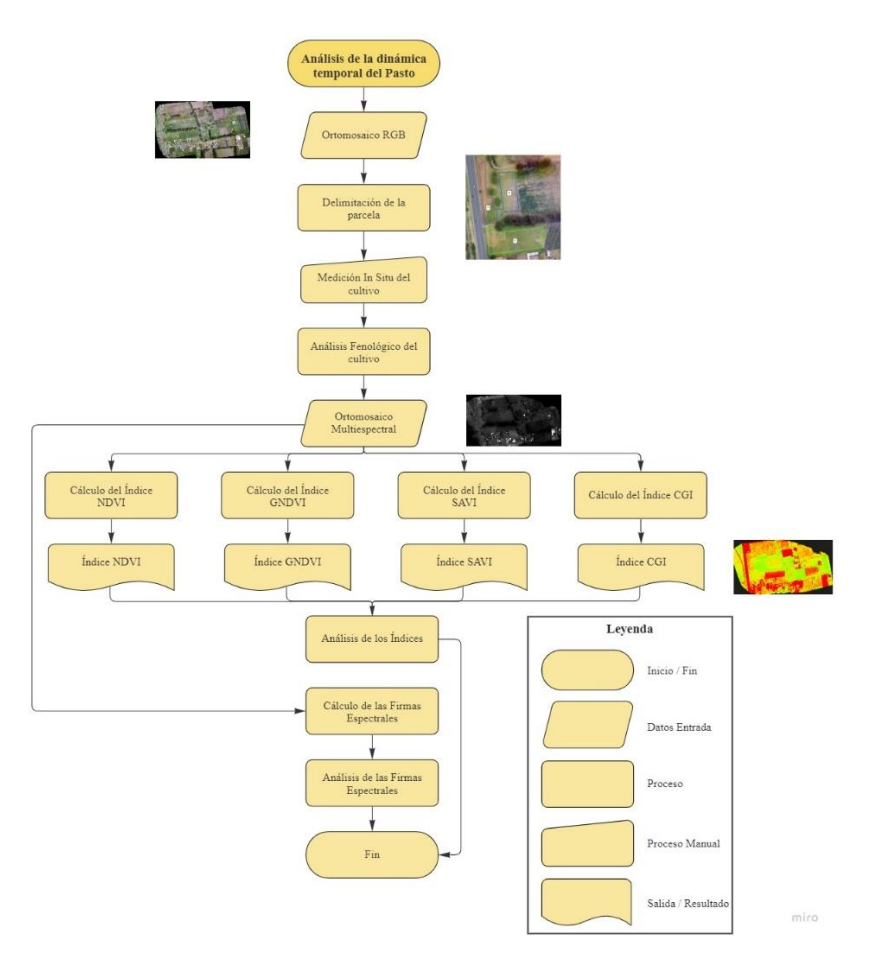

#### *Delimitación de las parcelas del Pasto*

La delimitación de las parcelas se realizó mediante la ortofoto RGB de la salida 3 correspondiente al 26 de septiembre del 2022 (ver Figura 156), se determinó un área aproximada de 8030 m<sup>2</sup>. Este pasto es antiguo en la hacienda y dado que este se desarrolla con facilidad es difícil conocer su fecha de siembra o aparición.

### **Figura 156**

#### *Parcelas del cultivo de Pasto*

Parcela de pasto

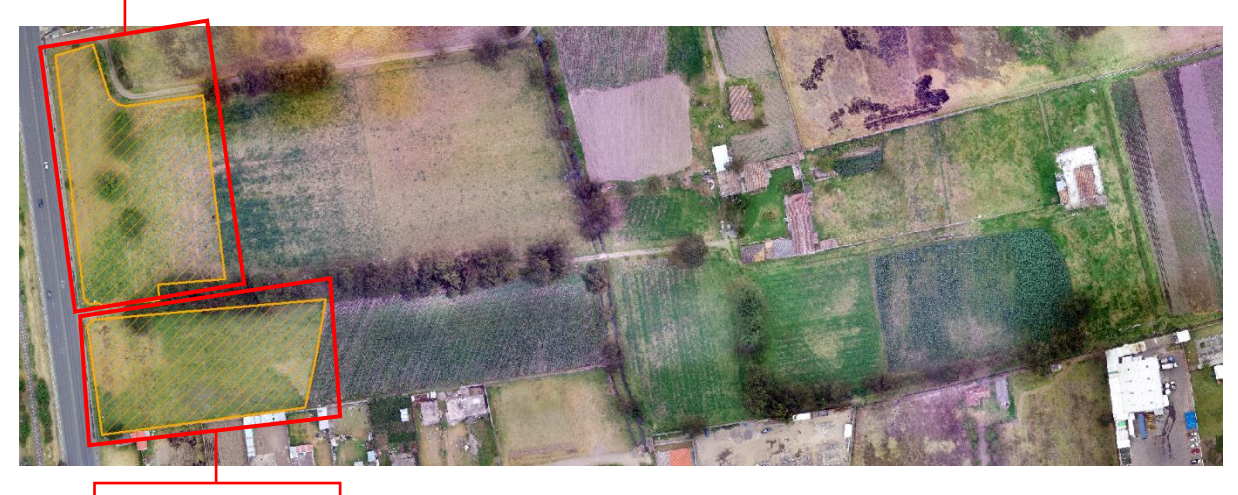

Parcela de pasto

Una vez delimitadas las parcelas se procedió a realizar una zonificación de las mismas (ver figura 81), se dividió en tres zonas las cuales servirán en un análisis más minucioso del cultivo, tanto como de los índices y firmas espectrales, en la zonificación no se tomó la totalidad de las dos parcelas, ya que como se observa en la parcela ubicada al Norte en el centro se encuentran árboles de gran tamaño que interfieren con el estudio del pasto.

En la zona A ubicada al noroeste se delimito en base a los árboles que la rodean y arbustos ubicados en la parte superior. La zona B ubicada al noreste se delimitó tomando en cuenta los árboles y que no tope con el cultivo de alfalfa. En la zona C ubicada al Sur se delimitó tomando en cuenta los árboles que pueden afectar al análisis del cultivo (ver Figura 157).

#### *Zonificación de las parcelas*

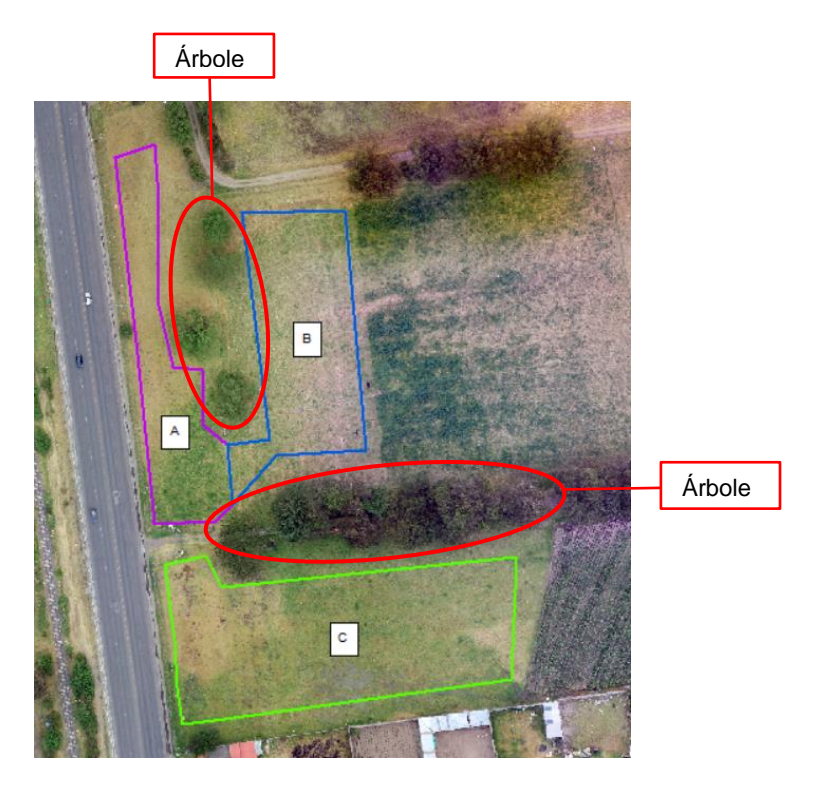

#### *Análisis Fenológico del Pasto*

Este cultivo produce un pasto de hojas finas y pequeñas (ver Figura 158). Su adaptabilidad en zonas secas o de baja precipitación produce que este crezca como maleza sin la necesidad de un cuidado especial (ver Figura 159), además, tiene la capacidad de desarrollarse en toda clase de suelos, ser poco afectada por plagas y enfermedades y aguantar el pisoteo constante, dadas estas condiciones su único uso es como alimento del ganado e incluso es uno de los mejores alimentos de las vacas.

El manejo adecuado del pastoreo es un condicionante importante en la producción de forraje de alta calidad aprovechable en los animales y prolongar su pastura. Dada la dificultad de calcular el índice foliar y relacionarla con las tasas de crecimiento de la planta resulta complejo medir el crecimiento y madurez de las hojas.

La disponibilidad de nutrientes en el suelo tiene un ligero efecto sobre el intervalo de aparición de las hojas, pero dado que este cultivo no es manejado con ningún tipo de abono o fertilizante, el cultivo llegará a un estado de degradación.

*Medición de las hojas finas y pequeñas*

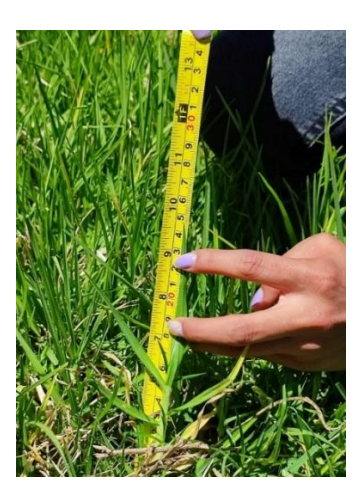

### **Figura 159**

*Proliferación de "maleza"*

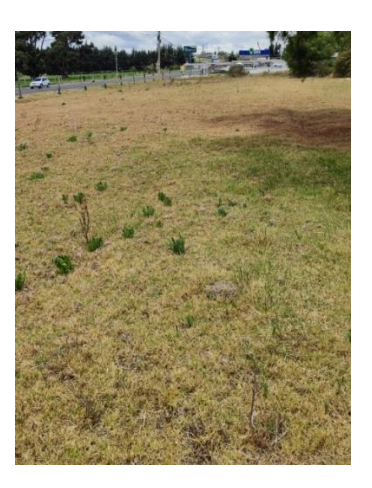

El uso de abonos químicos y orgánicos, además del constante riego de agua, son los principales factores que determinan el desarrollo y crecimiento de un pasto verde y frondoso.

A continuación, en la Tabla 43 se observa el promedio de las medidas tomadas in situ, de las cuales se resalta la salida 1 cuyo promedio es el más alto, esto debido a que las tomas de las medidas fueron realizadas en la zona B, aquí se observaba una vegetación sana, frondosa y vigorosa.

### **Tabla 43**

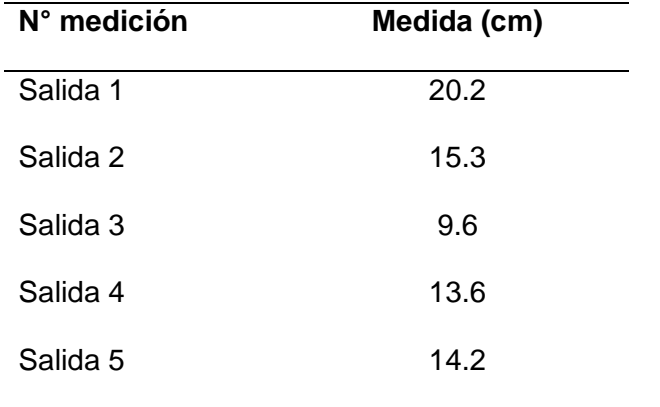

*Promedio del tamaño de la hoja de pasto en las cinco salidas*

## *Cálculo y análisis del Índice NDVI del Pasto*

El índice NDVI es un preciso indicador que permite determinar la vigorosidad de las plantas y vegetación verde, además puede ser útil en la caracterización de la estructura, funcionalidad y dinámica de la vegetación. El índice fue calculado en ArcMap con la herramienta *Raster Calculator* (ver Figura 160) mediante la ecuación 8 presentada en el apartado 4.1.3.

## **Figura 160**

*Cálculo del Índice NDVI con la herramienta Raster Calculator*

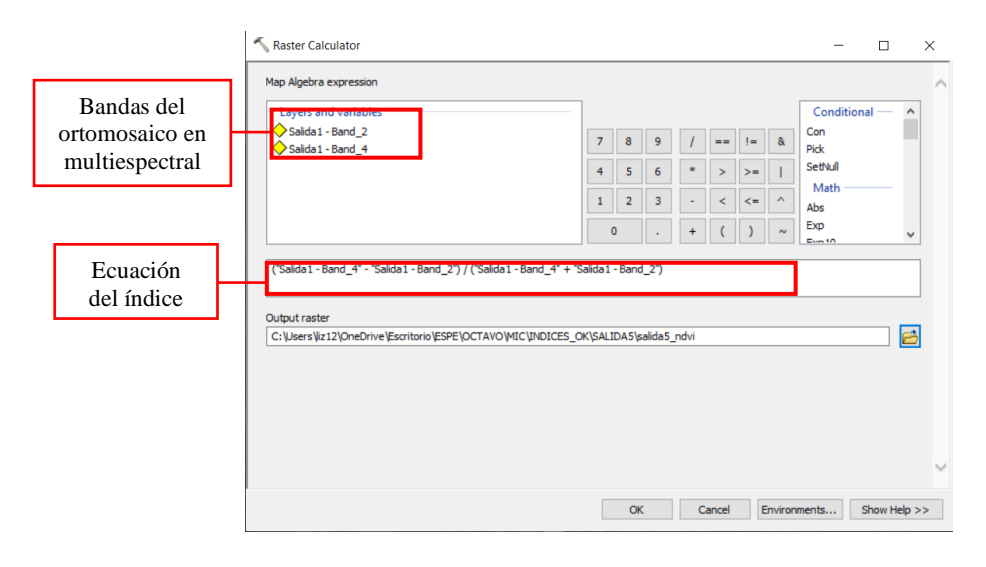

### *Índice NDVI 1 del Pasto*

En la Figura 161, se muestra el índice calculado con las imágenes multiespectrales obtenidas de la cámara Parrot Sequoia correspondiente a la visita del 11 de junio del 2022.

### **Figura 161**

*Índice NDVI 1 del Pasto*

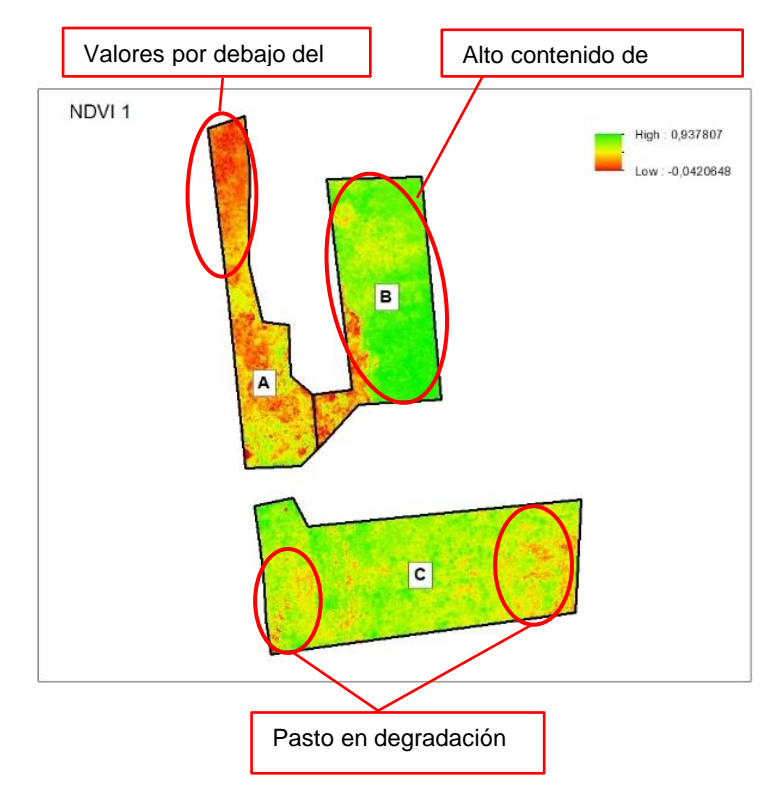

Como resultado en el NDVI de la salida 1 se resaltan los sitios en los que se observan cambios importantes. En la zona A, se observa tonalidades correspondientes a valores por debajo del cero, esto significa que, en esa zona, el pasto se encontraba seco ya que el ganado fue puesto en el terreno para alimentarse. Por otro lado, en la zona B se observa una tonalidad verde intensa la cual indica un alto contenido de biomasa vegetal esto debido a que en esas fechas se encontraba estiércol de las vacas, este actúa como un excelente fertilizante orgánico debido a su alto contenido de nitrógeno. En la zona C se observa una tonalidad verde menos intensa que la zona B, pero con una mezcla de tonalidades amarillas, esto denota contenido de biomasa, sin embargo, en menor cantidad que la zona B, además, de la existencia de pasto degradado que son las tonalidades amarillas-naranjas.

### *Índice NDVI 2 del Pasto*

En la Figura 162, se muestra el índice calculado con las imágenes multiespectrales obtenidas de la cámara Parrot Sequoia correspondiente a la visita del 16 de julio del 2022.

### **Figura 162**

*Índice NDVI 2 del Pasto*

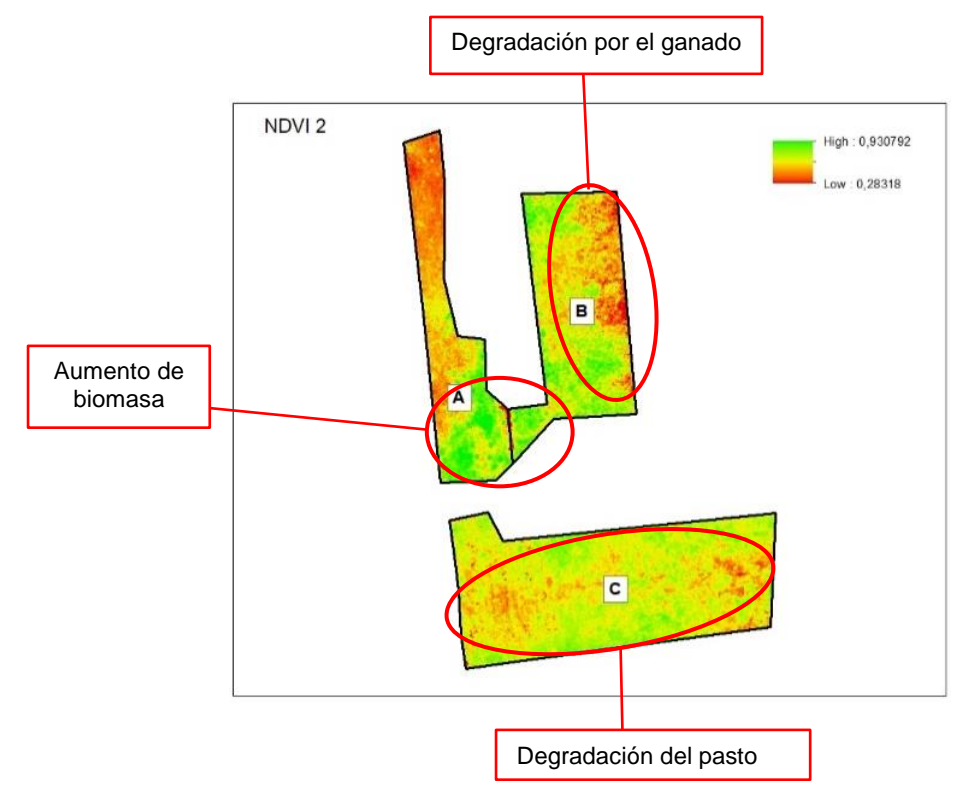

En la salida 2 se puede observar un cambio al Sur de la zona A y parcialmente en la zona B, al Sur-Oeste, las tonalidades se tornaron verdes en comparación a la salida 1 que presentaban unas tonalidades rojas, esto demuestra el aumento de biomasa. Por otro lado, en la zona B hubo un cambio rotundo de sus altos contenidos de biomasa y vigorosidad, por la disminución de los mismos debido a que el ganado fue movido hacia esta zona. Finalmente, en el centro de la zona C se visualiza la proliferación de tonalidades amarillasrojizas, demostrando la degradación del pasto.

### *Índice NDVI 3 del Pasto*

En la Figura 163, se muestra el índice calculado con las imágenes multiespectrales obtenidas de la cámara Parrot Sequoia correspondiente a la visita del 26 de septiembre del 2022 en la cual uno de los principales acontecimientos es el incendio que se suscitó.

## **Figura 163**

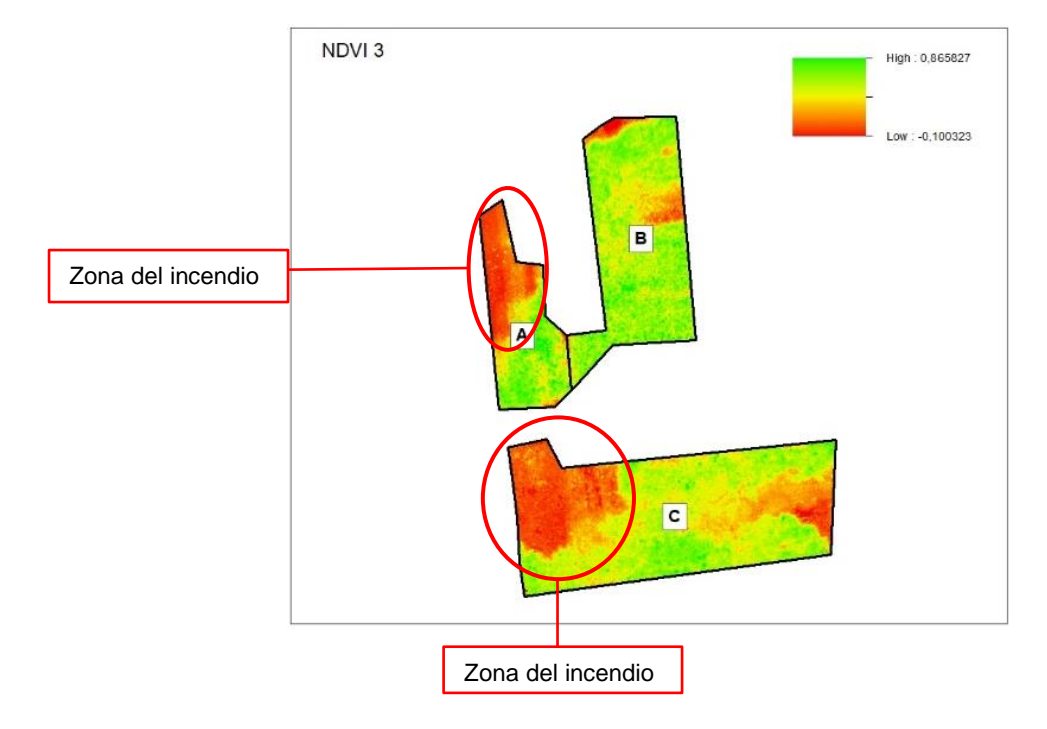

*Índice NDVI 3 del Pasto*

En la salida 3 se destacan dos cambios importantes: el primero al Norte de la zona A y el segundo al noroeste de la zona C. El primero se observa una tonalidad roja intensa esto debido a que, previos días a la visita de campo ocurrió un incendio causando le degradación total del pasto. De la misma forma en la zona, el incendio provocó que la vegetación se ponga bajo un nivel de estrés alto.

### *Índice NDVI 4 del Pasto*

En la Figura 164, se muestra el índice calculado con las imágenes multiespectrales obtenidas de la cámara Parrot Sequoia correspondiente a la visita del 29 de octubre del 2022.

*Índice NDVI 4 del Pasto*

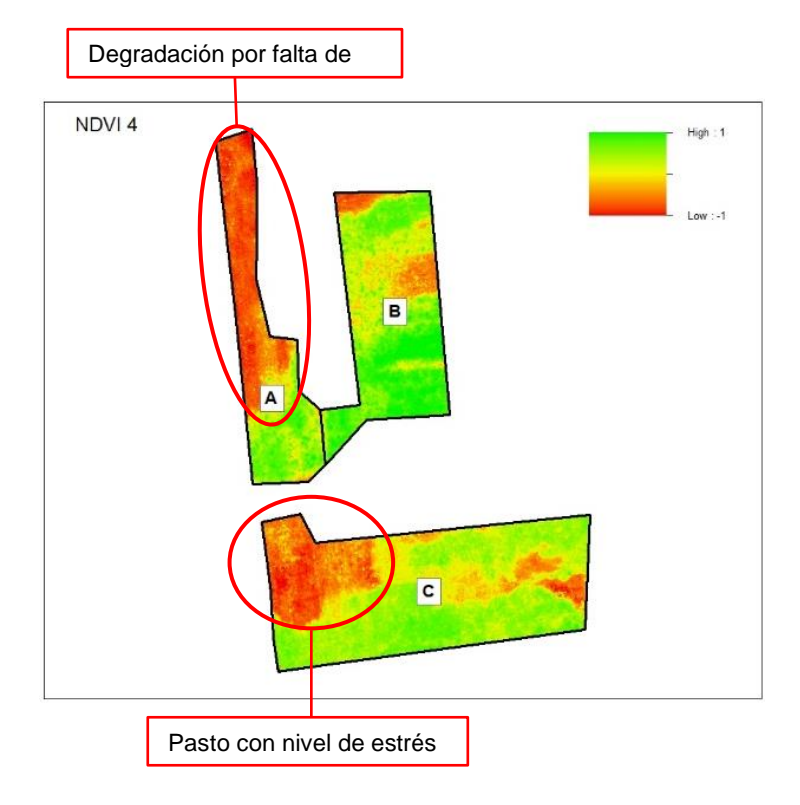

En la salida 4 se observan dos regiones con cambios importantes, el primero en la zona A en la se aprecia que continua la degradación provocada por el incendio y la falta de agua. De la misma forma en la zona C se visualiza las tonalidades rojizas que reflejan el nivel de estrés alto que presentaba el pasto.

## *Índice NDVI 5 del Pasto*

En la Figura 165, se muestra el índice calculado con las imágenes multiespectrales obtenidas de la cámara Parrot Sequoia correspondiente a la visita del 15 de diciembre del 2022.

*Índice NDVI 5 del Pasto*

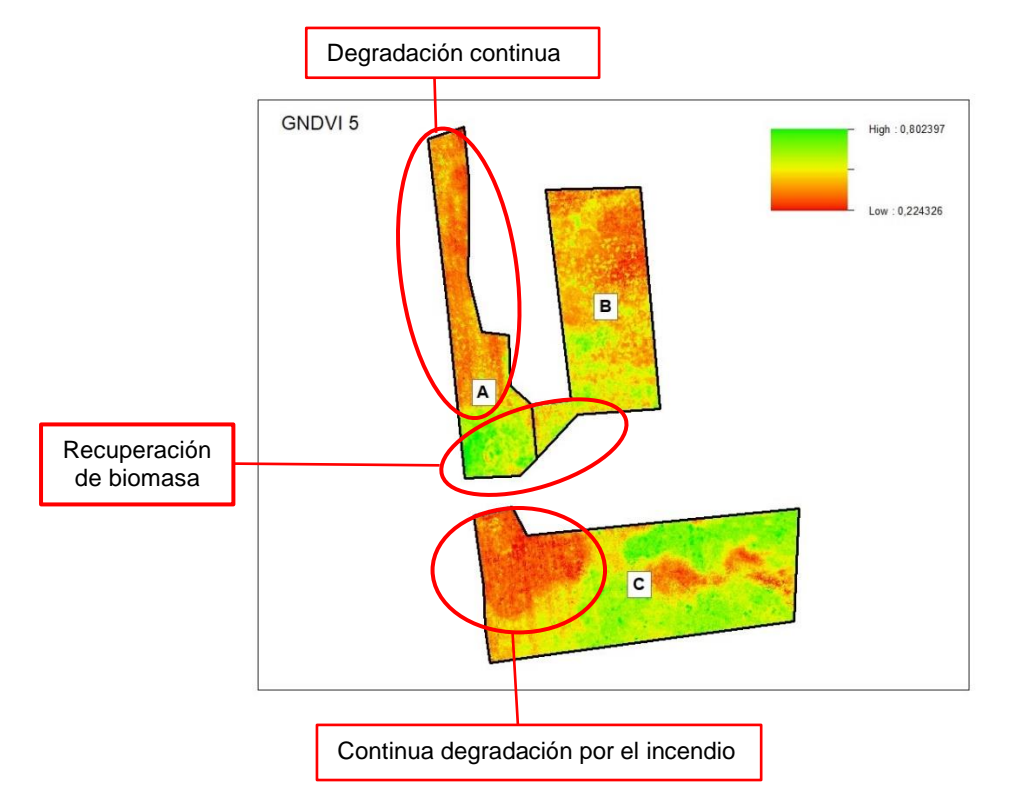

En la salida 5 resaltaremos el rotundo cambio que tuvo el cultivo con la salida 1 (ver Figura 161), las zonas B y C hubo un cambio de vegetación vigorosa y sana, a una con un nivel de estrés alto como consecuencia de plagas y falta de agua y en el caso de la zona C, el incendio suscitado en esta. Comparando la zona A, en la salida 1 existía una degradación en toda la zona mientras que en la salida 5 se observa la recuperación parcial de vegetación sana en la región Sur de la zona.

A continuación, la Tabla 44 representa el área que ocupa la vegetación en estado vigoroso y sano con sus tres zonas de estudio en las cinco salidas y su respectivo valor medio de NDVI.

### **Tabla 44**

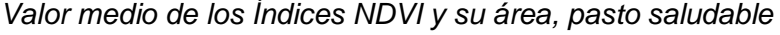

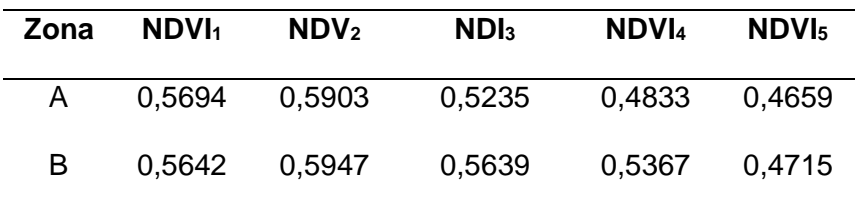

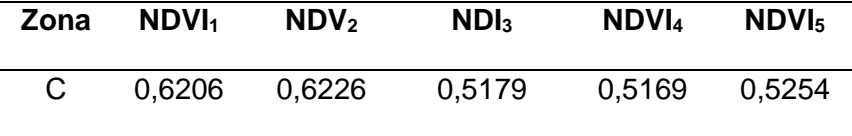

El valor medio más alto de NDVI se registra en la salida 1, zona B, lo cual tiene concordancia de acuerdo al verdor intenso que se observó en la Figura 85 correspondiente a un alto contenido de biomasa.

En la Tabla 45 representa el área que ocupa la vegetación con niveles de estrés alto con sus tres zonas de estudio en las cinco salidas y su respectivo valor medio de NDVI.

#### **Tabla 45**

*Valor medio de los Índices NDVI y su área, pasto con estrés alto* 

| Zona | <b>NDVI1</b> | NDV <sub>2</sub> | NDl <sub>3</sub> | NDVI <sub>4</sub> | NDVI <sub>5</sub> |
|------|--------------|------------------|------------------|-------------------|-------------------|
| A    | 0.5694       | 0.5903           | 0,5235           | 0,4833            | 0,4659            |
| B    | 0.5642       | 0.5947           | 0,5639           | 0,5367            | 0,4715            |
| C    | 0.6206       | 0.6226           | 0,5179           | 0,5169            | 0,5254            |

El valor del NDVI correspondiente a la salida 5, zona A, es el valor más bajo con un área de 1280,1m<sup>2</sup>, este se ajusta al nivel de estrés alto del cultivo como consecuencia del incendio suscitado, además de la falta de agua.

### *Cálculo y análisis del Índice GNDVI del Pasto*

Al ser una modificación del índice NDVI es más preciso en realizar las estimaciones de características biofísicas y ayuda a detectar los cultivos en etapas de madurez con mayor claridad que el NDVI. Los valores negativos pertenecen a superficies de suelo desnudo o de escasa vegetación. El índice fue calculado en ArcMap con la herramienta *Raster Calculator* (ver Figura 166) mediante la ecuación 9 presentada en el apartado 4.1.4.

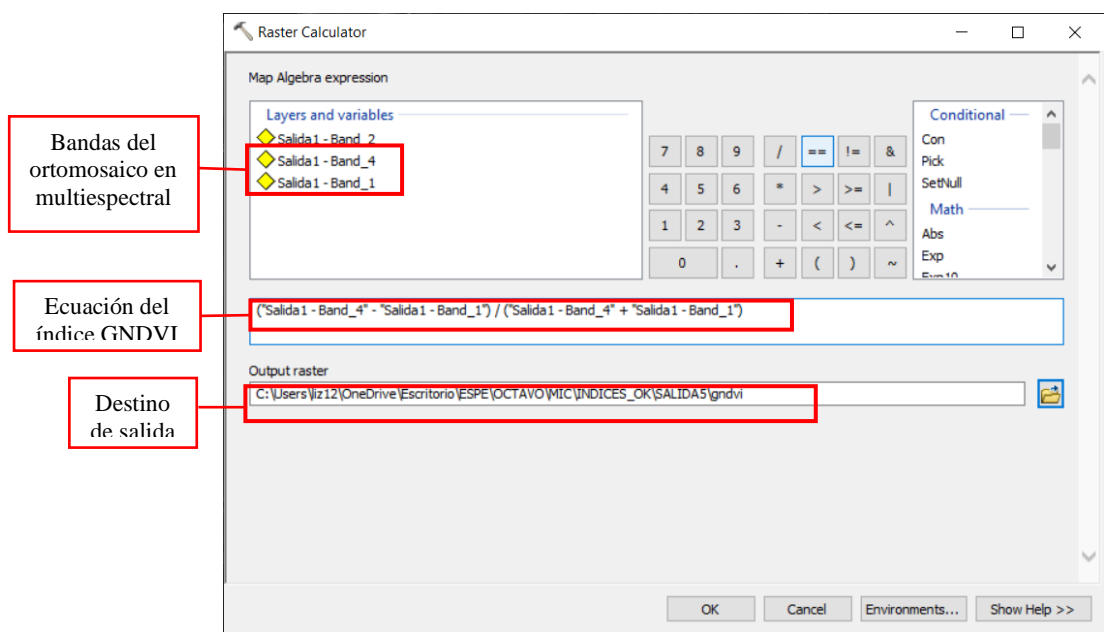

*Cálculo del Índice GNDVI con la herramienta Raster Calculator*

# *Índice GNDVI 1 del Pasto*

En la Figura 167, se muestra el índice calculado con las imágenes multiespectrales obtenidas de la cámara Parrot Sequoia correspondiente a la visita del 11 de junio del 2022.

## **Figura 167**

*Índice GNDVI 1 del Pasto*

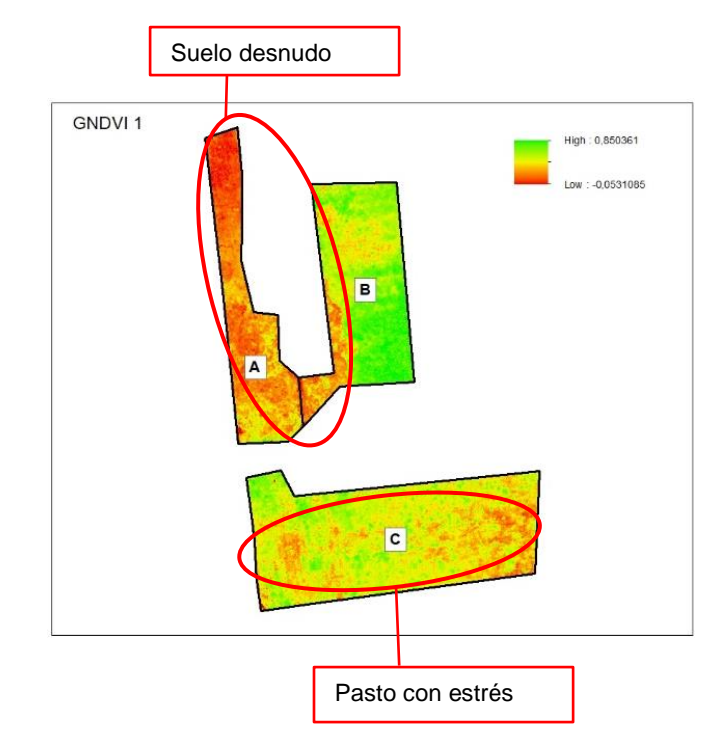

En la salida 1 se observan dos regiones de interés: la primera, la zona A y parcialmente la zona B se aprecian tonalidades amarillas-rojizas con valores negativos que representan suelo desnudo. La segunda, la zona C presenta tonalidades amarillas-naranjas que muestran pasto con niveles de estrés medios.

## *Índice GNDVI 2 del Pasto*

En la Figura 168, se muestra el índice calculado con las imágenes multiespectrales obtenidas de la cámara Parrot Sequoia correspondiente a la visita del 16 de julio del 2022

### **Figura 168**

*Índice GNDVI 2 del Pasto*

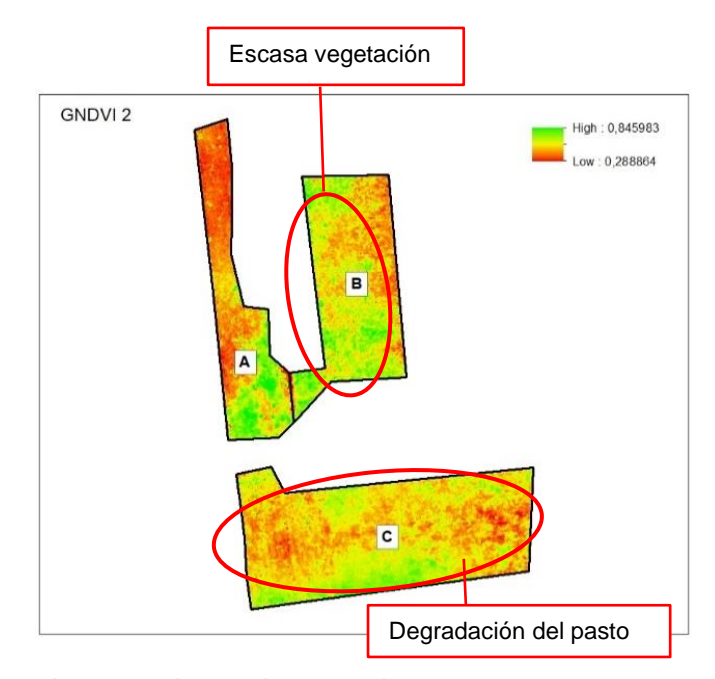

En la salida 2 se observan dos regiones en las que se presentan cambios de GNDVI. En la zona B se aprecia la aparición de tonalidades rojizas lo cual indica superficies con escasa vegetación. Por otra parte, la zona C se intensificaron las tonalidades rojizas que demuestra la degradación del pasto.
#### *Índice GNDVI 3 del Pasto*

En la Figura 169, se muestra el índice calculado con las imágenes multiespectrales obtenidas de la cámara Parrot Sequoia correspondiente a la visita del 26 de septiembre del 2022 en la cual se suscitó un incendio en dos de las zonas de estudio.

### **Figura 169**

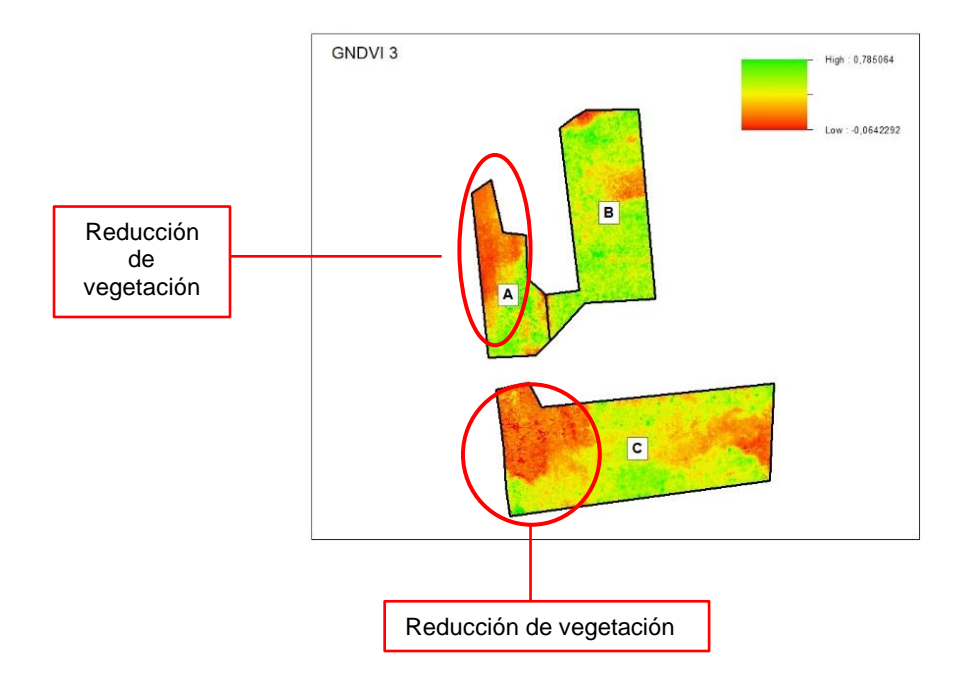

*Índice GNDVI 3 del Pasto*

En la salida 3 se resaltan dos zonas: en la zona A se intensificaron los tonos naranjas esto debido al incendio que se produjo reduciendo la vegetación y la aparición de suelo desnudo. En la zona C, las tonalidades que en la salida 2 (ver Figura 168) eran amarillas mientras que en la salida 3 se intensificaron a un color rojizo producto del incendio.

### **Índice GNDVI 4 del Pasto**

En la Figura 170, se muestra el índice calculado con las imágenes multiespectrales obtenidas de la cámara Parrot Sequoia correspondiente a la visita del 29 de octubre del 2022.

*Índice GNDVI 4 del Pasto*

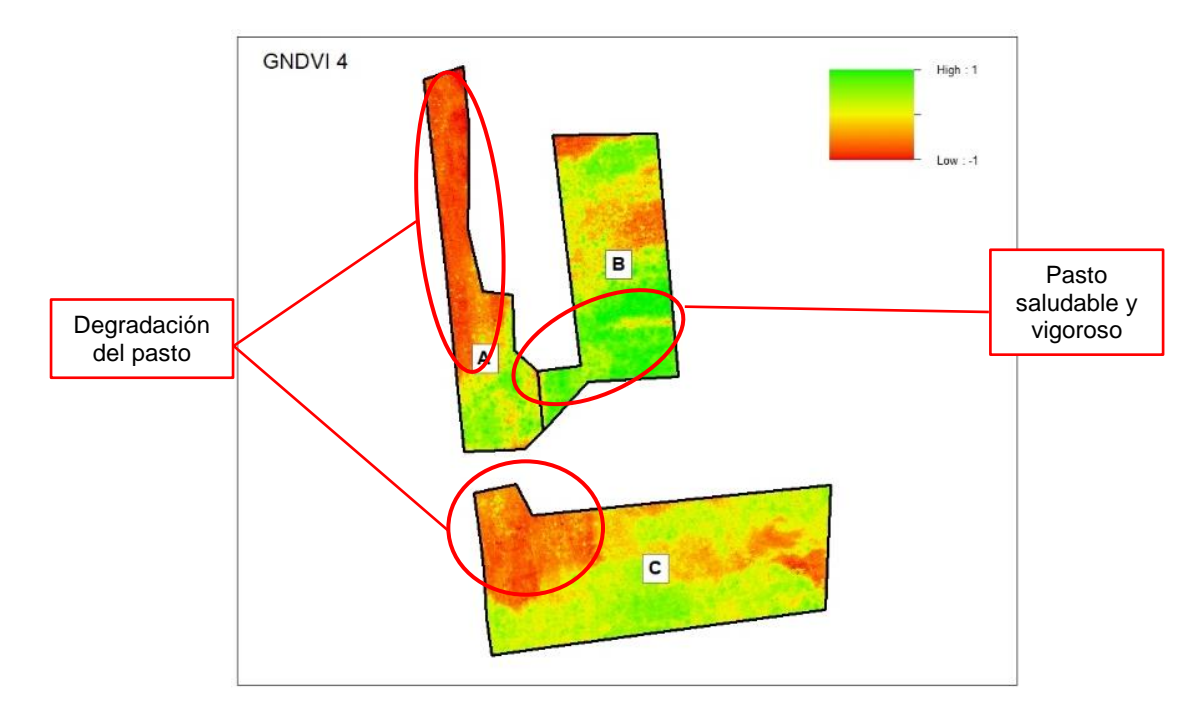

En la salida 4 se observan dos zonas: en la zona A continúa intensificándose las tonalidades rojizas debido al incendio que se produjo y sucede la misma situación en la zona C. Por otro lado, al Sur de la zona B muestra una tonalidad verde intensa que alcanza valores de 1 correspondiente a pasto saludable y vigoroso.

### **Índice GNDVI 5 del Pasto**

En la Figura 171, se muestra el índice calculado con las imágenes multiespectrales obtenidas de la cámara Parrot Sequoia correspondiente a la visita del 15 de diciembre del 2022.

*Índice GNDVI 5 del Pasto*

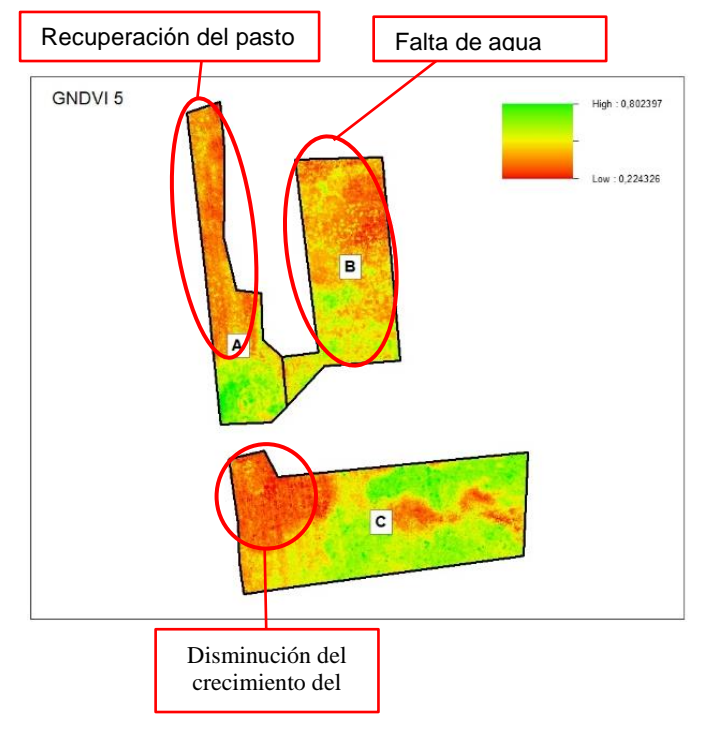

En la salida 5 se analizan las tres zonas. En la zona A disminuyó la tonalidad rojiza, tornándose naranjas dando como interpretación que el pasto se estaba recuperando. En toda la zona B se proliferó las tonalidades rojizas-naranjas como consecuencia de la falta de agua. En la zona C aumentó la degradación del pasto, disminuyendo así su crecimiento y desarrollo al no ser tratado agronómicamente y por la falta de agua, pero a su vez en ciertas regiones se observa el crecimiento de vegetación lo que corresponde a los tonos verdes intensos.

A continuación, la Tabla 46 representa el área que ocupa la vegetación en estado vigoroso y sano con sus tres zonas de estudio en las cinco salidas y su respectivo valor medio de GNDVI. El valor medio de GNDVI de la zona B refleja lo mencionado previamente que en esta zona se desarrolló el pasto en mejores condiciones de vigorosidad.

#### **Tabla 46**

*Valor medio de los Índices GNDVI y su área, pasto saludable* 

| Zona | <b>GNDVI1</b> | <b>GNDVI2</b> | <b>GNDVI3</b> | <b>GNDVI4</b> | <b>GNDVI5</b> |
|------|---------------|---------------|---------------|---------------|---------------|
| A    | 0,6169        | 0.6853        | 0,5942        | 0,6855        | 0,6549        |
| B    | 0,7265        | 0,6817        | 0,6010        | 0,7377        | 0.6346        |
| C    | 0.6593        | 0,6510        | 0,5841        | 0,6503        | 0,6403        |

La Tabla 47 representa el área que ocupa la vegetación con niveles de estrés alto con sus tres zonas de estudio en las cinco salidas y su respectivo valor medio de GNDVI. Se afirma lo expuesto previamente que tanto en las salidas 3 y 4, zonas A y C presenta los valores medios más bajos de GNDVI como consecuencia del incendio

#### **Tabla 47**

*Valor medio de los Índices GNDVI y su área, pasto con estrés alto* 

| Zona | <b>GNDVI1</b> | <b>GNDVI2</b> | <b>GNDVI3</b> | <b>GNDVI4</b> | <b>GNDVI5</b> |
|------|---------------|---------------|---------------|---------------|---------------|
| A    | 0,5283        | 0,5490        | 0,4670        | 0,4974        | 0,5001        |
| B.   | 0,5528        | 0,5850        | 0,5096        | 0,5257        | 0,5177        |
| C.   | 0,5580        | 0,5702        | 0,4727        | 0,5177        | 0,5308        |

#### *Cálculo y análisis del Índice SAVI del Pasto*

El índice SAVI incorpora un factor L de ajuste de la cubierta del suelo que depende de la densidad de la vegetación que se desea analizar, en el estudio se escogió un factor L de 0,5 que es el recomendado para un nivel de densidad medio. El índice fue calculado en ArcMap con la herramienta *Raster Calculator* (ver Figura 172) mediante la ecuación 10 presentada en el apartado 4.1.5.

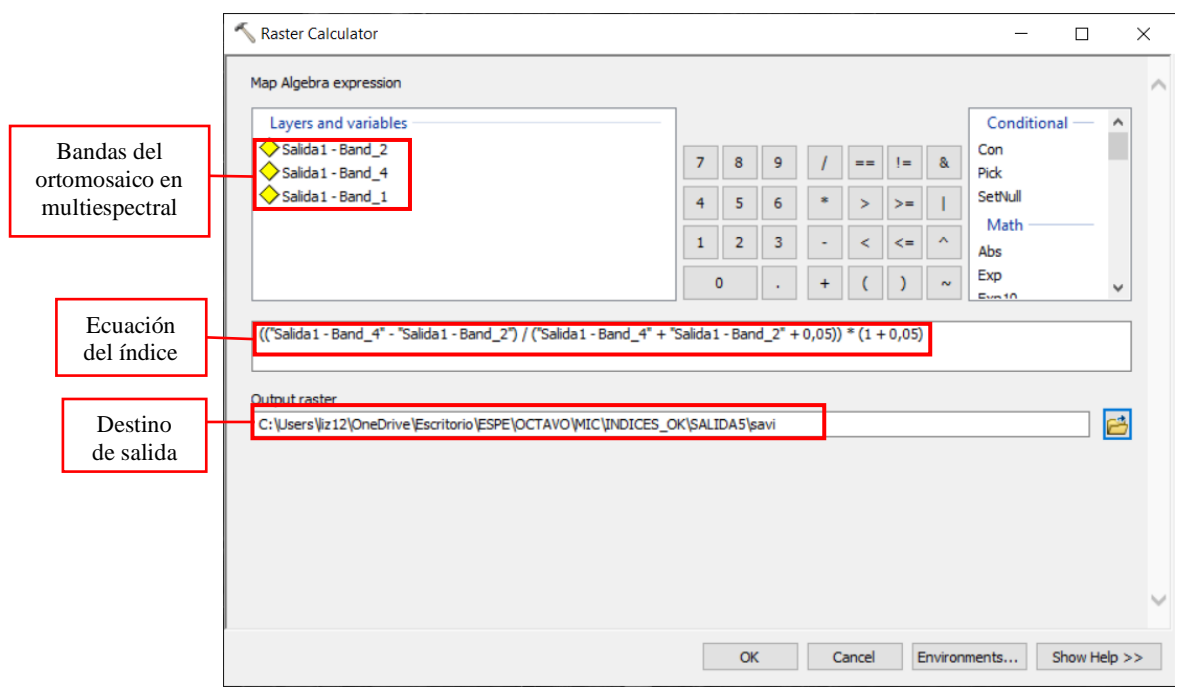

*Cálculo del Índice SAVI con la herramienta Raster Calculator*

## *Índice SAVI 1 del Pasto*

En la Figura 173, se muestra el índice calculado con las imágenes multiespectrales obtenidas de la cámara Parrot Sequoia correspondiente a la visita del 11 de junio del 2022.

# **Figura 173**

*Índice SAVI 1 del Pasto*

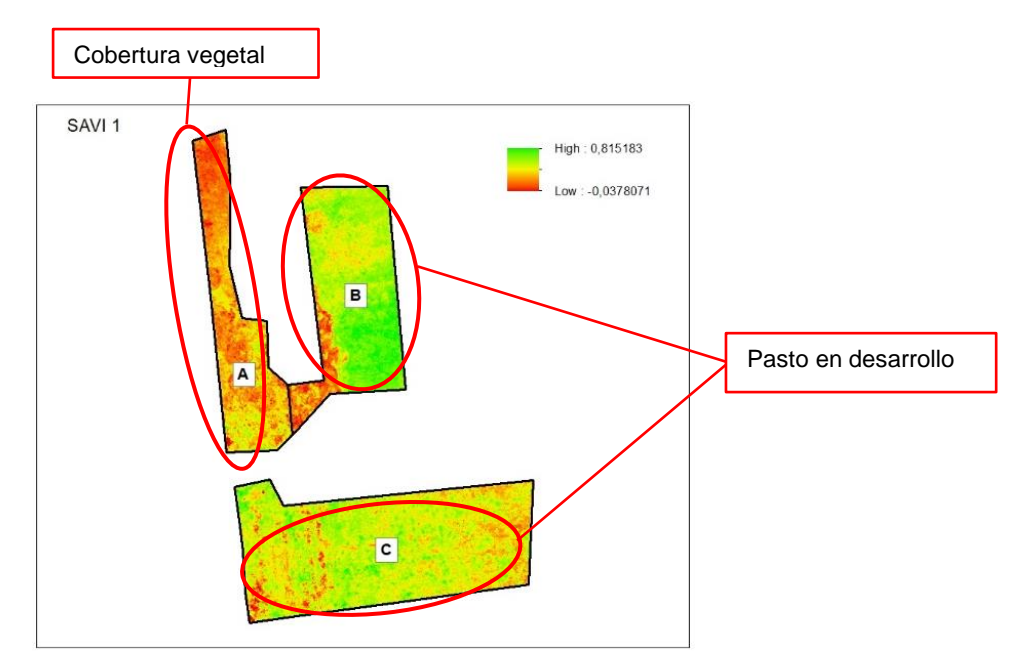

En la salida 1 se resalta la zona B que presenta las tonalidades verdes intensas, esto refleja que en esta región se estaba desarrollando el pasto, así como en la zona C las tonalidades verdosas-amarillas corresponden a vegetación en desarrollo. Por el contrario, la zona A presenta valores por debajo del cero lo que indica una cobertura vegetal pobre.

### *Índice SAVI 2 del Pasto*

En la Figura 174, se muestra el índice calculado con las imágenes multiespectrales obtenidas de la cámara Parrot Sequoia correspondiente a la visita del 16 de julio del 2022

### **Figura 174**

*Índice SAVI 2 del Pasto*

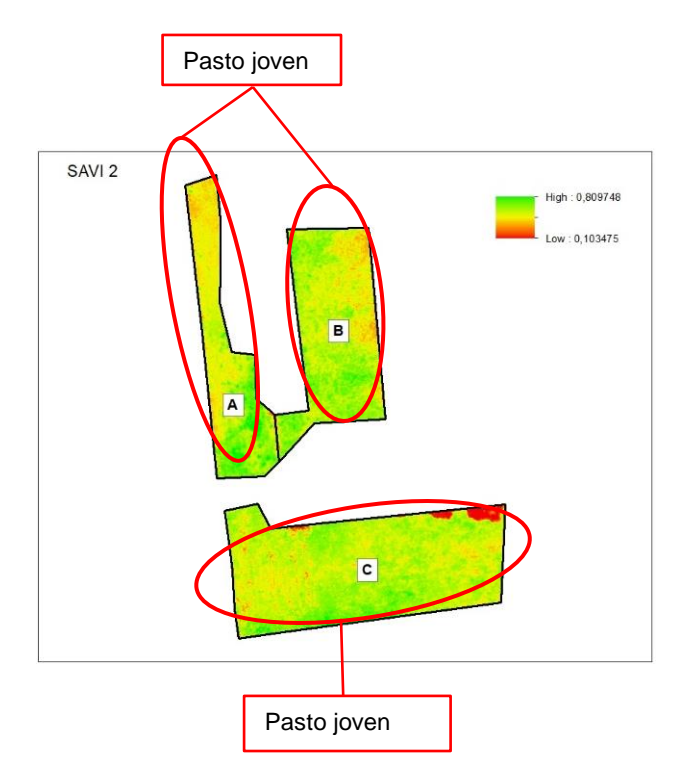

En la salida 2 se resaltan las tres zonas en general, se observa en todas las zonas tonalidades verdes-amarillas lo cual refleja que se estaba desarrollando pasto joven presentando valores cercanos al uno.

### *Índice SAVI 3 del Pasto*

En la Figura 175, se muestra el índice calculado con las imágenes multiespectrales obtenidas de la cámara Parrot Sequoia correspondiente a la visita del 26 de septiembre del 2022, salida en la que días previos se suscitó un incendio.

### **Figura 175**

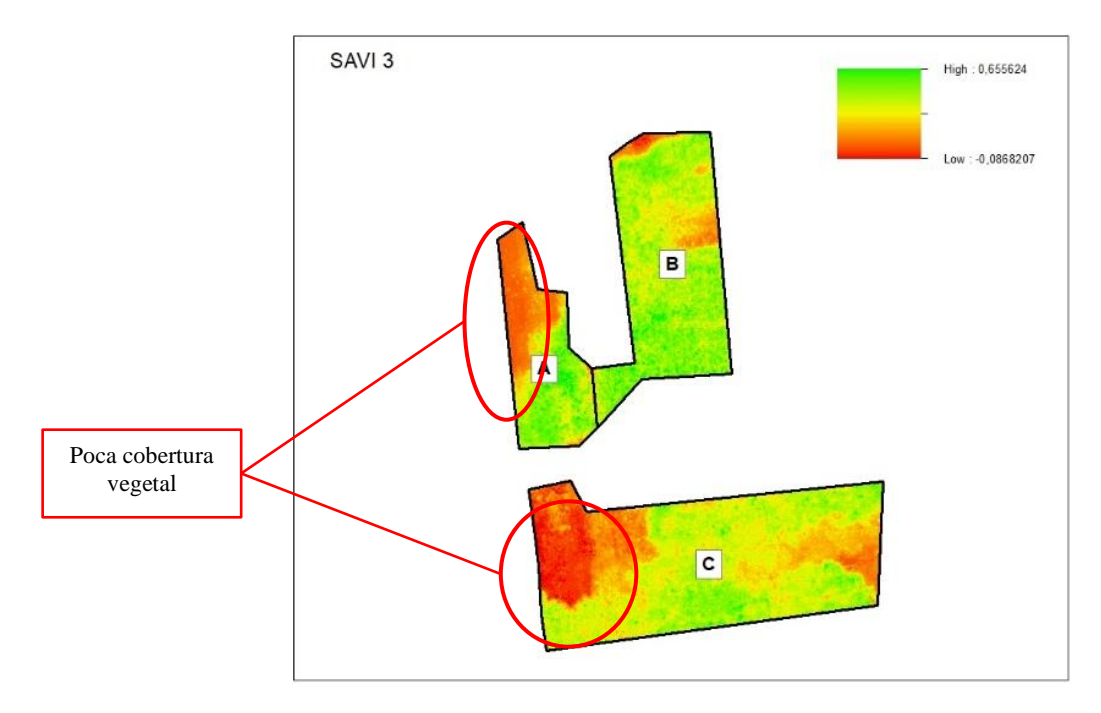

*Índice SAVI 3 del Pasto*

En la salida 3 se observa como cambió totalmente la superficie respecto al desarrollo de la vegetación dando como consecuencia una poca cobertura vegetal, esto debido al incendio que se suscitó en las zonas A y C, agregado a esto la falta de agua que reduce las condiciones apropiadas en el desarrollo apropiado del pasto.

### **Índice SAVI 4 del Pasto**

En la Figura 176, se muestra el índice calculado con las imágenes multiespectrales obtenidas de la cámara Parrot Sequoia correspondiente a la visita del 29 de octubre del 2022.

*Índice SAVI 4 del Pasto*

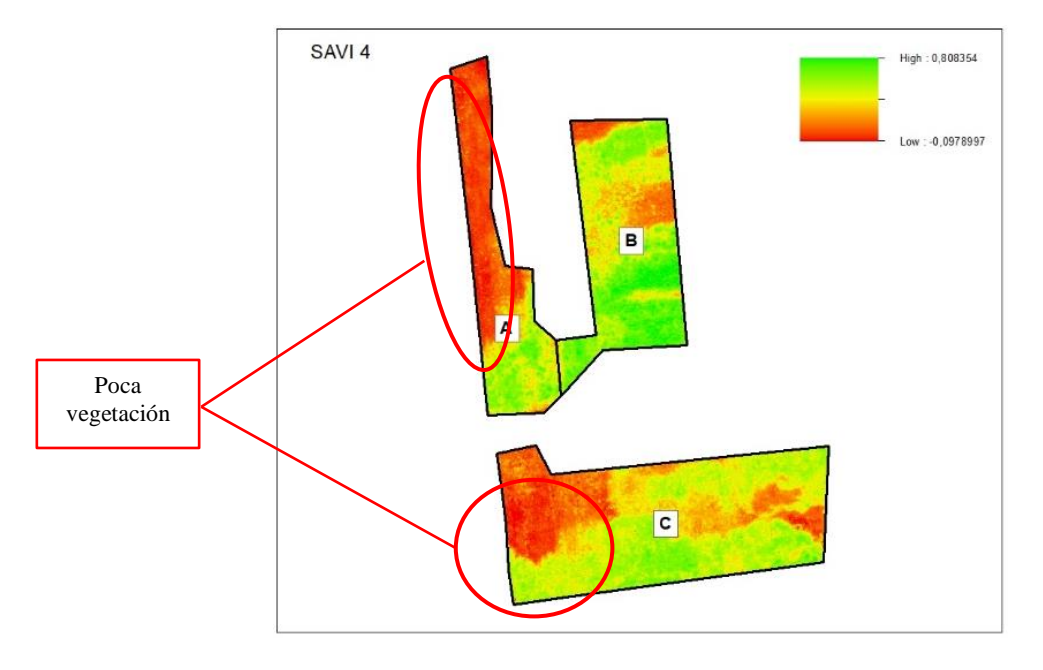

En la salida 4 como consecuencia del incendio las tonalidades rojizas aumentaron tanto en la zona A como en la zona C produciendo una superficie con poca vegetación y la nulidad de la poca vegetación que se estaba desarrollando.

### **Figura 177**

*Índice SAVI 5 del Pasto*

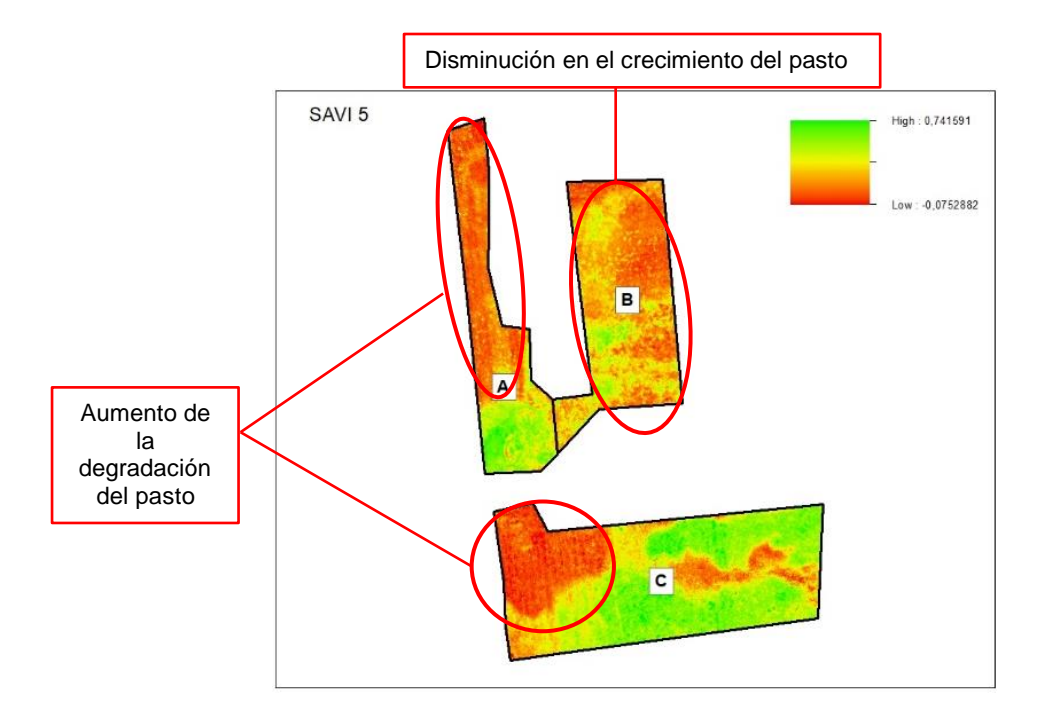

En la salida 5 se observa que en la zona A y C la degradación continua en aumento, pero en la zona B durante las cinco salidas presentó la mayor degradación y disminución del crecimiento del pasto.

A continuación, la Tabla 48 representa el área que ocupa la vegetación saludable y vigorosa con sus tres zonas de estudio en las cinco salidas y su respectivo valor medio de SAVI. La zona B presenta los valores medios más bajos del índice SAVI, lo que demuestra que en dicha zona se dio la mayor disminución del desarrollo del pasto.

#### **Tabla 48**

*Valor medio de los Índices SAVI y su área del pasto saludable* 

| Zona | <b>SAVI1</b> | SAVI <sub>2</sub> | SAVI <sub>3</sub> | SAVI <sub>4</sub> | <b>SAVI</b> <sub>5</sub> |
|------|--------------|-------------------|-------------------|-------------------|--------------------------|
| A    | 0.5419       | 0,5952            | 0,5075            | 0,5451            | 0,5203                   |
| B    | 0.6423       | 0.5594            | 0,4971            | 0,5925            | 0,4865                   |
| С    | 0.5807       | 0.5418            | 0,4730            | 0,5195            | 0,5374                   |

La Tabla 49 representa el área que ocupa la vegetación con niveles de estrés alto con sus tres zonas de estudio en las cinco salidas y su respectivo valor medio de SAVI. En las zonas A y C se presentan los valores más bajos de índice SAVI, esto como consecuencia de los incendios que se produjeron.

#### **Tabla 49**

*Valor medio de los Índices SAVI y su área, pasto con estrés alto* 

| Zona | <b>SAVI1</b> | SAVI <sub>2</sub> | SAVI <sub>3</sub> | SAVI <sub>4</sub> | SAVI <sub>5</sub> |
|------|--------------|-------------------|-------------------|-------------------|-------------------|
| A    | 0,4203       | 0,4306            | 0,3645            | 0,3096            | 0,2911            |
| B    | 0.3923       | 0,4295            | 0,3859            | 0,3598            | 0,3168            |
| С    | 0.4458       | 0.4473            | 0,3434            | 0.3346            | 0,3701            |

### *Cálculo y análisis del Índice CGI del Pasto*

El contenido de clorofila refleja el estado fisiológico de la vegetación, este disminuye en las plantas estresadas y es usado para determinar el estado de salud de la vegetación, vigorosidad y medida de salud de las plantas. El índice fue calculado en ArcMap con la herramienta *Raster Calculator* (ver Figura 178) mediante la ecuación 11 presentada en el apartado 4.1.6.

#### **Figura 178**

*Cálculo del Índice CGI con la herramienta Raster Calculator*

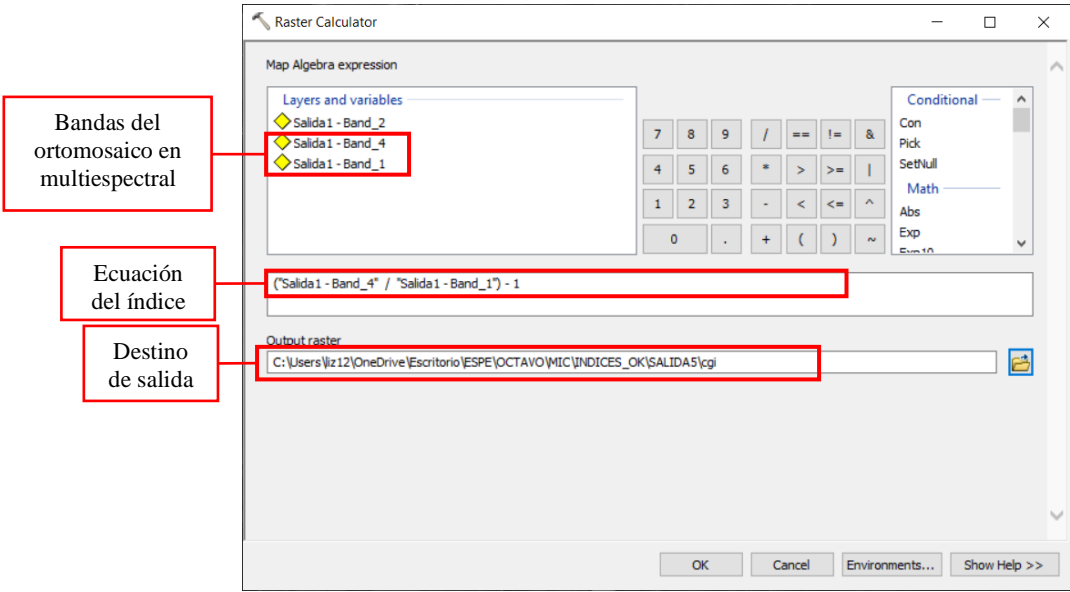

### *Índice CGI 1 del Pasto*

En la Figura 179, se muestra el índice calculado con las imágenes multiespectrales obtenidas de la cámara Parrot Sequoia correspondiente a la visita del 11 de junio del 2022.

*Índice CGI 1 del Pasto*

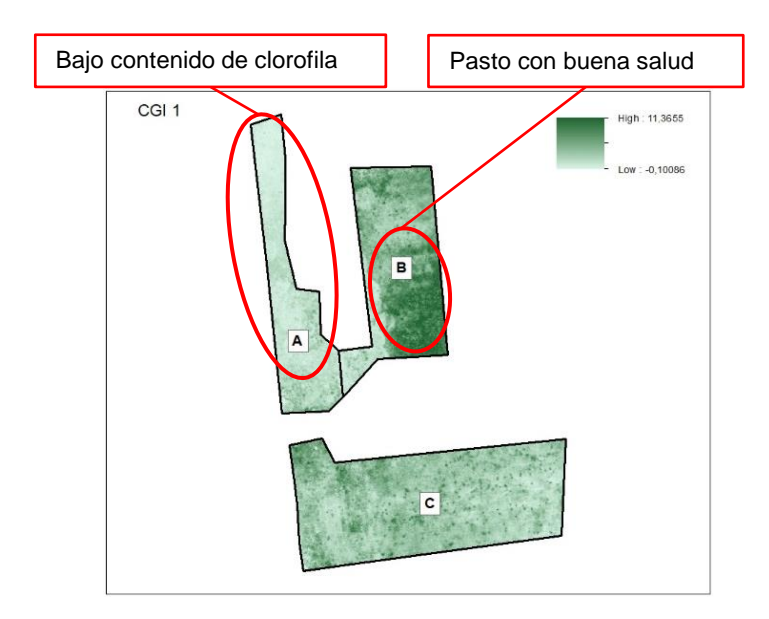

Destaca la zona A que presenta tonalidades verdes claras lo cual indica un bajo contenido de clorofila mientras que en la zona B al Sur-Este se presentan una tonalidad verde oscuro con valores altos lo que determina un buen estado de salud del pasto.

### *Índice CGI 2 del Pasto*

En la Figura 180, se muestra el índice calculado con las imágenes multiespectrales obtenidas de la cámara Parrot Sequoia correspondiente a la visita del 16 de julio del 2022

#### **Figura 180**

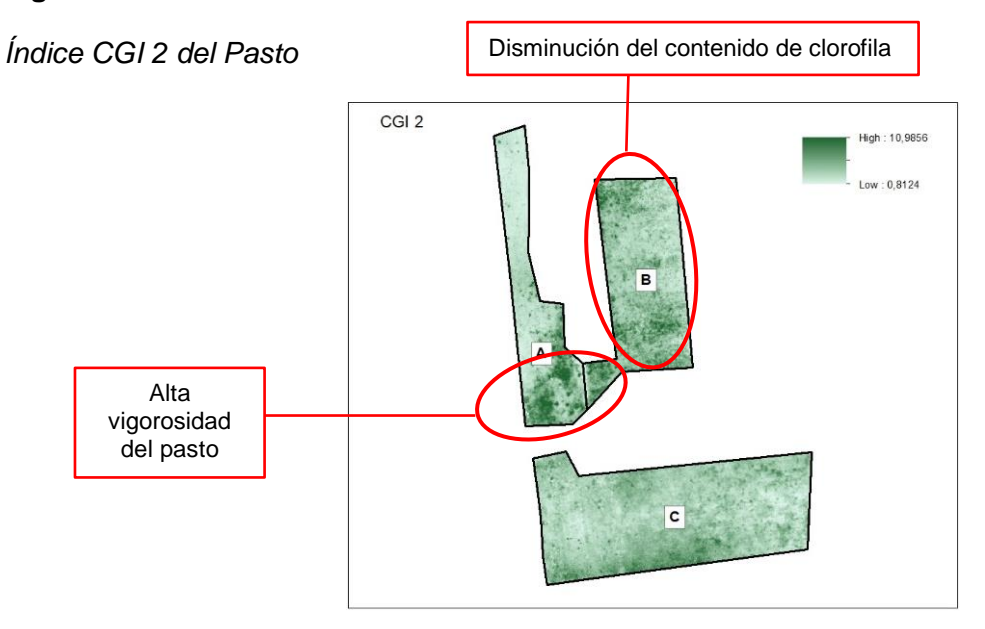

En la salida 2 se observa como disminuye en toda la zona B el contenido de clorofila mientras que en la zona A al Sur se intensificó el contenido de clorofila determinando alta vigorosidad del pasto.

### *Índice CGI 3 del Pasto*

En la Figura 181, se muestra el índice calculado con las imágenes multiespectrales obtenidas de la cámara Parrot Sequoia correspondiente a la visita del 26 de septiembre del 2022, salida en la que días previos se suscitó un incendio en dos de las zonas de estudio.

### **Figura 181**

*Índice CGI 3 del Pasto*

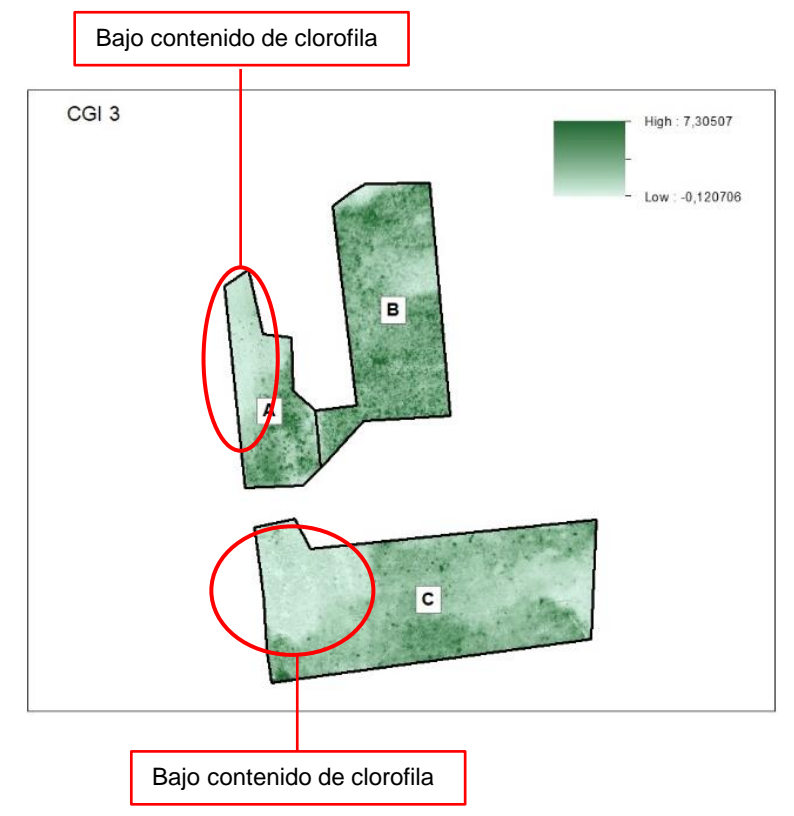

En la salida 3 se resaltan las dos zonas donde se produjo el incendio y como

consecuencia de ello se observan tonalidades verdes claro con valores por debajo del cero

y negativos lo que refleja el bajo contenido de clorofila y una mala salud del pasto.

**Índice CGI 4 del Pasto**

En la Figura 182, se muestra el índice calculado con las imágenes multiespectrales obtenidas de la cámara Parrot Sequoia correspondiente a la visita del 29 de octubre del 2022.

#### **Figura 182**

*Índice CGI 4 del Pasto*

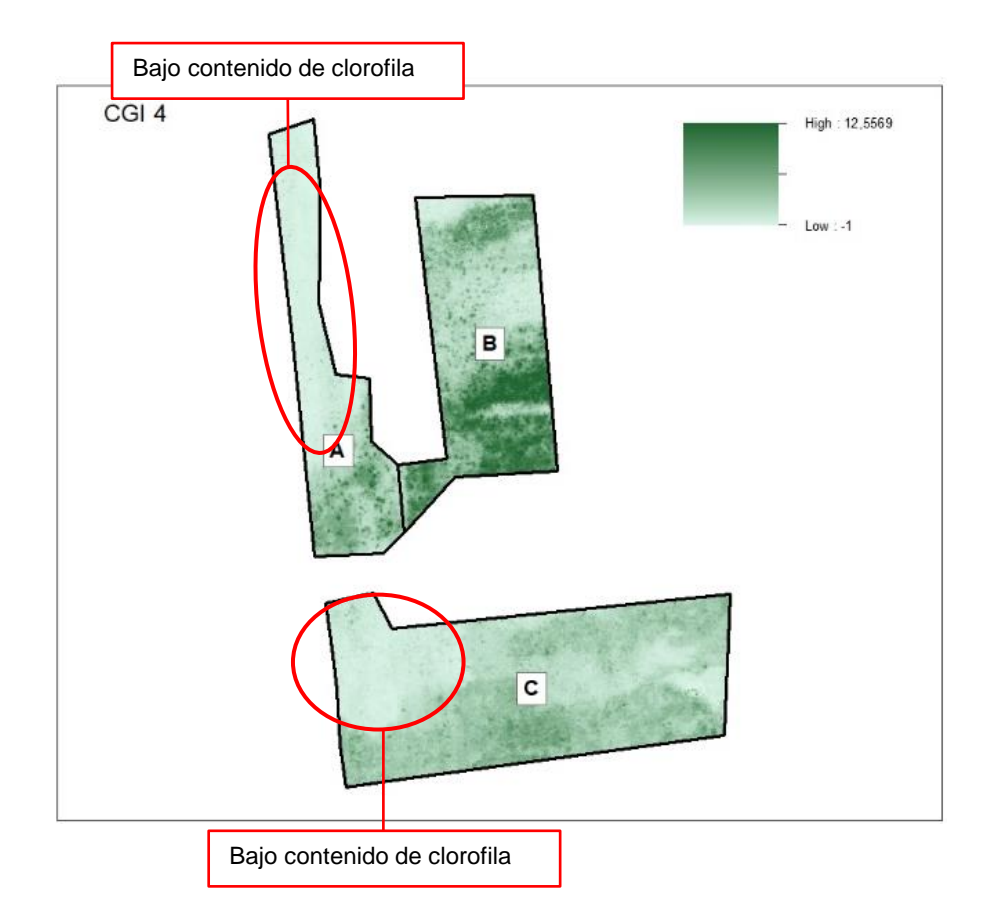

En la salida 4 se observa la disminución de clorofila verde en toda la zona C debido al incendio que se produjo y de la misma forma ocurrió en la zona A en la que se aprecia pasto con niveles de estrés por lo cual presentan un bajo contenido de clorofila.

### *Índice CGI 5 del Pasto*

En la Figura 183, se muestra el índice calculado con las imágenes multiespectrales obtenidas de la cámara Parrot Sequoia correspondiente a la visita del 15 de diciembre del 2022.

*Índice CGI 5 del Pasto*

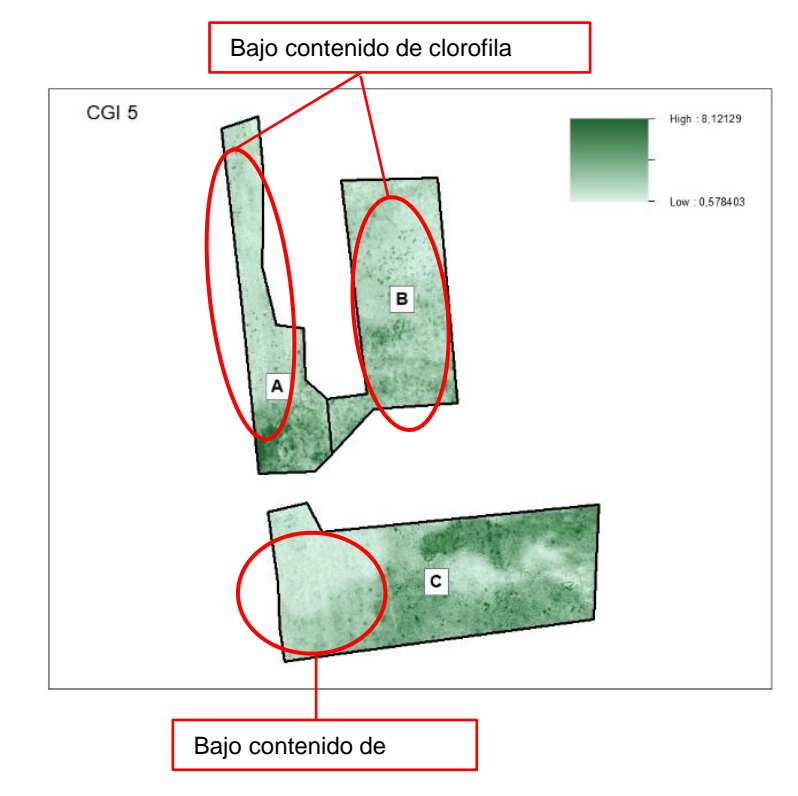

En la salida 5 se observa la degradación en las tres zonas de estudio con tonalidades verdes clara lo que determina un bajo contenido de clorofila reflejando la baja vigorosidad del pasto como consecuencia de los distintos factores suscitados en la zona como el incendio, la falta de agua y el uso del cultivo como alimento del ganado.

A continuación, la Tabla 50 representa el área que ocupa la vegetación con saludable y vigorosa con sus tres zonas de estudio de las cinco salidas y su respectivo valor medio de CGI. Los valores más altos se observan en la zona B que a lo largo de las cinco salidas fue la que presentó valores más altos que las otras zonas, esto debido a que esta zona estaba alejada de la región del incendio.

#### **Tabla 50**

| Zona | CGI <sub>1</sub> | CGI    | CGI <sub>3</sub> | CGI <sub>4</sub> | CGI <sub>5</sub> |
|------|------------------|--------|------------------|------------------|------------------|
| A    | 3,2208           | 4,3565 | 2.9294           | 4,3599           | 3,7968           |
| B.   | 5,3145           | 4,2843 | 3,0137           | 5,6251           | 3,4747           |

*Valor medio de los Índices CGI y su área del pasto saludable* 

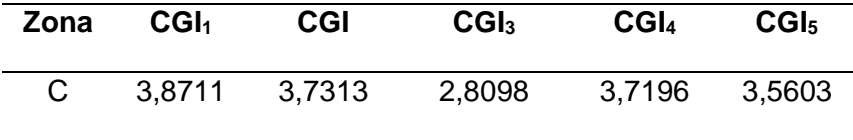

La Tabla 51 representa el área que ocupa la vegetación con niveles de estrés alto con sus tres zonas de estudio de las cinco salidas y su respectivo valor medio de CGI. Las zonas A y C presentan los valores más bajos de contenido de clorofila dado que son las zonas que más degradación tuvieron a lo largo de las cinco salidas, como consecuencia del incendio, falta de agua y el pisoteo constante del ganado.

#### **Tabla 51**

**Zona CGI<sup>1</sup> CGI<sup>2</sup> CGI<sup>3</sup> CGI<sup>4</sup> CGI<sup>5</sup>** A 2,2405 2,4348 1,7525 1,9797 2,0008 B 2,4728 2,8203 2,0791 2,2173 2,1472 C 2,5258 2,6536 1,7929 2,1468 2,2629

*Valor medio de los Índices CGI y su área del pasto con estrés alto*

#### *Cálculo y análisis de las Firmas Espectrales del Pasto*

El cálculo de las firmas espectrales, se realizó con la herramienta *Spectral Profile* del software ERDAS, tomando una muestra del cultivo, de cada salida. Las longitudes de onda con las que trabaja la cámara Parrot Sequoia, no están disponibles en el software y hacer uso de otro sensor de 4 bandas, no dio los resultados esperados, por lo que, se configuró un nuevo sensor, con los parámetros de cada banda (Ver Figura 184).

#### **Figura 184**

*Archivo .saf con la configuración de la cámara Parrot Sequoia*

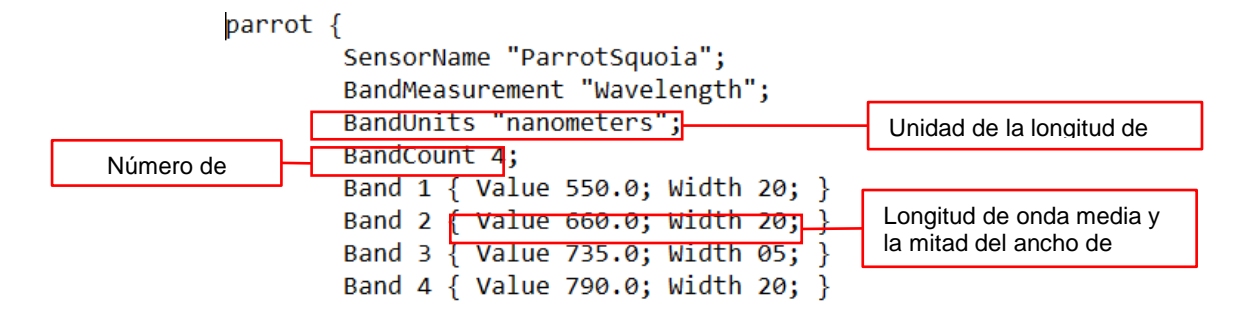

Se procede a tomar la muestra en las imágenes multiespectrales, cabe mencionar que es necesario que cada imagen este apilada, esto se hizo con la herramienta *Layer Stack* del software ERDAS. El proceso realizado se encuentra detallado en el Anexo 8: Firmas Espectrales en ERDAS. Los resultados se los puede evidenciar en la Figura 185.

#### **Figura 185**

#### *Firmas espectrales del Pasto*

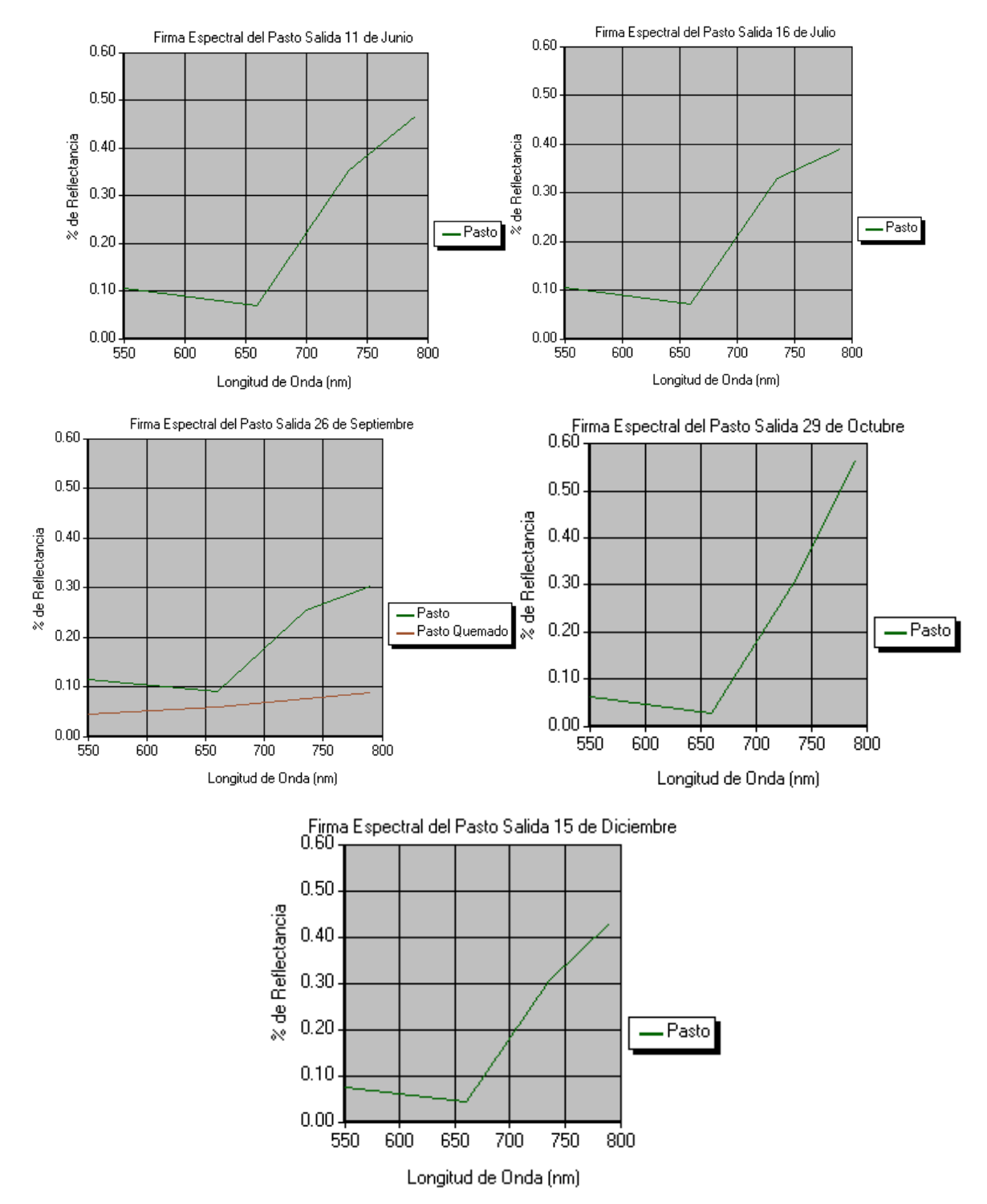

La respuesta espectral del pasto en estado vegetal sano presenta una diferencia considerable entre los valores del rango visible y del infrarrojo cercano. Se encuentra una baja reflectancia en el espectro visible, sin embargo, se observa una ligera disminución de reflectividad de la banda verde hacia la banda roja. El valor aproximado de la reflectancia de la banda verde en las cinco salidas es entre 9-11% lo cual es característico de la clorofila. Por otro lado, existe una alta reflectancia hacia el infrarrojo cercano lo cual es singular de toda vegetación y está asociado al contenido de humedad, dada la absorción de las hojas verdes de la poca energía presente en esta región.

En la salida del 26 de septiembre del 2022 se tomaron dos muestras, dado que días previos a esta visita se incendiaron dos de las zonas de estudio, como consecuencia se visualiza el cambio abrupto en el infrarrojo, disminuyendo considerablemente su reflectancia y reduciendo la absorción de la luz del sol, generando que la vegetación tome un color diferente, esto debido al estrés de la vegetación por el daño que sufrió el cultivo.

Se configuró color y nombre del cultivo; de cada salida sus valores fueron exportados en una hoja de cálculo. A continuación, en la Figura 186, se visualiza las firmas espectrales del Pasto para las salidas 1, 2, 4, y 5.

#### **Figura 186**

*Firmas espectrales del Pasto (Salidas 1, 2, 4 y 5)*

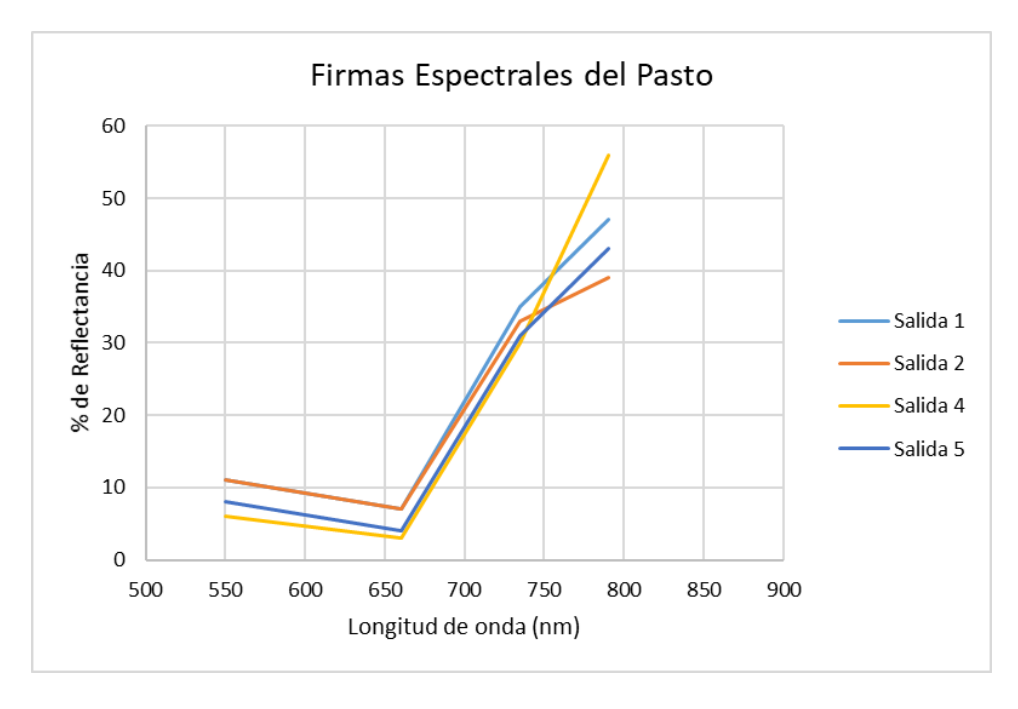

En la Figura 187 se visualiza la firma de la salida 3, se realizó el cálculo independiente en esta salida, dado que, días previos a la fecha se incendiaron dos de las zonas de estudio, por lo cual se la analizó individualmente.

#### **Figura 187**

*Firmas espectrales del Pasto (Salidas 3)*

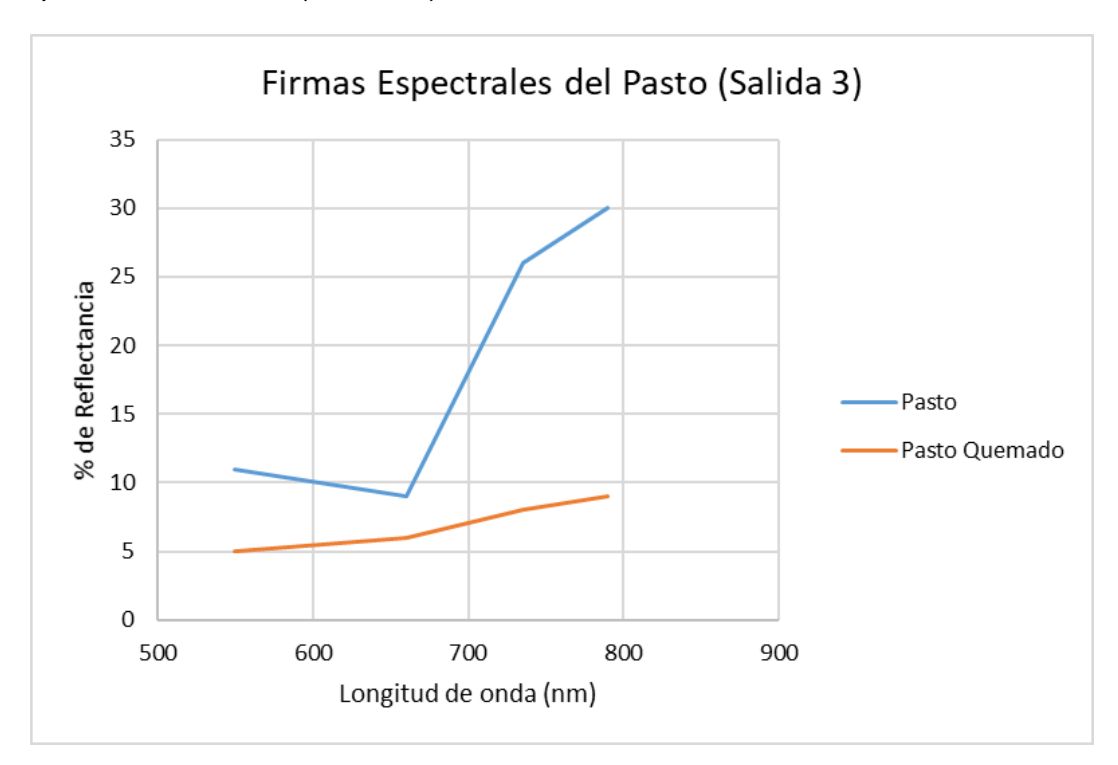

#### **Capítulo VI**

#### **Storymaps**

En este capítulo se explica una forma dinámica de presentar las partes del proyecto, tales como: objetivos, marco teórico, metodología, resultados, conclusiones y recomendaciones; haciendo uso del visor online ArcGIS StoryMaps que brinda la facilidad de recapitular y resumir datos. A continuación, en la Figura 188 se muestra el flujograma con las herramientas más utilizadas y en el Anexo 7: ArcGIS StoryMaps se encuentra detallado la creación del StoryMap.

### **Figura 188**

#### *Flujograma Recursos ArcGIS StoryMap*

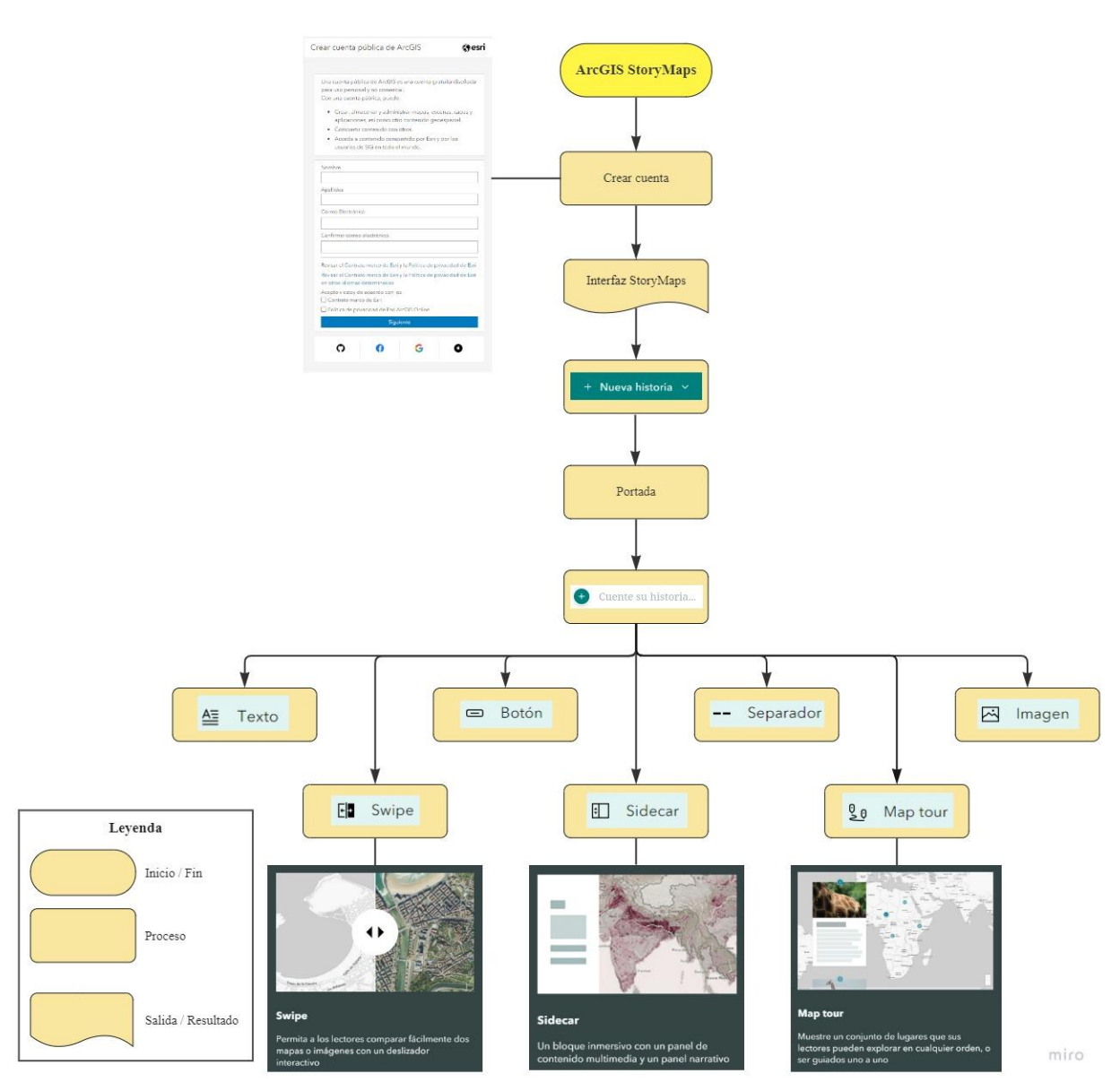

#### **Crear una cuenta en ArcGIS StoryMaps**

La creación de la cuenta es gratuita, sin embargo, para acceder a ciertas herramientas se requiere de una cuenta con suscripción, como se puede ver en la Figura 189.

### **Figura 189**

*Herramientas de las cuentas con suscripción* 

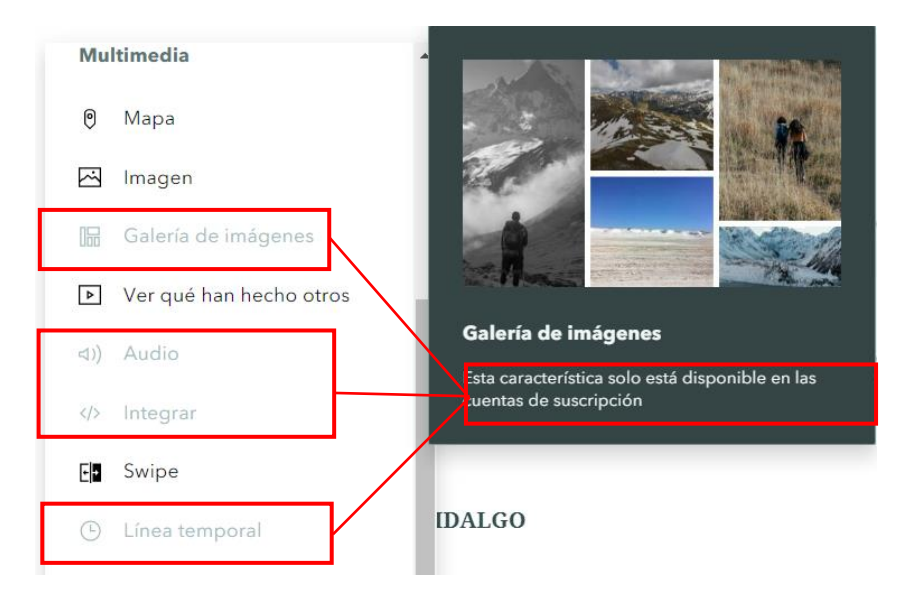

En la Figura 190 se muestra la interfaz, la cual es dinámica y sencilla de manejar.

### **Figura 190**

*Interfaz de ArcGIS StoryMaps*

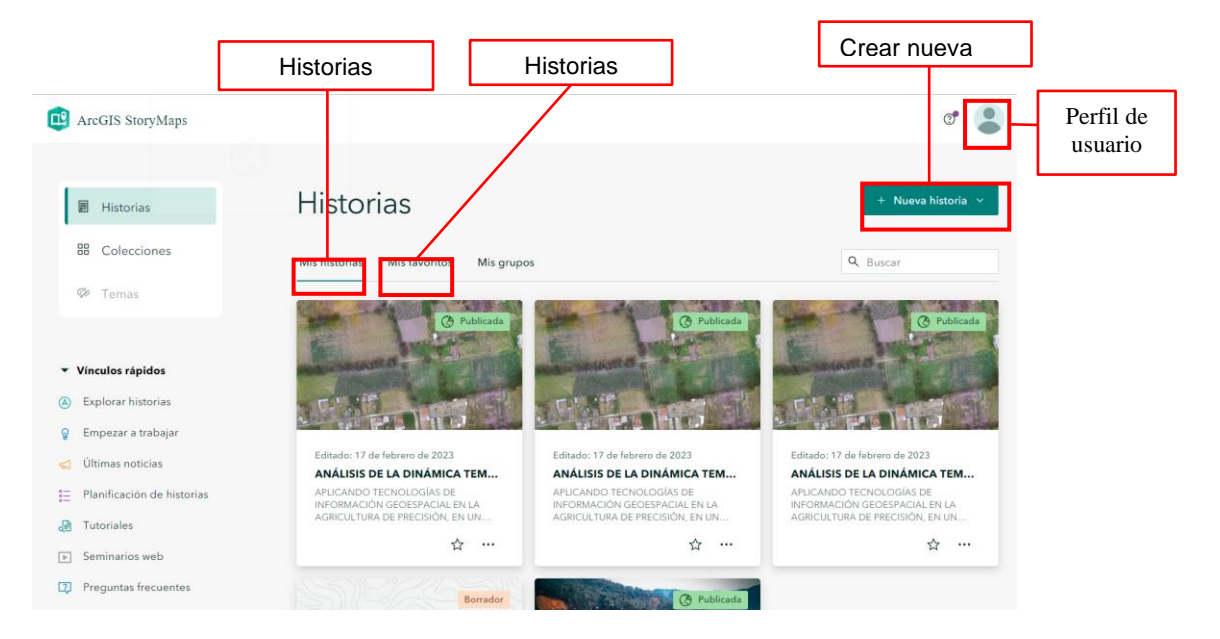

### **Crear una Nueva historia**

Se creó una nueva historia con los principales recursos de esta aplicación, que se describen a continuación:

La opción *Texto* permite agregar párrafos, palabras, resaltar o cambiar el color del texto, agregar enlaces o convertirlo en un estilo diferente como un encabezado (ver Figura 191).

### **Figura 191**

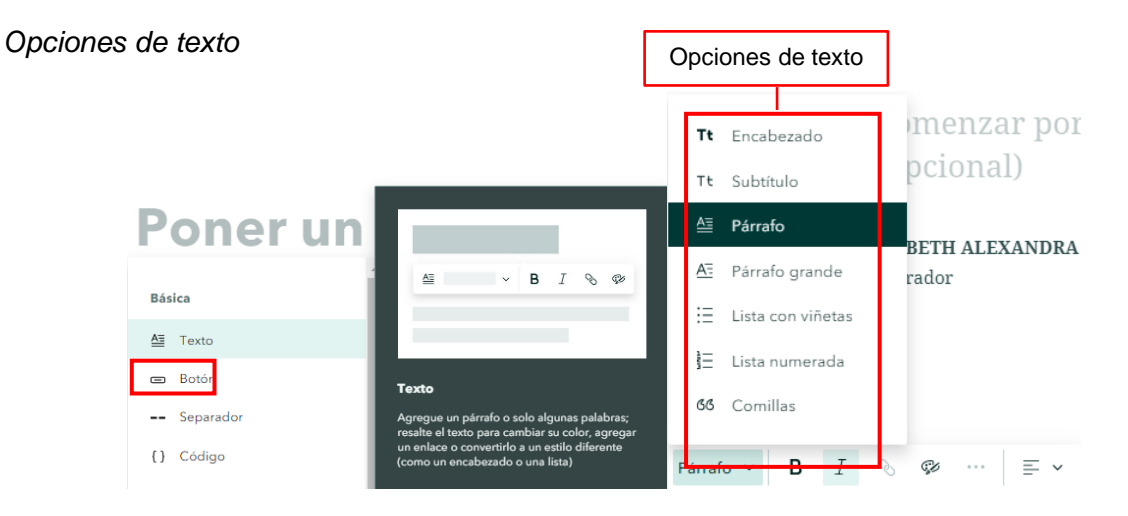

A continuación, en la Figura 192 se observa cómo se utilizó esta herramienta en la creación y organización de los encabezados.

## **Figura 192**

*Texto empleado en la historia* 

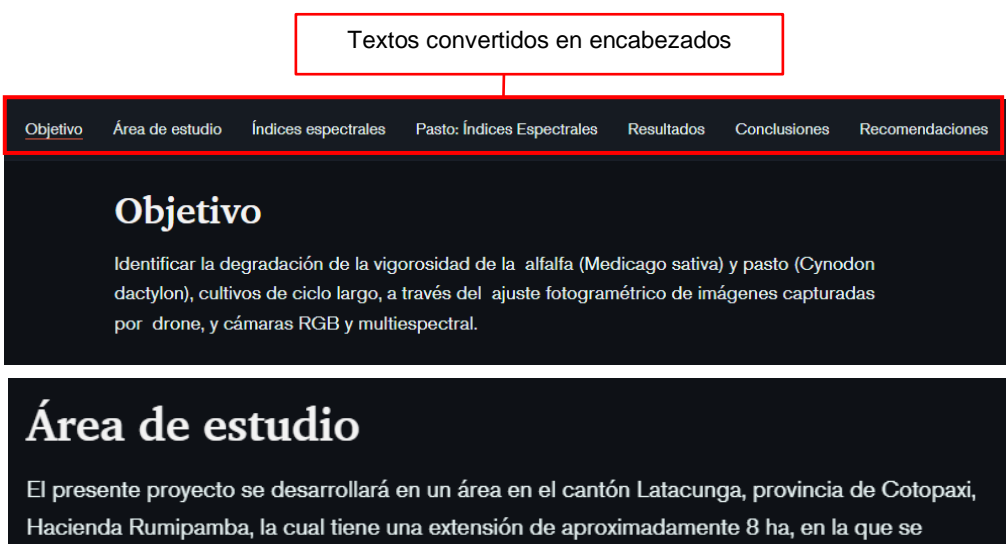

realizó la toma de fotografías áreas. Su ubicación se puede apreciar en la Figura 1.

La herramienta *Botón* (ver Figura 193) permite enlazar a los usuarios con recursos relacionados como ArcGIS Survey, empleado para realizar un cuestionario respecto al estudio realizado.

### **Figura 193**

*Opciones de botón* 

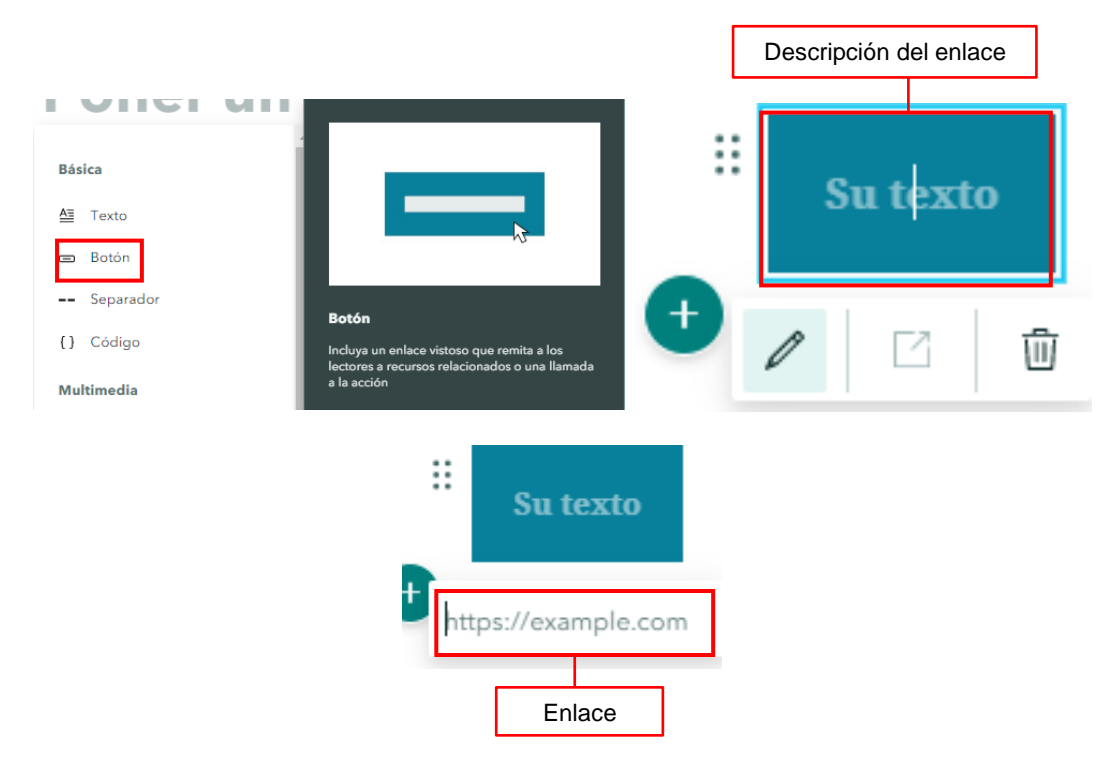

En la Figura 194 se observa el botón que contiene el enlace dispuesto al cuestionario del proyecto con su descripción, el enlace dirige a dos opciones de visualización: Abrir desde el Navegador o Abrir en la Aplicación de campo Survey123, posteriormente se visualiza el cuestionario.

#### **Figura 194**

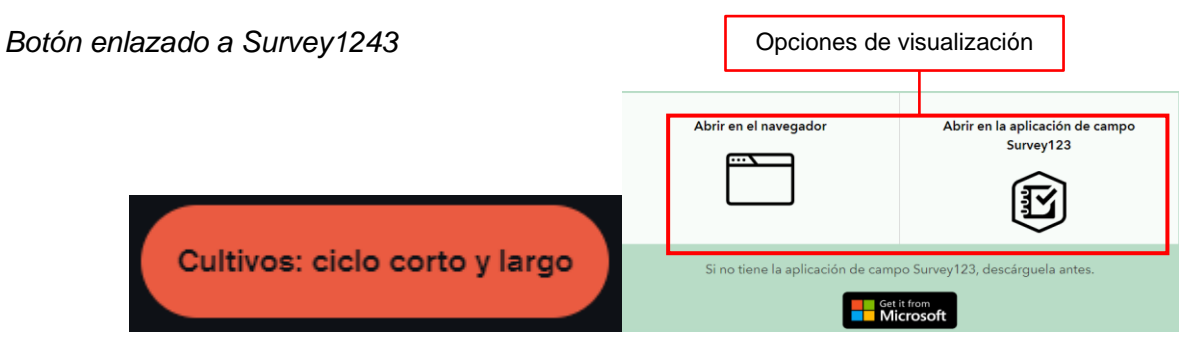

A continuación, en la Figura 195 se observa el Survey creado, al cual se puede acceder a través del siguiente enlace<https://arcg.is/1iSe0m0> o a través del código QR (ver Figura 196).

### **Figura 195**

*Survey de Cultivos de Ciclo Corto y Largo* 

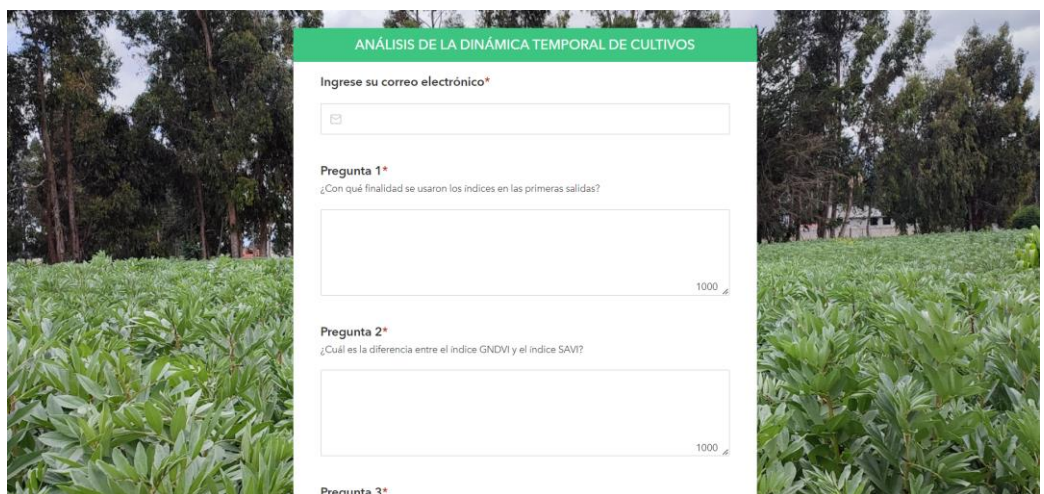

# **Figura 196**

*Código QR: Survey de Cultivos de Ciclo Corto y Largo* 

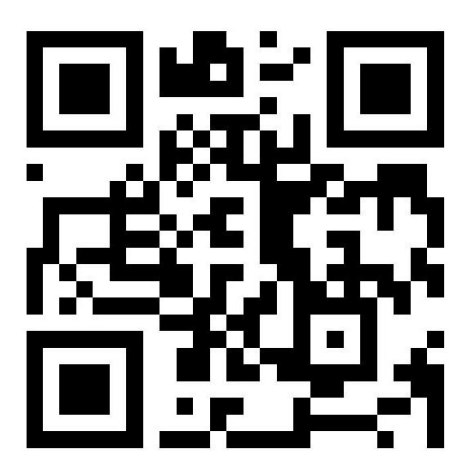

El *Separador* facilita la organización de la información utilizada en la historia de

manera que su visualización sea más clara y ordenada (ver Figura 197).

*Separador* 

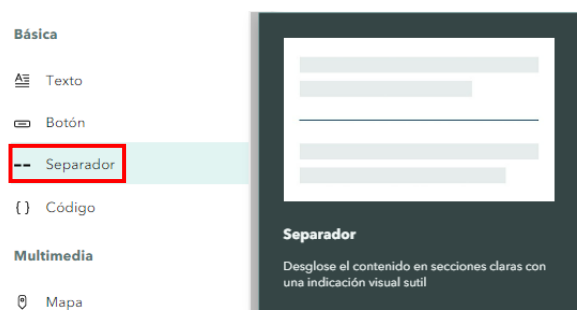

En la Figura 198 se muestra un ejemplo del uso del separador para un mejor

desglose de la información.

### **Figura 198**

*Ejemplo de Separador* 

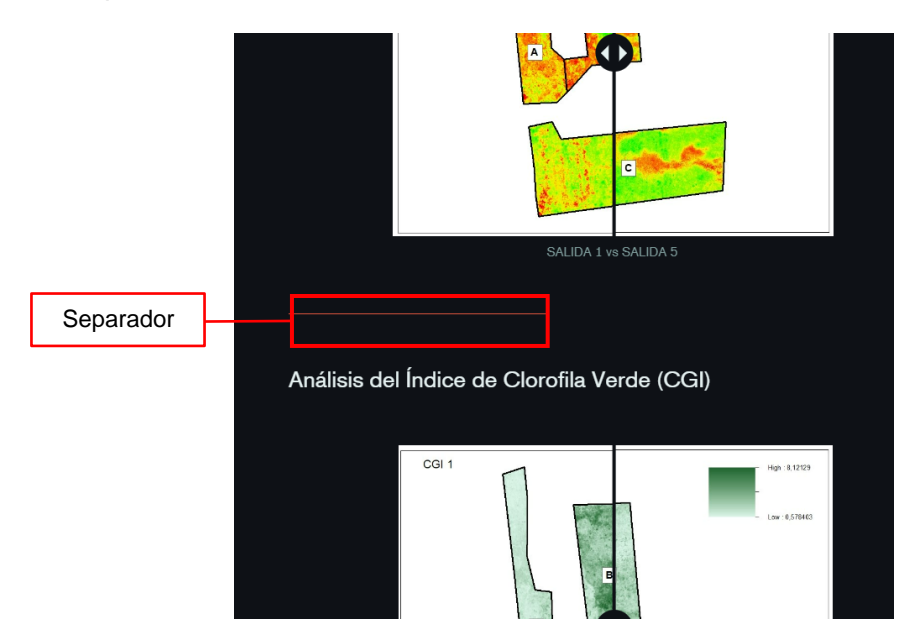

ArcGIS StoryMap permite añadir todo tipo de imágenes a través de un enlace, desde el ordenador en formatos como jpg, png, gif y svg e incluso imágenes utilizadas previamente en la historia (ver Figura 199).

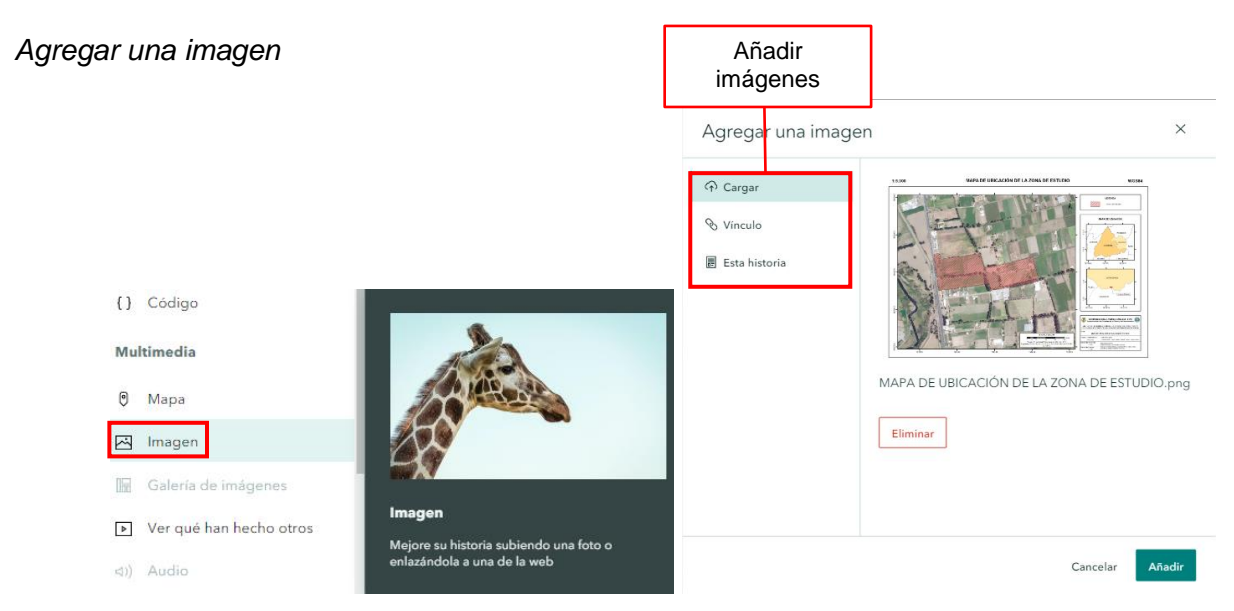

A continuación, en la Figura 200, se observa las opciones de edición, que permiten agrandar, ajustar a la pantalla o alinear con el texto la imagen. En la parte inferior se puede editar la descripción de la imagen.

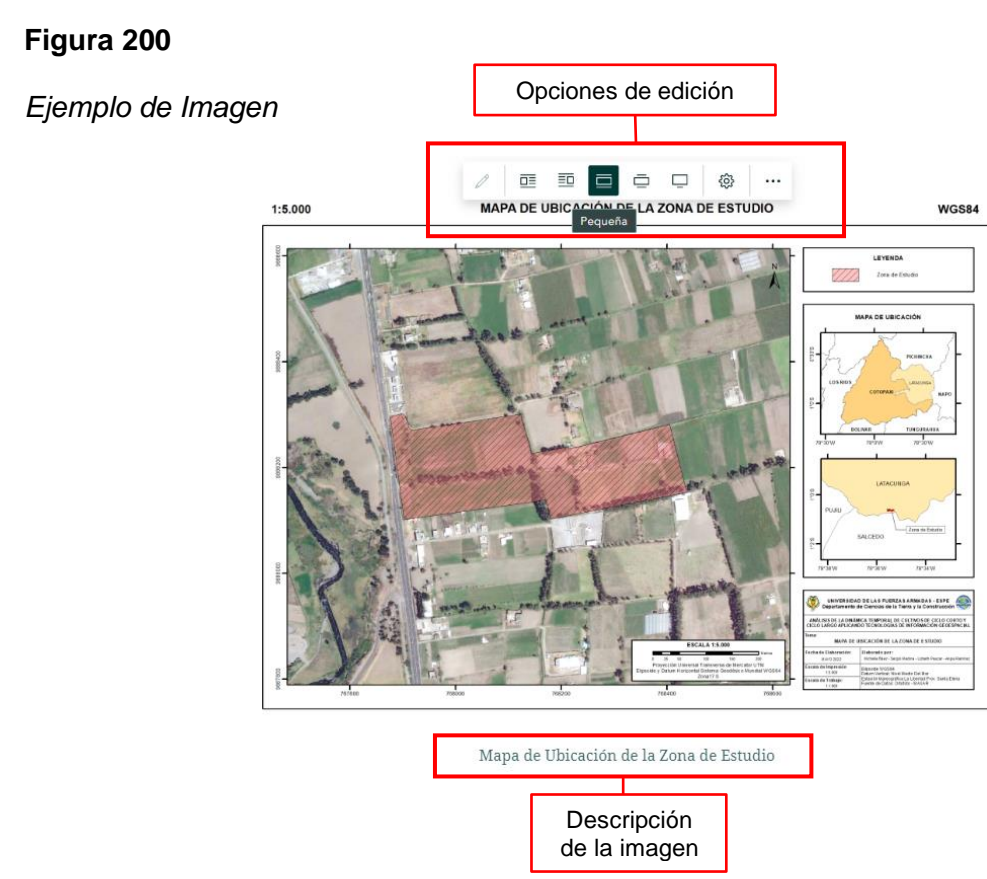

La herramienta *Swipe*, permite al usuario comparar de manera sencilla dos mapas o imágenes con un deslizador interactivo (ver Figura 201). Se observa las opciones de edición que posibilita agrandar, ajustar o minimizar el mapa o imagen, además de la opción de insertar una descripción (ver Figura 202).

#### **Figura 201**

#### *Swipe*

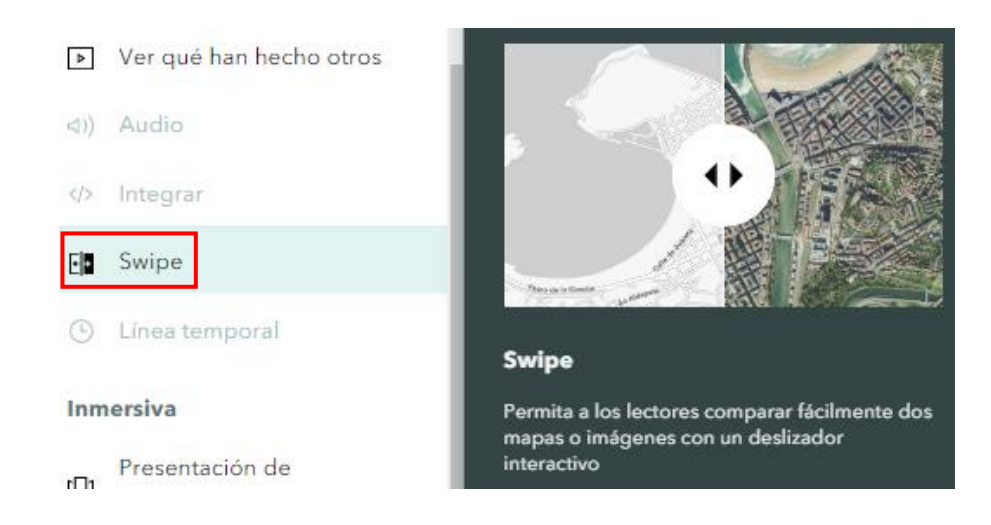

### **Figura 202**

*Opciones de edición* 

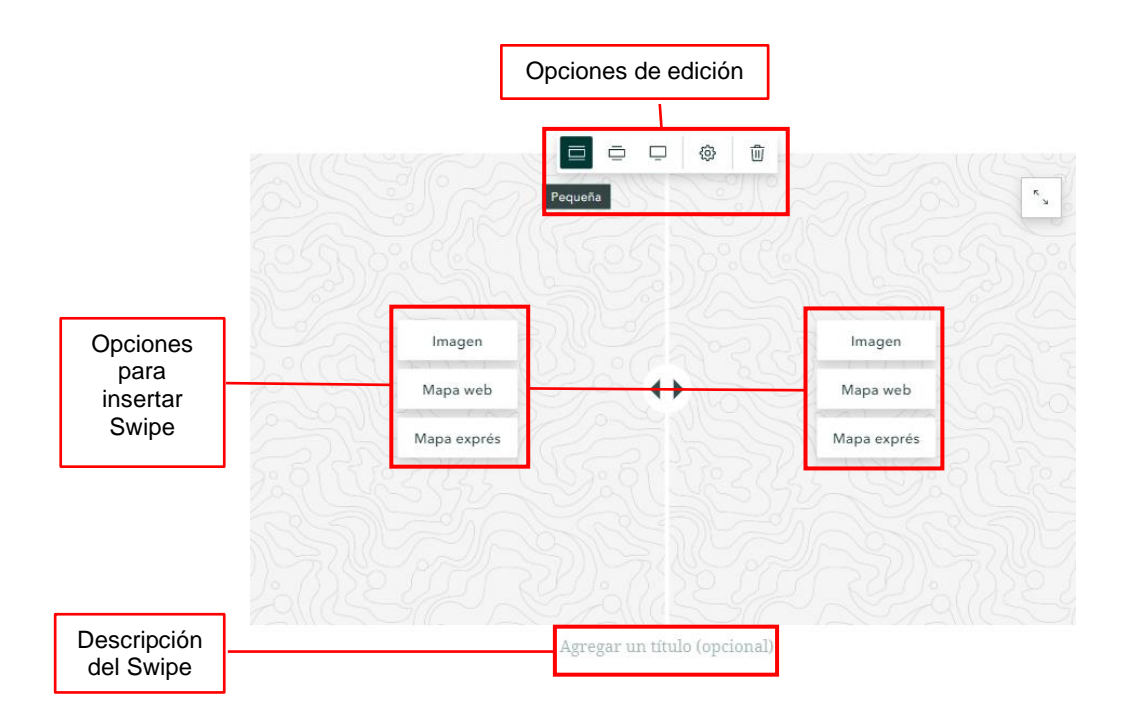

En la Figura 203 se observa un ejemplo del Swipe empleado para visualizar los índices de vegetación, tanto en los cultivos de ciclo corto y largo realizando una comparación entre cada salida.

#### **Figura 203**

*Swipe empleado para el cultivo de Pasto* 

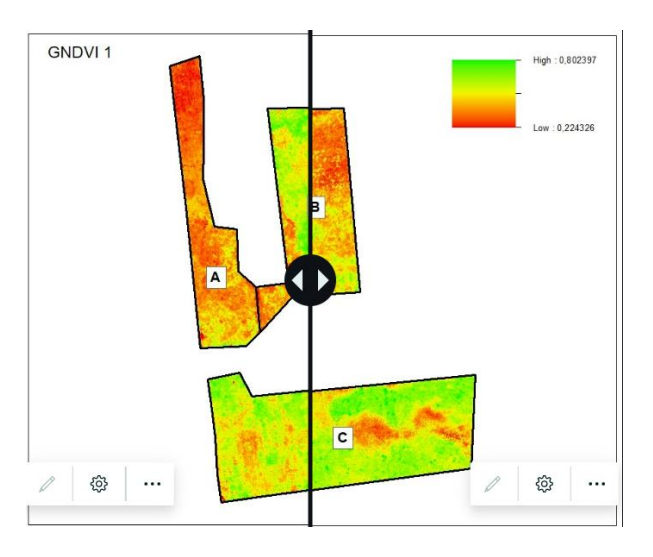

*Sidecar* es un bloque inmersivo con un panel que posee contenido multimedia y un panel narrativo, se puede elegir un diseño acoplado, flotante o presentación de diapositivas (ver Figura 204).

#### **Figura 204**

#### *Sidecar*

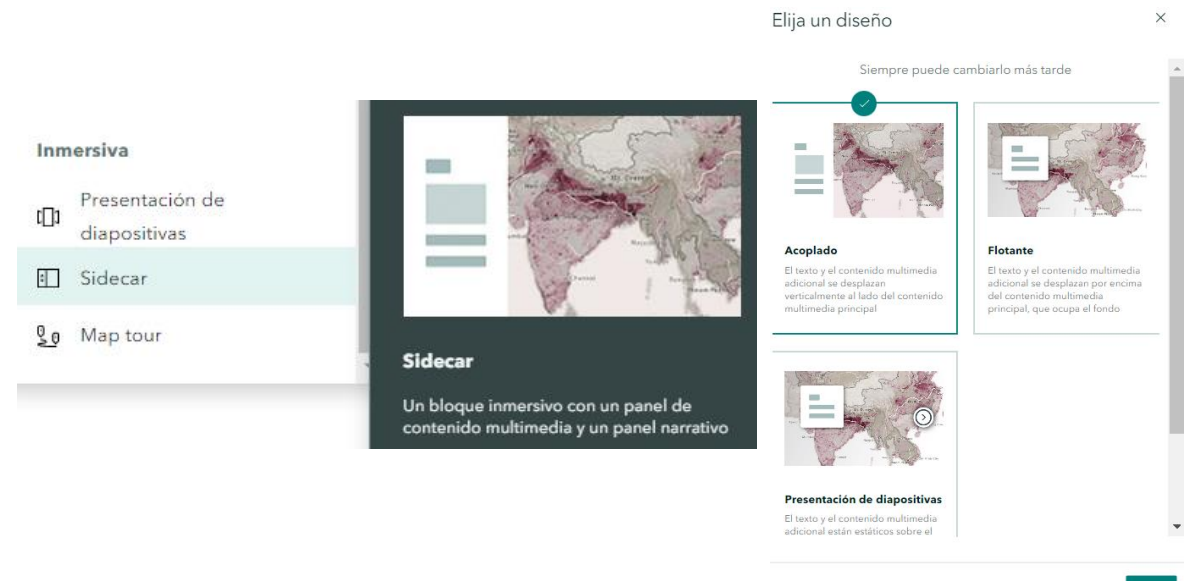

En la Figura 205, se observa los recursos de edición del Sidecar, como: añadir texto, mapas, imágenes, swipe, entre otros.

### **Figura 205**

*Opciones de edición del Sidecar* 

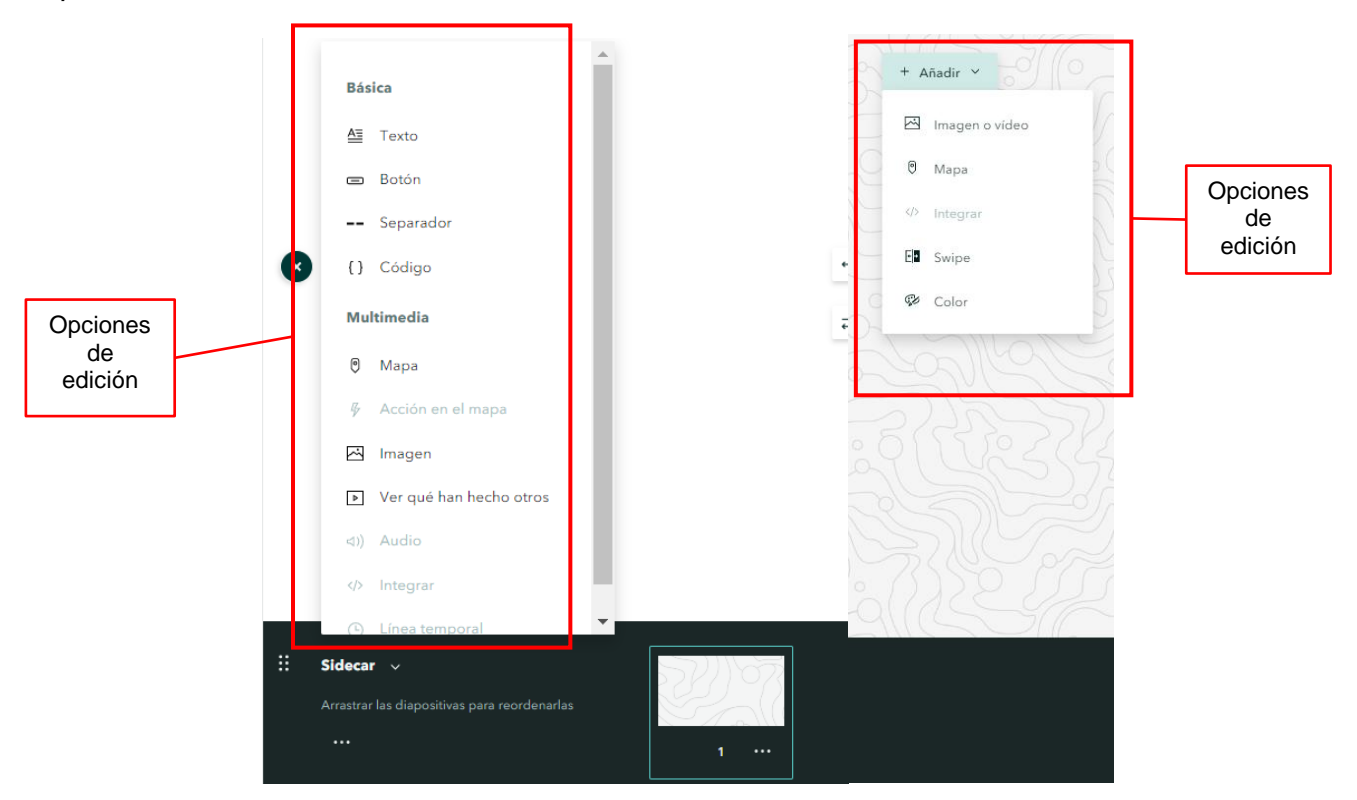

Esta herramienta se empleó para las definiciones de los índices espectrales,

insertando textos e imágenes de los cuatro índices: NDVI, GNDVI, SAVI y CGI (ver Figura

206).

### **Figura 206**

*Sidecar empleado para definiciones de índices espectrales* 

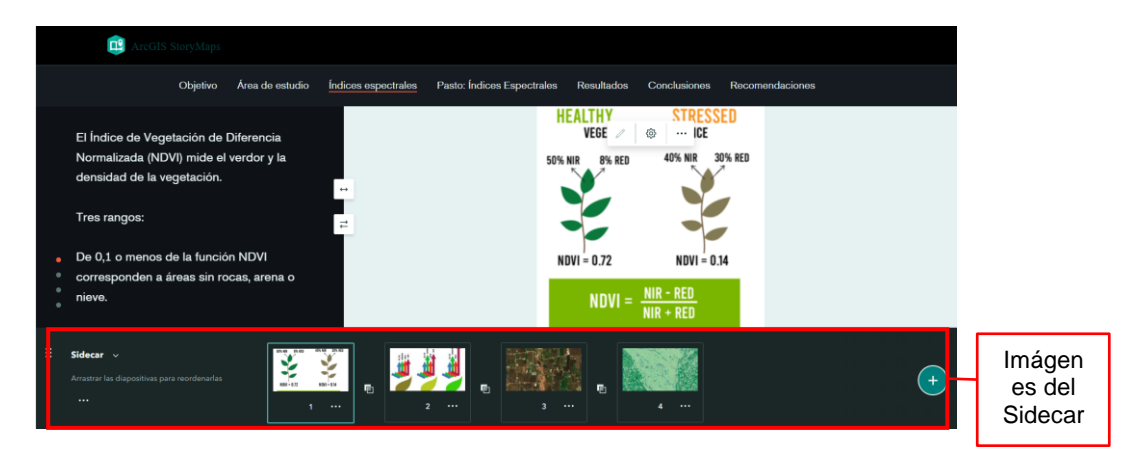

*Map tour* muestra un conjunto de lugares con el fin de que el usuario pueda explorar un sitio o región (ver Figura 207).

### **Figura 207**

#### *Map tour*

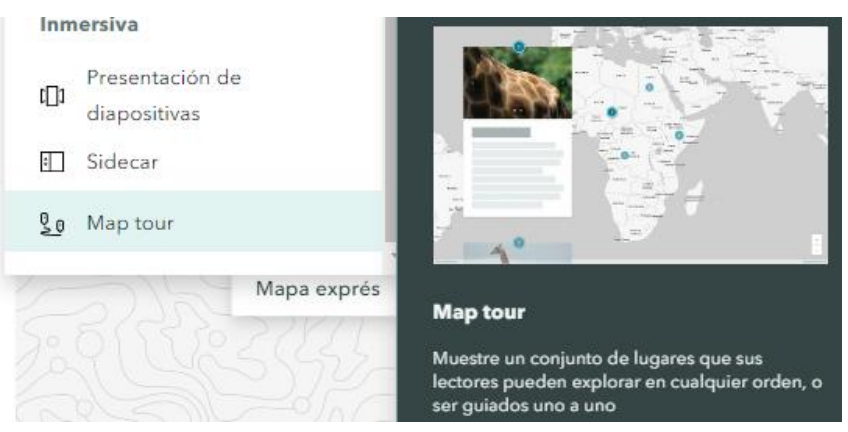

Puede iniciar desde cero, cargar fotos o iniciar con un servicio de entidades; es necesario elegir un diseño en el que el lector se desplace en el orden que imponga el editor o aleatoriamente; o escoger un diseño que resalte el contenido multimedia o que se centre en el mapa (ver Figura 208).

### **Figura 208**

#### *Diseños del Map tour*

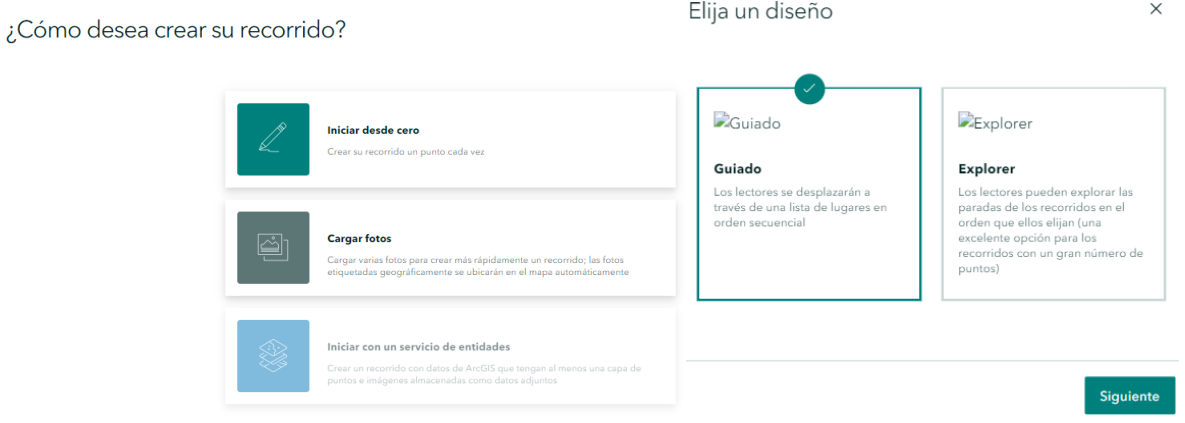

En la Figura 209, se indica las herramientas de edición disponibles, donde, se puede insertar ubicaciones mediante coordenadas, agregar imágenes, videos o títulos.

*Opciones de Map Tour*

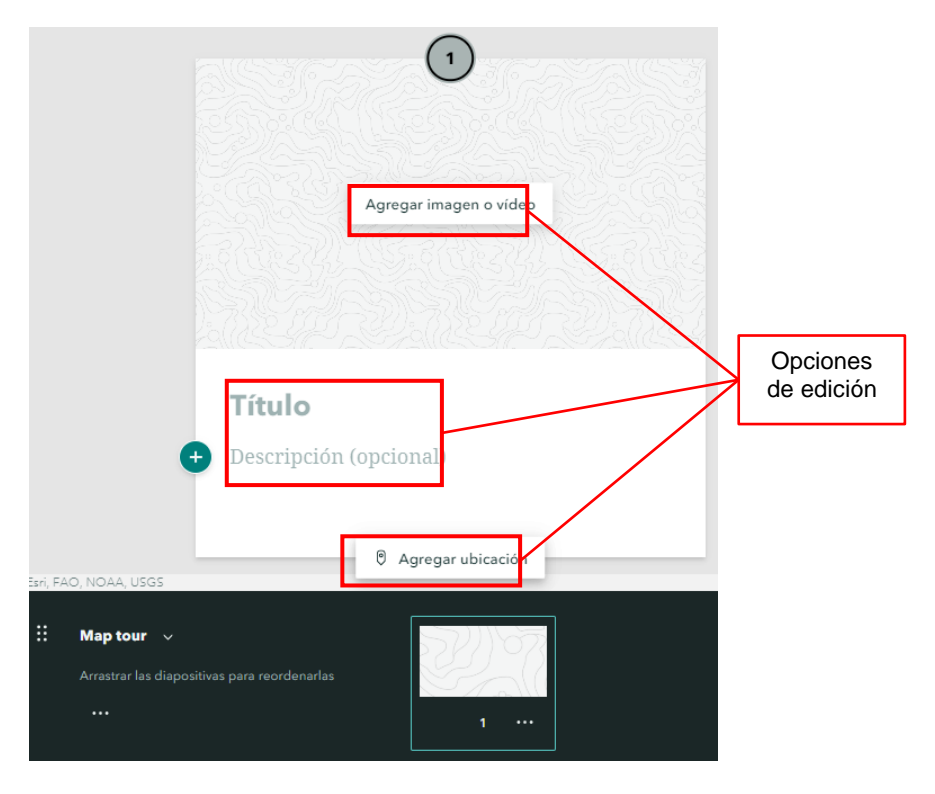

A continuación, en la Figura 210 se muestra la aplicación de esta herramienta para ubicar geográficamente las parcelas tanto de ciclo corto como de ciclo largo, en la que se insertó información acerca de los cultivos y una imagen con su ubicación.

### **Figura 210**

@ Opciones de mapa  $\frac{a}{b}$  $01$  $^{\circ}$ ALFALFA (Medicago  $\lim_{n}$  $(+)$ 

*Map tour de los cultivos de ciclo largo* 

Se puede acceder al StoryMap del Análisis de la Dinámica Temporal de Cultivos de Ciclo Corto a través del siguiente enlace:

[https://storymaps.arcgis.com/stories/18e025d6335f4152908fd6f6b6269850;](https://storymaps.arcgis.com/stories/18e025d6335f4152908fd6f6b6269850) o escaneando

el código QR mostrado en la Figura 211.

### **Figura 211**

*Código QR para Cultivos de Ciclo Corto* 

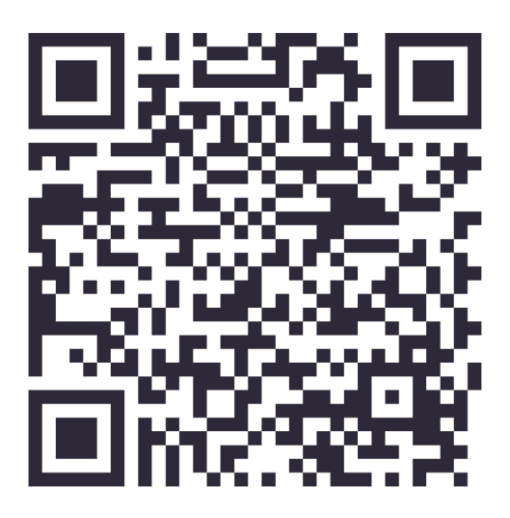

El enlace al StoryMap del Análisis de la Dinámica Temporal de Cultivos de Ciclo

Largo es el siguiente:

[\(https://storymaps.arcgis.com/stories/59580c781c0a4f54b728c00eeeb071b9\)](https://storymaps.arcgis.com/stories/59580c781c0a4f54b728c00eeeb071b9); o se puede

escanear el código QR mostrado en la Figura 212.

### **Figura 212**

*Código QR para Cultivos de Ciclo Largo* 

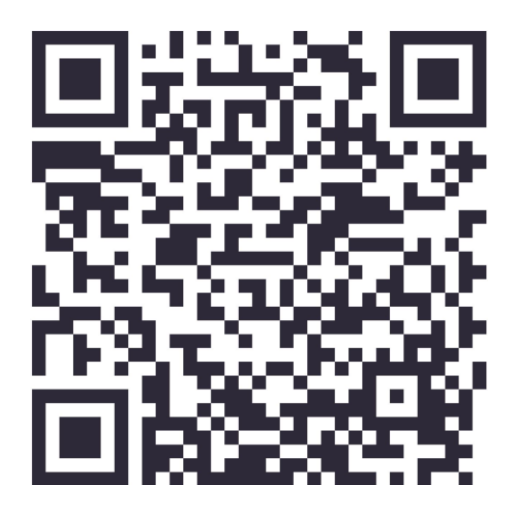

#### **Conclusiones**

Una vez realizado el cálculo de la exactitud posicional para evaluar los ortomosaicos multiespectrales aplicando el test NSSDA, se obtuvo como resultado un valor promedio de 0.1306 m, al 90% de confianza cómo valora el IGM y 0.1492 m al 95% de confianza cómo evalúa la ASPRS, por lo cual este valor se encuentra dentro del límite de la normativa (precisión horizontal igual a 30 cm y 33 cm respectivamente) a escala 1:1000.

A partir del empleo de las tecnologías geoespaciales como: GNSS, Sistemas de Información Geográfica (SIG) y Sensores Remotos (Fotogrametría), pueden mejorar el rendimiento de los cultivos a través del análisis de las variaciones de los índices espectrales, muestreo en campo y firmas espectrales, obtenidas a través del procesamiento fotogramétrico, permiten optimizar el manejo agronómico, su productividad en las diferentes etapas fenológicas y consecuentemente llegar a una adecuada toma de decisiones respecto a su producción y desarrollo.

Con los índices calculados para el cultivo del haba se observó un crecimiento heterogéneo desde el segundo mes, al detectarse un desarrollo acelerado en la Zona B, en esta área, también se registró una mayor densidad de plantas, lo que pudo contribuir al deterioro de la salud en las fases más avanzadas. Cabe mencionar, que el índice SAVI, es utilizado para etapas iniciales del desarrollo fenológico, sin embargo, en la Salida 3, cuando la parcela estaba en las etapas avanzadas, este índice fue de ayuda para reconocer suelo desnudo, ya que los otros índices no lograron detectarlo.

En el cultivo de maíz, gracias a los estudios de los índices espectrales de la vegetación, se pudo evidenciar como tuvo diferentes crecimientos de acuerdo a la zonificación, esto probablemente sucedió por el área de influencia de las raíces de eucalipto que se encuentran junto a esta parcela, pues se cree que las mismas absorbían los nutrientes, agua y minerales de la zona cercana a esta hilera de árboles, entonces, en el estudio del maíz, los índices GNDVI y CGI, fueron de bastante ayuda para reconocer el estado de salud de la planta, ya que estos índices analizan el contenido de nitrógeno y

clorofila de las hojas, los cuales reflejan el desarrollo del cultivo y facilitan la detección de alguna enfermedad o plaga.

Las fotografías aéreas tomadas en campo ayudaron a evidenciar el cambio de coloración en el cultivo de Pasto, además, con la información obtenida de los índices espectrales, se observó la degradación en la estructura fenológica del cultivo, a partir de la salida 3 el deterioro del cultivo fue más evidente en todos los índices calculados ya que, a raíz del incendio, no solo el Pasto se vio afectado, sino también el suelo, esto se demostró de mejor manera en el índice SAVI, en donde los valores más bajos corresponden a suelo desnudo y vegetación con niveles de estrés alto. Adicionalmente, las firmas espectrales obtenidas de la salida del 26 de septiembre del 2022 correspondientes a la salida 3, corroboran el daño que sufrió el cultivo, mostrando la disminución de reflectancia en la banda verde, la cual corresponde a niveles bajos de clorofila y el descenso abrupto de reflectividad en el infrarrojo como muestra del déficit de humedad en las plantas, como consecuencia de que las hojas secas ya no absorben la energía de esta región.

Respecto al Cultivo de Alfalfa podemos decir en conclusión que, en todas las parcelas se evidencio la falta de mantenimiento de la cobertura vegetal, ya que el pasto invadió las parcelas de alfalfa reduciendo su nivel de producción aproximadamente al 65% respecto a la primera salida realizada el 11 de junio de 2022. Además, a partir de la salida 2 donde se situó al ganado en la parcela A para su alimentación, por medio de la información de los índices espectrales, se observó la degradación de estructura fenológica del cultivo debido a la erosión causada en el suelo, esto se demostró de mejor forma en el índice SAVI, donde los valores más bajos y en tonalidades anaranjadas corresponden al suelo desnudo.

Se comprobó que, con el empleo de cámaras multiespectrales en aviones no tripulados, es posible obtener firmas espectrales, sin embargo, a través de la cámara Parrot Sequoia, no se logra visualizar la firma en su totalidad.

245

#### **Recomendaciones**

Referente al área de estudio, a pesar de que el IGM recomienda tomar al menos 20 puntos de chequeo para evaluar la exactitud posicional, se considera que para esta zona se pueden tomar una menor cantidad de puntos, cubriendo de manera homogénea toda la región, ya que no es tan extensa.

Con el empleo del análisis multitemporal, como una aplicación de las tecnologías geoespaciales, se recomienda mantener su estudio para obtener datos en tiempo real, sumando a los datos históricos recogidos a lo largo de los años, aportando información clave con la cual se puede gestionar la planificación de la cosecha, muestreo de los suelos y aplicación de tazas de rendimiento.

A partir del empleo de las tecnologías geoespaciales como: GNSS, Sistemas de Información Geográfica (SIG) y Sensores Remotos (Fotogrametría), pueden mejorar el rendimiento de los cultivos a través del análisis de las variaciones de los índices espectrales, muestreo en campo y firmas espectrales, obtenidas a través del procesamiento fotogramétrico, permiten optimizar el manejo agronómico, su productividad en las diferentes etapas fenológicas y consecuentemente llegar a una adecuada toma de decisiones respecto a su producción y desarrollo.

El Haba es un cultivo resistente, sin embargo, es necesario detectar zonas de mayor densidad o de crecimiento acelerado, ya que pueden ser indicadores de perdida de vigorosidad en el futuro. En caso de notar dicho comportamiento, se debería considerar mermar el número de plantas, con el fin de evitar abortos por sombreamiento de flores y vainas.

Se sugiere complementar la información referente a las firmas espectrales, con un espectro radiómetro, con la finalidad de obtener las variaciones de reflectancia en la totalidad del espectro electromagnético y de este modo corroborar los resultados de este proyecto.

Con la finalidad de mejorar el cultivo de maíz, se recomienda realizar una redelimitación de la parcela, es decir, se puede modificar el área para que no se vea afectada por la sombra que generan los árboles de eucalipto aledaños a la zona, también se debe considerar el área de influencia de las raíces de los mismos, para que no influyan en el crecimiento de las plantas de maíz, esto se puede hacer alargando la parcela hacia la zona de pasto, y acortándola en el lado norte de la misma. De igual manera, se propone realizar pruebas zonificadas de nutrientes para el cultivo, y de tal forma, identificar cuáles son lo que le benefician al mismo, mejorando así el tratamiento agronómico.

Para evitar la reducción del cultivo de alfalfa se recomienda desherbar las parcelas procurando mantener su área foliar, ya que, al convivir con otra especie, en este caso con el pasto, ambas compiten por agua, luz y nutrientes, de esta forma al actuar como hierba mala, obstaculizan el crecimiento y desarrollo del cultivo, es fundamental que niveles de población de las malezas se mantengan bajos así no afecten de manera importante el rendimiento y calidad de los cultivos. Por otro lado, se sugiere realizar la rotación del ganado con la intención de reducir la superficie de pastoreo, erosión del suelo y se consuma el forraje de manera uniforme, permitiendo así que el tiempo de recuperación del cultivo sea homogéneo y exista un mejor control del manejo agronómico de la alfalfa.

Se puede considerar el uso del pasto como forraje, por lo cual se recomienda la fertilización, esta aporta beneficios como: el incremento de nitrógeno, altura de la planta, densidad, relación hoja-tallo. La fertilización con nitrógeno se considera como una alternativa eficaz, ya que favorece la absorción de nutrientes al suelo, además de beneficiar a leguminosas como la alfalfa facilitando la fijación del nitrógeno que mejorará su crecimiento y desarrollo, pero se debe estimar que esta fertilización tenga lugar en épocas lluviosas para un mejor aprovechamiento y disminución de pérdidas de plantas.

#### **Bibliografía**

Acosta, R. (2009). El cultivo del maíz, SU origen y clasificación. EL MAIZ en Cuba. *Cultivos Tropicales, 30*(2), 113-120.

https://doi.org/http://scielo.sld.cu/scielo.php?script=sci\_arttext&pid=s0258-

59362009000200016

Addati, G. A., & Pérez Lance, G. (2014). *Introducción a los UAV's, Drones o VANTs de uso civil.* ECONSTOR: https://www.econstor.eu/handle/10419/130802

Akibode, S., & Maredia, M. (2011). *Global and Regional Trends in Production, Trade and Consumption of Food Legume Crops [Tendencias mundiales y regionales en la producción, comercio y consumo de cultivos de leguminosas alimenticias].* Staff Paper 2021-10, Michigan State University. file:///C:/Users/pcon/Downloads/StaffPaperMaredia2012-10F.pdf

Alvarado, M., Foroughbakhch, R., Jurado, E., & Rocha, A. (2002). El cambio climático y la fenología de las plantas. *Ciencia UANL* (4), 495.

Aponte, J., & Ospina , J. (2019). Evaluando el desempeño de índices espectrales para. *REVISTA DE TELEDETECCIÓN*(53), 59-72.

https://doi.org/https://doi.org/10.4995/raet.2019.10580

- Araque Gómez, J. C., Archila Díaz, J. F., & Gómez Flórez, L. C. (2019). Modelo SCADA de un sistema de monitoreo del recurso hídrico aplicado a Smart Farming. *Revista Espacios, XL*(43), 8.
- ArcGeek. (2022 de Mayo de 2018). *¿Qué es el error cuadrático medio RMSE?* Retrieved Noviembre de 2022, from https://acolita.com/que-es-el-error-cuadratico-medio-rmse/

ArcGIS Resources. (s.f.). *Introducción a ArcGIS*. ArcGIS Resources:

https://resources.arcgis.com/es/help/getting-

started/articles/026n00000014000000.htm

Arias, M. (2 de Abril de 2013). 91-94. Retrieved Noviembre de 2022, from https://www.redalyc.org/pdf/3666/366638747016.pdf
Ariza , A., Roa, O. J., Serrato , P. K., & León Rincón, H. A. (2018). Uso de índices espectrales derivados de sensores remotos para la caracterización geomorfológica en zonas insulares del Caribe colombiano. *Revista Perspectiva Geográfica, 23*(1), 105-122. https://doi.org/10.19053/01233769.5863

Balbontín, C., Odi, M., Poblete, R., Garrido, J., Campos, I., & Calera, A. (2016). *USO DE HERRAMIENTAS DE TELEDETECCIÓN Y SIG PARA EL MANEJO DEL RIEGO EN LOS CULTIVOS.* INSTITUTO DE INVESTIGACIONES AGROPECUARIAS: https://agronomia.uc.cl/proyectos/290-herramientas-de-teledeteccion-para-elmanejo-del-

riego/file#:~:text=El%20uso%20de%20im%C3%A1genes%20satelitales,con%20met odolog%C3%ADas%20de%20recorridos%20en

Blanco, F. (1883). *Flora de Filipinas, Gran edición, Atlas II.*

https://doi.org/https://bibdigital.rjb.csic.es/medias/ba/80/ea/36/ba80ea36-d764-4a42- 8662-e25599e7a078/files/BLA\_Flora\_Ed3\_Alt2.pdf

Britannica. (s.f.). *Crop [Cultivo]*. Britannica: https://www.britannica.com/topic/crop-agriculture

Cabrerizo, C. (17 de Agosto de 2012). *"El maíz en la alimentación Humana.* www.infoagro.com

Caracuta , V., Barzilai , O., Khalaily , H., Milevski , I., Paz , Y., Vardi , J., . . . Boaretto , E. (2015). The onset of faba bean farming in the Southern Levant [Inicio del cultivo del haba en el sur de Levante]. *Sci. Rep, 5*(14370). https://doi.org/10.1038/srep14370

Chariguamán Galarza, E. A. (2014). *"Evaluación de dos niveles de fertilización mas dos tipos de tutoreo y tres dosis de etephon para igualar la maduración de la semilla de alfalfa ( Medicago sativa L.) en la localidad ubicada en la parroquia Eloy Alfaro barrio Aarapamba – Cotopaxi".* Retrieved 15 de Noviembre de 2022, from http://repositorio.utc.edu.ec/bitstream/27000/2581/1/T-UTC-00118.pdf

Chuvieco, E. (1991). *FUNDAMENTOS DE TELEDETECCION ESPACIAL* (Segunda ed.). RIALP.

https://doi.org/http://cursosihlla.bdh.org.ar/Sist.%20Cart.%20y%20Teledet./Bibliografi a/FUNDAMENTOS-DE-TELEDETECCION-EMILIO-CHUVIECO.pdf

- Chuvieco, E. (1996). *Fundamentos de Teledetección Espacial.* Ediciones RIALP. Chuvieco, E. (2008). *Teledetección ambiental .*
- Cohen, S., & Coffman, F. (2013). The Evolution of Anatomic Pathology. *Analytical Cellular Pathology*, págs. 117-124. https://doi.org/https://doi.org/10.3233/ACP-130072
- CONAE. (06 de Junio de 2016). *Índices Espectrales derivados de imágenes satelitales Landsat 8 Sensor OLI*.

https://catalogos.conae.gov.ar/landsat8/Docs/IndicesEspectralesDerivadosDeLandsa t8.pdf

- Confalone, A. (2008). *CRECIMIENTO Y DESARROLLO DEL CULTIVO DEL HABA (Vicia faba L.). PARAMETRIZACIÓN DEL SUBMODELO DE FENOLOGÍA DE CROPGRO-FABABEAN.* [Tesis Doctoral, Universidad de Santiago de Compostela]. http://hdl.handle.net/10347/2512
- Confalone, A., Lizaso, J., Ruíz, B., & Sau, F. (2011). Modelización de la fenología del haba cv. Alameda. *Revista de la Facultad de Ciencias Agrarias, 43*(1), 75-84. https://doi.org/https://www.redalyc.org/articulo.oa?id=382837648005
- Coro Guanoluisa, W. E. (2007). *Respuesta del cultivo de Alfalfa (Medicago sativa) a la incorporación orgánica en fincas de pequeños productores.* Retrieved Noviembre de 2022, from https://dspace.ups.edu.ec/bitstream/123456789/6711/1/UPS-YT00005.pdf
- Cruz Bello, G., González Arellano, S., & Quiroz Rosas, L. (Julio-Diciembre de 2017). Las tecnologías de la información y la comunicación en la enseñanza del pensamiento espacial en las ciencias sociales. *Espacialidades. Revista de temas contemporáneos sobre lugares, política y cultura., 7*(2). Retrieved Noviembre de 2022, from https://www.redalyc.org/pdf/4195/419553524005.pdf

Cubero, J. (1974). On the evolution of Vicia faba L. [Sobre la Evolución de Vicia faba L.]. *Theoretical and Applied Genetics, 45*(2), 47-51. https://doi.org/Cubero, J. (1974). Theoretical and Applied Genetics, 45(2). doi:10.1007/bf00283475

- Difima. (s.f.). *Sembradora Brillion Turf Maker SLP 8*. Despacho y Financiación de Maquinaria: https://difima.com/es/sembradoras/147-sembradora-brillion-turf-makerslp-8.html
- Dirección General de Avición Civil. (04 de Noviembre de 2020). Retrieved 17 de Enero de 2023, from https://www.aviacioncivil.gob.ec/wpcontent/uploads/downloads/2020/11/5-DGAC-DGAC-2020-0110-R-Reglamento-de-

RPAs-1.pdf

- DJI. (s.f.). *MATRICE 100*. DJI: https://www.dji.com/matrice100
- DJI. (s.f.). *ZENMUSE X3 Specs*. ZENMUSE X3: https://www.dji.com/zenmuse-x3
- Duc, G. (1997). Faba bean (Vicia faba L.) [Haba (Vicia faba L.)]. *Field Crops Research, 53*(3), 99-109. https://doi.org/10.1016/s0378-4290(97)00025-7
- EOS. (2022). *EOS Data*. NDVI: Índice De Vegetación De Diferencia Normalizada: https://eos.com/es/make-an-analysis/ndvi/
- Espinoza, M. (2017). *Caracterización de selecciones de habas tempranas de verdeo (Vicia faba L. var. major) del Campo de Elche.* [Tesis de Grado, Universidad Miguel Hernández].

http://dspace.umh.es/bitstream/11000/3567/1/TFG%20Espinosa%20Ja%C3%A9n% 2C%20Manuel.pdf

ESRI. (s.f.). *¿Qué es ArcGIS StoryMaps?* ArcGIS StoryMaps:

https://doc.arcgis.com/es/arcgis-storymaps/get-started/what-is-arcgis-storymaps.htm

Esri Ecuador. (2021). *Agricultura de precisión*. Esri Ecuador:

https://www.esri.ec/arcgisblog/agricultura-de-precision/

ESRI. (s.f.). *Generar un ortomosaico usando el asistente Ortomosaico*. ArcGIS Pro: https://pro.arcgis.com/es/pro-app/latest/help/data/imagery/generate-anorthomosaics-using-the-orthomosaicwizard.htm#:~:text=Un%20ortomosaico%20es%20un%20producto,un%20dataset%2 0de%20mosaico%20continuo.

- ESYS. (2020). *UAV/RPA-Dron MEDIDAS ANTI-DRON.* ESYS: https://fundacionesys.com/es/la-fundacion-esys-elabora-un-informe-sobre-el-uso-ylas-medidas-de-proteccion-anti-drones/
- Etemadi, F., Hashemi , M., Barker, A., Zandvakil, O. R., & Liu , X. (2019). Agronomy, Nutritional Value, and Medicinal Application of Faba Bean (Vicia faba L.) [Agronomía, Valor Nutricional y Aplicación medicinal del Haba ( Vicia faba L.)]. *Horticultural Plant Journal, 5*(4), 170-182. https://doi.org/10.1016/j.hpj.2019.04.004
- Fallas, J. (2007). *Modelos digitales de elevación: Teoría métodos de interpolación y aplicaciones*.
- FAO. (2022). *Mecanización Agrícola Sostenible*. Organizacion de las Naciones Unidas para la Alimentacion y la Agricultura: https://www.fao.org/sustainable-agriculturalmechanization/guidelinesoperations/cropproduction/es/
- Fassio, A., Carriquiry , A. I., Tojo, C., & Romero, R. (1998). *MAIZ: Aspectos sobre fenología.* Unidad de Difusión e Información Tecnológica del INIA. https://doi.org/http://www.ainfo.inia.uy/digital/bitstream/item/2844/1/11121924080713 5855.pdf
- Federal Geographic Data Committee Secretariat. (1998). Retrieved Noviembre de 2022, from https://www.fgdc.gov/standards/projects/FGDC-standardsprojects/accuracy/part3/chapter3

Feuchter Astiazarán, F. (2000). *Manual de Transferencia Tecnológica para adoptar la Metodología del Establecimiento y Manejo Agropecuario, Biotecnología, Propagación y Uso Sustentable de una Pradera de Zacate Bermuda Cynodon dactylon (L.) Pers.* Universidad Autónoma Chapingo Centro Regional Universitario del Noroeste.

Franco , J. C., & Pérez , P. L. (5 de Octubre de 2020). *Análisis de Imágenes multiespectrales para Índices de Vegetación en aplicaciones de agricultura de*  *precisión a partir de imágenes UAV en plantaciones de Pitahaya.* Repositorio Universidad de Guayaquil: http://repositorio.ug.edu.ec/handle/redug/49527

- Fundación Charles Darwin . (s.f.). *Cynodon dactylon (L.) Pers.* Fundación Charles Darwin : https://www.darwinfoundation.org/es/datazone/checklist?species=932#:~:text=Grami neae%20(part%202)%20Subfam.,Chloridoideae.
- Garavito Caballero, I. D., Vargas Moreno, L. F., & Prieto Bermudez, L. (2016). *Fotogrametría de Corto Alcance.* SCRIBD:

https://es.scribd.com/document/321922682/Fotogrametria-de-Corto-Alcance#

García , E., & Flego, F. (s.f.). *Agricultura de Precisión.* C&T Universidad de Palermo.

García, E., & Flego, F. (s.f.). *Agricultura de Precisión.* Universidad de Palermo.

Gazpio, A. M. (2018). GNSS y Aumentación: Pasado, presente y futuro. En *Estudios de Vigilancia y Prospectiva Tecnológica en el área de Defensa y Seguridad* (págs. 185- 195). Buenos Aires, Argentina. Retrieved 30 de Noviembre de 2022, from http://www.cefadigital.edu.ar/bitstream/1847939/1609/1/TEC1000%202018%20GNS S%20y%20Aumentaci%C3%B3n%20%20Pasado%20presente%20y%20futuro.pdf

GeoGrama GIS & Mapping Services. (Julio de 2014). *GeoGrama GIS & Mapping Services.* Retrieved Noviembre de 2022, from

https://www.idee.es/resources/presentaciones/JIIDE14/20141107/Calidadgeoinformaci%C3%B3n\_presentacion.pdf

Geoinnova. (24 de Mayo de 2021). *ERDAS Imagine: Software para trabajar con imagen de satélite*. Geoinnova: https://geoinnova.org/blog-territorio/erdas-imagine-softwarepara-trabajar-con-imagen-de-satelite/

GeoSpatial. (s.f.). *PIX4D*. GeoSpatial: https://www.geospatial.com.co/software/pix4d.html

González, P. (Octubre de 2017). Retrieved Noviembre de 2022, from https://repositorio.upct.es/bitstream/handle/10317/4651/pfc5890.pdf

GPS Total. (09 de Julio de 2022). Retrieved Noviembre de 2022, from https://gpstotal.org/es/gps/gnss

Granados, R., & Sarabia, A. (2013). Cambio climático y efectos en la fenología del maíz en el DDR-Toluca. *Revista mexicana de ciencias agrícolas, 4*(3), 435-446. https://doi.org/https://www.scielo.org.mx/scielo.php?pid=S2007- 09342013000300008&script=sci\_arttext

Guacho, E. F. (23 de Julio de 2014). *CARACTERIZACIÓN AGRO-MORFOLOGICA DEL MAÍZ (Zea mays L.) DE LA LOCALIDAD SAN JOSÉ DE CHAZO.* ESPOCH: https://core.ac.uk/download/pdf/234574936.pdf

Guirola Menéndez, C. L. (2018). *Detección de estrés nutricional con cámaras multiespectrales.* Universidad Central "Marta Abreu" de Las Villas.

Guzmán, D. (4 de Abril de 2017). *ETAPAS FENOLÓGICAS DEL MAIZ (Zea mays L.) VAR. TUSILLA BAJO LAS CONDICIONES CLIMÁTICAS DEL CANTÓN CUMANDÁ, PROVINCIA DE CHIMBORAZO.* UNIVERSIDAD TÉCNICA DE AMBATO: https://repositorio.uta.edu.ec/bitstream/123456789/25123/1/tesis%20029%20Ingenie r%c3%ada%20Agropecuaria%20-%20Guzman%20Dennys%20-%20cd%20029.pdf

Hernández, J., & Montaner, D. (2007). Patrones de Respuesta Espectral. *Lab. Geomática y Ecología del Paisaje (GEP), I*, 14.

Hernández, M. (s.f.). *Rendimiento, tasas de crecimiento y componentes morfológicos de tres variedades de Zacate Bermuda [Cynodon Dactylon (L.) Pers] en el Valle de Mexicali, BC.* Universidad Autónoma de Baja California Instituto de Ciencias Agrícolas.

Herrera, M., Porras, L., & Estrella, C. (23 de Agosto de 2019). Propuesta de declaración del Espectro Electromagnética para Ecuador. *Revista Geoespacial*(15), págs. 15-32. https://doi.org/https://doi.org/10.24133/geoespacial.v15i1.1356

*Hillshade, mapas de laderas, MDE y ortofotos en 3D*. (4 de Enero de 2016). GIS&Beers: http://www.gisandbeers.com/hillshade-mapas-de-laderas-mde-y-ortofotos-en-3d/

Horque, R. (2004). *Cultivo del Haba.* INSTITUTO NACIONAL DE INVESTIGACION Y EXTENSIÓN AGRARIA, Manual RI Nº 01-04: http://pgcsnia.inia.gob.pe:8080/jspui/bitstream/inia/740/1/Horque-Cultivo\_del\_Haba.pdf

- Huete, A. (1988). A soil-adjusted vegetation index (SAVI). . *Remote Sensing of Environment, 25*, 295-309. https://doi.org/10.1016/0034-4257(88)90106-X
- IGN. (s.f.). *Modelo Digital del Terreno*. Plan Nacional de Ortofotogtafía Aérea:

https://pnoa.ign.es/pnoa-lidar/modelo-digital-del-terreno

Instituto Cartográfico y Geológico de Catalunya. (s.f.). *Diferencias entre fotografía aérea y* 

*ortofoto*. gencat: https://www.icgc.cat/es/Web/Ayuda/Preguntas-

frecuentes/Diferencias-entre-fotografia-aerea-y-

ortofoto#:~:text=Una%20ortofoto%20se%20genera%20a,posici%C3%B3n%20real% 20de%20los%20objetos.

Instituto Geográfico Militar. (Enero de 2016). Retrieved Noviembre de 2022, from https://www.geoportaligm.gob.ec/portal/?wpfb\_dl=851

Instituto Geográfico Militar. (Junio de 2019). Retrieved Noviembre de 2022, from

https://www.geoportaligm.gob.ec/portal/?wpfb\_dl=1165

Instituto Nacional de Estadística e Informática. (Mayo de 2006). Retrieved Noviembre de

2022, from

https://www.inei.gob.pe/media/MenuRecursivo/publicaciones\_digitales/Est/Lib0900/Li bro.pdf

Instituto Nacional de Estadística y Geografía. (Marzo de 2015). Retrieved Noviembre de

2022, from https://extranet.inegi.org.mx/calidad/wp-

content/uploads/2019/01/PPT\_GEOGRAFIA\_CALIDAD.pdf

Instituto Nacional de Investigaciones Agropecuarias. (2003). *Catálogo de Recursos genéticos de Maíces de Altura Ecuatoriana.* INIAP:

https://repositorio.iniap.gob.ec/bitstream/41000/43/1/iniapsc201.pdf

INTAGRI. (2016). *La Fenología del Maíz y su Relación con la Incidencia de Plagas.* INTAGRI: https://www.intagri.com/articulos/fitosanidad/la-fenologia-del-maiz-y-surelacion-con-la-incidencia-de-plagas

ITIS. (2022). *Vicia faba L.* Integrated Taxonomic Information System - Report: https://www.itis.gov/servlet/SingleRpt/SingleRpt?search\_topic=TSN&search\_value=2 6339

- Jensen, E., Peoples, M., & Hauggaard-Nielsen, H. (2010). Faba bean in cropping systems [Haba en los sistemas de cultivo]. *Field Crops Research, 15*(3), 203-216. https://doi.org/10.1016/j.fcr.2009.10.008.
- Jiménez, A., Pérez, J. V., & Carillo, J. (Marzo de 2014). Integración de las Tecnologías Geoespaciales como herramientas docentes de Ciencias de la Tierra para Educación Secundaria. *Enseñanza de las Ciencias de la Tierra, 22*(3), 239-250. Retrieved Noviembre de 2022, from

https://www.raco.cat/index.php/ECT/article/download/298942/388215/

- Jiménez, S. (30 de Marzo de 2020). *Modelos digitales de Superficie y de Terreno obtenidos con Drones*. Hidráulica Fácil: https://www.hidraulicafacil.com/2020/03/modelosdigitales-de-superficie-y-de.html
- Khan Academy. (2018). Retrieved Noviembre de 2022, from https://es.khanacademy.org/science/ap-chemistry/electronic-structure-of-atomsap/bohr-model-hydrogen-ap/a/light-and-the-electromagnetic-spectrum
- Kirk, W. D. (2004). Faba bean: Vicia faba. *Bee World, 85*(3), 60-62. https://doi.org/10.1080/0005772X.2004.11099625
- Kogut, P. (s.f.). *Tecnologías Geoespaciales Para Cambiar El Mundo*. EOS: https://eos.com/es/blog/tecnologiasgeoespaciales/#:~:text=La%20tecnolog%C3%ADa%20geoespacial%20permite%20r astrear,no%20gubernamentales%2C%20militares%20y%20civiles.
- Kogut, P., & Ivanchuk, N. (25 de Octubre de 2021). *Tecnologías Geoespaciales: Ejemplos Y Posible Aplicaciones.* Retrieved Noviembre de 2022, from EOS Data Analytics: https://eos.com/es/blog/tecnologias-geoespaciales/

LABOMERSA. (s.f.). *Agricultura de precisión: tecnología para impulsar el desarrollo de cultivos*. LABOMERSA : https://labomersa.com/2022/07/24/agricultura-de-precisiontecnologia-para-impulsar-el-desarrollo-de-cultivos/

- Léon, R., Bonifaz, N., & Francisco, G. (2018). *Pastos y forrajes del Ecuador* (Primera ed.). Cuenca-Ecuador: Editorial Universitaria Abya-Yala. https://dspace.ups.edu.ec/bitstream/123456789/19019/4/PASTOS%20Y%20FORRA JES%20DEL%20ECUADOR%202021.pdf
- Lifeder. (2019). Retrieved Noviembre de 2022, from https://www.lifeder.com/poblacionestadistica/

López-Salcedo, J., López Vicario, J., & Seco Granados, G. (s.f.). *Open Access*. Retrieved Noviembre de 2022, from https://openaccess.uoc.edu/bitstream/10609/77345/5/Sistemas%20de%20radionave gaci%C3%B3n\_M%C3%B3dulo%204\_El%20sistema%20GPS.pdf

- Luque Ordoñez, J. (2012). Espectro electromagnético y espectro radioeléctrico. *Revista ACTA*, págs. 17-31. Retrieved Noviembre de 2022, from https://www.acta.es/medios/articulos/ciencias\_y\_tecnologia/062017.pdf
- Luque, J. (2012). Espectro electromagnético y espectro radioeléctrico. *Revista ACTA*, págs. 17-31. Retrieved Noviembre de 2022, from https://www.acta.es/medios/articulos/ciencias\_y\_tecnologia/062017.pdf
- Meier, U. (1996). Etapas de desarrollo de las plantas monocotiledóneas y dicotiledóneas. *BBCH Monografía*. https://doi.org/10.5073/20180906-075743

Moreano, G., Cajamarca, J., & Tenicota, A. (2020). Agricultura de Precisión: Preprocesamiento y Segmentación de Imágenes para Obtención de una Ruta de Navegación Autónoma Terrestre. *Revista Politécnica, 44*(2), 43-50. https://doi.org/10.33333/rp.vol44n2.05

Moscuiy, B. (10 de Diciembre de 2021). Retrieved Noviembre de 2022, from https://repositorio.espe.edu.ec/bitstream/21000/27632/1/T-ESPE-018150.pdf Ortega, L. (17 de Octubre de 2019). *Universidad de Cuenca.*

https://dspace.ucuenca.edu.ec/bitstream/123456789/33531/1/Trabajo%20de%20Titu laci%C3%B3n.pdf

Parrot. (s.f.). *Sequoia Calibration Target*. Parrot:

https://www.parrot.com/en/shop/accessories-spare-parts/other-drones/sequoiacalibration-target

Paz, F., Romero , M., Palacios , E., Bolaños , M., Valdez, J., & Aldrete, A. (2014). Alcances y limitaciones de los índices espectrales de la vegetación. *Terra Latinoamericana, 32*(3), 177-194.

https://doi.org/https://www.scielo.org.mx/scielo.php?script=sci\_arttext&pid=S0187- 57792014000300177

- Peralta, E., Cevallos, E., Pinzón, J., & Vásquez, J. (1993). *Guía para el cultivo de haba.* Instituto Nacional de Investigaciones Agropecuarias, Quito. http://repositorio.iniap.gob.ec/handle/41000/9
- Pérez Cruz, A. L., Florian Alvarado, A. T., Pérez Hernández, M. C., Aguilar Ramírez, J., Pahuana Castillo, K. J., & Guerrero Rodríguez, R. (2019). Uso de la técnica de fotogrametría para la difusión del patrimonio y. *Jóvenes en la Ciencia, V*, 3.
- Pineda Martínez, A. (2016). *Efecto de la suplementación con semilla de algodón entera sobre el comportamiento productivo de novillos en praderas de Ballico Italiano (Lolium Multiflorum Lam.) y Bermuda común (Cynodon Dactylon) en el valle de Mexicali, Baja california.* Universidad Autónoma de Baja California Instituto de Ciencias Agrícolas.
- PIX4D. (s.f.). *FAQ sobre Parrot Sequoia*. PIX4D: https://www.pix4d.com/es/producto/sequoia/faq/
- PIX4D. (s.f.). *Parrot Sequoia+ El sensor multiespectral para mapeo agrícola de precisión*. PIX4D: https://www.pix4d.com/es/producto/sequoia/
- Qualtrics XM. (Agosto de 2018). https://www.qualtrics.com/es-la/gestion-de-laexperiencia/investigacion/calcular-tomano-muestra/

Quirós Rosado, E. (2014). *Introducción a la Fotogrametría y Cartografía aplicadas a la Ingeniería Civíl .* Universidad de Extremadura, Servicio de Publicaciones.

Quito Yanza, N. d. (2020). *Evaluación del estrés hídrico en el cultivo de brócoli (Brassica oleracea var. Itálica), mediante técnicas espectrales.* Universidad de Cuenca.

Rare palm seeds. (s.f.). *Cynodon dactylon Grama común*. Rare palm seeds: https://www.rarepalmseeds.com/es/cynodon-dactylon-es

Reinoso Villamil, M. R. (2012). *Análisis costo-beneficio de la aplicación de la agricultura de precisión caso cacao.* [Tesis, PONTIFICIA UNIVERSIDAD CATÓLICA DEL ECUADOR], Quito, Pichincha, Ecuador.

https://core.ac.uk/download/pdf/143437556.pdf

- Reuter, F., & Pedenovi, A. (2019). *LOS DRONES Y SUS APLICACIONES A LA INGENIERÍA.* Universidad Nacional de Santiago del Estero: https://fcf.unse.edu.ar/wp-content/uploads/2014/07/SD-43-Drones-y-su-aplicacion-ala-ingenieria-REUTER\_r.pdf
- Rios, C. A. (28 de Abril de 2021). *CARACTERIZACIÓN MORFOAGRONÓMICA Y FISICOQUÍMICA DE 15 ACCESIONES DE MAÍZ (ZEA MAYS L.) CON FINES DE FITOMEJORAMIENTO.* UTMACH:

http://repositorio.utmachala.edu.ec/bitstream/48000/16564/1/TTUACA-2021-IA-DE00030.pdf

RKD . (s.f.). *TIPOS DE CULTIVO | ¿CUÁLES SON Y CÓMO SE CLASIFICAN?* RKD PIVOT: https://rkd.es/blog/tipos-de-cultivos/

Salamanca, R. (1990). *Pastos y Forrajes, Producción y Manejo.* Bogotá: USTA.

Secretaría de Agricultura y Desarrollo Rural. (2016). *Tipos de cultivo, estacionalidad y ciclos*. Gobierno de México: https://www.gob.mx/agricultura/es/articulos/tipos-decultivo-estacionalidad-y-

ciclos#:~:text=Perenne%3A%20Este%20define%20a%20todos,el%20aguacate%20y %20el%20cacao.

Sifontes, J. (2015). *Estructura Vertical de los Cultivos de Ciclo Corto*. Sofos: https://sofoscorp.com/2015/11/estructura-vertical-de-los-cultivos-de-ciclocorto/#:~:text=Alejandro%20Anzola%2C%20experto%20en%20industrias,en%20me nos%20de%20365%20d%C3%ADas.

- SIGTIERRAS. (s.f.). *Fotografía Aérea y Ortofotos*. Sistema Nacional de Información de Tierras Rurales e Infraestructura Tecnológica: http://www.sigtierras.gob.ec/fotografiaaerea-y-ortofotos/#
- Soriano Ortega, S. (Mayo de 2003). *Importancia del Cultivo de Alfalfa (Medicago sativa L.) en el Estado de Baja California Sur.* Retrieved Noviembre de 2022, from http://repositorio.uaaan.mx:8080/xmlui/bitstream/handle/123456789/1257/IMPORTA NCIA%20DEL%20CULTIVO%20DE%20LA%20ALFALFA%20(Mdicago%20sativa% 20L.)%20EN%20EL%20ESTADO%20DE%20BAJA%20CALIFORNIA%20SUR.pdf?s equence=1#:~:text=La%20alfalfa%20es%20probablemente%20n
- Thomé, O. W. (1885). *Vicia faba*. BioLib: http://www.biolib.de/thome/band3/tafel\_132.html
- Toribio, G. (25 de Octubre de 2019). *Grupo TYC GIS*.

https://www.cursosteledeteccion.com/ndvi-que-es-y-para-que-sirve/

Tovar, T. (6 de Junio de 2008). *CARACTERIZACIÓN MORFOLÓGICA Y TÉRMICA DEL ALMIDÓN DE MAÍZ (Zea mays L) OBTENIDO POR DIFERENTES MÉTODOS DE AISLAMIENTO.* Universidad Autónoma del Estado de Hidalgo : http://dgsa.uaeh.edu.mx:8080/bibliotecadigital/bitstream/handle/231104/508/?sequen  $ce = 1$ 

Trimble. (2017). Retrieved 17 de Enero de 2023, from

https://geospatial.trimble.com/sites/geospatial.trimble.com/files/2020-

12/Datasheet%20-%20Trimble%20R8s%20GNSS%20-

%20Spanish%20Lat%20Amer%20-%20Screen.pdf

Trimble. (s.f.). *Trimble Business Center*. Geospatial: https://es-

la.geospatial.trimble.com/products-and-solutions/trimble-business-center

UMILES. (2022). *Tipos de Drones. Clasificación por uso y características.*

https://umilesgroup.com/tipos-de-drones/

Univeridad Pública de Navarra. (2005). *Zea mays L.: maíz.* Flora Pratense y Forrajera Cultivada de la Península Ibérica:

https://www.unavarra.es/herbario/pratenses/htm/Zea\_mays\_p.htm

Veloza, J. P. (2017). Retrieved Novembre de 2022, from https://ciaf.igac.gov.co/sites/ciaf.igac.gov.co/files/files\_ciaf/Veloza-Torres-Jenny-Patricia.pdf

- Vergara Garzón, A. (2014). Implementación e Interpretación de Productos Fotogramétricos Digitales para Análisis Geomorfológicos. *Centro de Investigación y desarrollo de información geográfica CIAF-GAC*, 3.
- Watts, A. C., Ambrosia, V. G., & Hinkley, E. A. (2012). Unmanned Aircraft Systems in Remote Sensing and Scientific Research: Classification and Considerations of Use [Sistemas de aeronaves no tripuladas en teledetección e investigación científica: clasificación y consideraciones de uso]. *Remote Sensing, 4*, 1761-1692. https://doi.org/10.3390/rs4061671
- Yates , H., Tarpley , J., Schneider, S., McGinnis, D., & Scofield, R. (1984). The role of meteorological satellites in agricultural remote sensing. *Remote Sensing of Environment, 14*, 219-233. https://doi.org/https://doi.org/10.1016/0034- 4257(84)90017-8
- Yzarra, W., & López, F. (2012). *SENAMHI.* Retrieved Noviembre de 2022, from https://www.senamhi.gob.pe/load/file/01401SENA-11.pdf
- Zabala Guzmán, J. F., Paternina, J. M., & Rodríguez Cardenas, J. A. (2018). Estudio comparativo de Aplicaciones Móviles (APP), en el error de medición con Aeronaves Pilotadas a Distancia (RPA). *Ciencia y Poder Aéreo, XII*(2), 81.

**Apéndices**